# SIMOVEN<sup>t</sup>

Active Front End (AFE) **SIEMENS** AFE Rectifier / Regenerative Feedback Unit AC-DC Chassis Type G and J 400 V / 210...590 A

**These Operating Instructions are valid for software release V2.1.** 

**We reserve the right to make changes to functions, technical data, standards, drawings and parameters.** 

The reproduction, transmission or use of this document or its contents is not permitted without express written authority. Offenders will be liable for damages. All rights, including rights created by patent grant or registration of a utility model or design, are reserved.

We have checked the contents of this document to ensure that they coincide with the described hardware and software. However, differences cannot be completely excluded, so that we do not accept any guarantee for complete conformance. However, the information in this document is regularly checked and necessary corrections will be included in subsequent editions. We are grateful for any recommendations for improvement. The state of the SIMOVERT® Registered Trade Mark

## **Contents**

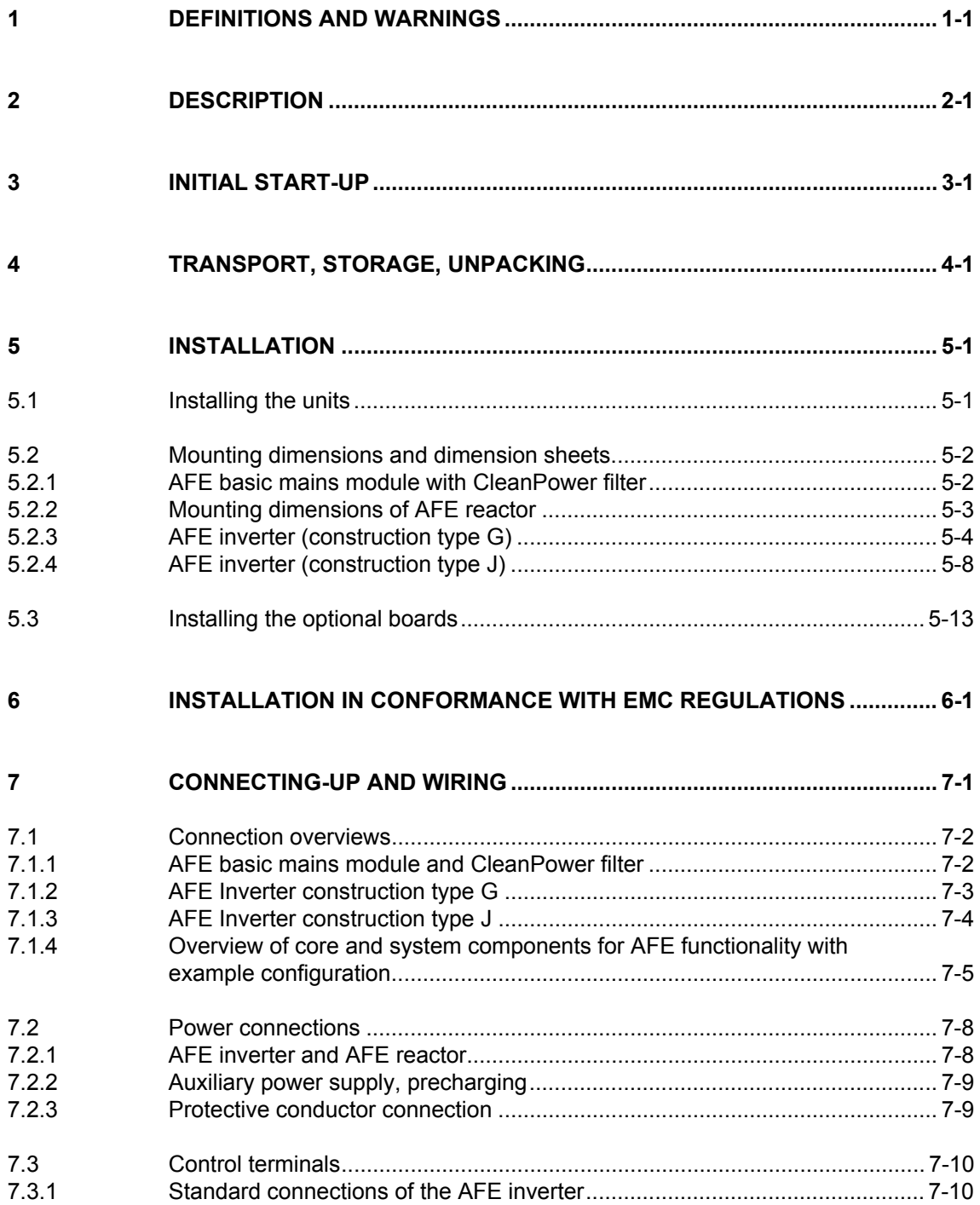

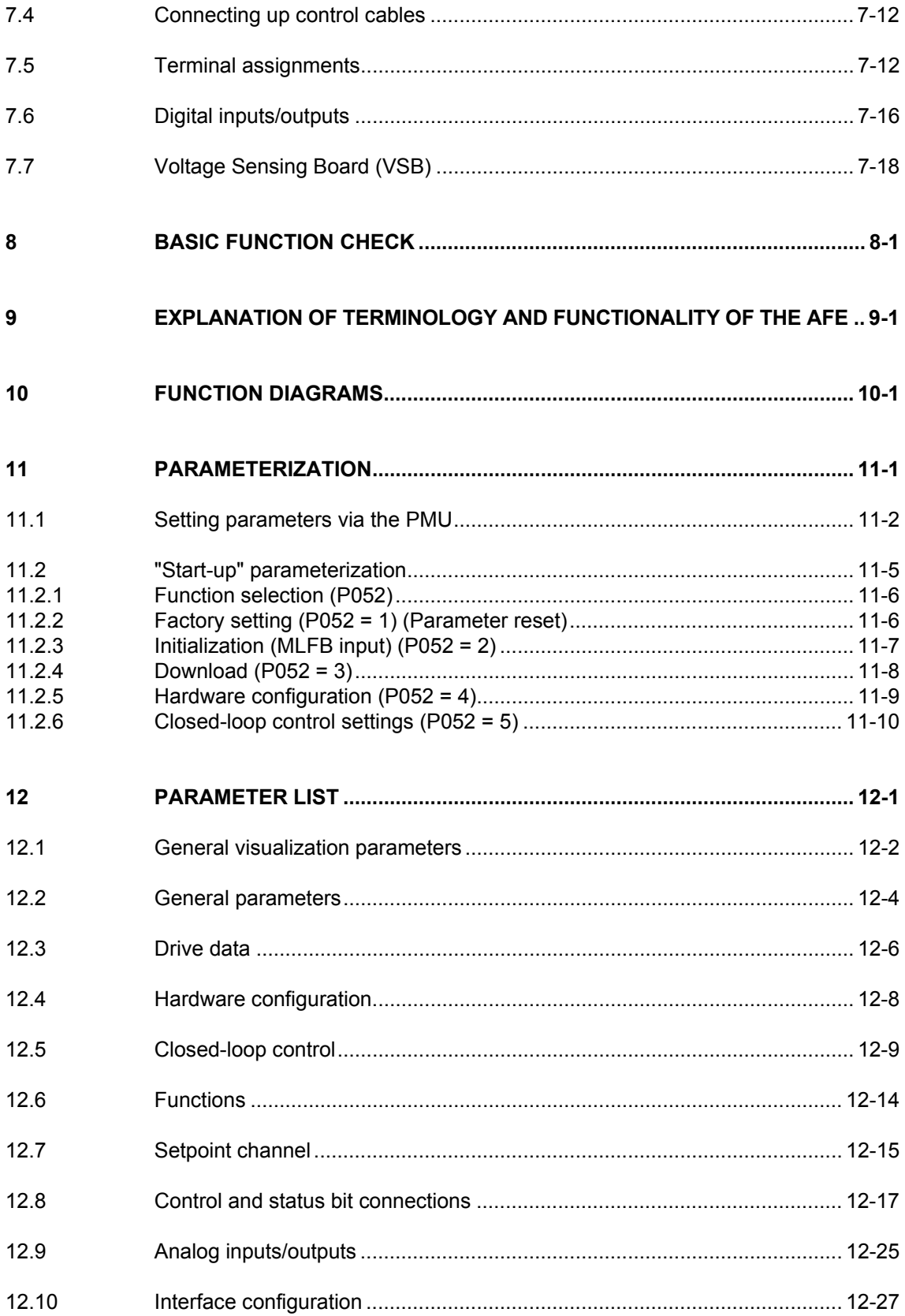

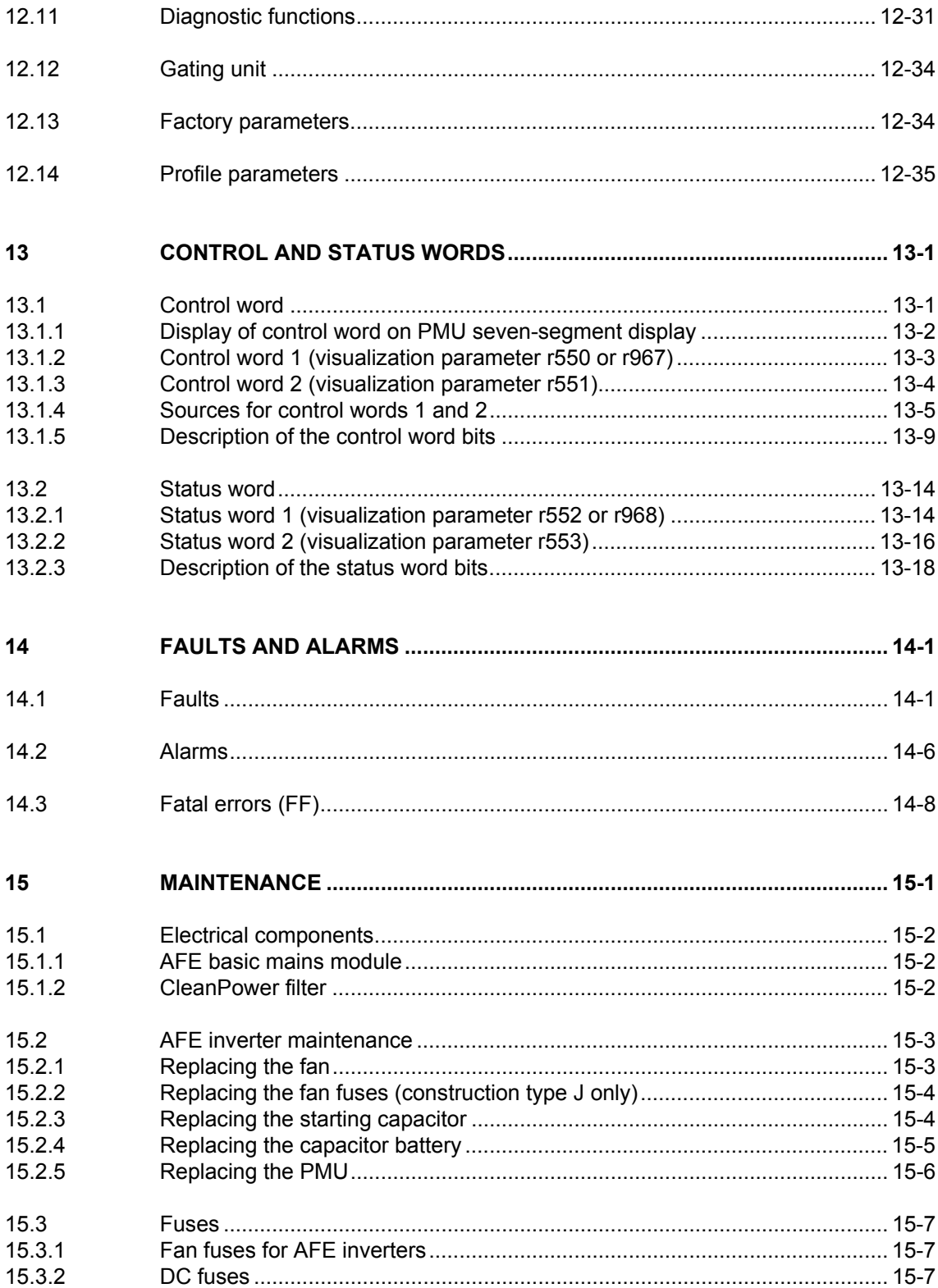

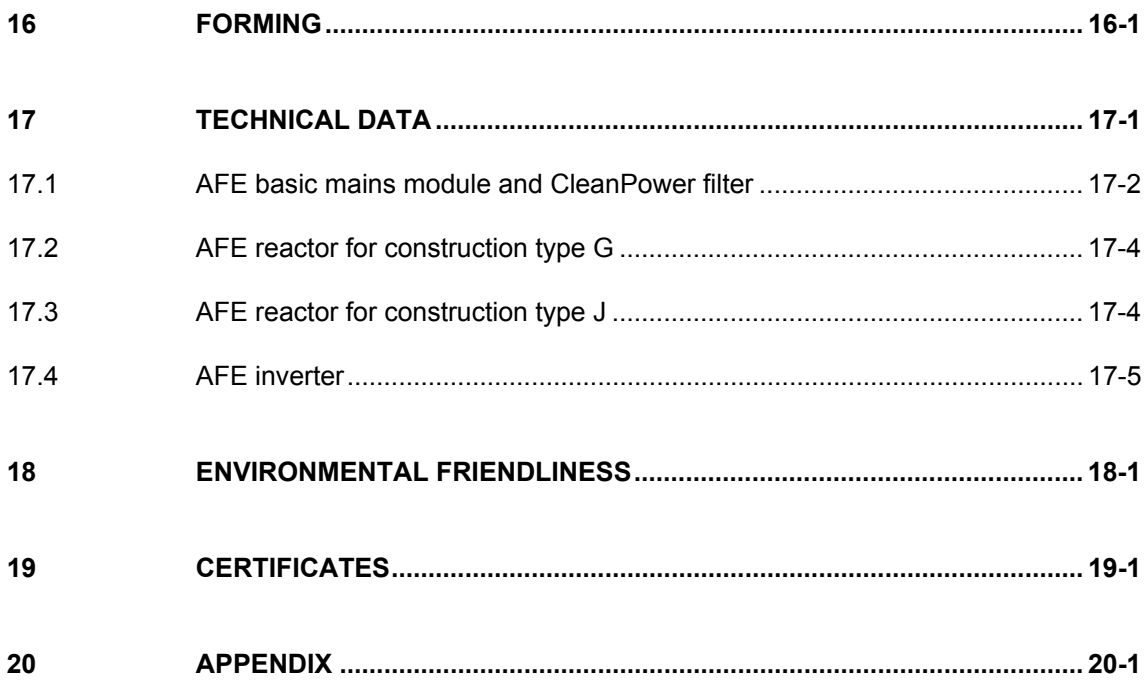

# 1 Definitions and Warnings

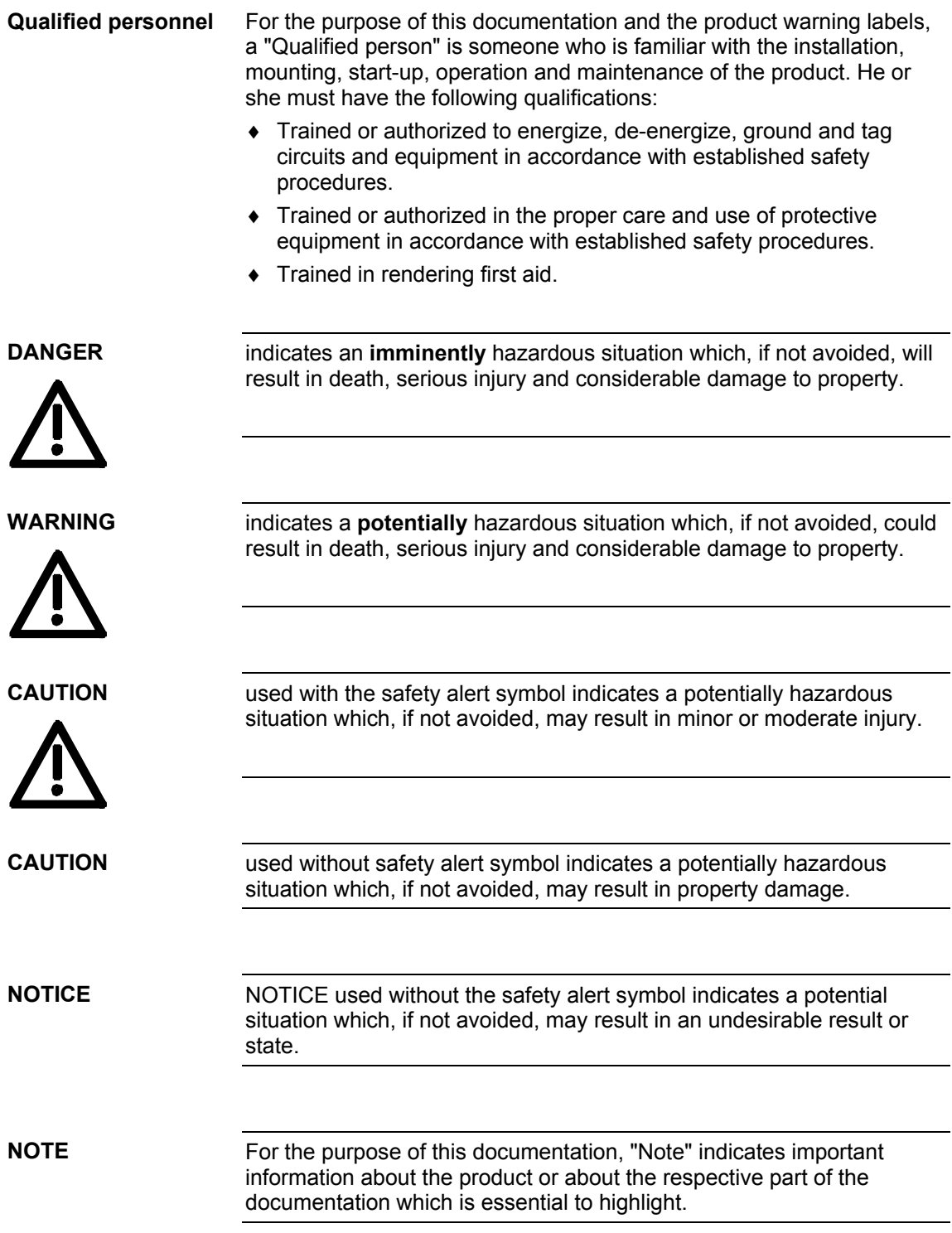

## Hazardous voltages are present in this electrical equipment during operation. Non-observance of the warnings can thus result in severe personal injury or property damage. **WARNING**

Only qualified personnel should work on or around the equipment

This personnel must be thoroughly familiar with all warning and maintenance procedures contained in this documentation.

The successful and safe operation of this equipment is dependent on correct transport, proper storage and installation as well as careful operation and maintenance.

**NOTE** 

This documentation does not purport to cover all details on all types of the product, nor to provide for every possible contingency to be met in connection with installation, operation or maintenance.

Should further information be desired or should particular problems arise which are not covered sufficiently for the purchaser's purposes, the matter should be referred to the local SIEMENS sales office.

The contents of this documentation shall not become part of or modify any prior or existing agreement, commitment or relationship. The sales contract contains the entire obligation of SIEMENS AG. The warranty contained in the contract between the parties is the sole warranty of SIEMENS AG. Any statements contained herein do not create new warranties or modify the existing warranty.

## **CAUTION**

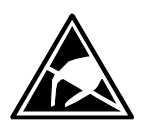

Components which can be destroyed by electrostatic discharge (ESD)

The board contains components which can be destroyed by electrostatic discharge. These components can be easily destroyed if not carefully handled. If you have to handle electronic boards, please observe the following:

Electronic boards should only be touched when absolutely necessary.

The human body must be electrically discharged before touching an electronic board.

Boards must not come into contact with highly insulating materials - e.g. plastic parts, insulated desktops, articles of clothing manufactured from man-made fibers.

Boards must only be placed on conductive surfaces.

Boards and components should only be stored and transported in conductive packaging (e.g. metalized plastic boxes or metal containers).

If the packing material is not conductive, the boards must be wrapped with a conductive packaging material, e.g. conductive foam rubber or household aluminum foil.

The necessary ESD protective measures are clearly shown again in the following diagram:

- $a =$  Conductive floor surface
- $b = ESD$  table
- $c = ESD$  shoes
- $d = ESD$  overall
- $e = ESD$  chain
- $f =$  Cubicle ground connection

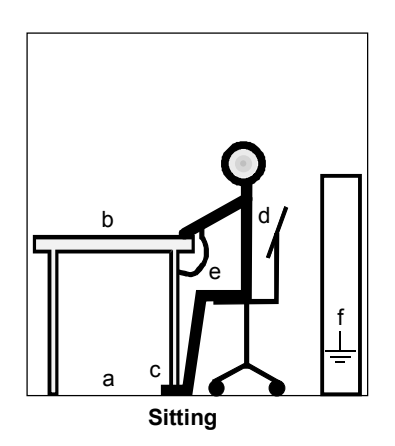

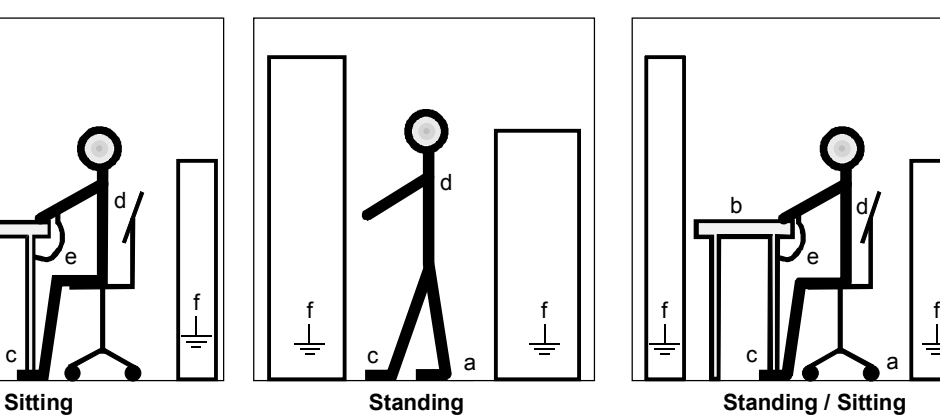

*Fig. 1-1 ESD protective measures* 

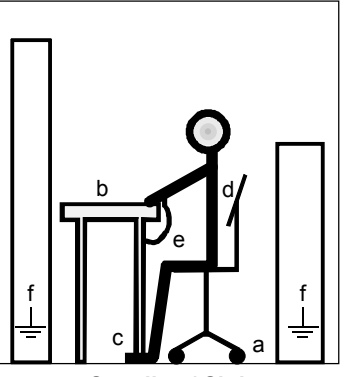

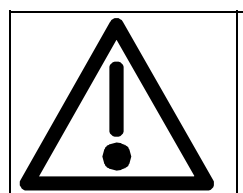

# **Safety and Operating Instructions for Drive Converters**

(in conformity with the low-voltage directive 73/23/EEC)

#### **1. General**

In operation, drive converters, depending on their degree of protection, may have live, uninsulated, and possibly also moving or rotating parts, as well as hot surfaces.

In case of inadmissible removal of the required covers, of improper use, wrong installation or maloperation, there is the danger of serious personal injury and damage to property.

For further information, see documentation.

All operations serving transport, installation and commissioning as well as maintenance are to be carried out **by skilled technical personnel** (observe IEC 364 or CENELEC HD 384 or DIN VDE 0100 and IEC Report 664 or DIN VDE 0110 and national accident prevention rules).

For the purposes of these basic safety instructions, "skilled technical personnel" means persons who are familiar with the installation, mounting, commissioning and operation of the product and have the qualifications needed for the performance of their functions.

#### **2. Intended use**

Drive converters are components designed for inclusion in electrical installations or machinery.

In case of installation in machinery, commissioning of the drive converter (i.e. the starting of normal operation) is prohibited until the machinery has been proved to conform to the provisions of the EC directive 89/392/EEC (Machinery Safety Directive - MSD). Account is to be taken of EN 60204.

Commissioning (i.e. the start of normal operation) is admissible only where conformity with the EMC directive (89/336/EEC) has been established.

The drive converters meet the requirements of the lowvoltage directive 73/23/EEC. They are subject to the harmonized standards of the series prEN 50178/DIN VDE 0160 in conjunction with EN 60439-1/DIN VDE 0660 Part 500 and EN 60146/DIN VDE 0558.

The technical data as well as information concerning the supply conditions shall be taken from the rating plate and from the documentation and shall be strictly observed.

#### **3. Transport, storage**

The instructions for transport, storage and proper use shall be complied with.

The climatic conditions shall be in conformity with prEN 50178.

#### **4. Installation**

The installation and cooling of the appliances shall be in accordance with the specifications in the pertinent documentation.

The drive converters shall be protected against excessive strains. In particular, no components must be bent and/or isolating distances altered in the course of transportation or handling. No contact shall be made with electronic components and contacts.

Drive converters contain electrostatic sensitive components which are liable to damage through improper use. Electronic components must not be mechanically damaged or destroyed (potential health risks).

### **5. Electrical connection**

When working on live drive converters, the applicable national accident prevention rules (e.g. VBG 4) must be complied with.

The electrical installation shall be carried out in accordance with the relevant requirements (e.g. crosssectional areas of conductors, fusing, PE connection). For further information, see documentation.

Instructions for the installation in accordance with EMC requirements, such as screening, grounding, location of filters and wiring, are contained in the drive converter documentation. They must always be complied with, also for drive converters bearing a CE marking. Observance of the limit values required by the EMC law is the responsibility of the manufacturer of the installation or machine.

#### **6. Operation**

Installations which include drive converters shall be equipped with additional monitoring and protective devices in accordance with the relevant applicable safety requirements, e.g. Act respecting technical equipment, accident prevention rules, etc. Changes to the drive converters by means of the operating software are permissible.

After disconnection of the drive converters from the voltage supply, live appliance parts and power terminals must not be touched immediately because of possibly energized capacitors. In this regard, the corresponding signs and markings on the drive converter must be respected.

During operation, all covers and doors shall be kept closed.

#### **7. Maintenance and servicing**

The manufacturer's documentation shall be followed.

**Keep these safety instructions in a safe place!**

# 2 Description

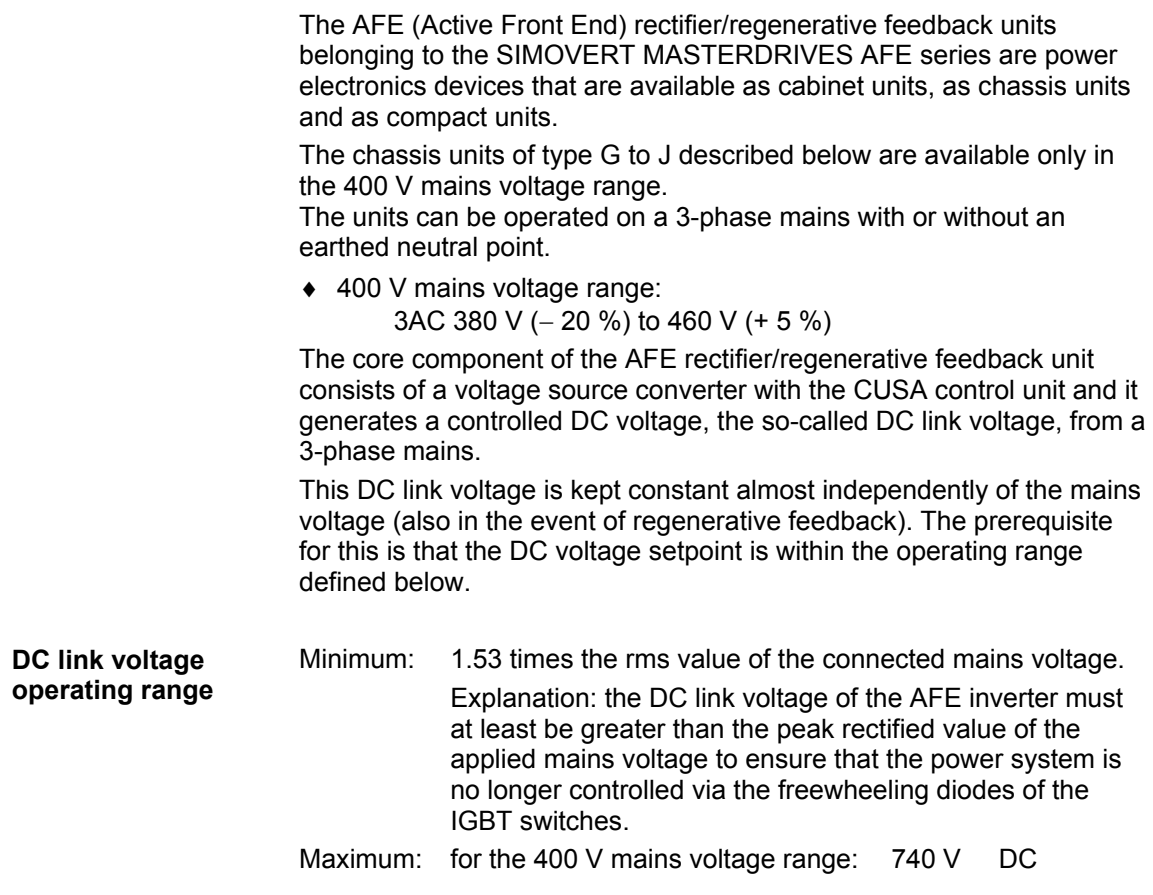

On the 3-phase end, a mains angle-oriented high-speed vector control is subordinate to the DC link voltage control and impresses an almost sinusoidal current on the network so as to minimize system perturbations with the aid of the subsequently connected Clean Power filter. **Operating principle** 

> The vector control also enables setting of the power factor cos phi, and thus reactive power compensation, but the operating current requirement has priority.

The VSB module (Voltage Sensing Board), functions as the network angle sensor, similarly to the principle of an encoder.

For safety reasons, an AFE rectifier/regenerative feedback unit must be connected to the mains via a main contactor; see Fig. 2-1. For this reason, an external 24 V power supply is always required to feed the VSB board and the AFE inverter.

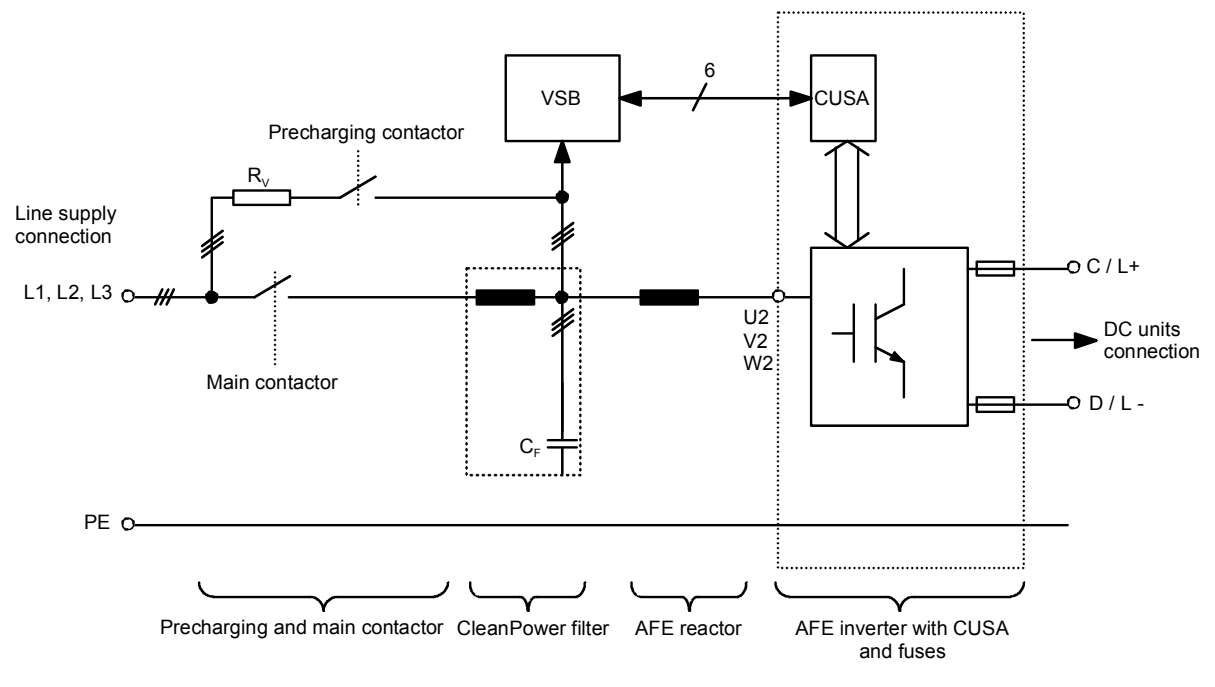

*Fig. 2-1 Basic circuit* 

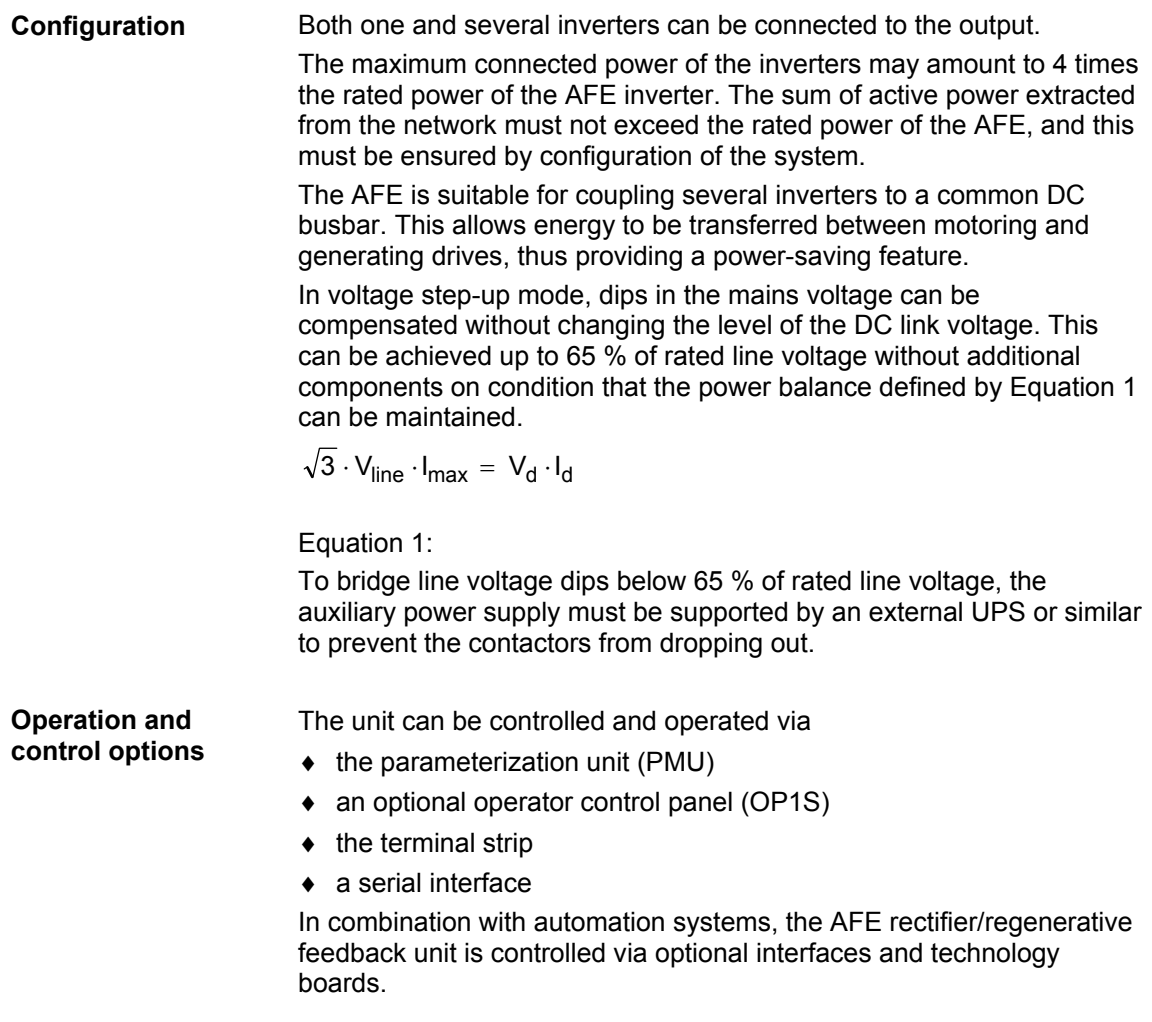

# 3 Initial Start-Up

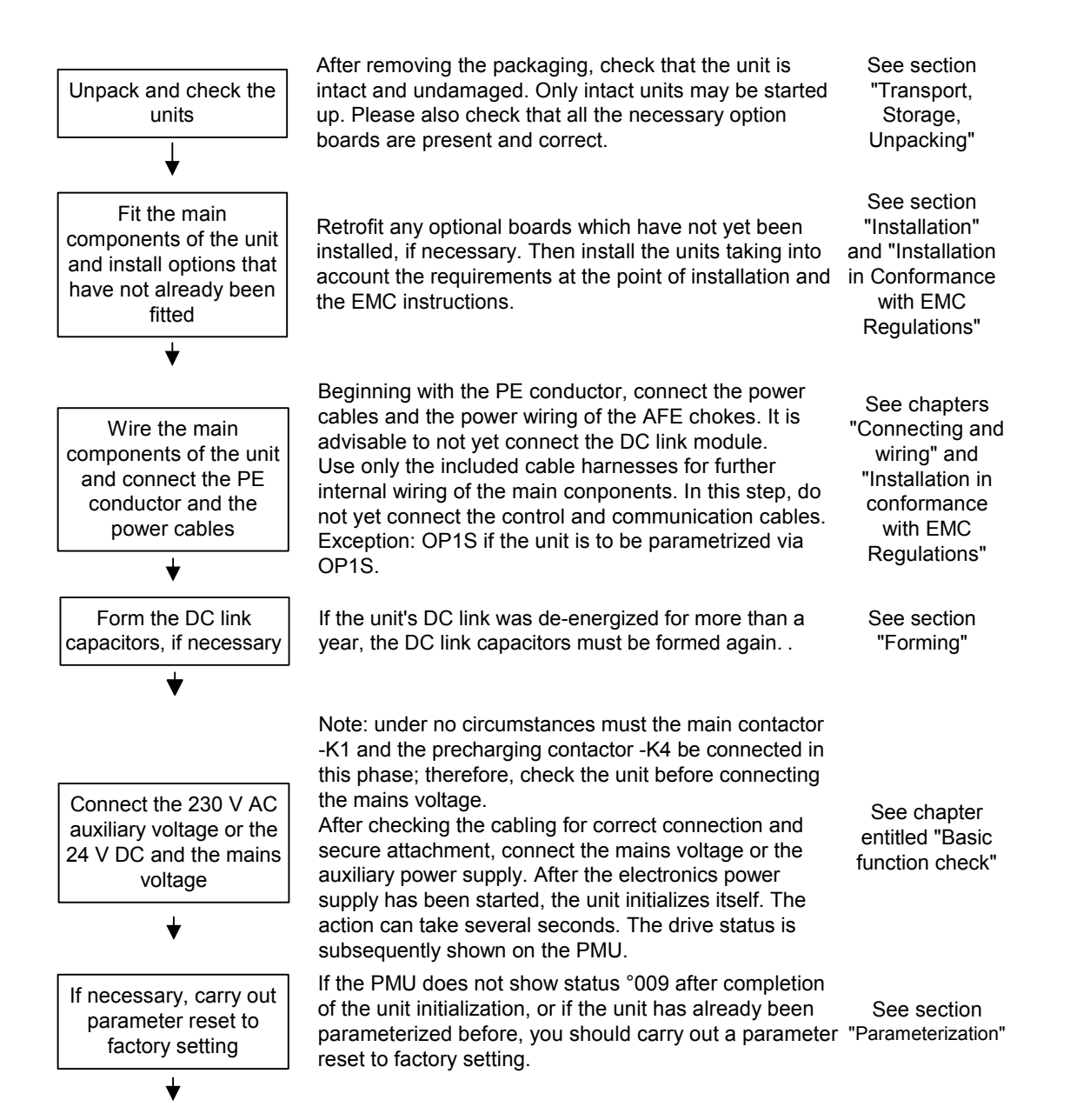

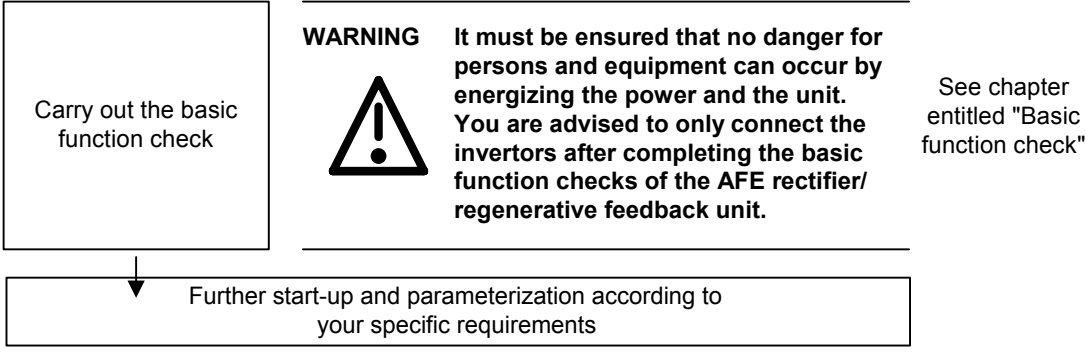

# 4 Transport, Storage, Unpacking

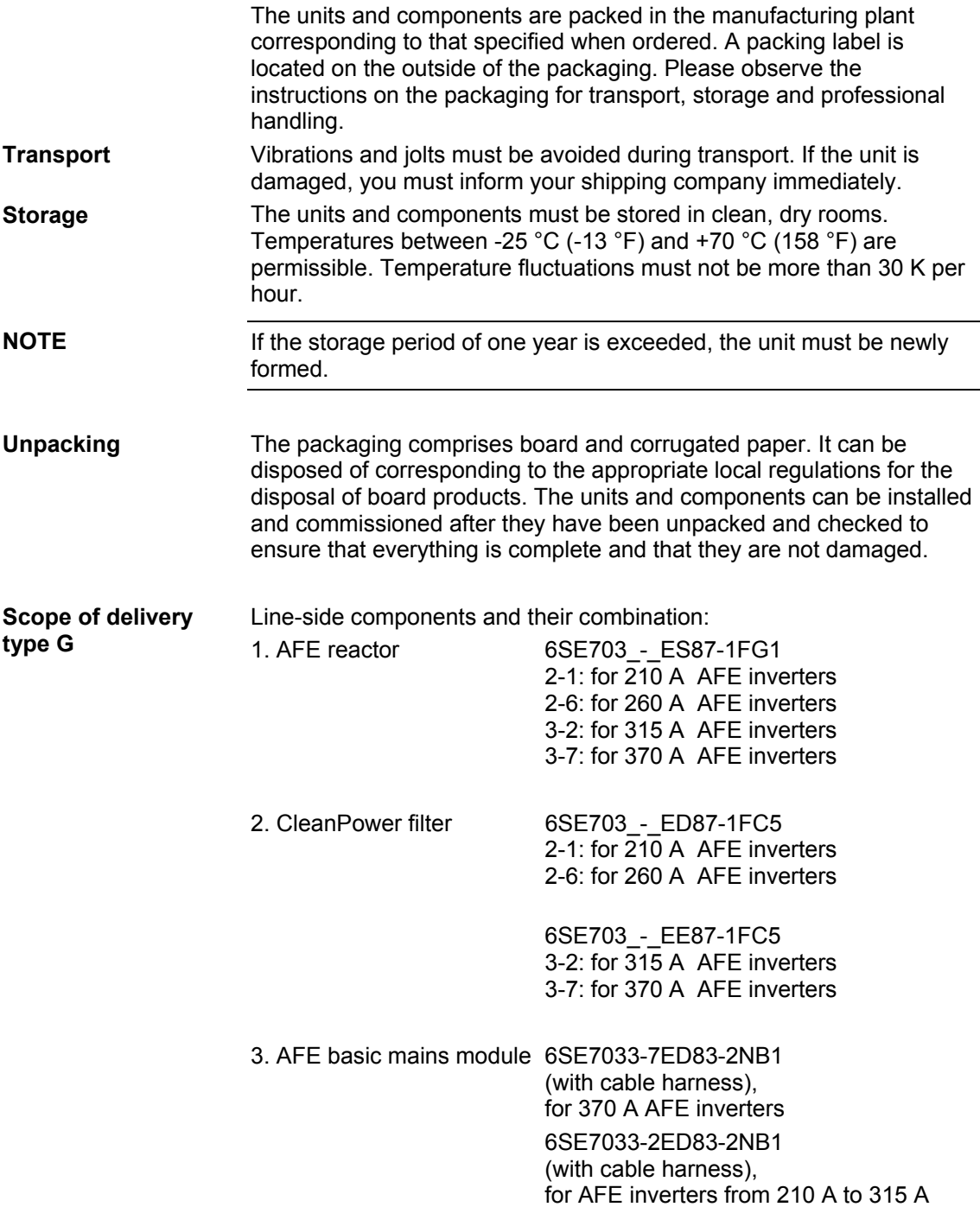

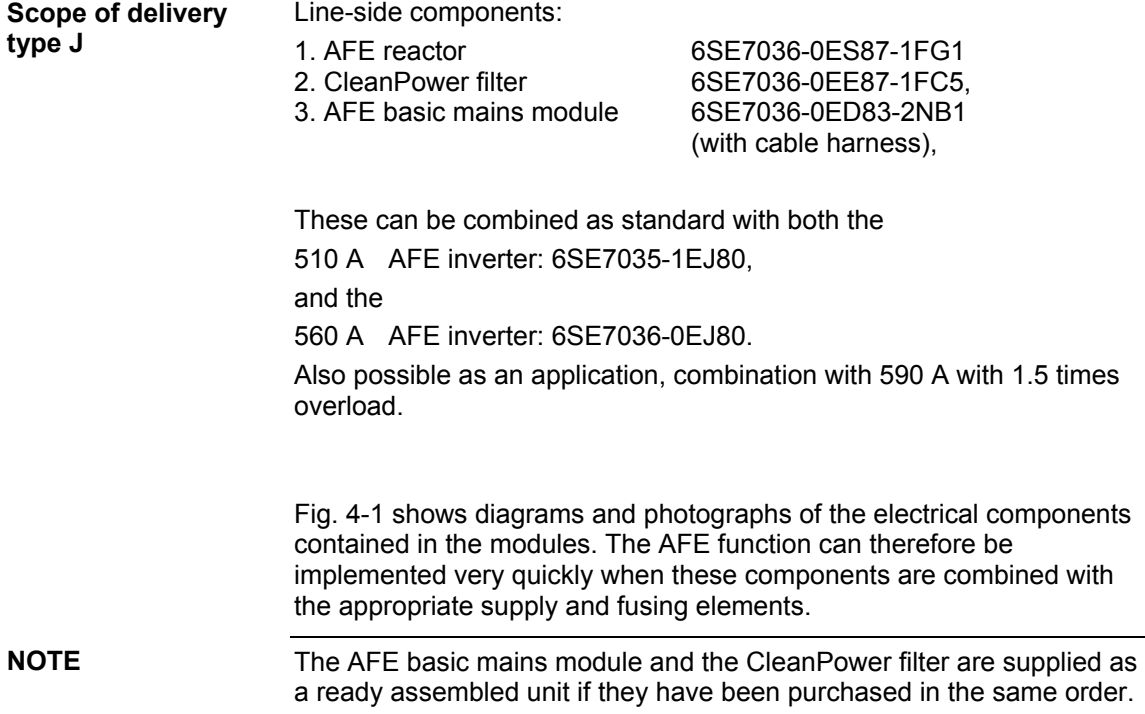

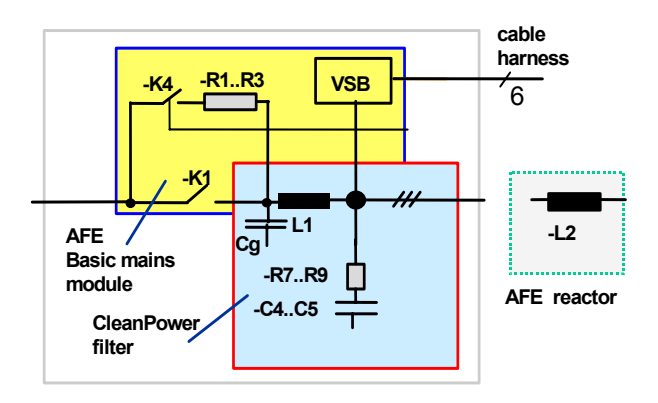

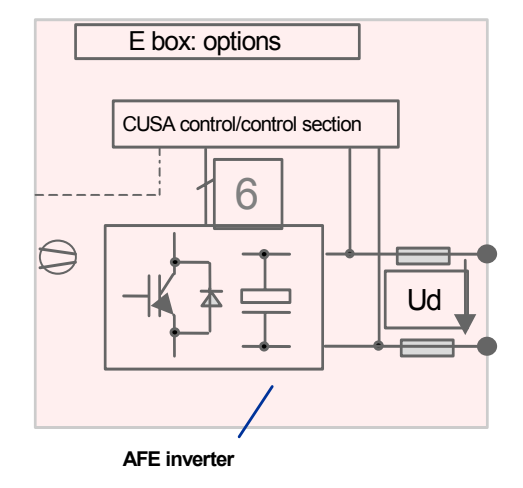

AFE reactor:

| 6SE703 - ED83-2NB1 |
|--------------------|
| 6SE703 - EE87-1FC5 |
| 6SE703_-_ES87-1FG1 |

AFE basic mains module: 6SE703\_-\_ED83-2NB1 <br>CleanPower filter: 6SE703 - EE87-1FC5 6SE703 - 6SE703 - EJ80 6SE703 - EJ80

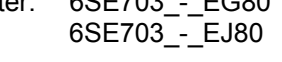

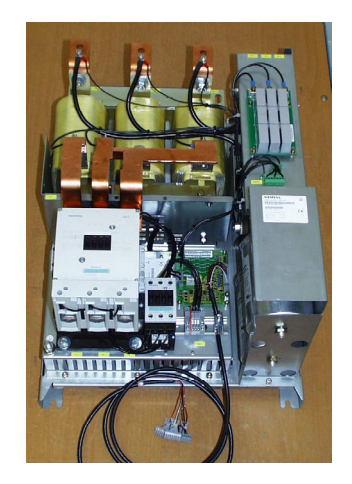

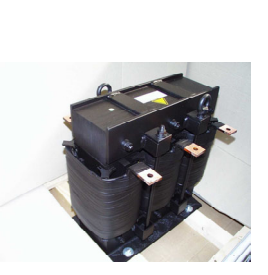

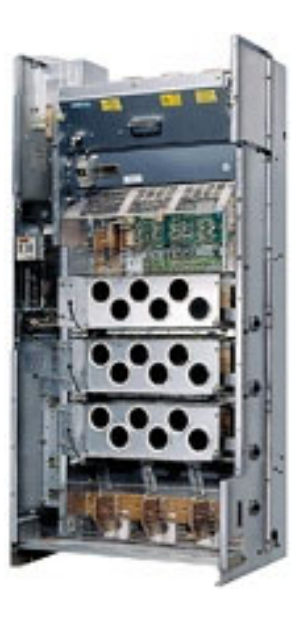

*Fig. 4-1 Overview* 

Weights: Weights: See chapter "Technical Data" Dimensions: WxHxD see chapter "Technical Data"

These are the **core components** of the AFE function. They are available only from Siemens A&D.

You will also need other peripheral **system components** such as main switch, fuses, power supply, etc., but these are available anywhere in the world and can be ordered to suit your own requirements. You can find our recommendations with respect to peripheral system components in the technical data and in the sections dealing with electrical connections.

# 5 Installation

## 5.1 Installing the units

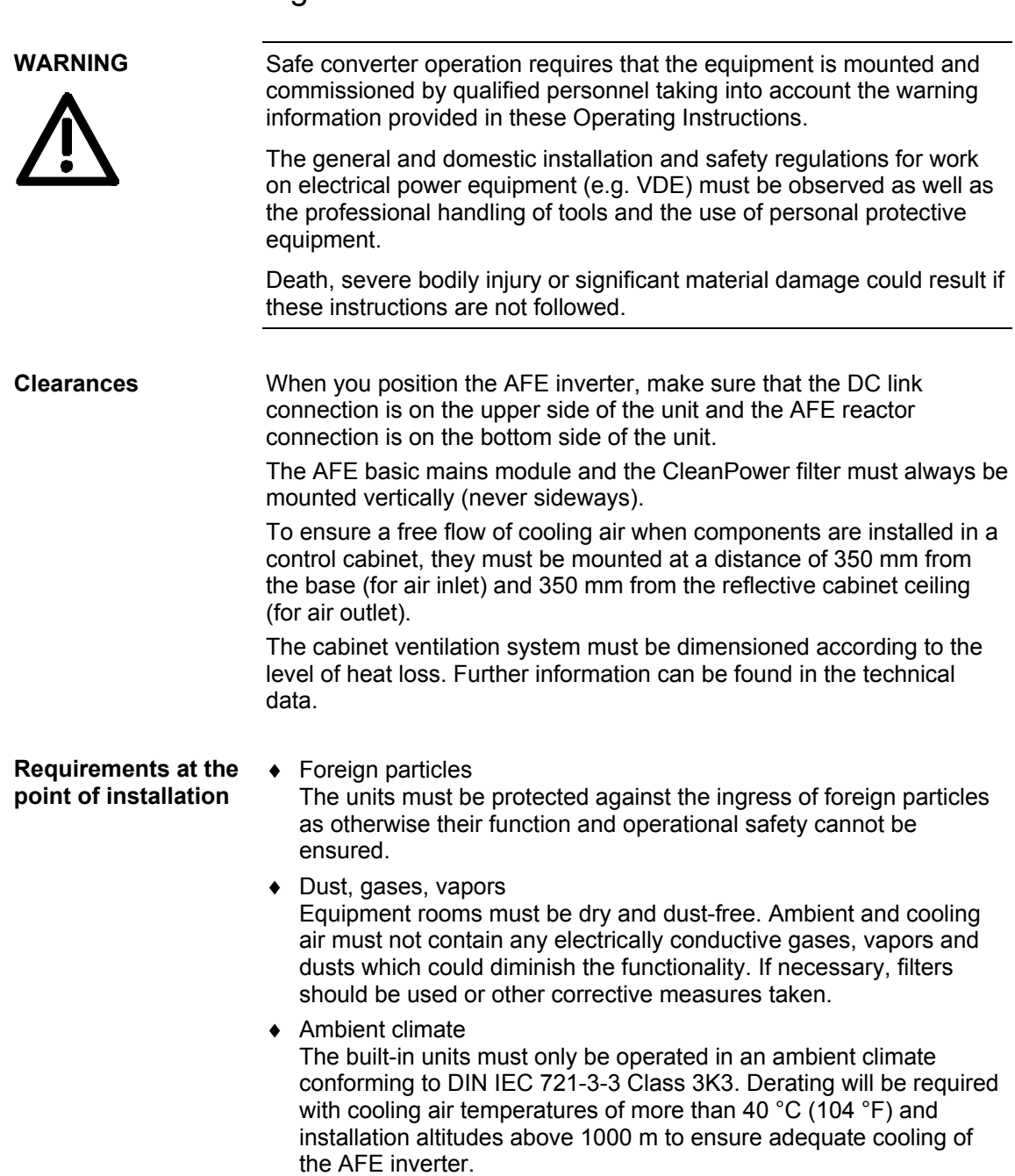

## 5.2 Mounting dimensions and dimension sheets

## 5.2.1 AFE basic mains module with CleanPower filter

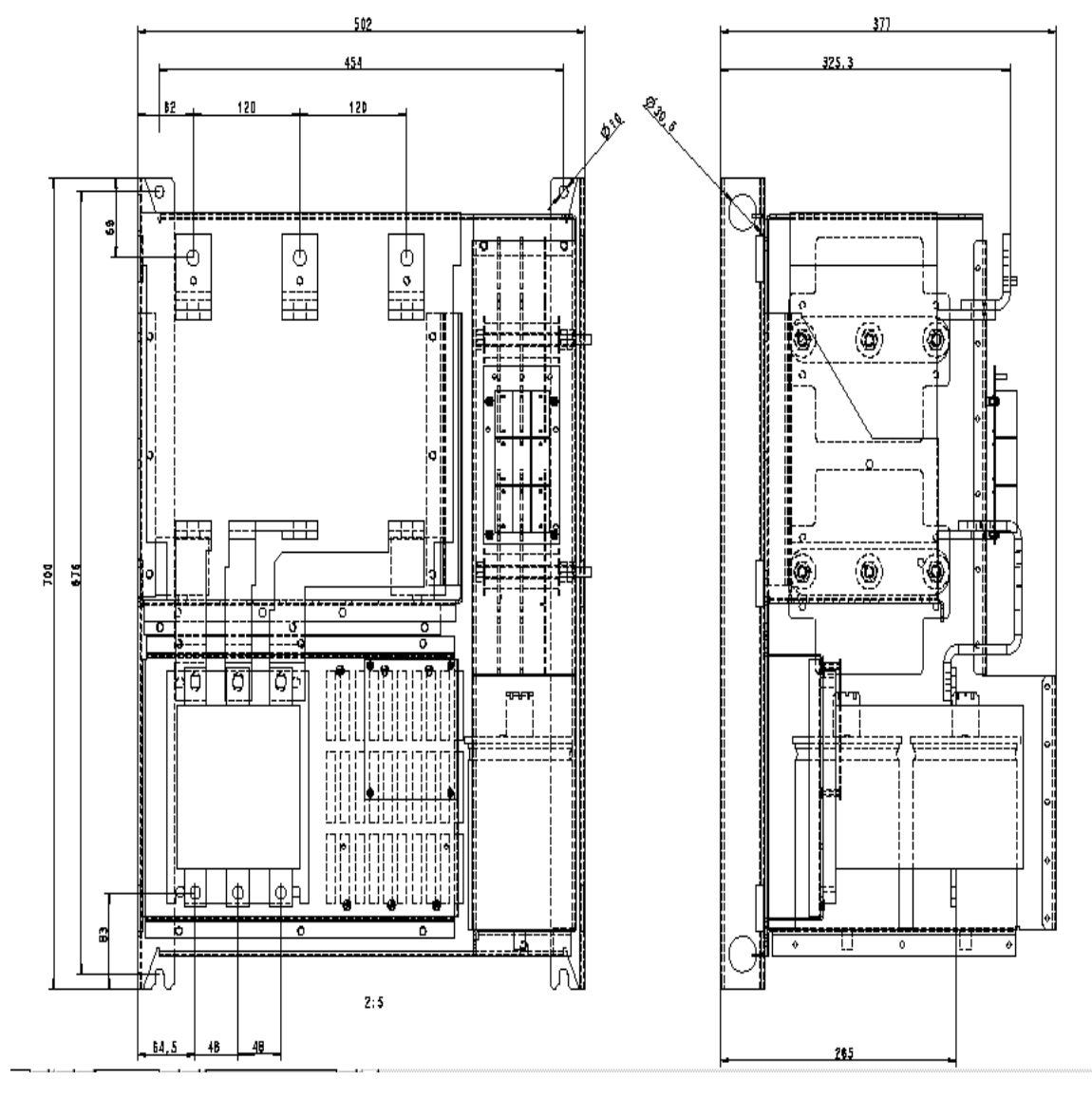

*Fig. 5-1 Example of construction type J: Mounting dimension AFE basic mains module with CleanPower filter* 

**NOTE** 

The dimensions of construction type G differ only with respect to reactor and main contactor (see Appendix).

**Mounting** Screws: 4 x M8 screws Round hole at top, slot guide at bottom.

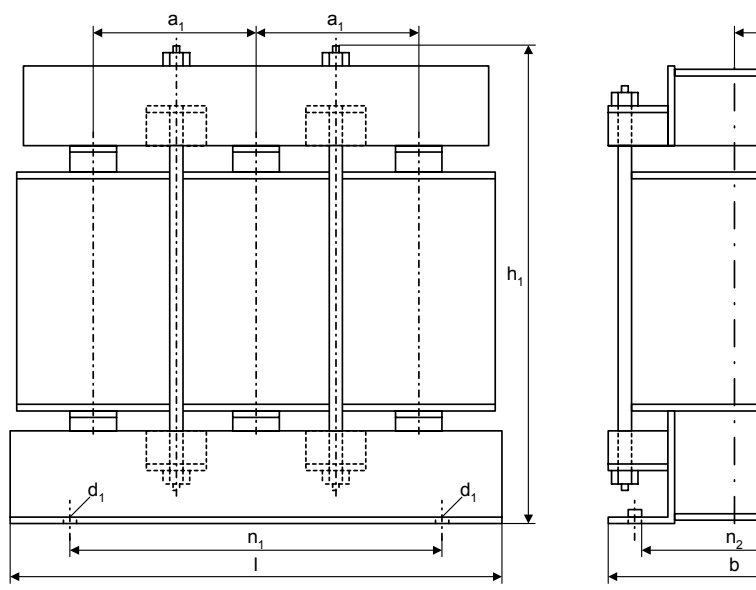

## 5.2.2 Mounting dimensions of AFE reactor

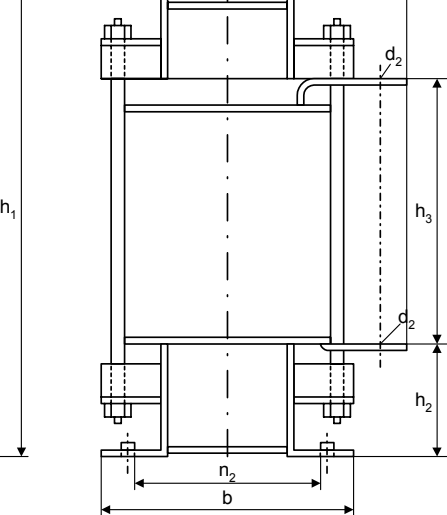

a

*Fig. 5-2 Dimension drawings of AFE reactors* 

| Current<br>[A] | Voltage<br>[V] | [mm] | b<br>ˈmml | n1<br>[mm] | n2<br>[mm] | h1<br>[mm] | h2<br>[mm]   | h3<br>[mm] | a1<br>[mm] | a2<br>[mm] | d1              | d <sub>2</sub>  |
|----------------|----------------|------|-----------|------------|------------|------------|--------------|------------|------------|------------|-----------------|-----------------|
| 510590         | 480            | 540  | 276       | 320        | 235        | 500        | $*$<br>$---$ | $*$<br>--- | 175        | 191        | M <sub>12</sub> | M12             |
| 370            | 480            | 480  | 276       | 400        | 227        | 380        | 95           | 200        | 160        | 185        | M <sub>12</sub> | M12             |
| 315            | 480            | 480  | 276       | 400        | 220        | 380        | 95           | 200        | 160        | 185        | M <sub>12</sub> | M <sub>12</sub> |
| 260            | 480            | 420  | 204       | 316        | 170        | 384        | 87           | 228        | 140        | 153        | M <sub>10</sub> | M <sub>12</sub> |
| 210            | 480            | 420  | 204       | 316        | 170        | 384        | 87           | 228        | 140        | 153        | M <sub>10</sub> | M <sub>10</sub> |

\*) The connecting lugs on this type of AFE reactor are at the top right and left, therefore no dimensions h2 and h3!

*Table 5-1 Fixing dimensions of reactors* 

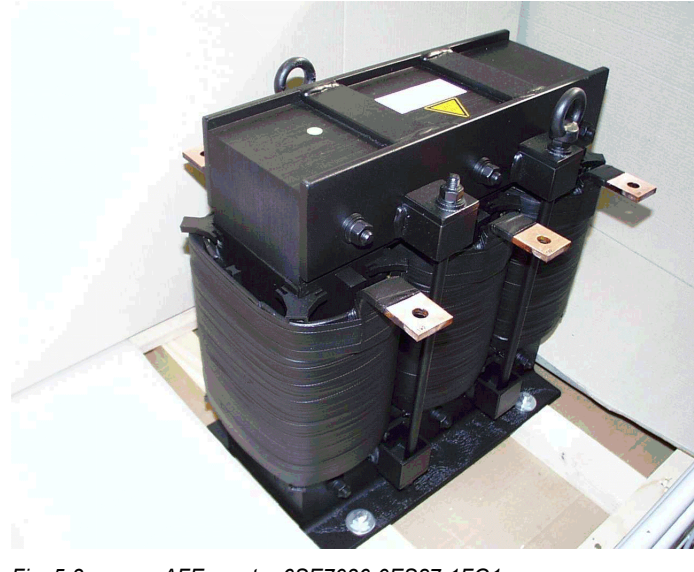

*Fig. 5-3 AFE reactor 6SE7036-0ES87-1FG1* 

## 5.2.3 AFE inverter (construction type G)

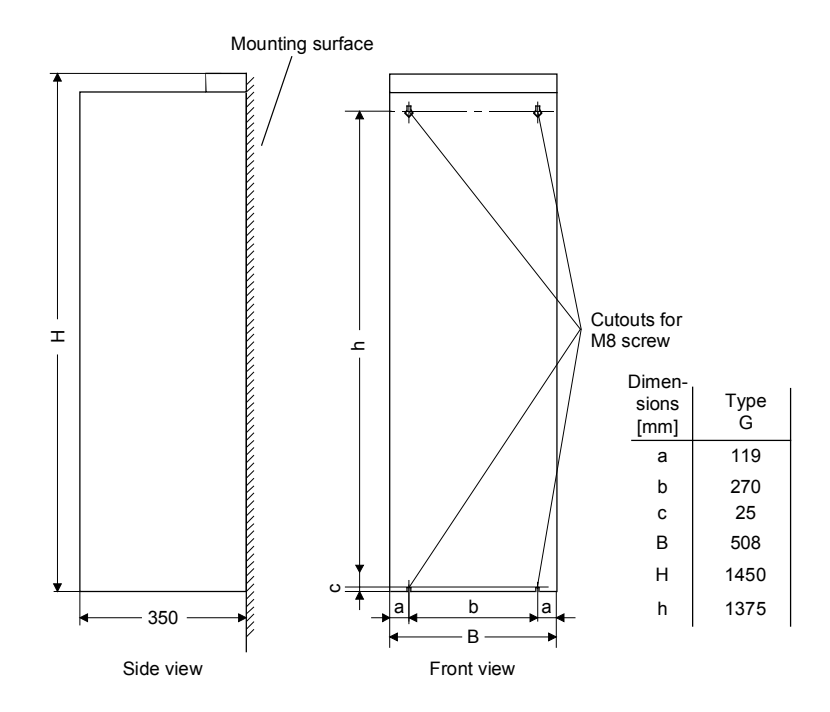

*Fig. 5-4 Mounting dimension, construction type G* 

Partition measures

## **Door/roof openings**

An underpressure is created in the openings of the cabinet doors due to the flow of air. This is dependent on the volumetric flow and the hydraulic cross-section of the openings.

The flow causes a build-up (over) pressure in the roof or in the top cover.

As a result of the difference in pressure between the overpressure at the top and the underpressure at the bottom of the cabinet, a flow of air is created inside the unit, a so-called arcing short-circuit. This can be stronger or weaker depending on the volumetric flow and the door/roof opening cross-section.

As a result of the flow inside the unit, air which is already pre-heated enters the heat sinks which causes an excessively high component temperature rise. In addition, a different, more unfavourable operating point is set for the fan.

If the units are operated with an arcing short-circuit, this will result in the failure of the units or in their destruction!

**An arcing short-circuit must be prevented by the provision of partitions.**

The switch cabinets adjacent to the inverter cabinets must also be taken into consideration in this case.

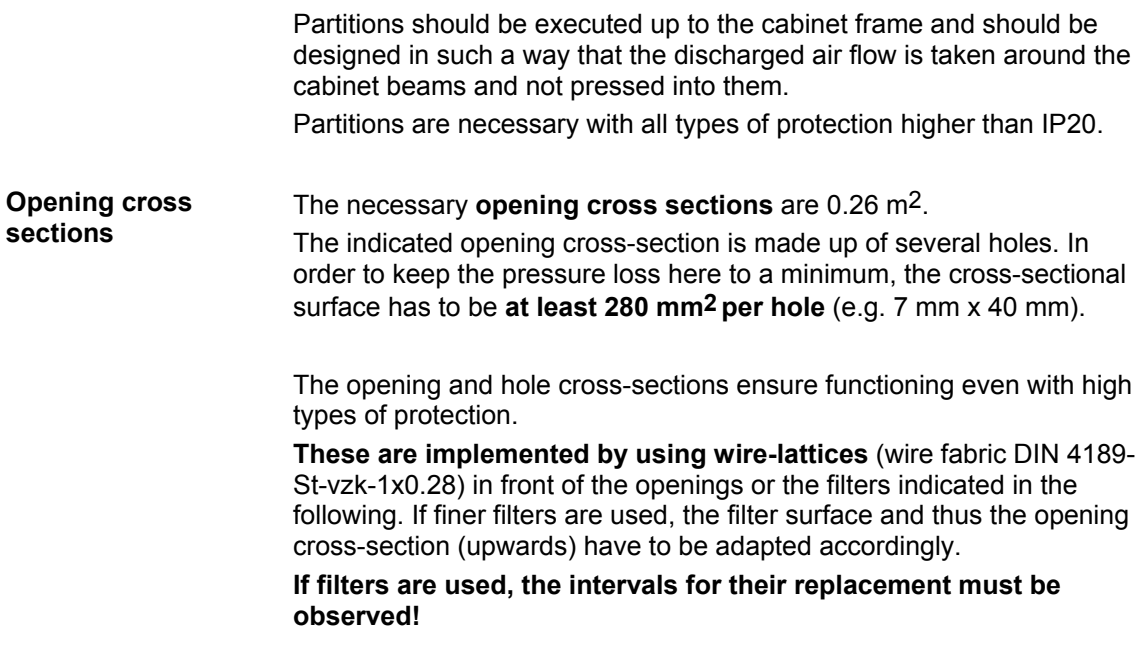

#### The following filter mat is approved for use: FIBROIDELASTOV made by DELBAG-Luftfilter GMBH **Filters**

Technical filter data in accordance with DIN 24185:

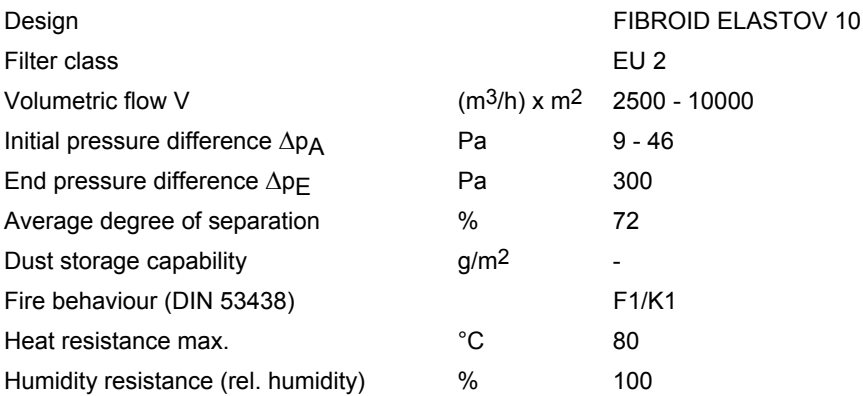

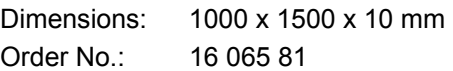

Manufacturer: DELBAG-Luftfilter GMBH Holzhauser Strasse 159 D-13509 Berlin 27 Telephone: (030) 4381-0<br>Fax: (030) 4381-2  $(030)$  4381-222

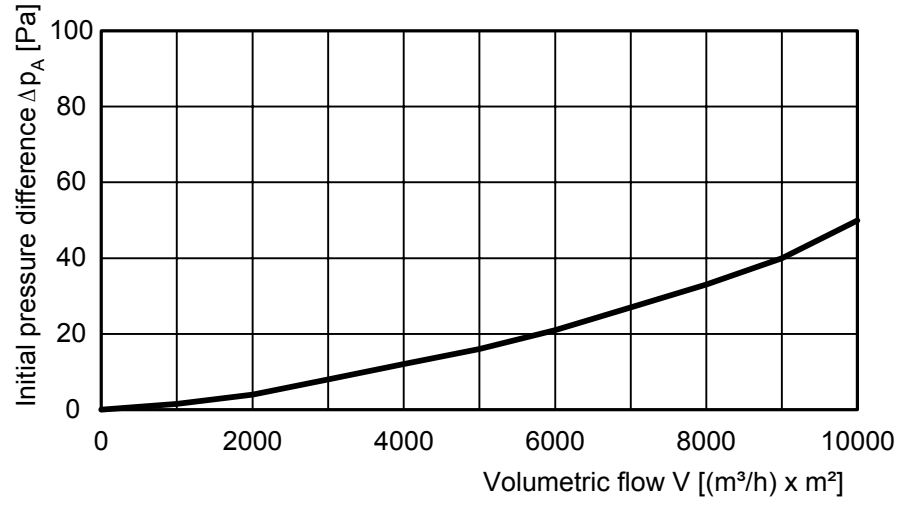

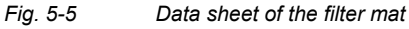

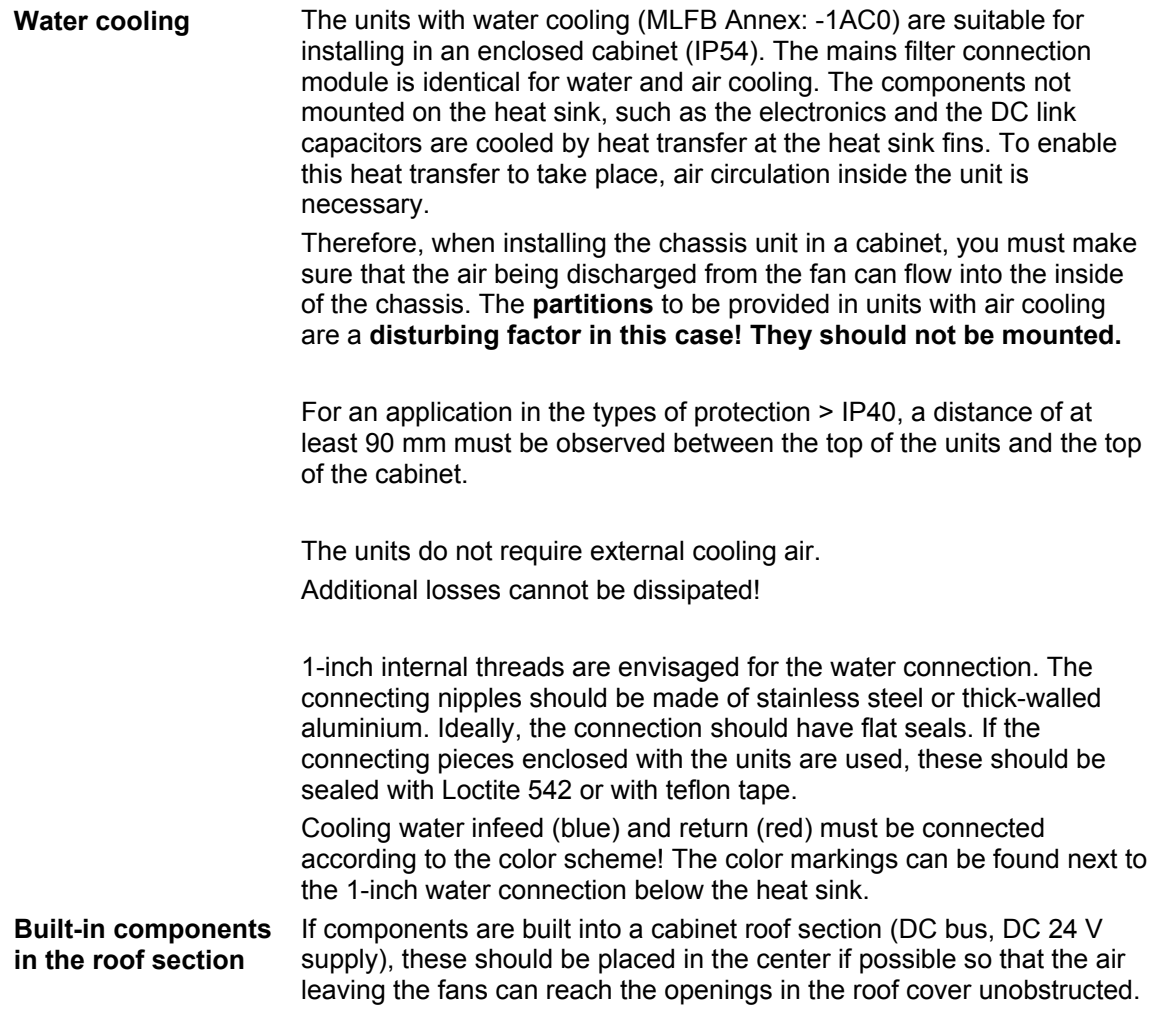

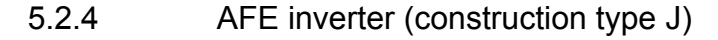

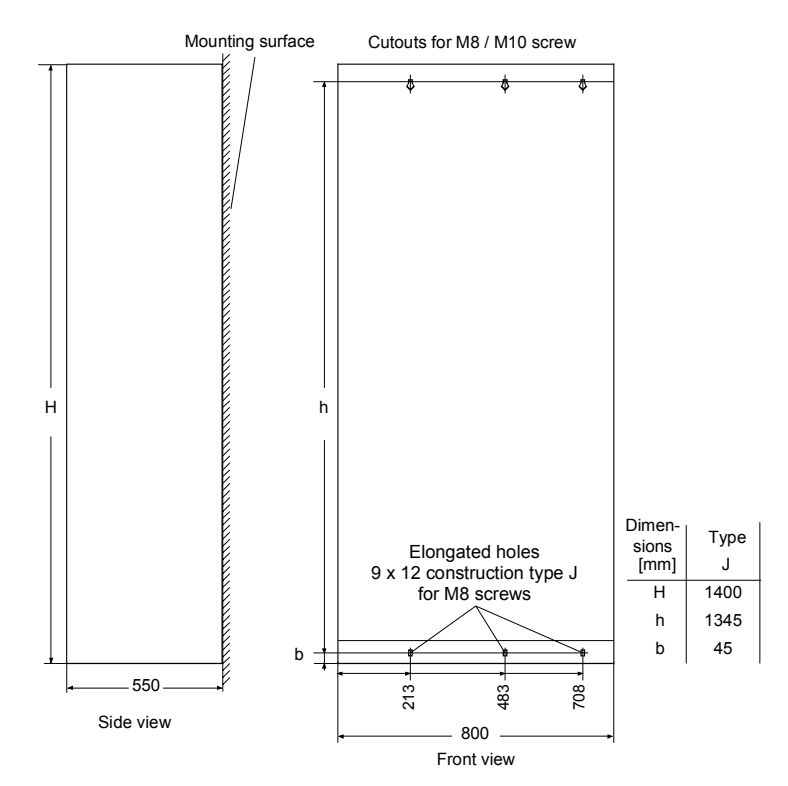

*Fig. 5-6 Mounting dimension, construction type J* 

**NOTE** 

You can find a full set of dimension sheets for AFE inverters of type J in the appendix.

These are identical to the dimension sheets for standard SIMOVERT MASTERDRIVES VC inverters!

**Door/roof openings Air cooling** 

Explanation of "**arcing short-circuit**":

An underpressure is created in the openings of the cabinet doors due to the flow of air. This is dependent on the volumetric flow and the hydraulic cross-section of the openings.

The flow causes a build-up (over) pressure in the roof or in the top cover.

As a result of the difference in pressure between the overpressure at the top and the underpressure at the bottom of the cabinet, a flow of air is created inside the unit, a so-called arcing short-circuit. This can be stronger or weaker depending on the volumetric flow and the door/roof opening cross-section.

Due to the air flow inside the AFE inverter, preheated air starts to enter the heatsink which causes the equipment to overheat. In addition, a different, more unfavorable operating point is set for the fan.

If the units are operated with an arcing short-circuit, this will result in the failure of the units or in their destruction!

## **An arcing short-circuit must be prevented by the provision of partitions.**

The control cabinets or similar equipment mounted adjacent to the AFE inverter cabinets etc. must also be taken into account.

Fig. 5-8 below shows the required **partitioning**. The partitioning must reach up to the cabinet frame. It must be constructed such that the exit air flow is not pushed into the crossbeams and uprights of the cabinet, but directed around them.

**Partitions are necessary with all types of protection higher than IP20.** 

The required **opening cross-sections** are specified in the table.

The indicated opening cross-section is made up of several holes. In order to keep the pressure loss here to a minimum, the cross-sectional surface has to be **at least 280 mm2 per hole** (e.g. 7 mm x 40 mm).

The opening and hole cross-sections ensure functioning even with high types of protection.

**These are implemented by using wire-lattices** (wire fabric DIN 4189- St-vzk-1x0.28) in front of the openings or the filters indicated in the following. If finer filters are used, the filter surface and thus the opening cross-section (upwards) have to be adapted accordingly.

## **If filters are used, the intervals for their replacement must be observed!**

#### The following filter mat is approved for use: FIBROIDELASTOV made by DELBAG-Luftfilter GMBH **Filters**

Technical filter data in accordance with DIN 24185:

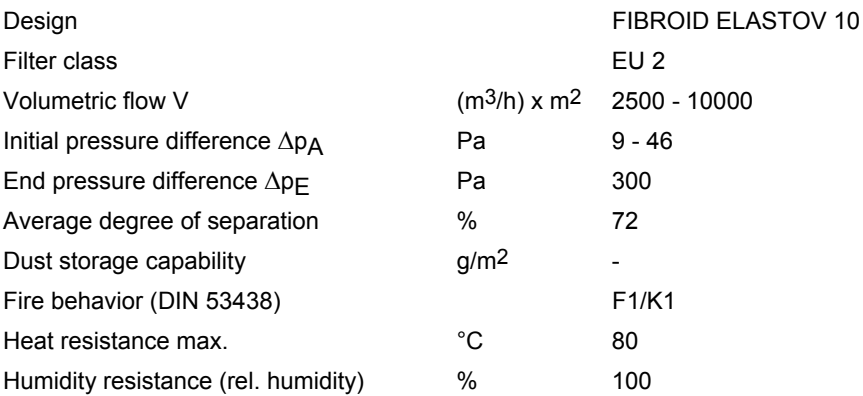

Dimensions: 1000 x 1500 x 10 mm Order No.: 16 065 81

Manufacturer: DELBAG-Luftfilter GMBH Holzhauser Straße 159 D-13509 Berlin 27 Telephone: (030) 4381-0<br>Fax: (030) 4381-2 (030) 4381-222

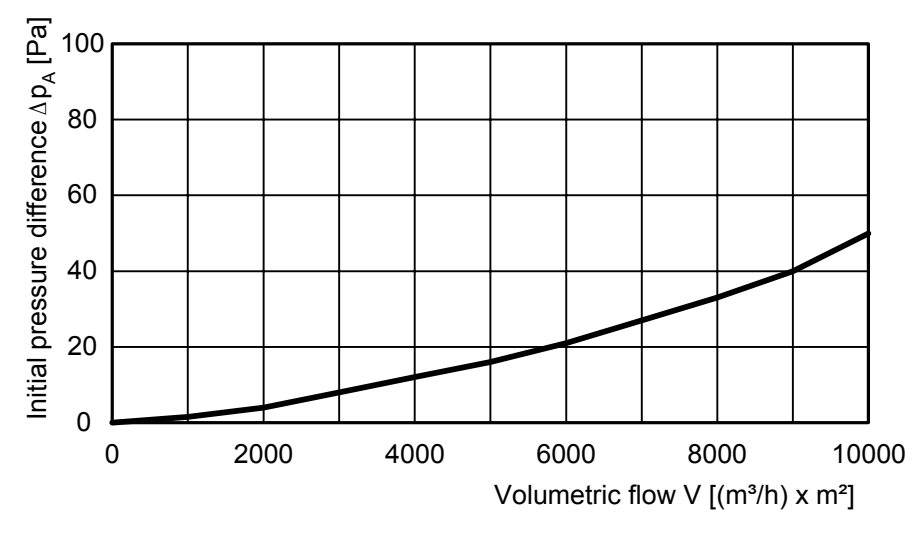

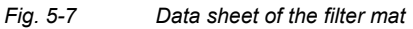

## **Fan, flow rate, opening crosssections**

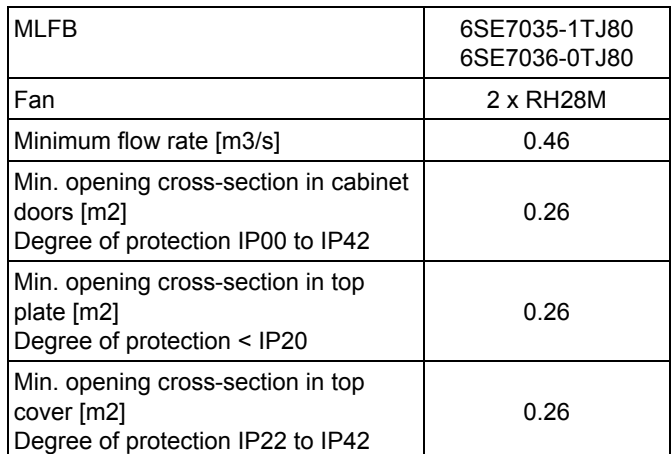

*Table 5-2 Fan, flow rate, opening cross-sections* 

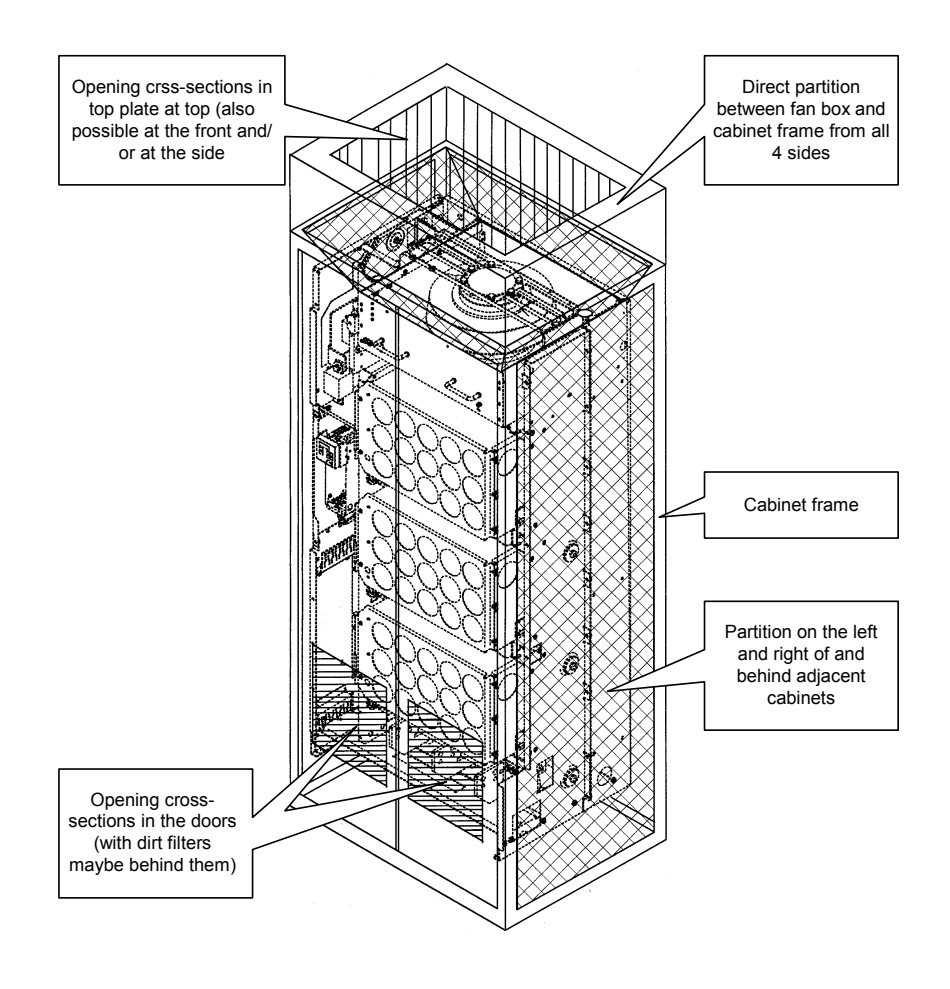

*Fig. 5-8 Partitioning* 

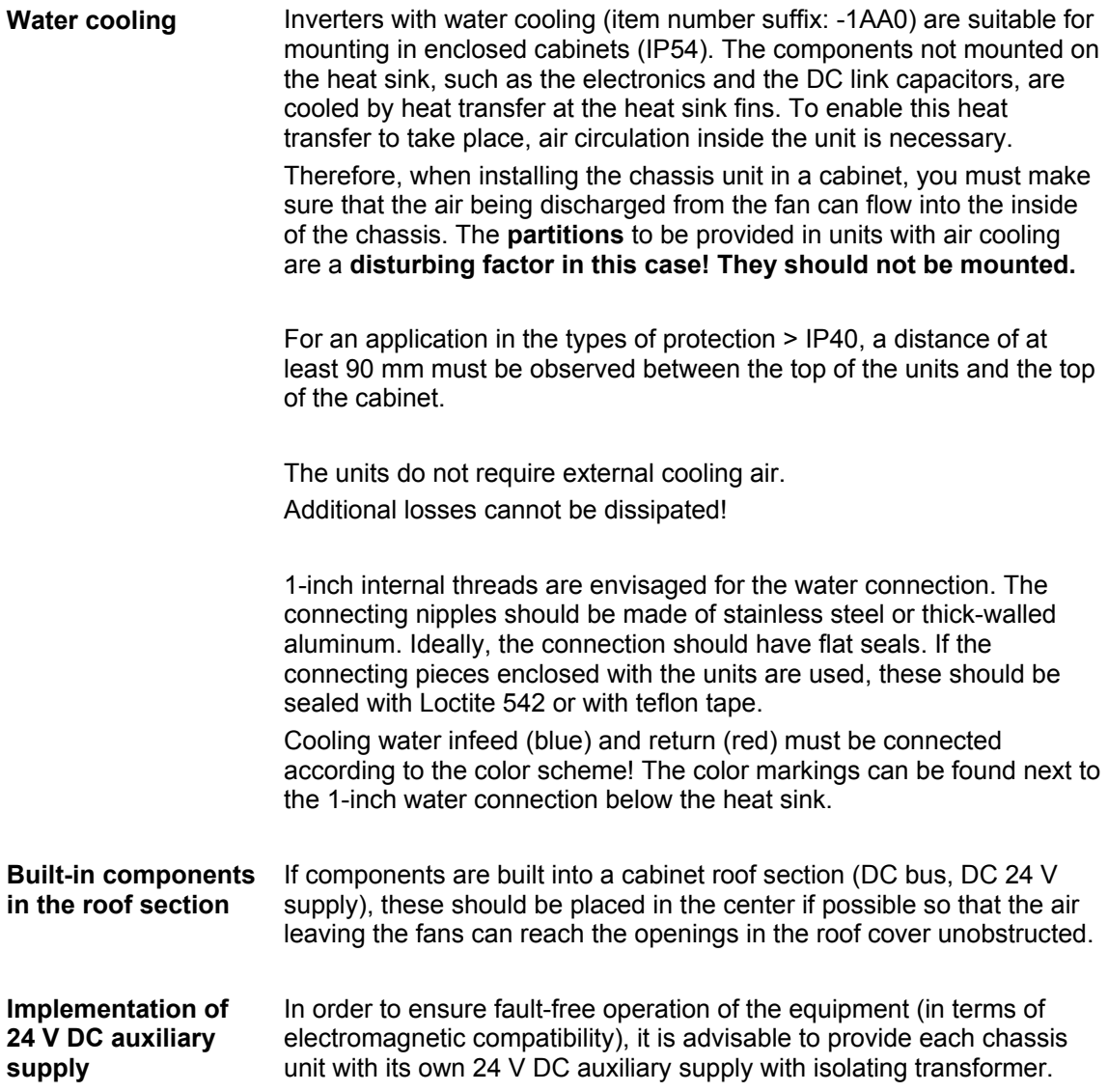

## 5.3 Installing the optional boards

## **WARNING**

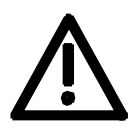

The boards may only be replaced by qualified personnel.

It is not permitted to withdraw or insert the boards under voltage.

The electronics box of the unit contains up to three slots in which you can insert optional boards.

The LBA (Local Bus Adapter) can hold either the adapter board (ADB) or optional boards.

An ADB (Adapter Board) can accommodate up to two optional boards.

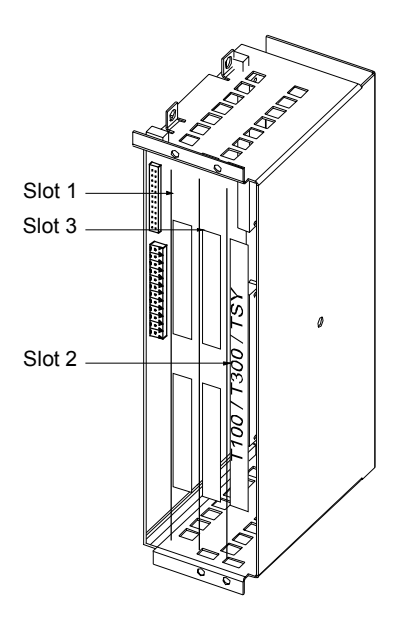

*Fig. 5-9 Location of slots for chassis units* 

## **NOTE**

Slot 2 can be used for technology boards (T100, T300, TSY). Slots 2 and 3 can also be used for communication boards SCB1 and SCB<sub>2</sub>.

**WARNING** 

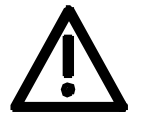

The unit has hazardous voltage levels up to 5 minutes after it has been powered down due to the DC link capacitors. The unit must not be opened until at least after this delay time.

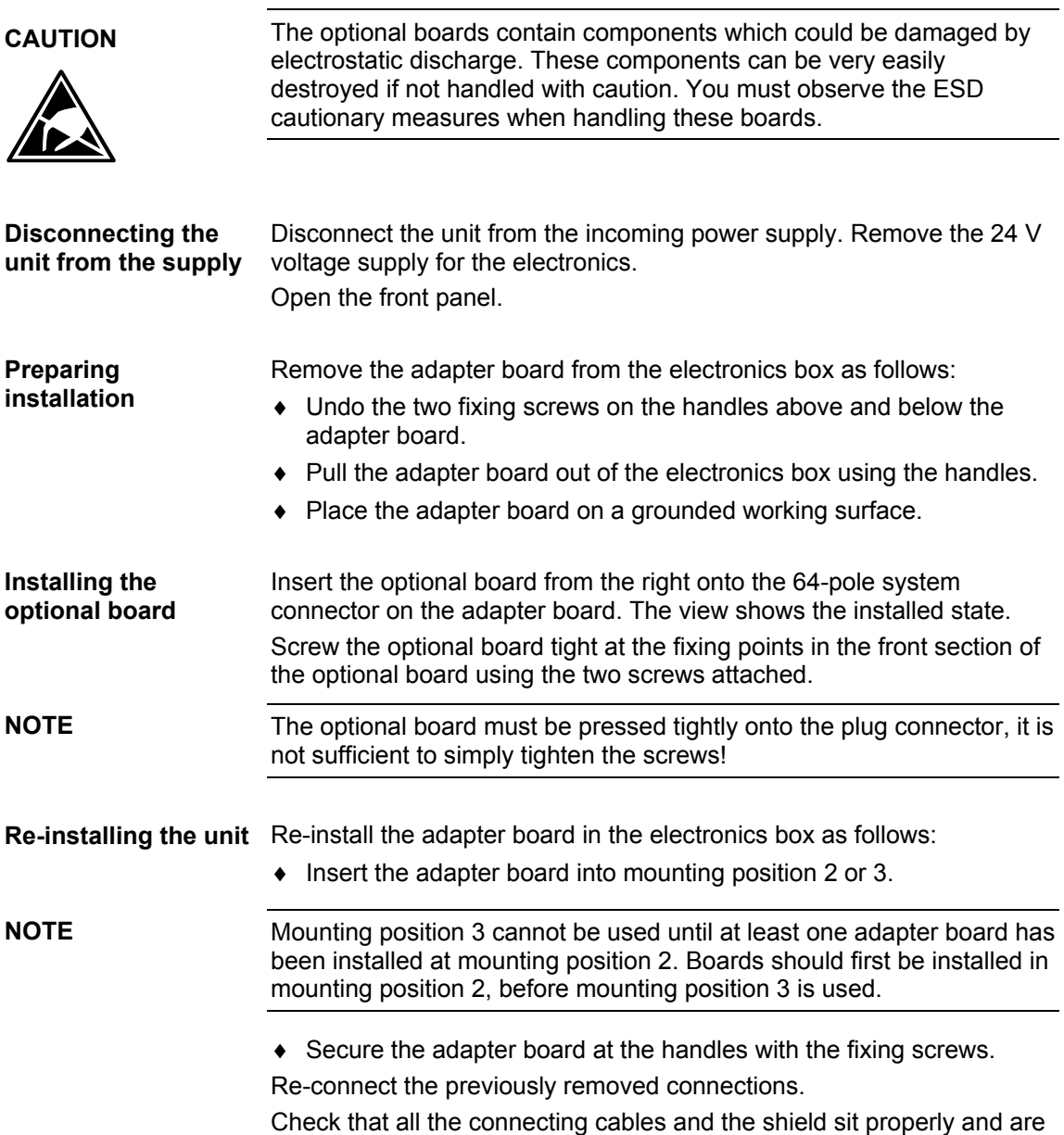

in the correct position.

## 6 Installation in Conformance with EMC **Regulations**

The following contains a summary of general information and guidelines which will make it easier for you to comply with EMC and CE regulations.

- ♦ Pay attention to a good conductive connection between the housing of the mains connection module and the AFE inverters and the mounting surface. The use of mounting surfaces with good conducting properties (e.g. galvanized steel plate) is recommended. If the mounting surface is insulated (e.g. by paint), use contact washers or serrated washers.
- ♦ All of the metal cabinet parts must be connected through the largest possible surface area and must provide good conductivity. If necessary, use contact washers or serrated washers.
- ♦ Connect the cabinet doors to the cabinet frame using grounding strips which must be kept as short as possible.
- ♦ All signal cables must be shielded. Separate the signal cables according to signal groups. Do not route cables with digital signals unshielded next to cables with analog signals. If you use a common signal cable for both, the individual signals must be shielded from each other.
- ♦ Power cables must be routed separately away from signal cables (at least 20 cm apart). Provide partitions between signal cables and power cables. The partitions must be grounded.
- ♦ Connect the reserve cables/conductors to ground at both ends to achieve an additional shielding effect.
- Lay the cables close to grounded plates as this will reduce the injection of undesired signals.
- ♦ Use cables with braided shields. Cables with foil shields have a shielding effect which is worse by a factor of five.
- ♦ Contactor operating coils that are connected to the same supply network as the inverter or that are located in close proximity of the inverter must be connected to overvoltage limiters (e.g. RC circuits, varistors).

You will find further information in the brochure "Installation Instructions for EMC-correct Installation of Drives"

(Order No.: 6SE7087-6CX87-8CE0).

# 7 Connecting-Up and Wiring

**WARNING** 

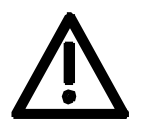

SIMOVERT MASTERDRIVES converters are operated at high voltages.

The equipment must always be disconnected from the supply before any work is carried out!

Only qualified personnel should be allowed to work on this equipment! Non-observance of the safety instructions can result in death, severe personal injury or substantial property damage.

Owing to the DC link capacitors, the equipment may remain at a hazardous voltage for up to 5 minutes after disconnection of the power supply. For this reason, wait for at least 5 minutes before commencing work on the converter or DC link terminals.

Voltage may be present at the power and control terminals even when the motor is stopped.

When working on the open converter, remember that live parts are exposed.

The user is responsible for ensuring that all equipment is installed and connected up in accordance with the approved codes of practice of the country concerned and any other regional or local codes that may apply. Special attention must be paid to proper conductor sizing, fusing, grounding, isolation and disconnection measures and to overcurrent protection.

7.1 Connection overviews

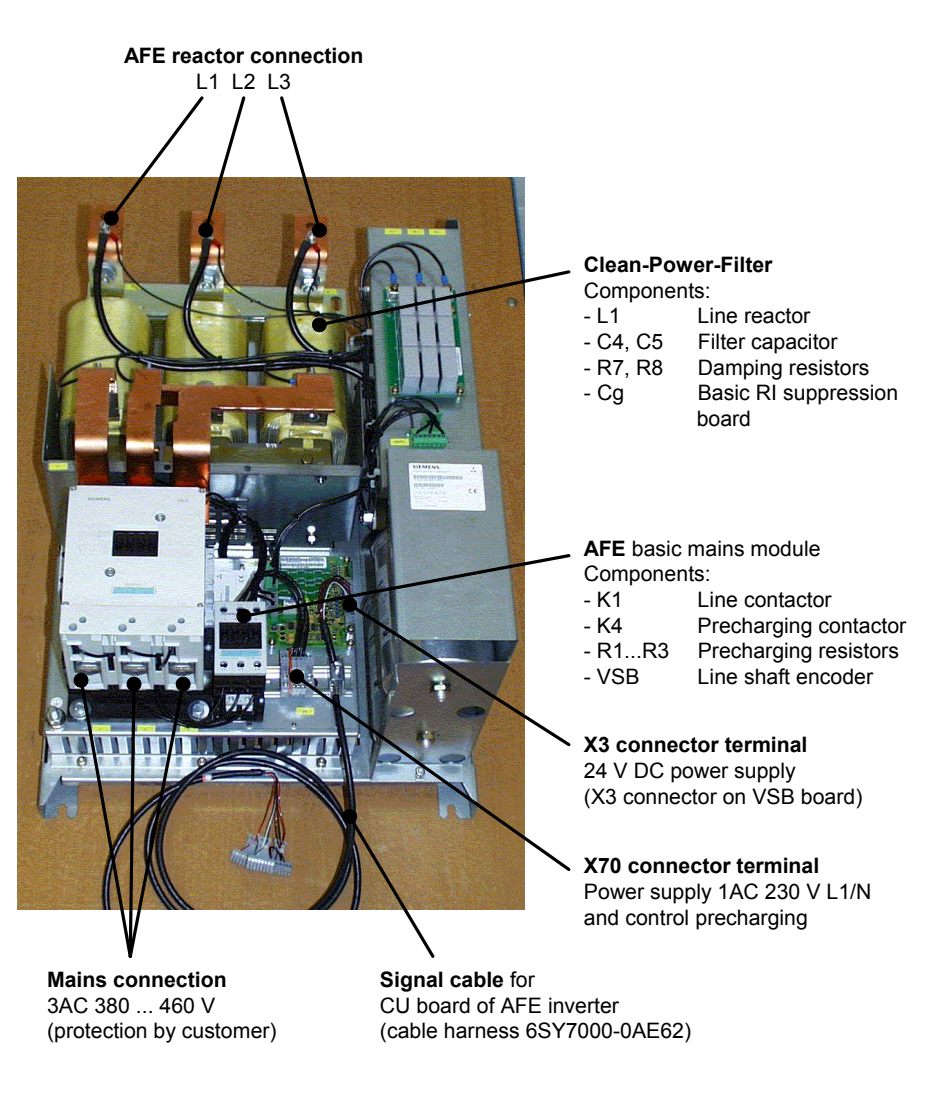

## 7.1.1 AFE basic mains module and CleanPower filter

*Fig. 7-1 Connection overview of AFE basic mains module with CleanPower filter* 

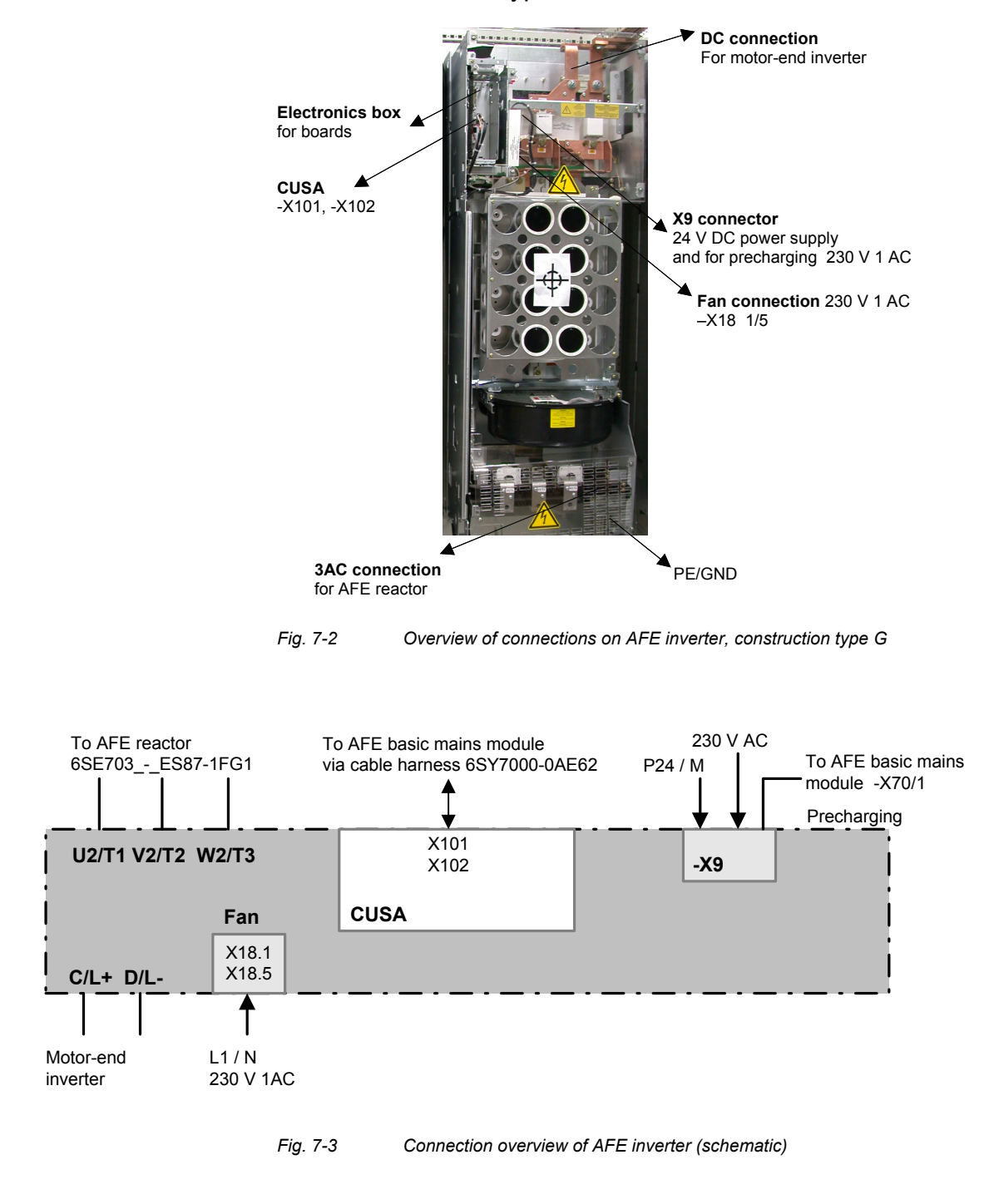
### 7.1.3 AFE Inverter construction type J

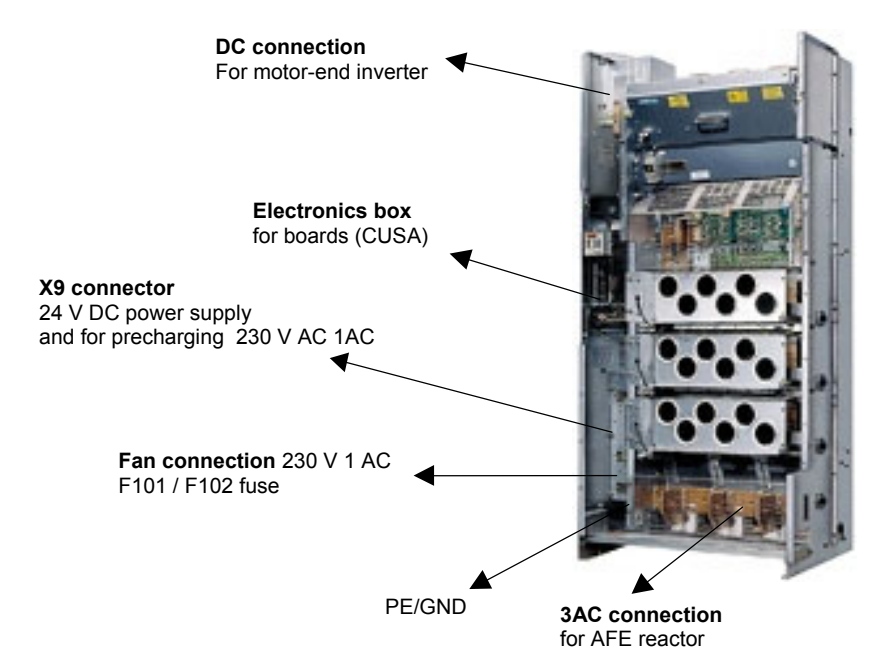

*Fig. 7-4 Connection overview of AFE inverter, construction type J* 

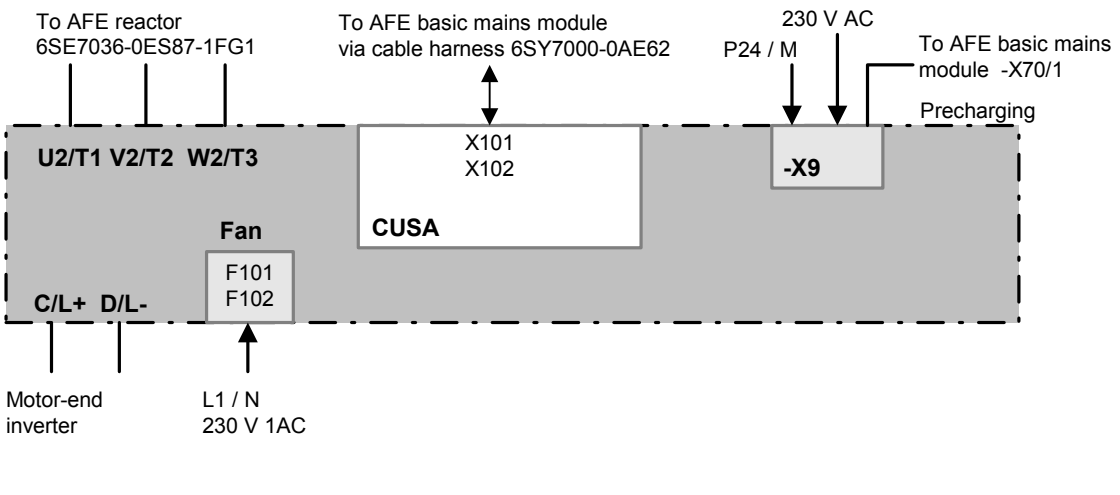

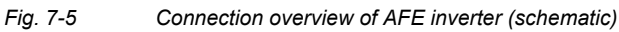

### 7.1.4 Overview of core and system components for AFE functionality with example configuration

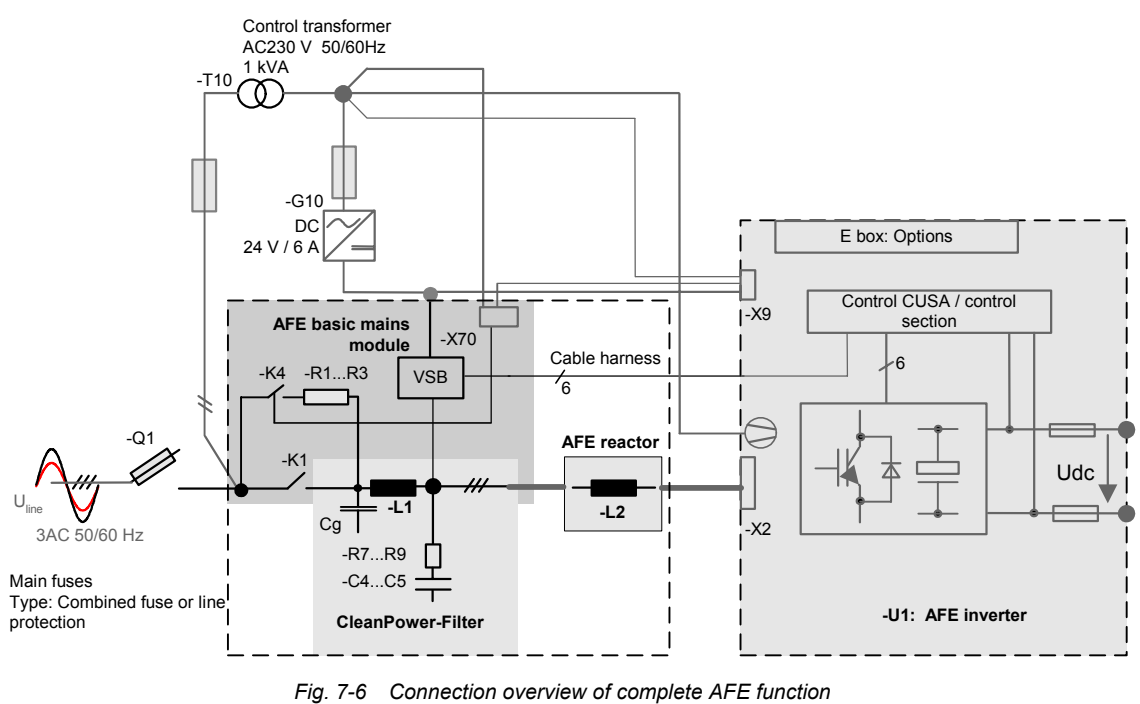

*(core and system components)* 

If you wish to achieve full AFE functionality, you must add the system components to the complement of core components. Table 7-1 and Table 7-2 lists the key system components as recommended by Siemens.

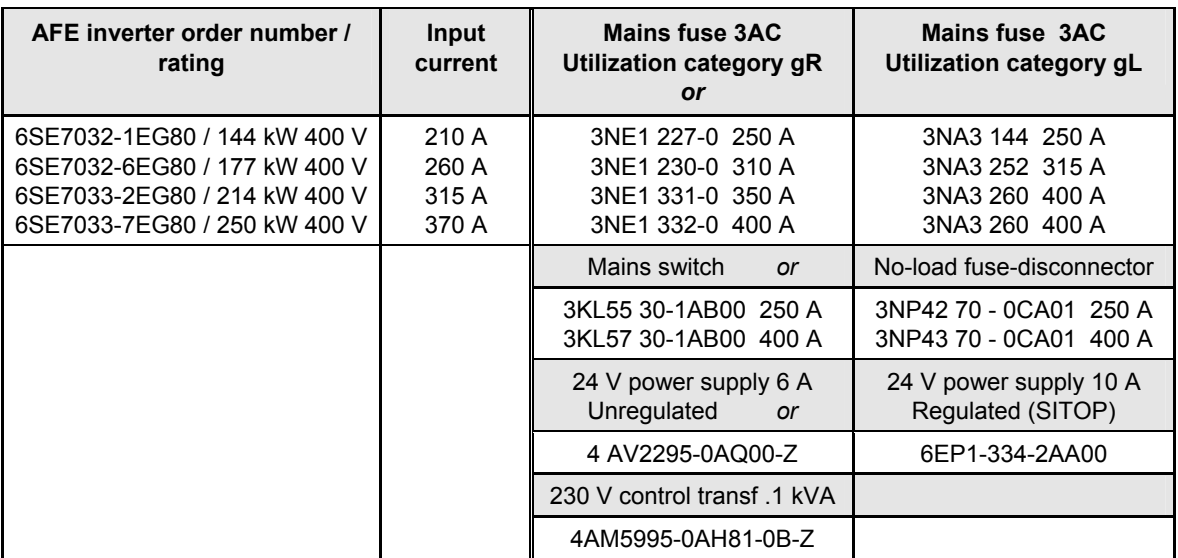

*Table 7-1 Recommended system components construction type G* 

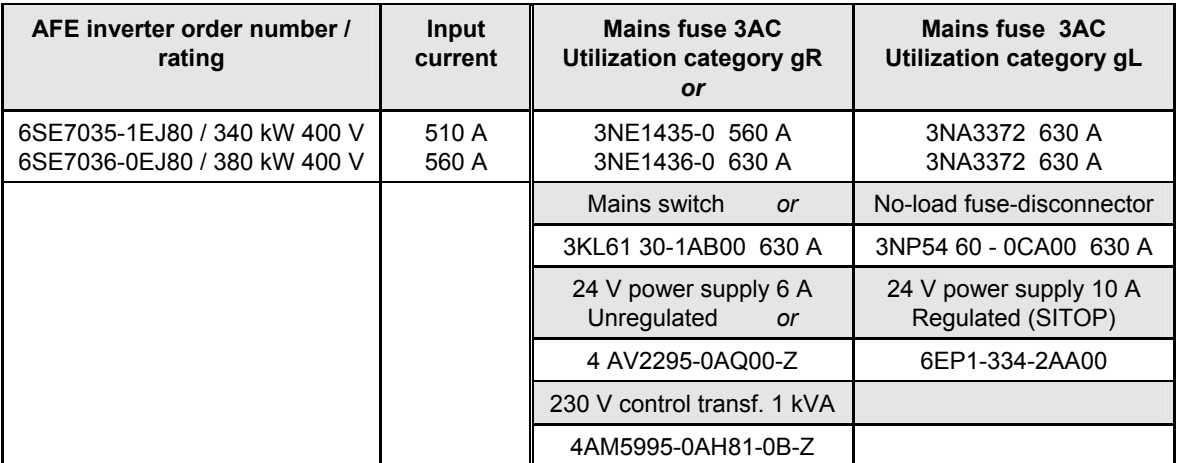

*Table 7-2 Recommended system components construction type J* 

**NOTE** 

Owing to the effects of electromagnetic interference, the use of a control transformer to generate the 230 V supply is generally recommended; the fans for AFE inverters can be supplied directly. The control transformer must be protected by a 6 A fuse.

The 24 V power supply can be either regulated or unregulated. This power supply must be protected by a 4 A fuse. It can also be fed in directly from the plant.

It is best to use combination fuses (type 3NE1....) for the line-side mains fuses, although miniature circuit-breakers are also allowed.

The example configuration (Fig. 7-7) for construction type J shows a switch-disconnector and an EMC filter as a typical configuration for AFE functionality. In this case, the 230 V supply is taken directly from the mains.

The same example can also be applied to construction type G. Only difference: The fan connection goes directly to terminals X18.1 and X18.5 on the inverter.

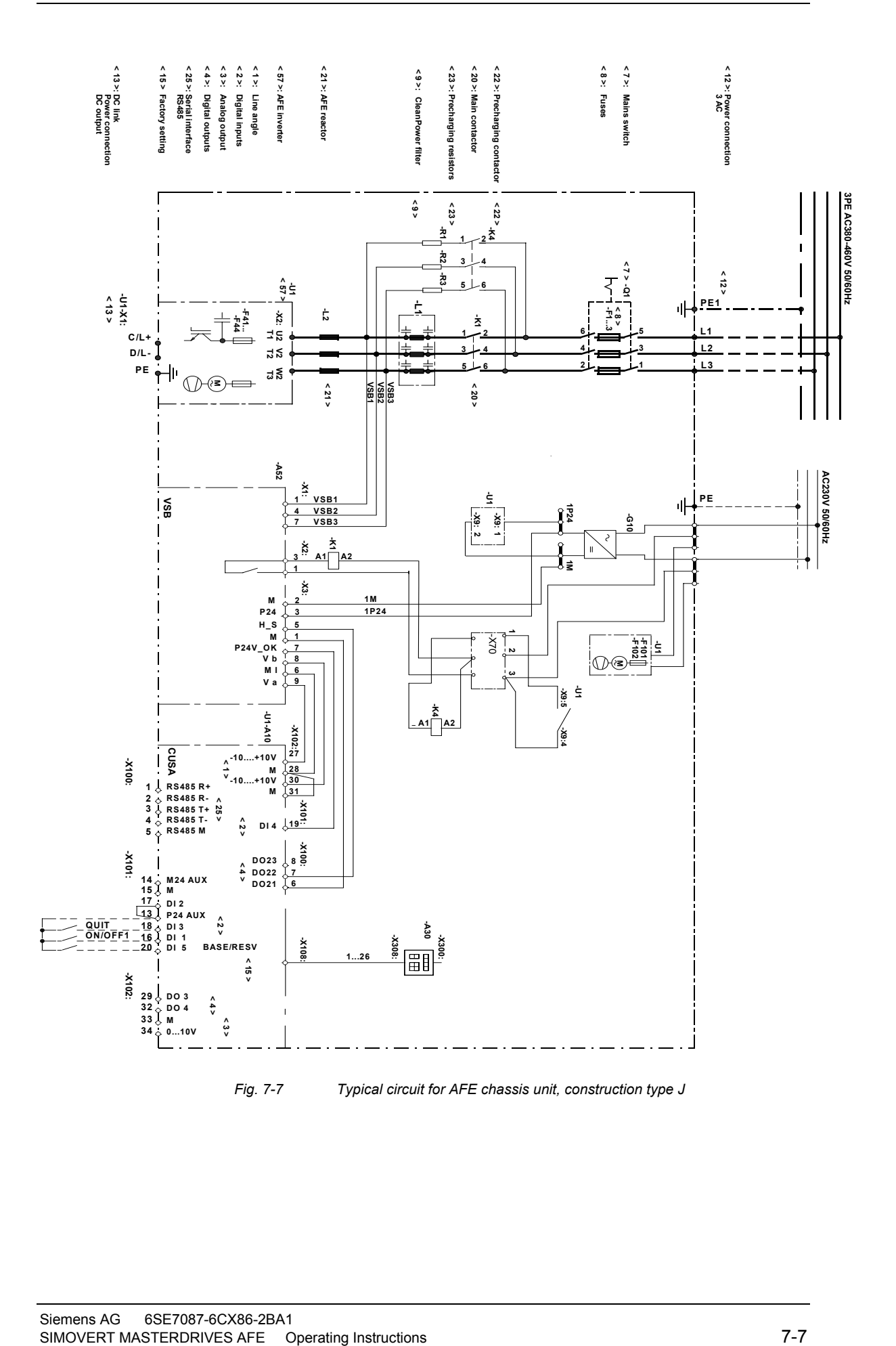

Siemens AG 6SE7087-6CX86-2BA1<br>SIMOVERT MASTERDRIVES AFE Operating Instructions

### 7.2 Power connections

The connection cross-sections are determined for copper cables at 40 °C (104 °F) ambient temperature (according to DIN VDE 0298 Part 4 / 02.88 Group 5). **NOTE** 

### 7.2.1 AFE inverter and AFE reactor

The supply terminals are marked as follows:

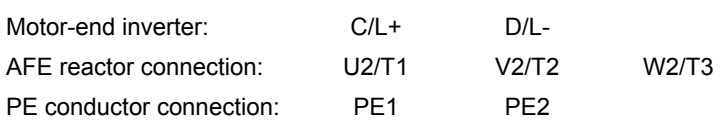

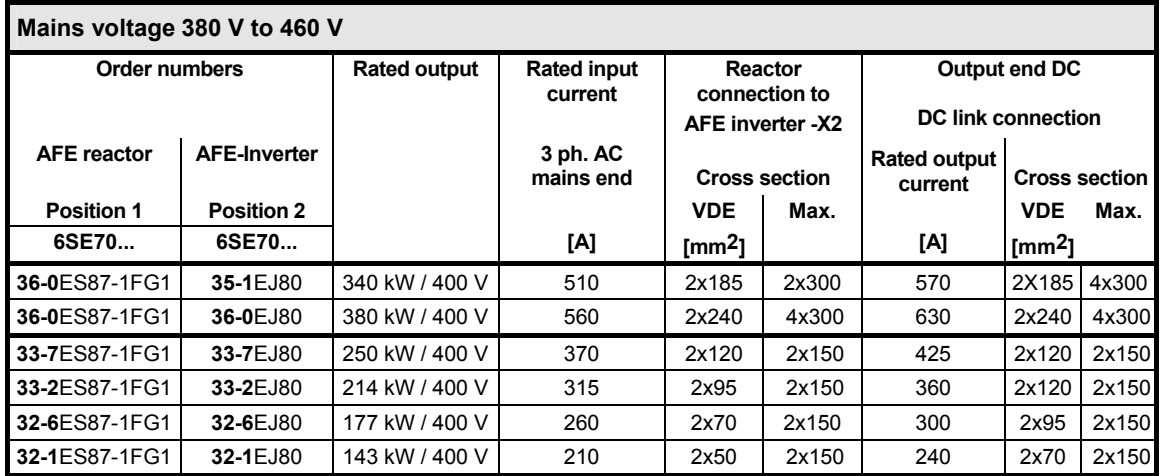

*Table 7-3 Conductor cross-sections AFE inverter* 

**NOTE** 

The mechanical construction must provide the earth connection for the AFE reactor (baseplate connection). The terminal links must be protected against accidental contact.

### 7.2.2 Auxiliary power supply, precharging

The 5-pole terminal strip is used for connecting up a 24 V voltage supply and for connecting a precharging contactor. The connections for the contactor control are floating. The position of the terminal strip can be seen from the connection overviews. **Terminal Designation Meaning Range** 5 Precharge contr. Precharging contactor control AC 230 V 4 Precharge contr. Precharging contactor control 1 kVA 3 n.c. Not connected 2 0 V Reference potential 0 V 1  $+24$  V (in) 24 V voltage supply DC24 V  $\leq$  3.5 A Connectable cross-section: 2.5 mm**2** (AWG 12) *Table 7-4 Connection of external DC 24 V aux. voltage supply and precharging contactor control*  AFE inverters of construction type J (compare above) require a supply cable cross-section of 2.5 mm**2** (AWG 12). Connection to F101 and F102 (fan fuses). 7.2.3 Protective conductor connection For AFE basic mains module, directly via the mounting surface and via PE screw. For AFE inverter via PE1 and PE2 and contact via the mounting surface. It is important to ensure that the basic mains module and the AFE inverter are earthed at the same potential, use equipotential bonding if necessary. **X9 - external DC 24 V supply, precharging contactor control**  5 4 3 2 1 **Fan supply NOTE** 

### 7.3 Control terminals

#### 7.3.1 Standard connections of the AFE inverter

The basic version of the converter features the following control terminals on the CUSA board:

- ♦ Control terminal strips X100, X101 and X102 on CUSA electronics board
- ♦ Connection for OP1S operator control panel
- ♦ One serial interface (USS bus, RS485)
- ♦ Serial interfaces RS485 and RS232 (SCom1) on PMU X300

**CAUTION** 

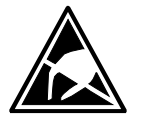

**Connectors for control terminal strip** 

The CUSA board contains components which can be destroyed by electrostatic discharge. These components can be very easily destroyed if not handled with caution. See also ESD precautions outlined in Section "Definitions and warnings".

The connectors for the control terminal strip are included in the scope of supply and ready connected to the cable harness of the AFE basic mains module (cf. Fig. 7-1).

Cables with cross-sections from 0.14 mm2 to 1.5 mm2 (AWG: 26 to 16), or 1 mm2 (AWG: 18) can be connected using stranded wire with lugs to the connectors (recommended: 0.5 mm2 (AWG: 20)). The connectors can be identified by the pin numbers (Table 7-5), connector positions on the board are shown in Fig. 7-8.

Two screen clamps and four cable ties are required from the loose components supplied to connect the control cables.

Connector X9 is needed to control the pre-charging operation and to connect an external power supply (see Fig. 7-8).

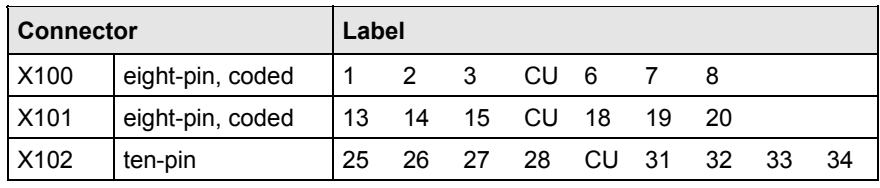

*Table 7-5* 

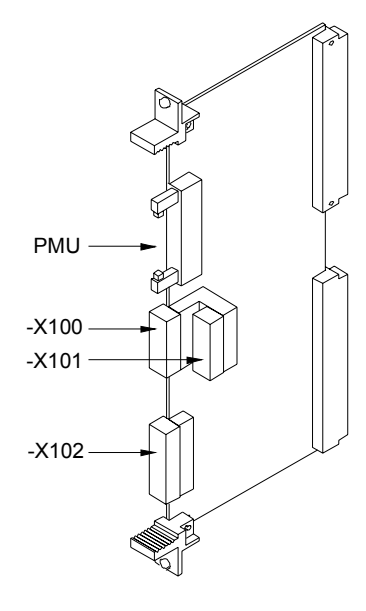

*Fig. 7-8 View of CUSA* 

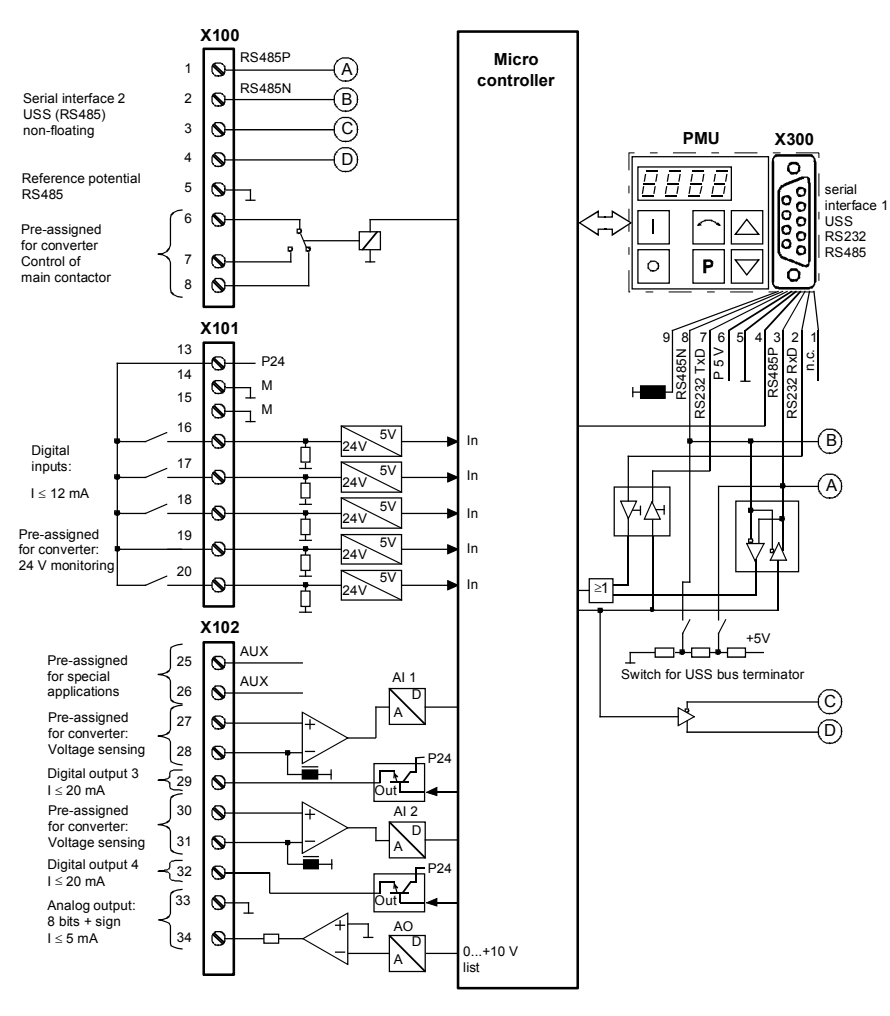

*Fig. 7-9 View of standard terminals*

### 7.4 Connecting up control cables

#### Generally, control lines that are connected to the AFE inverter must be shielded to achieve maximum possible interference immunity. The shield must be grounded at both ends. **NOTE**

To avoid noise coupling, control wires which are directly connected to the chassis should be separated from power wiring by a minimum distance of 20 cm.

Control and power cables must cross each other at an angle of 90°.

### 7.5 Terminal assignments

The terminals on the control terminal strip are as follows:

**X100 control terminal strip** 

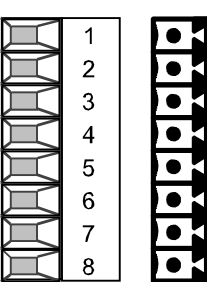

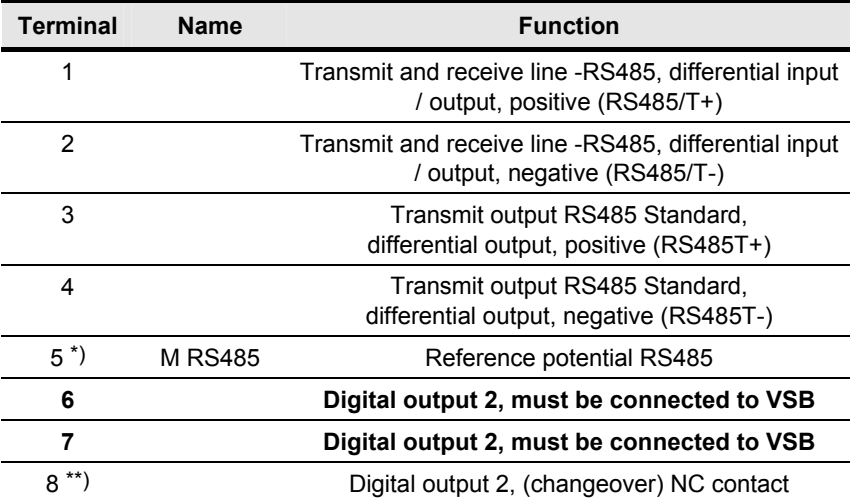

Possible cross-section: 1.5 mm2 (AWG 16)

In the assembled state, terminal 1 is at the top.

\*) An identical interface to the type on connector -X100 is available on connector -X300 on the parameterizing unit. Only one of these two interfaces may be used, see Section "Interfaces".

 Digital output 1 is available on -X9:4,5 (must be connected to precharging circuit / VSB)

\*\*) Load capability of digital outputs:

AC 60 V, 60 VA,  $\cos \varphi = 1$ AC 60 V, 16 VA,  $\cos \varphi = 0.4$ DC 60 V, 24 W

*Table 7-6 Control terminal strip X100* 

#### **X101 control terminal strip**

The terminals on the control terminal strip are as follows:

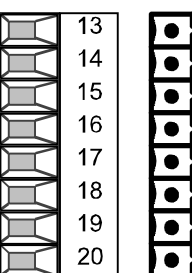

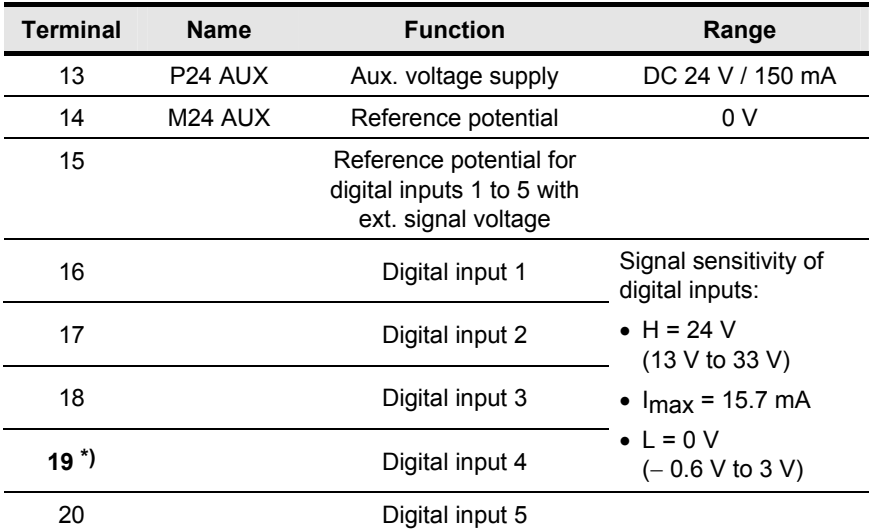

Possible cross-section: 1.5 mm2 (AWG 16) In the assembled state, terminal 1 is at the top.

\*) Must be used to monitor the ext. 24 V supply P576.1 = 1004; P576.2 = 1004).

*Table 7-7 Control terminal strip X101* 

#### **X102 control terminal strip**

The terminals on the control terminal strip are as follows:

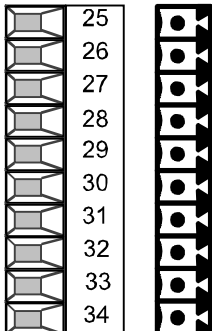

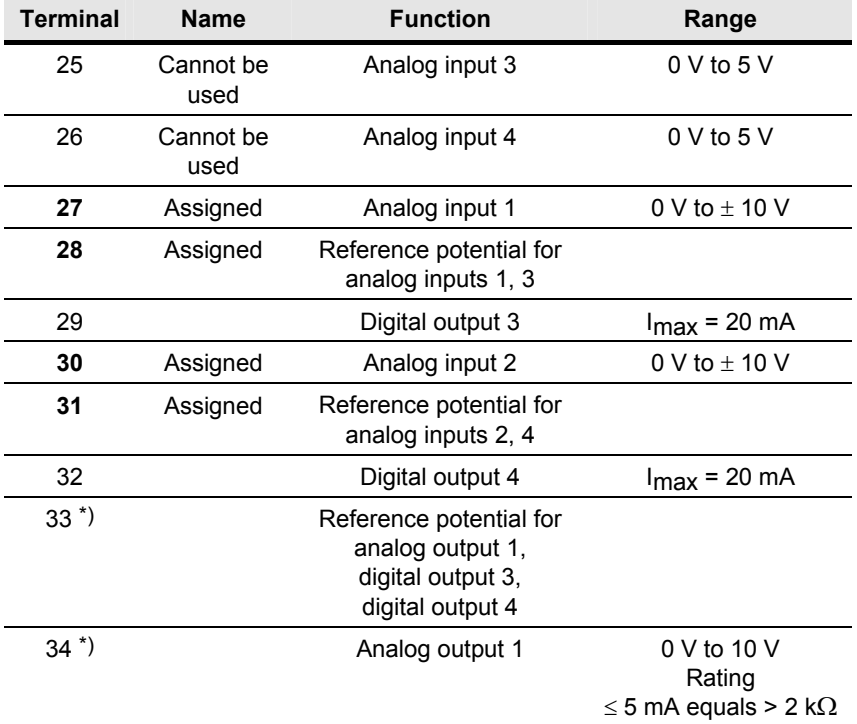

Possible cross-section: 1.5 mm2 (AWG 16)

\*) NOTE:

To increase the noise immunity of the signals, an isolating amplifier should be connected between the analog output and measuring unit for cables > 4 m.

*Table 7-8 Control terminal strip X102* 

5 1

9 6

<u>ष्ठ००० </u>  $0000$ 

#### A serial connection to an automation unit or PC can be made via connector X300 on the PMU. The unit can therefore be controlled and operated from the central control station or control room. **X300 serial interface**

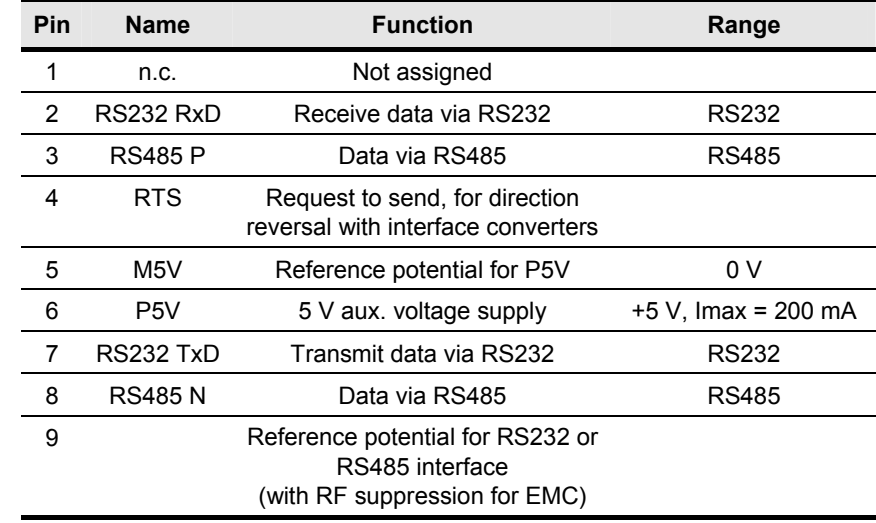

*Table 7-9 Serial interface X300* 

### 7.6 Digital inputs/outputs

#### **Digital inputs**

**Four parameterizable digital inputs** (24 V) are available on the control terminal strip (-X101) of the CUSA board. These inputs can be used to input commands, external faults/alarms and for returning status data to the AFE inverter's control word.

**Connection:** See Section "Connecting up control cables".

**Parameterization:** See Section "Control and status words".

**Factory setting** (valid for standby operation)**:**

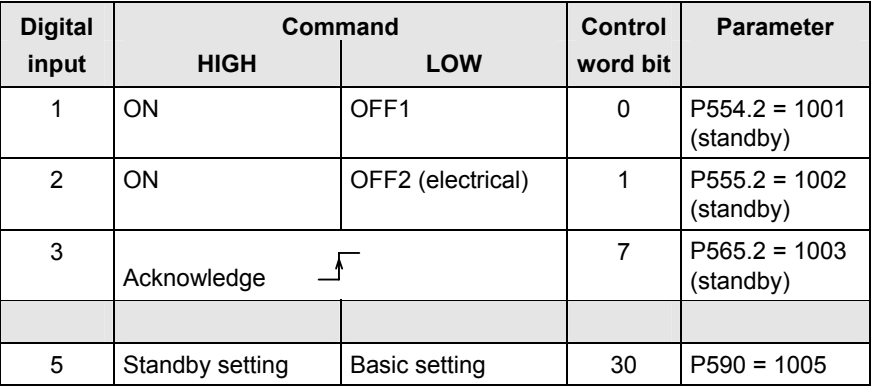

*Table 7-10 Digital inputs* 

#### **Digital outputs**

**Digital outputs** 1 and 2 on the AFE inverter are pre-wired for the precharging and main contactors. For safety reasons, they cannot be wired up for other purposes.

Two further digital outputs are available for optional functions.

#### **Factory setting:**

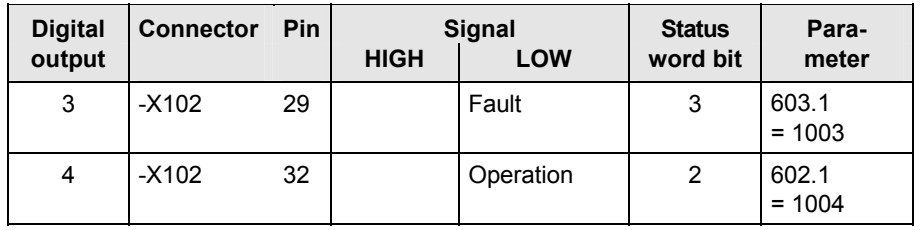

*Table 7-11 Digital outputs* 

**NOTE** 

**Faults, alarms and starting lockout (HIGH active)** are displayed as **LOW active** via the terminal strip (digital outputs). See Section "Status word".

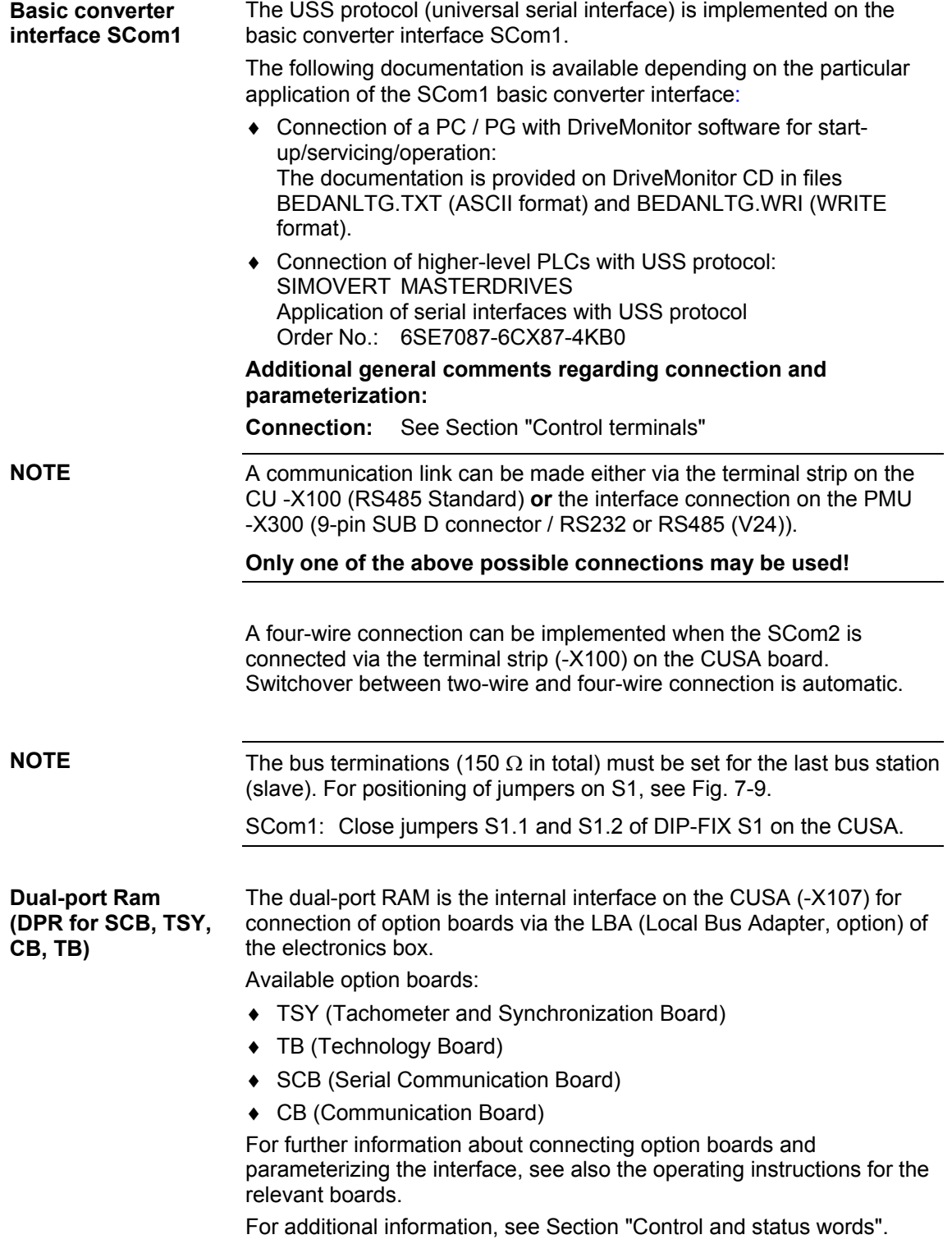

### 7.7 Voltage Sensing Board (VSB)

**Line voltage sensing** The supply voltage is sensed using the analog board VSB (Voltage Sensing Board) via the two analog inputs on control board CUSA. Furthermore, the 24 V power supply is monitored on this board and a relay provided to control the main contactor. The VSB is an integral component of the AFE basic mains module.

Connect the 24 V power supply to -X3 terminals 2 and 3. **NOTE** 

The remaining signals are carried via the supplied cable harness.

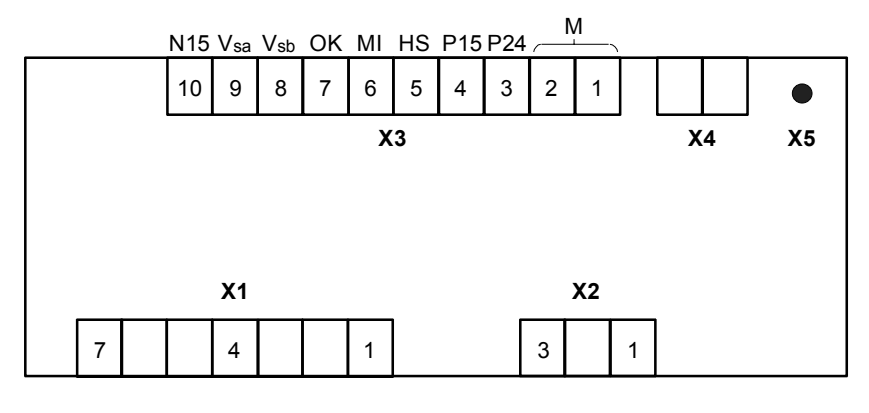

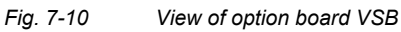

#### **Connector assignments**

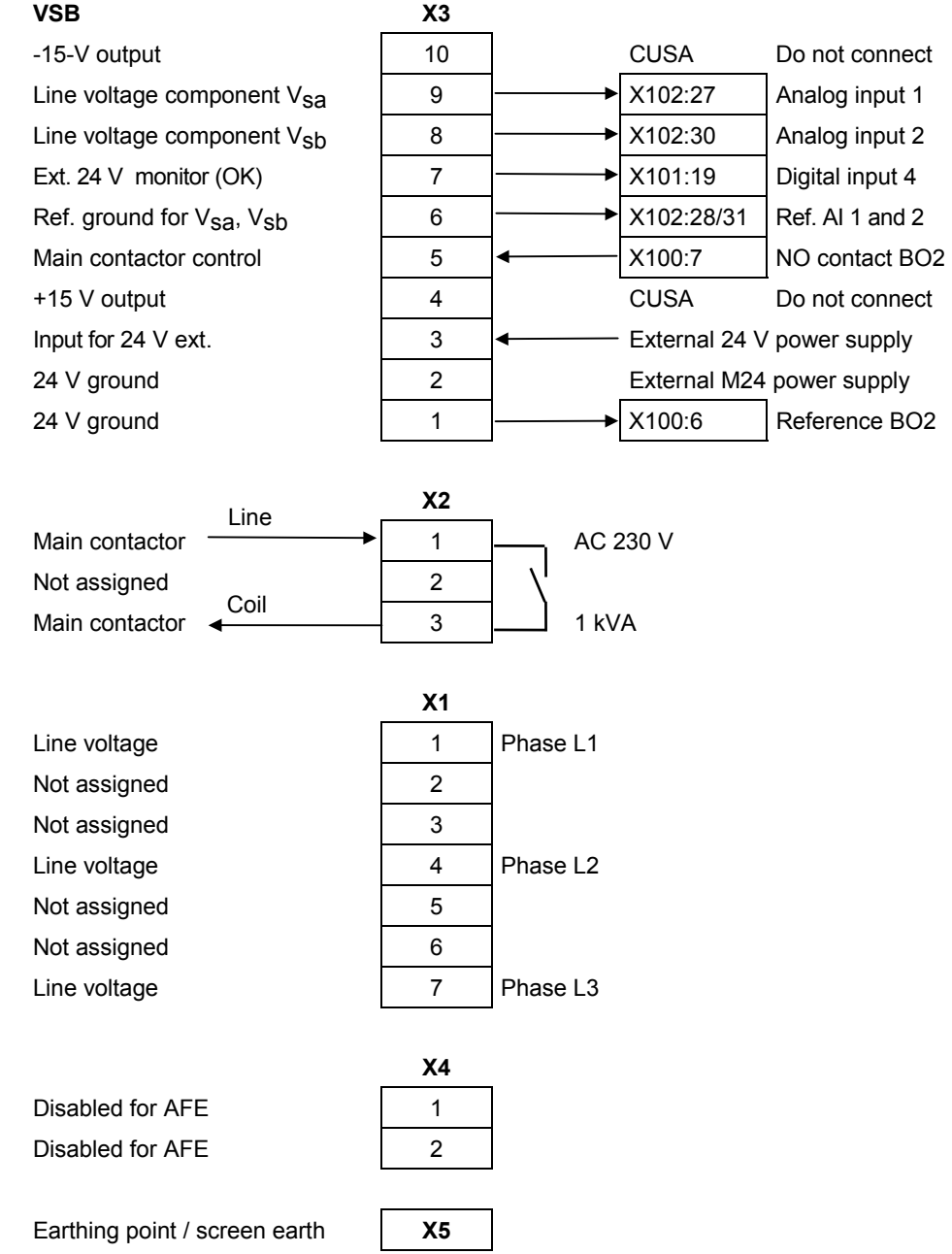

# 8 Basic Function Check

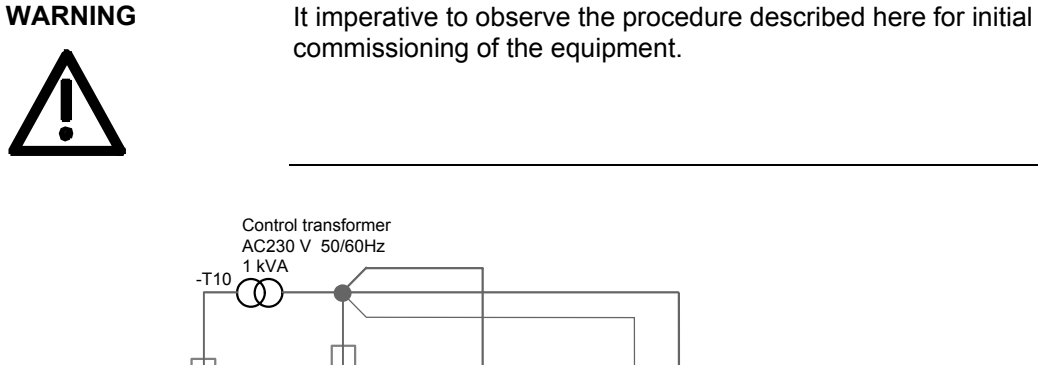

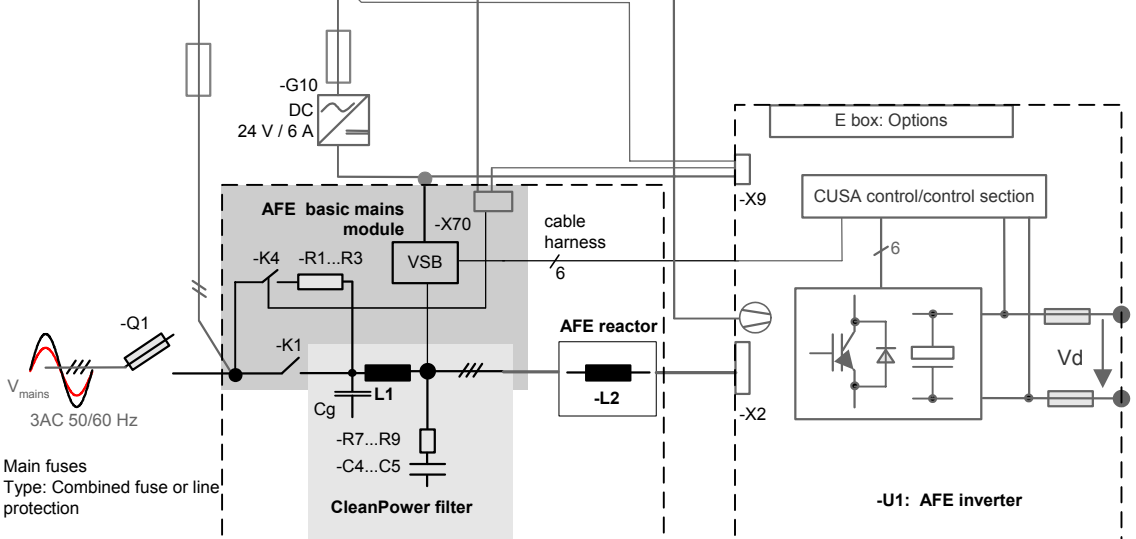

**Please check:** 

- Starting state: 1. Main switch (or no-load fuse-disconnector) -Q1 is open
	- 2. Mains is connected to the main switch-Q1 in clockwise phase sequence (L1, L2, L3)
	- 3. Control cabling (cable harness, precharging, power supply, fan supply) is complete; Cable harness securely attached (cf. Chapter 7 "Typical circuit")
	- 4. Power cabling AFE reactor, phase assignment check Connection to AFE inverter and CleanPower filter (cf. Chapter 7 "Typical circuit")
	- 5. DC link connection not yet connected to motor inverter
	- 6. No further control cables are connected, no communication

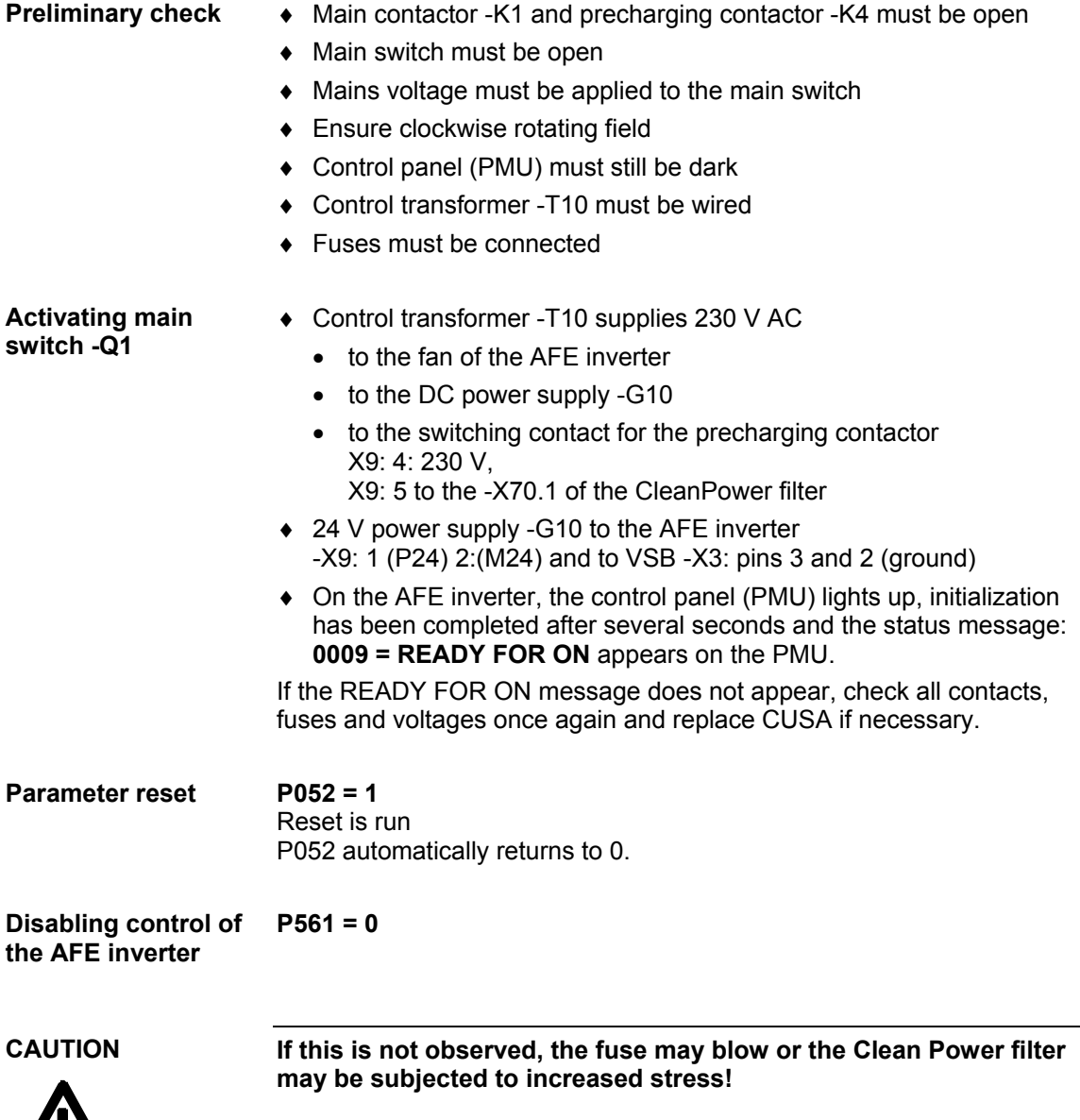

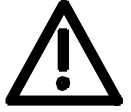

**Checking actual value acquisition and precharging** 

Issue the ON command via PMU (by default, ON command P554 already set on PMU)

- ♦ Reaction: Precharging begins with picking up of the contactor -K4, and the DC link voltage (see display parameter r006) rises within approximately 1 second to the final value, approximately 1.35 times the mains voltage. The main contactor -K1 is connected once the final value has been reached.
- ♦ Contacts: cf. section entitled "Control connections" Main contactor ON command from CUSA X100 terminal 6 (M24)-7 signal from normally-open CUSA binary output 2

This command is forwarded to the mains angle acquisition circuit

VSB: connector X3: terminal 5 signal X3: terminal 1 M24

Output to potential-free contact VSB:

- $X2$  terminal 1: 230 V AC<br> $X2$  terminal 3: to coil of r
	- terminal 3: to coil of main contactor -K1
- Reaction: Once the main contactor -K1 has picked up, the precharging contactor -K4 opens after approx. 500 ms.

Status: 0011 "Ready to Run" The AFE inverter is now in the "Ready to Run " state and the following actual values must be correctly displayed:

- r032: Mains frequency tolerance  $\pm 2\%$
- r030: Mains voltage, currently applied

RMS value tolerance  $\pm$  2 %

If the **fault F004** occurs, check the mains direction of rotation, check the main contactor's contacts and check the mains voltage.

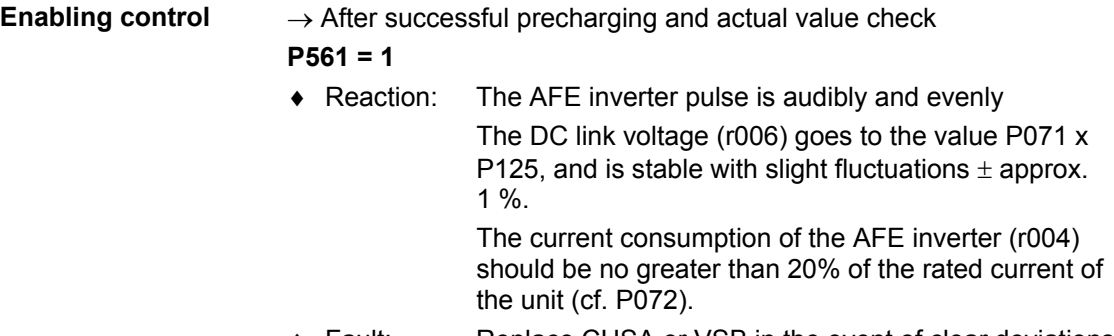

♦ Fault: Replace CUSA or VSB in the event of clear deviations in the current consumption.

#### **The basic function check of the AFE rectifier/regenerative feedback unit has been completed** and the unit is operable.

Commissioning can now take place depending on project planning.

# 9 Explanation of Terminology and Functionality of the AFE

**Operating modes of the AFE rectifier/regenerative feedback unit** 

- Operating modes are set via P164 "Operating mode"
- See Section "Function diagrams"
- Applications:
- Supplying the voltage-source DC link of SIMOVERT MASTERDRIVES series 6SE70 converters.
- Reactive power compensation
- Regenerative feedback from a DC voltage source to the supply system
- ♦ Operating modes:
	- Operating mode "cos(phi) control " (P164 = 1, factory setting): The sinusoidal line current is controlled with an adjustable cos(phi) (P120). For a cos(phi) of 1, only active power is taken from or regenerated to the line. A  $cos(\pi h)$  of  $+0.8$  results in a distribution of the line current into 80 % active current and 60 % reactive current (inductive, as cos(phi) is positive). The sign serves only to distinguish between inductive and capacitive reactive power. In this mode, therefore, a change in the active power automatically changes the reactive power. A higher-level closed-loop DC link voltage controller controls the DC link voltage to the setpoint (r447). The output of this closed-loop DC link voltage controller is the setpoint for the active current.
	- Operating mode "Reactive power compensation" (P164 = 0): The reactive power can be input as either capacitive or inductive  $($ P122)  $($   $\pm$  140 % of AFE rated apparent power) and is independent of the active power. A higher-level DC link voltage controller controls the DC link voltage to the setpoint (r447). The output of this DC link voltage controller is the setpoint for the active current. If the "sum" (square-root of the sum of the squares of the absolute values) of the active and reactive power is greater than the maximum apparent power of the AFE, the reactive power is limited (= Line current management).
	- Operating mode "Current control" (P164 = 2): The active line current can be externally specified via a setpoint node (P486). The DC link voltage is not controlled and is given by an external voltage source (e.g. master Master AFE).
- ♦ Operating mode: "regenerative partial load" (P164 = 3):

In this operating mode, active power is fed back into the mains as from  $U_d$  >  $U_{dset}$ .

**Data sets** 

These parameters are divided into various "indices" (i001, i002, etc.). A separate parameter value can be assigned to each index. The meaning of the "indices" of the relevant parameter (parameter number) can be found in Section "Parameter List". **Indexed parameters** 

Example:

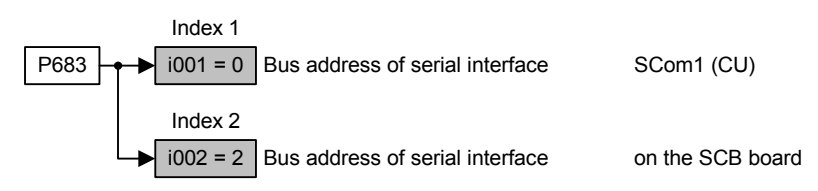

"Indexed" parameters are divided according to data sets (indexed).

- ♦ GRD/RES (basic or reserve setting): These data sets make it possible, e.g. to switch from manual to automatic mode.
- ♦ RDS (reserve data set) 1 or 2: Two reserve data sets can be parameterized, e.g. for alternating operation of different converter types on one AFE.

The data sets are selected via the "control word" and read out in r012 and r152, see Section "Function Diagrams".

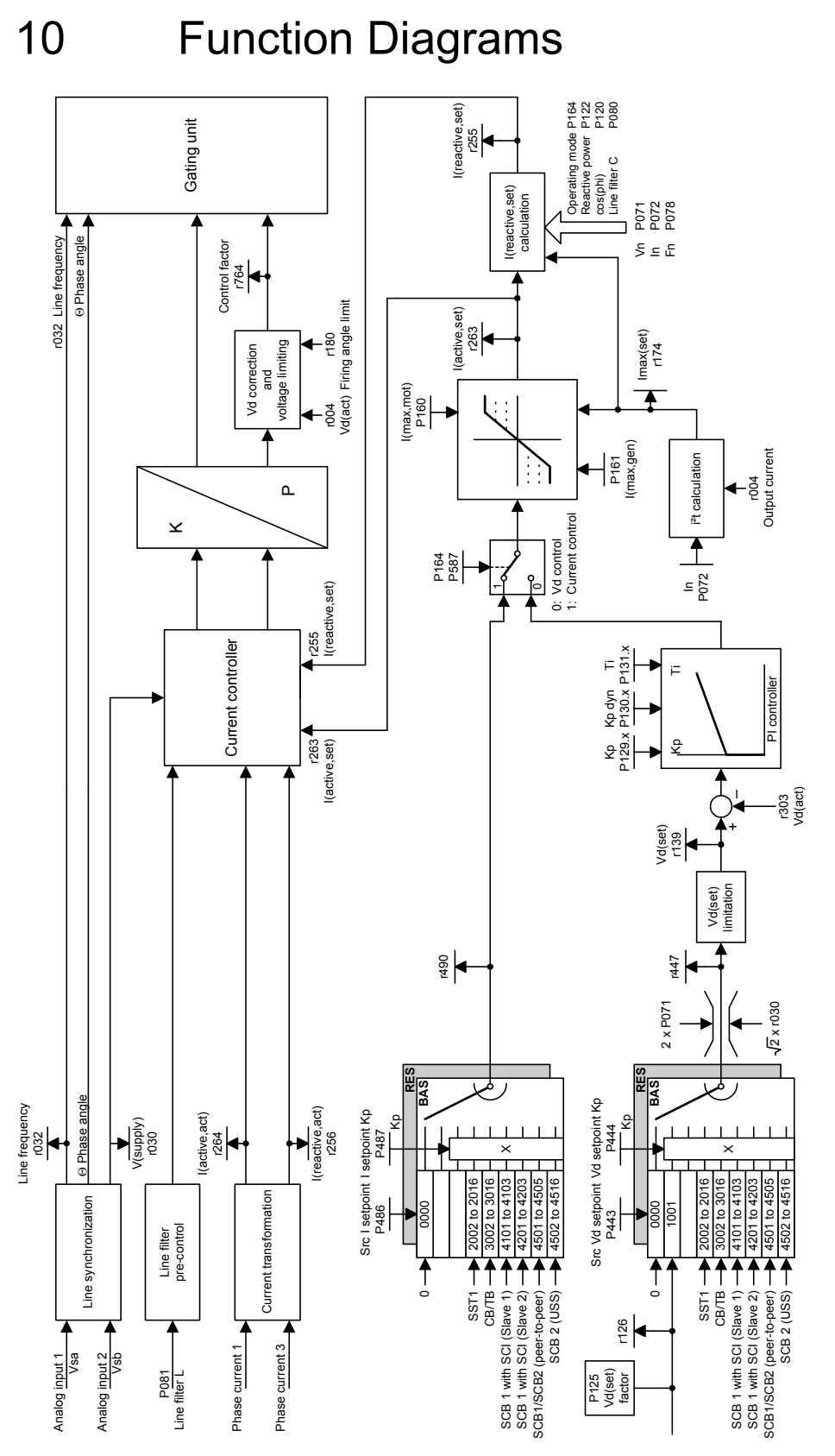

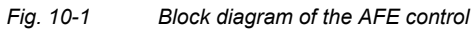

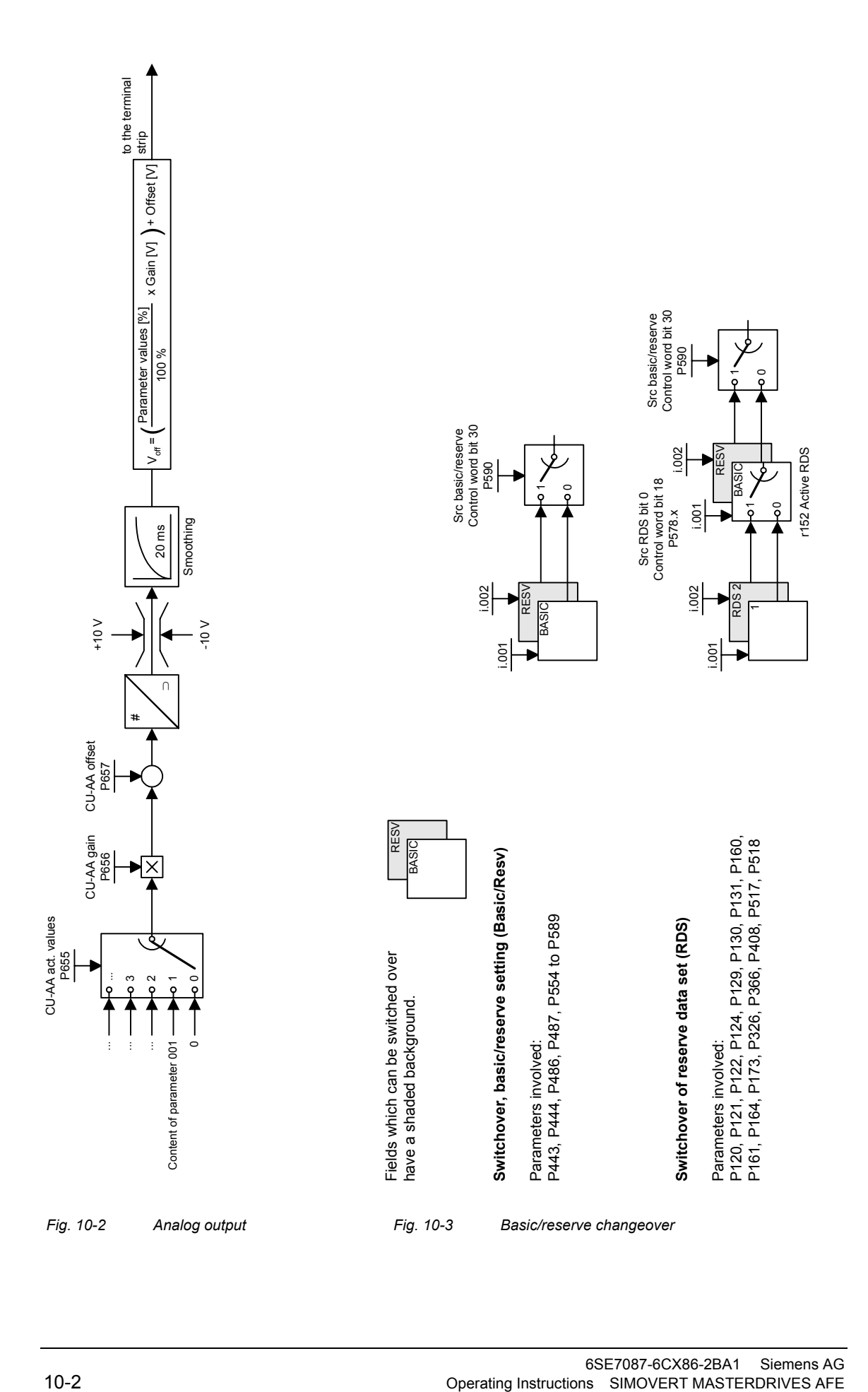

# 11 Parameterization

The functions stored in the converters are adjusted to suit specific applications by means of parameters. Every parameter is uniquely identified by its name and number. In addition to a parameter name and number, many parameters also have a parameter index. Using these indices, it is possible to store several values for a parameter under one parameter number.

Parameter numbers consist of a letter and a three-digit number. Upper case letters P, U, H and L are the codes for settable parameters and lower case letters r, n, d and c the codes for non-settable visualization parameters.

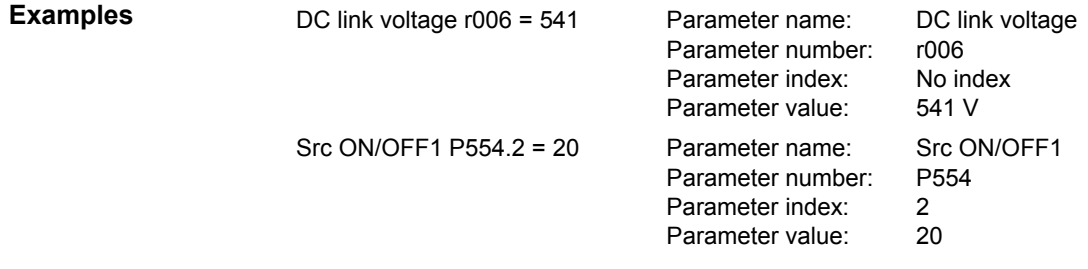

Parameters can be entered via

- ♦ the PMU parameterizing unit integrated in the converter front panel,
- ♦ the control terminal strip of the closed-loop control module CUSA (see Section "Control terminals"),
- ♦ easily via the optional OP1S operator panel,
- the serial interfaces RS485 and RS232 at -X300 on the PMU or
- on a PC with the DriveMonitor service program (Version 5.3 or higher).

The parameters stored in the converters can be altered only under particular conditions. The following conditions must be fulfilled before parameter settings can be changed:

- The relevant parameter must be a settable parameter (identifiable by upper case code letters in parameter number).
- ♦ Parameterization authorization must be set (P053 = 6 for parameterization via PMU or OP1S).
- ♦ Changes to parameter settings must be permitted by the current converter status (initial parameter settings must be set with the converter switched off).

### 11.1 Setting parameters via the PMU

The parameterization unit (PMU) is provided for direct parameterization, operation and visualization of the converter/inverter. It is an integral component of basic units and features a four-digit, seven-segment display and several keys.

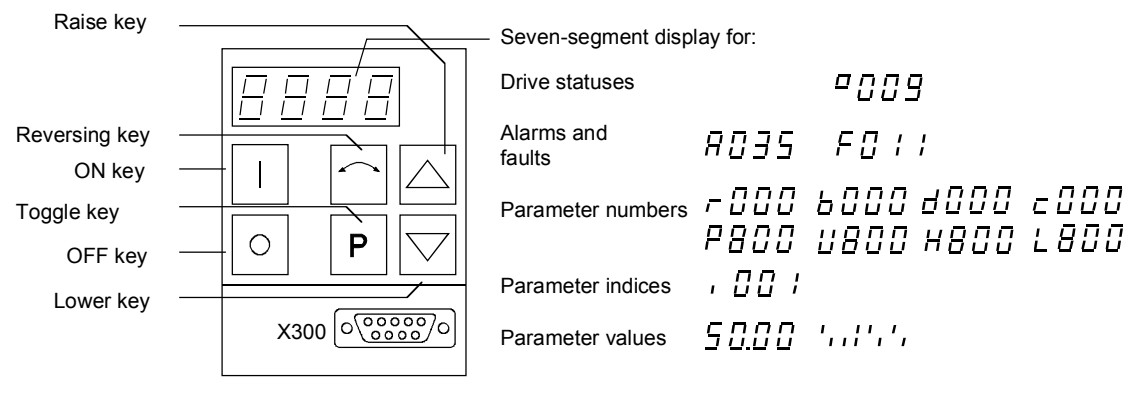

*Fig. 11-1 PMU parameterization unit* 

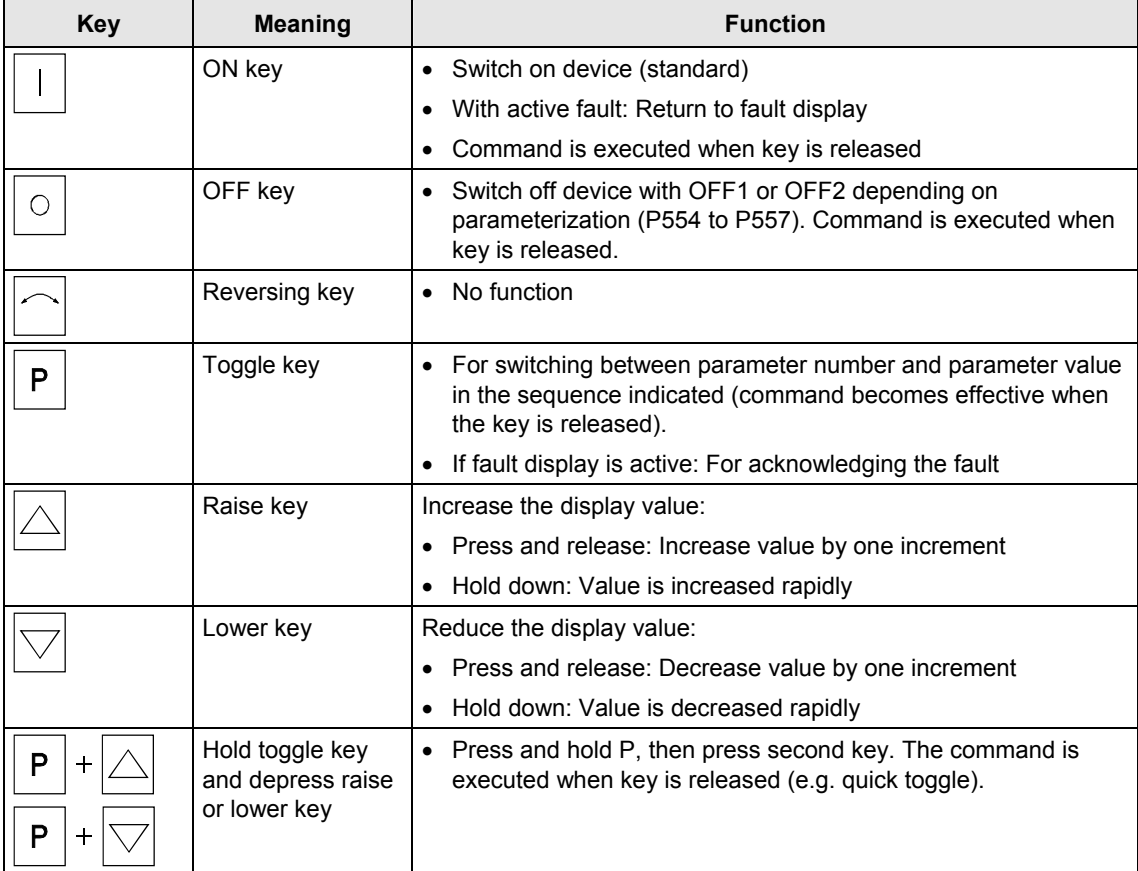

*Table 11-1 Control elements on the PMU* 

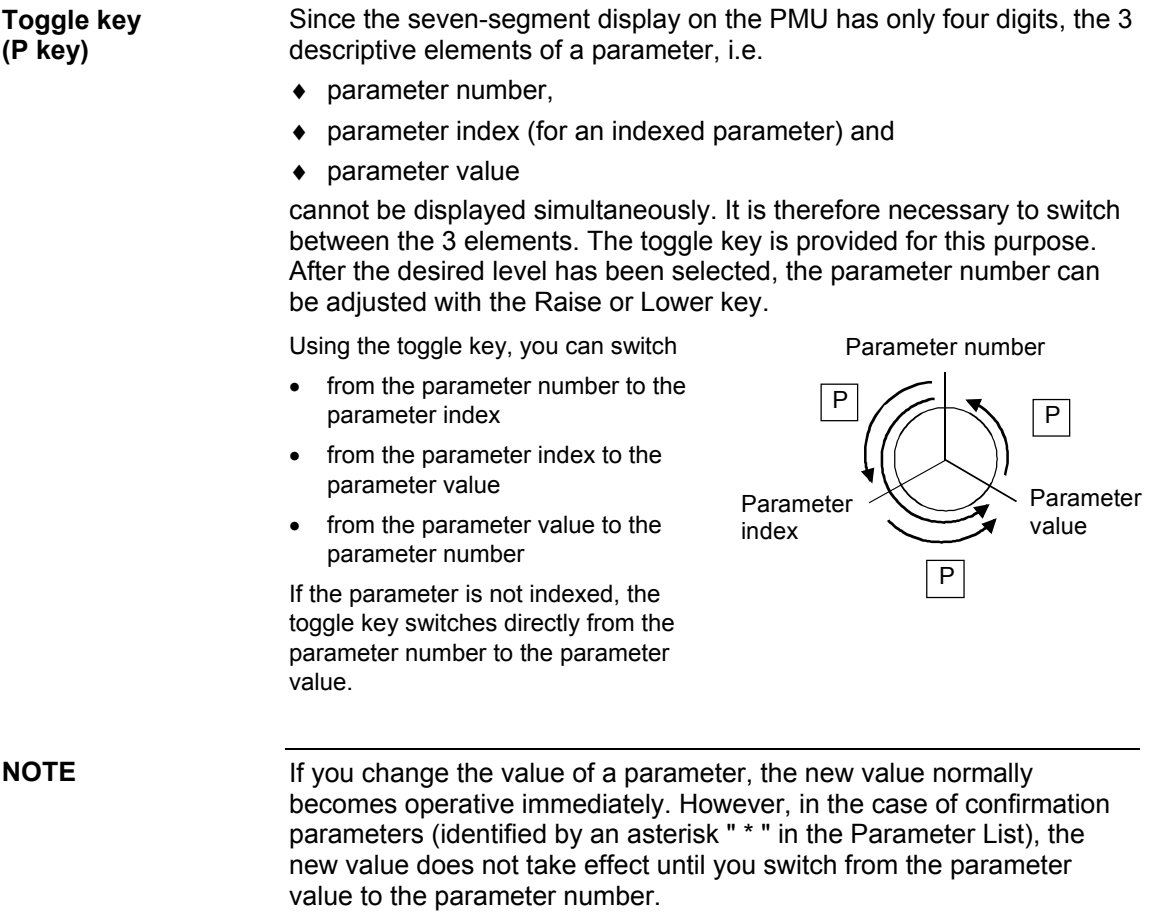

Changes to parameter settings made via the PMU are always stored in the non-volatile EEPROM after confirmation by the toggle key.

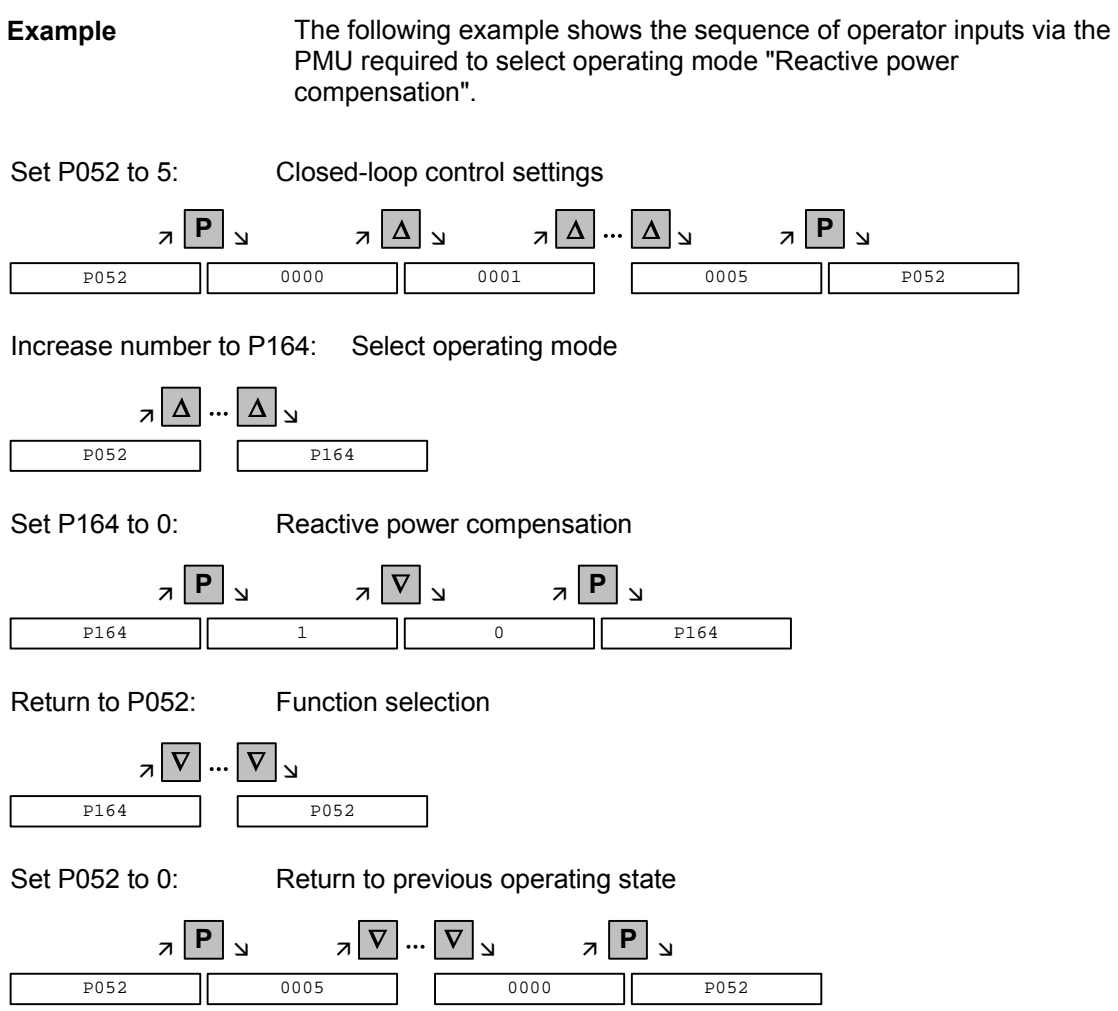

### 11.2 "Start-up" parameterization

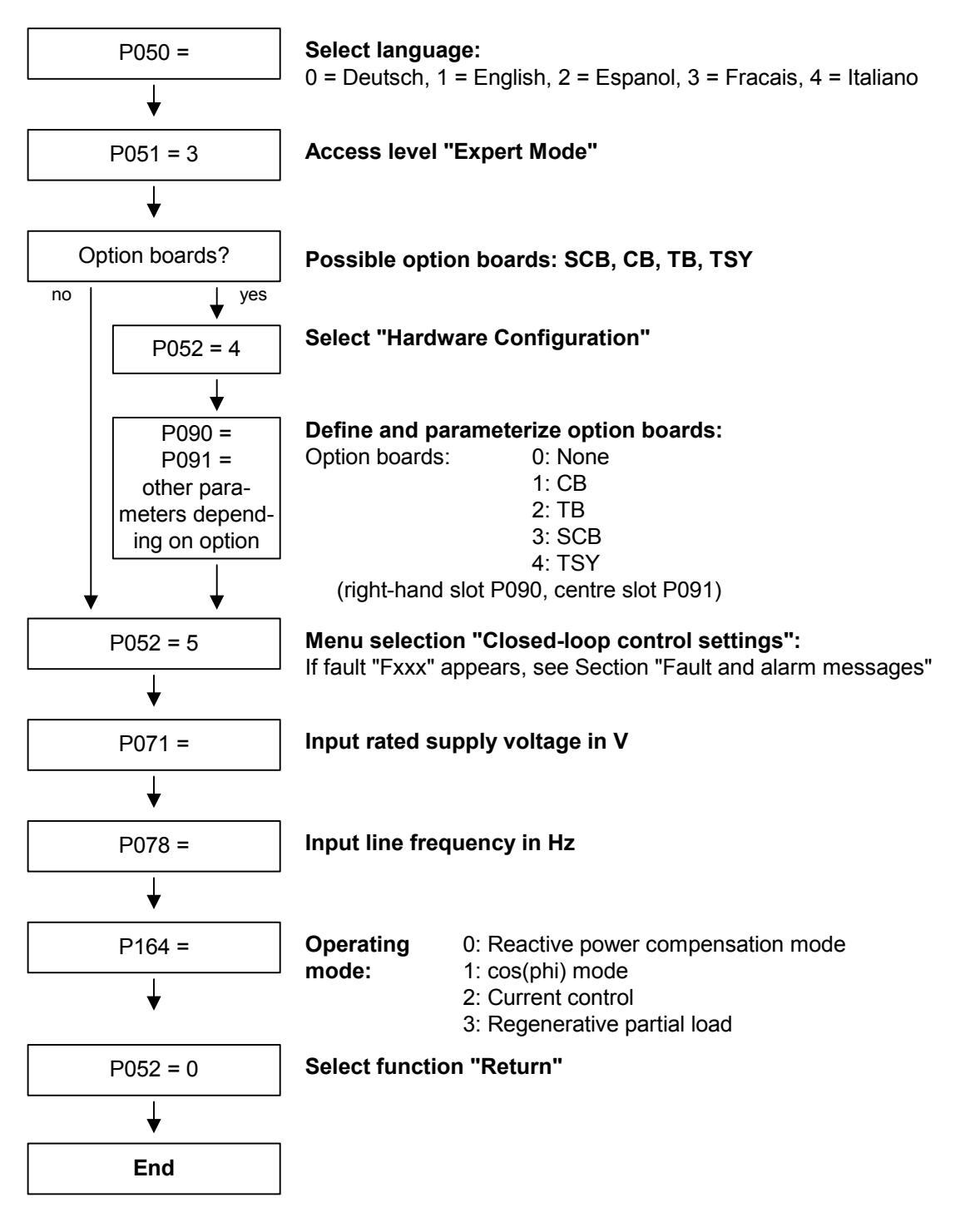

#### 11.2.1 Function selection (P052)

Start-up functions are selected via parameter **P052**. These provide start-up variants specially adapted to start-up mode.

Access stage 2 **(P051 = 2)** must be enabled and the AFE infeed must

#### **Precondition**

The following functions are available:

not be set to OPERATION (014).

- $\triangleleft$  Return from function selection (P052 = 0)
- ♦ Factory setting (P052 = 1) ♦ Initialization (P052 = 2)  $\bullet$  Download (P052 = 3)  $\triangleleft$  Hardware configuration (P052 = 4) ♦ Closed-loop control setting (P052 = 5)  $\bullet$  Forming (P052 = 20) The "Factory setting" and "Forming" functions are reset automatically on completion, i.e. P052 = 0 (return)!

All other functions must be reset manually.

#### 11.2.2 Factory setting (P052 = 1) (Parameter reset)

This function resets all parameters (see Section "Parameter List") to their factory values (supplied defaults). Please note the setting of P077! The "Factory setting" function can be selected in operating states CONTROL SETTINGS (005), FAULT (007), STARTING LOCKOUT (008) or READY FOR ON (009). This function sets some converter data according to the device type **Function Condition Result** 

(dependent on MLFB / P070).

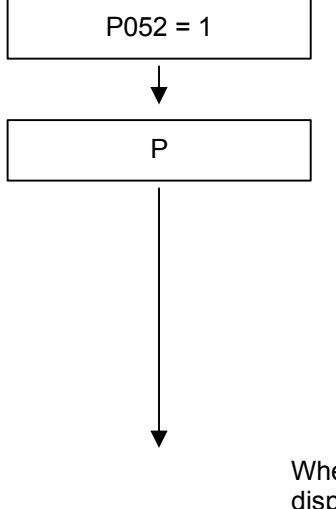

P052 = 1 **Select factory setting** (Parameter reset)

P The numbers of the newly set parameters are displayed consecutively:

- ♦ **All** parameters set to factory values acc. to Parameter List (even board configuration P090/P091)
- ♦ Device data (derived from MLFB of converter (P070)) P071 Rated supply voltage P072 AFE current (n)
	- P078 Line frequency (n)
- ♦ Open-loop/closed-loop control parameters P173 Imax (maximum current)

When the parameter have been set to their factory values, status display STARTING LOCKOUT (008) or READY FOR ON (009) appears.

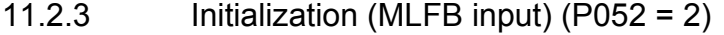

This function is used to alter the order number (device type) of the converter. **Function**

"Initialization" can be selected in operating states CONTROL SETTINGS (005), FAULT (007), STARTING LOCKOUT (008) or READY FOR ON (009). **Condition**

When the order number is **changed,** only **some** parameters are reset to their factory values (shipped status of converter) as a function of the new order number. The process data connection remains unchanged. **Result**

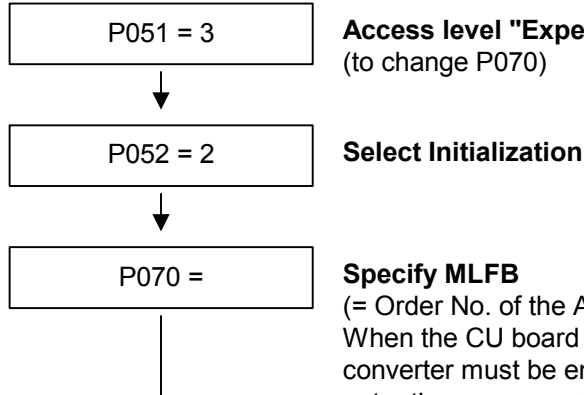

### P051 = 3 **Access level "Expert Mode"**

(to change P070)

(= Order No. of the AFE inverter, see rating plate) When the CU board is changed, the appropriate MLFB for the converter must be entered. When setting parameters via PMU, enter the corresponding code number (PWE) according to the table below.

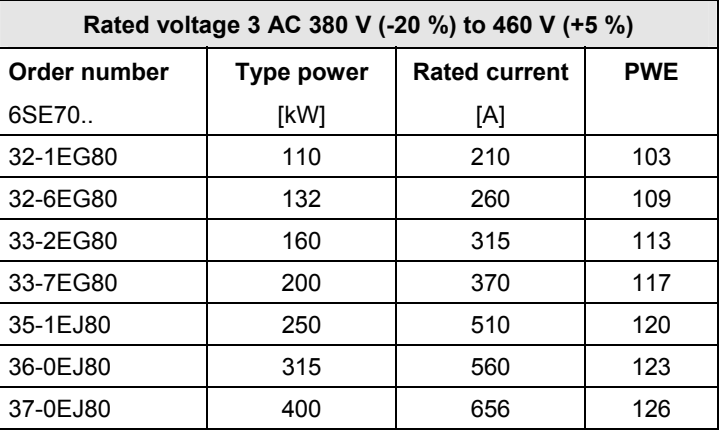

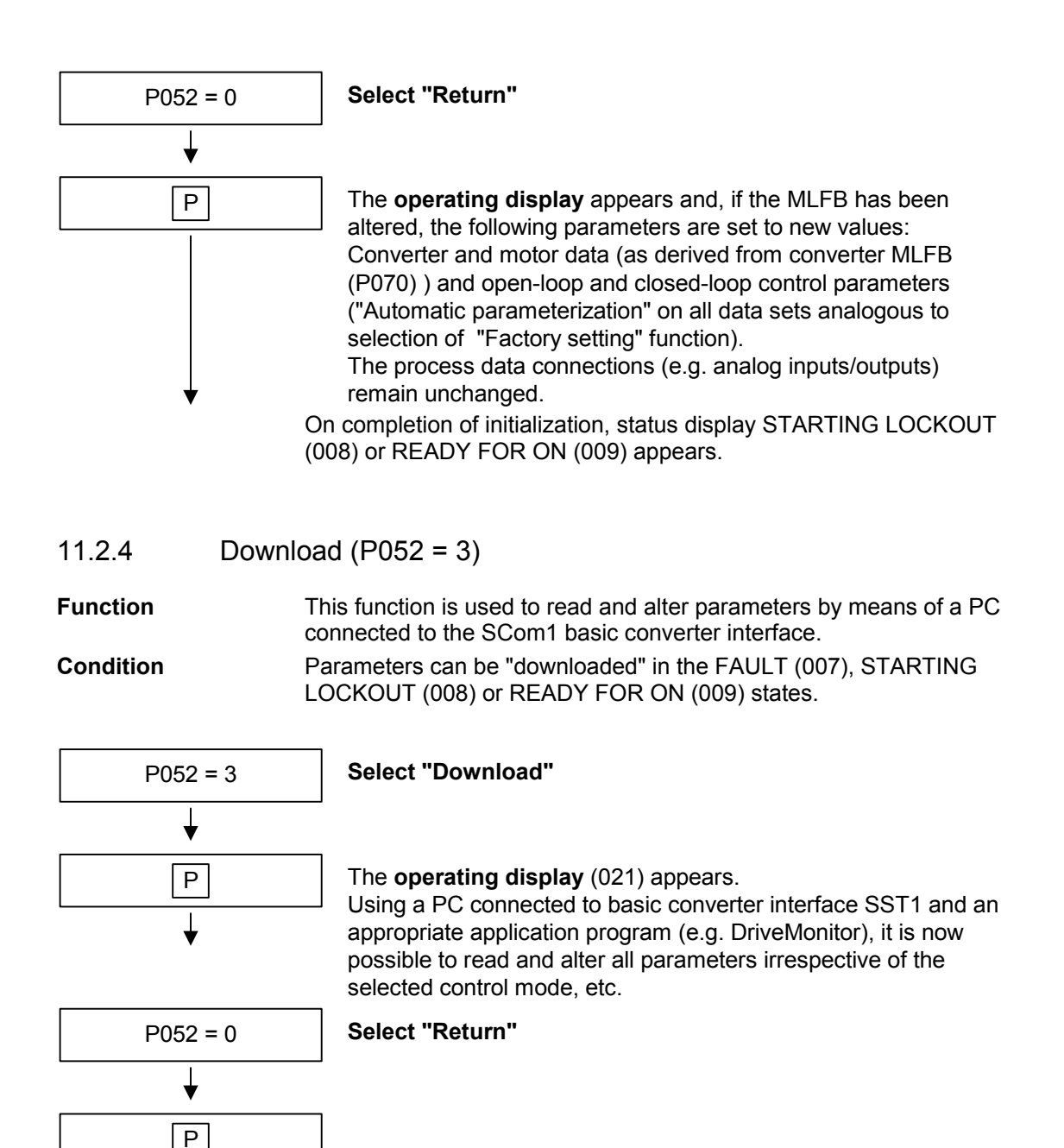

After Return, the STARTING LOCKOUT (008) or READY FOR ON (009) display appears.

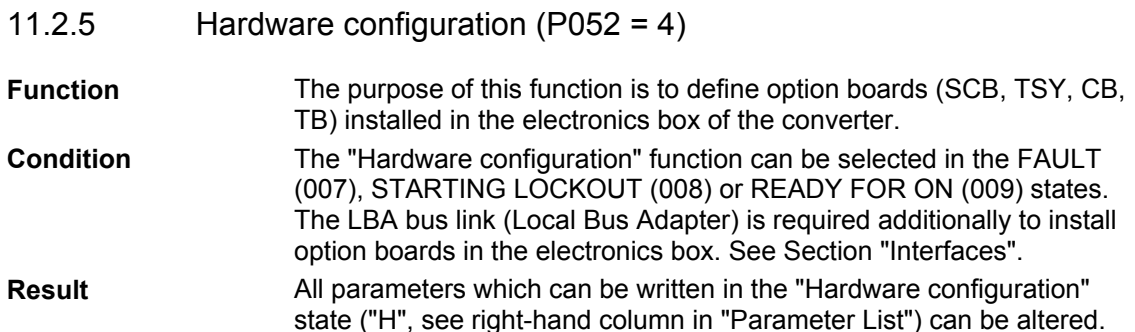

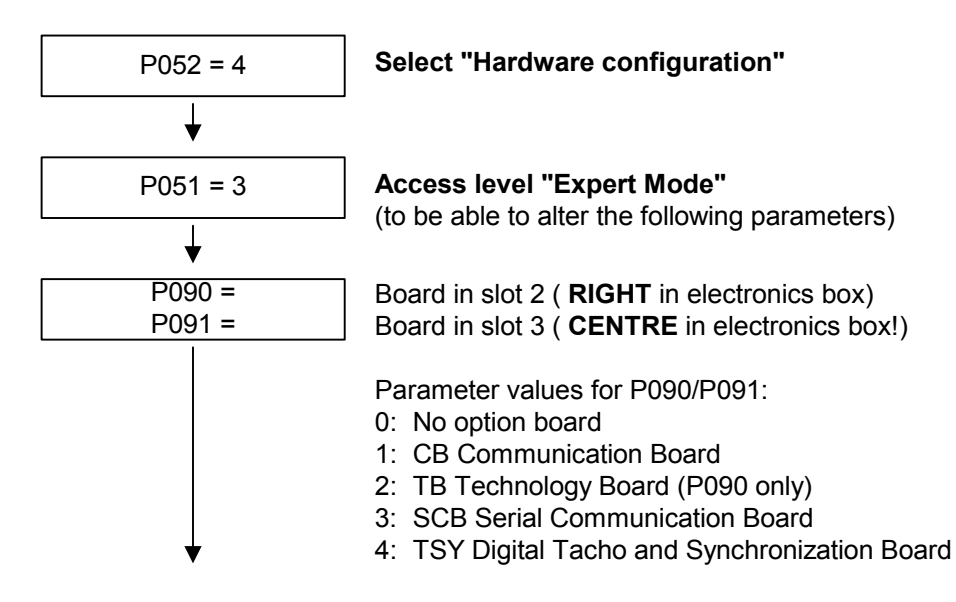

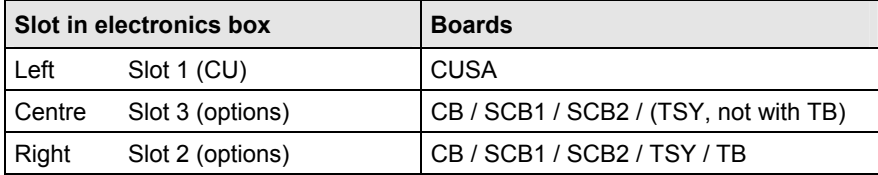

**NOTE** 

- Only one of each option board type may be inserted in the electronics box at one time.
- Technology boards (e.g. T300) must always be inserted in slot 2. The TSY board may not be inserted at the same time as a TB.
- If only one option board is in use, it must always be inserted in slot 2.
- ♦ Other parameters depending on option boards (see relevant Operating Instructions or Parameter List).
- ♦ Make selection between:

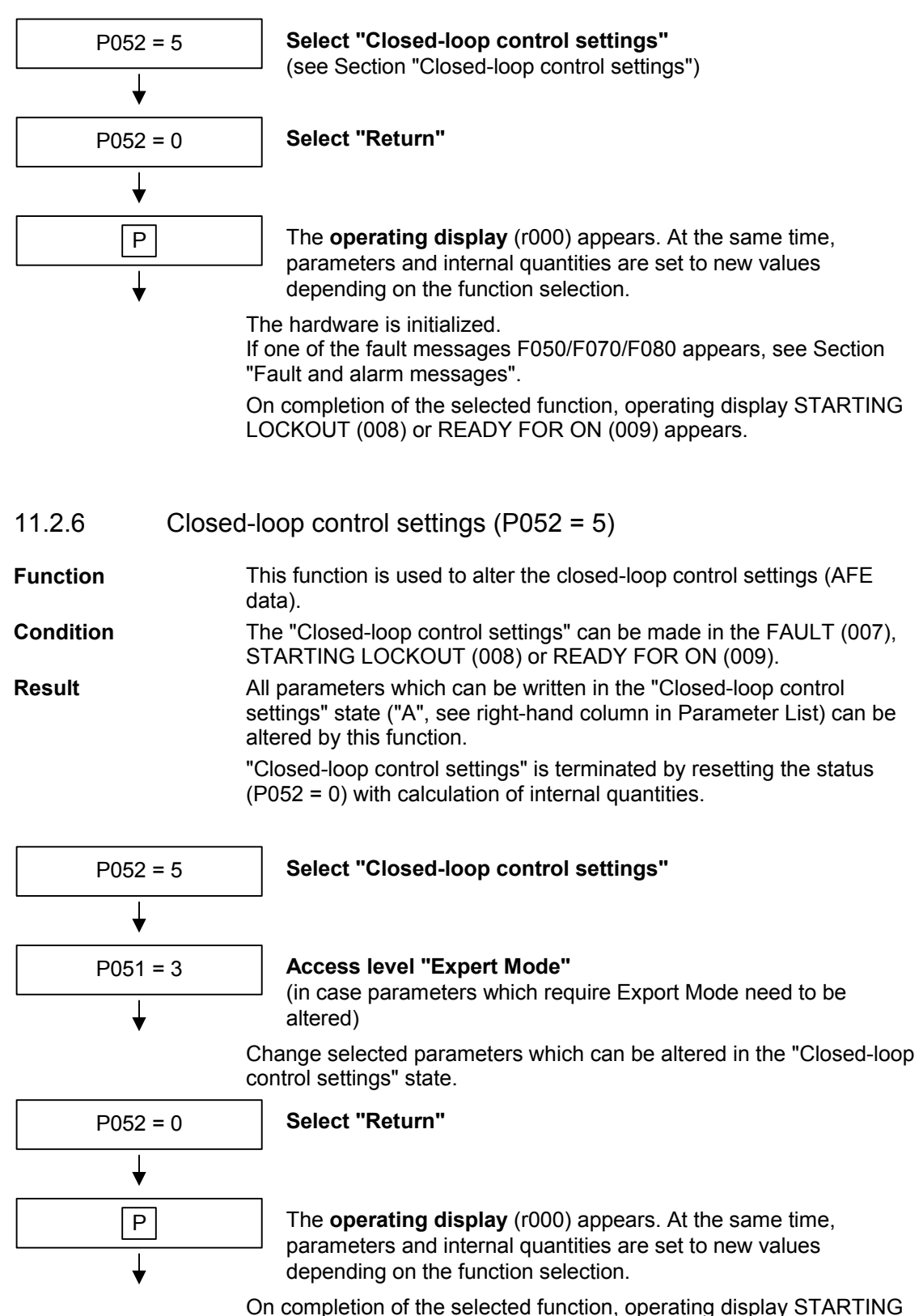

LOCKOUT (008) or READY FOR ON (009) appears.

# 12 Parameter List

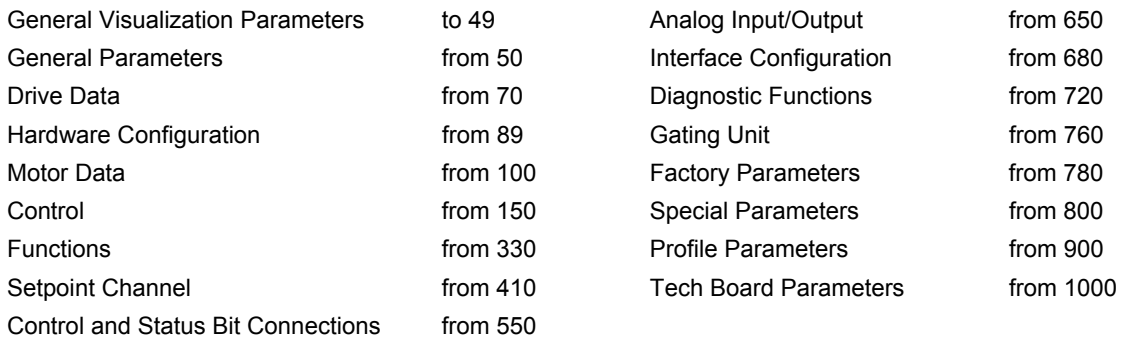

### **Key to parameter list**

Example:

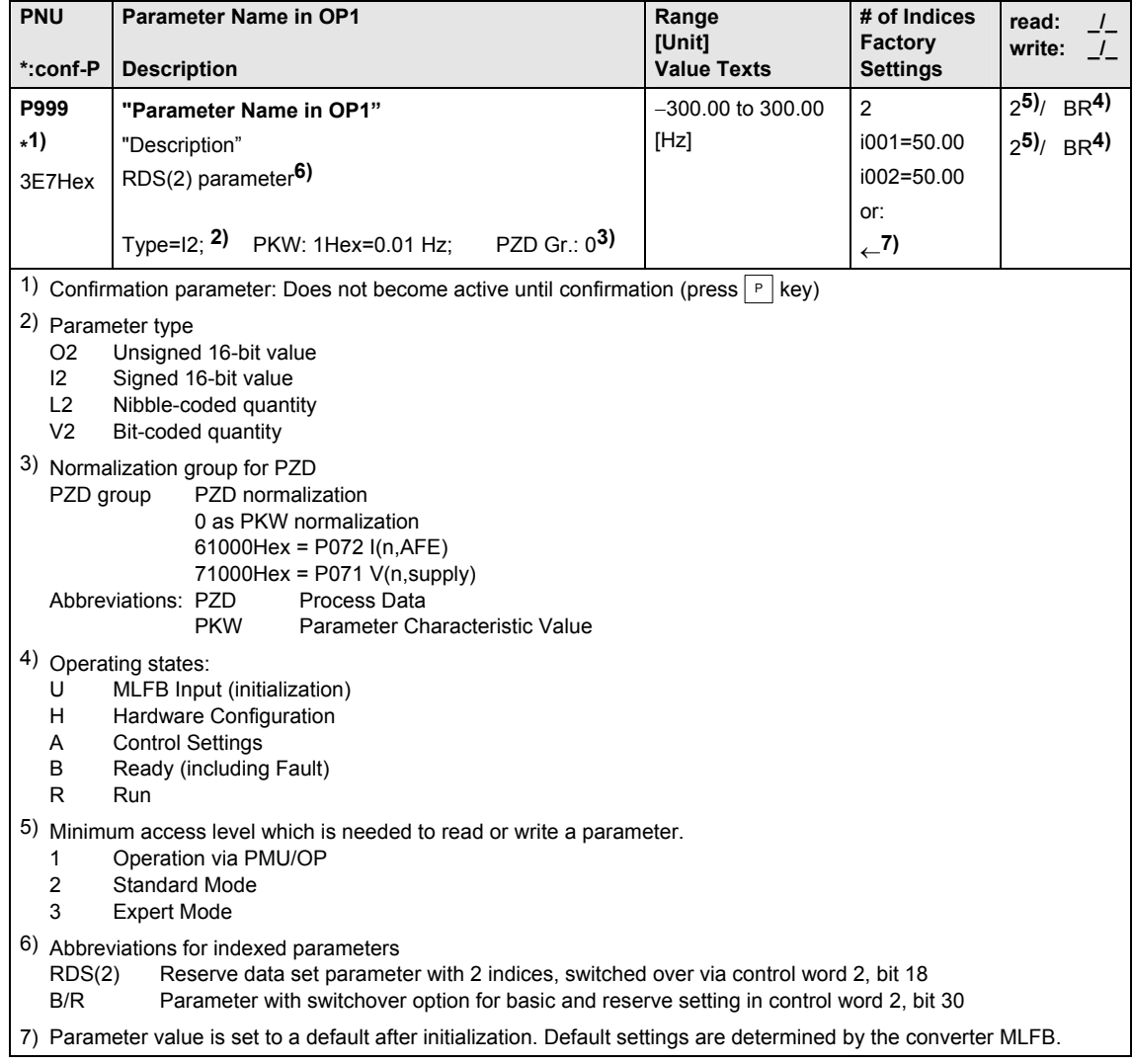

## 12.1 General visualization parameters

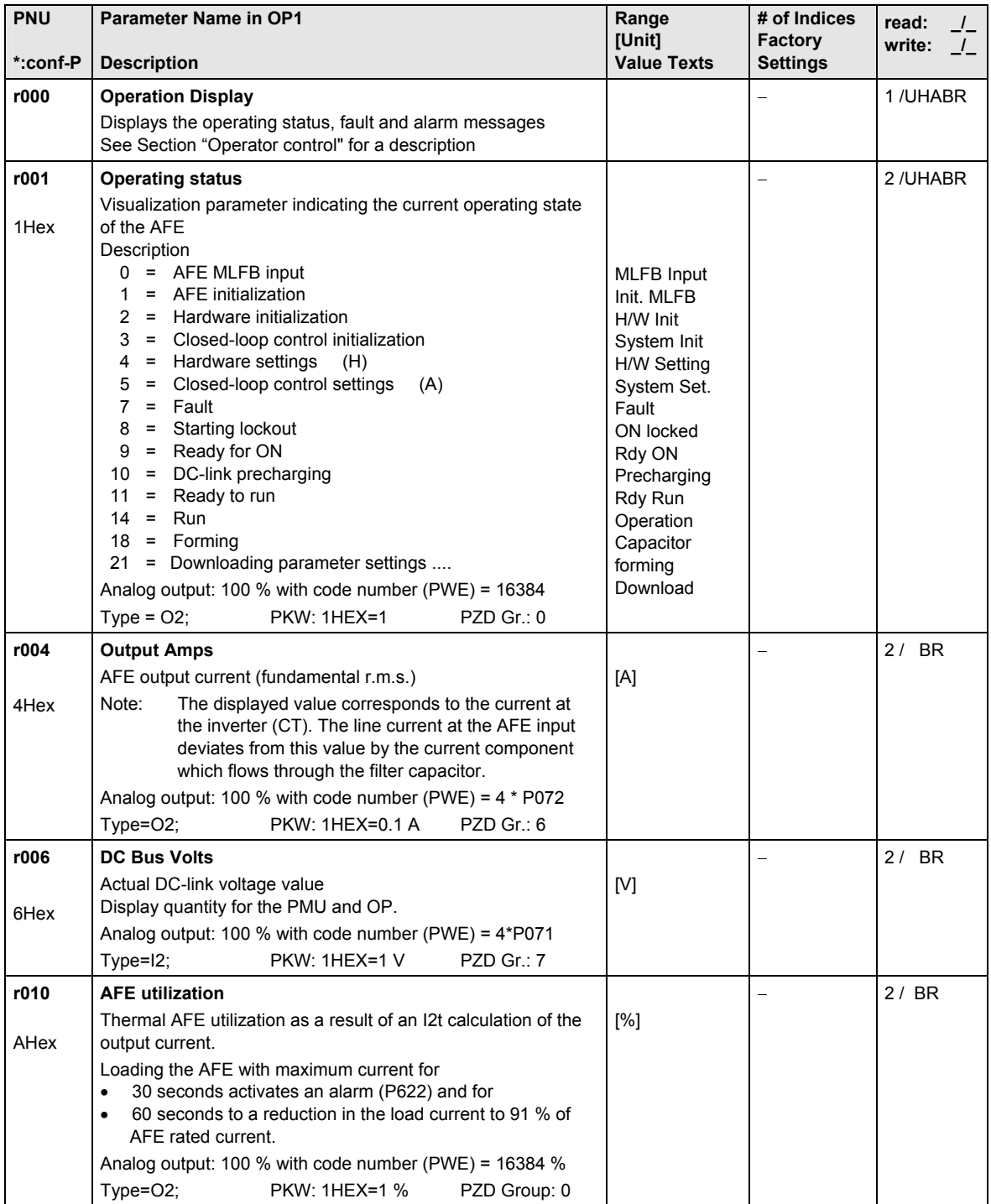
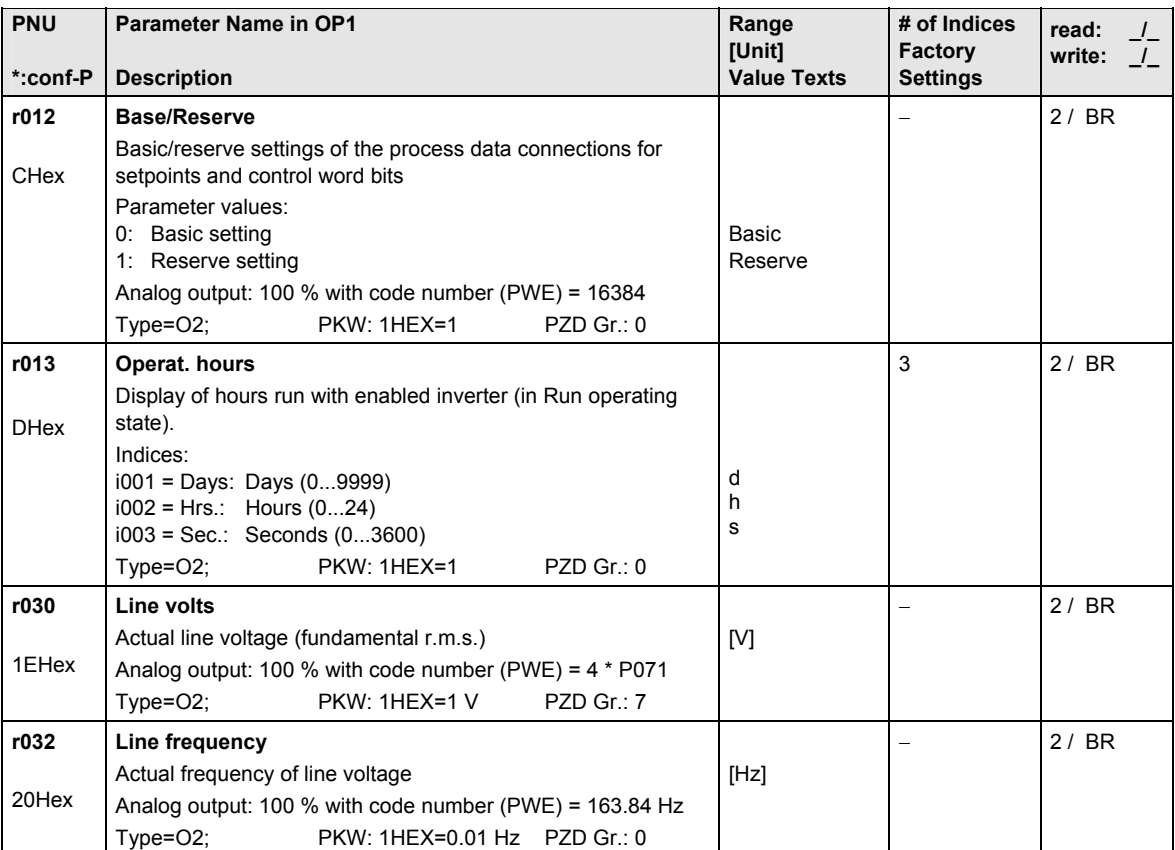

## 12.2 General parameters

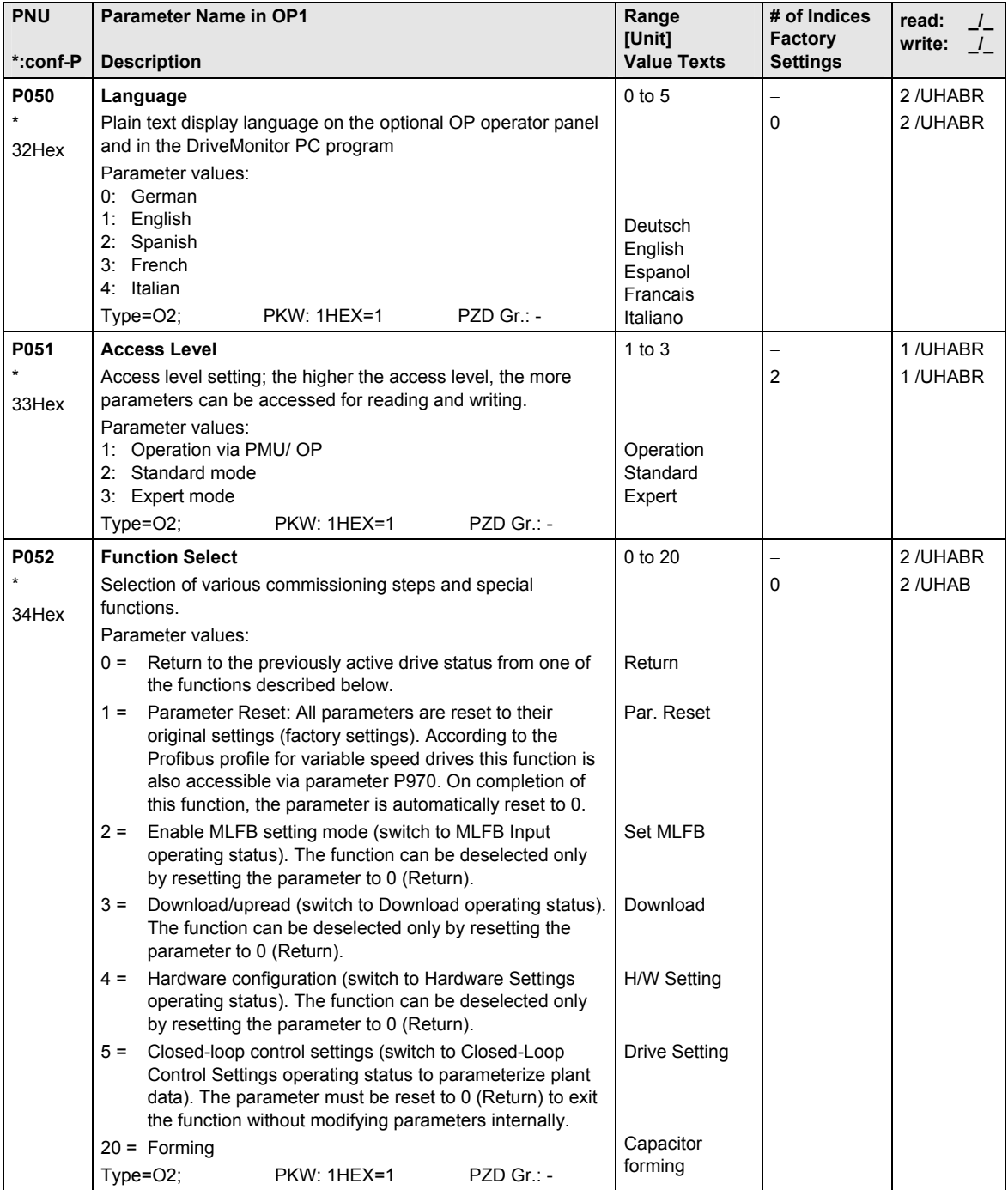

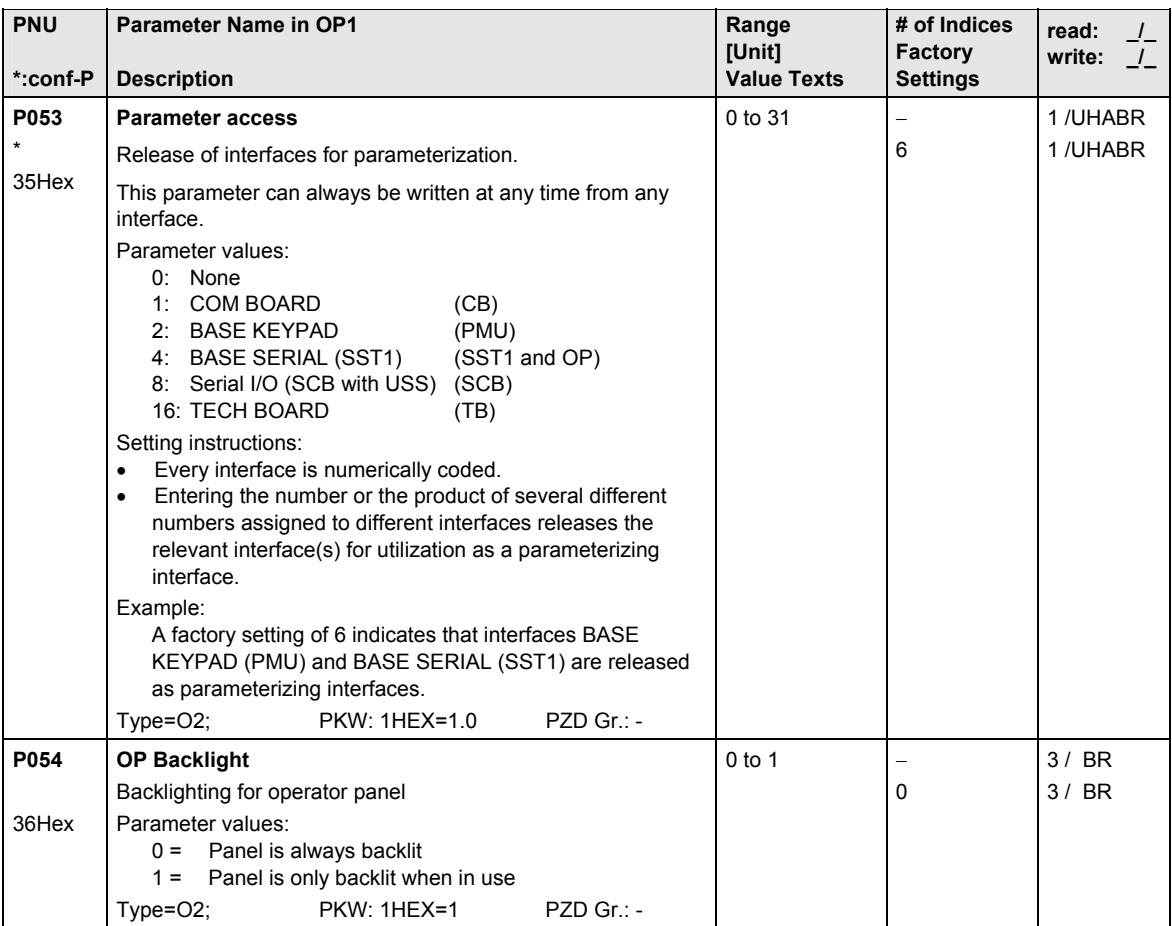

#### 12.3 Drive data

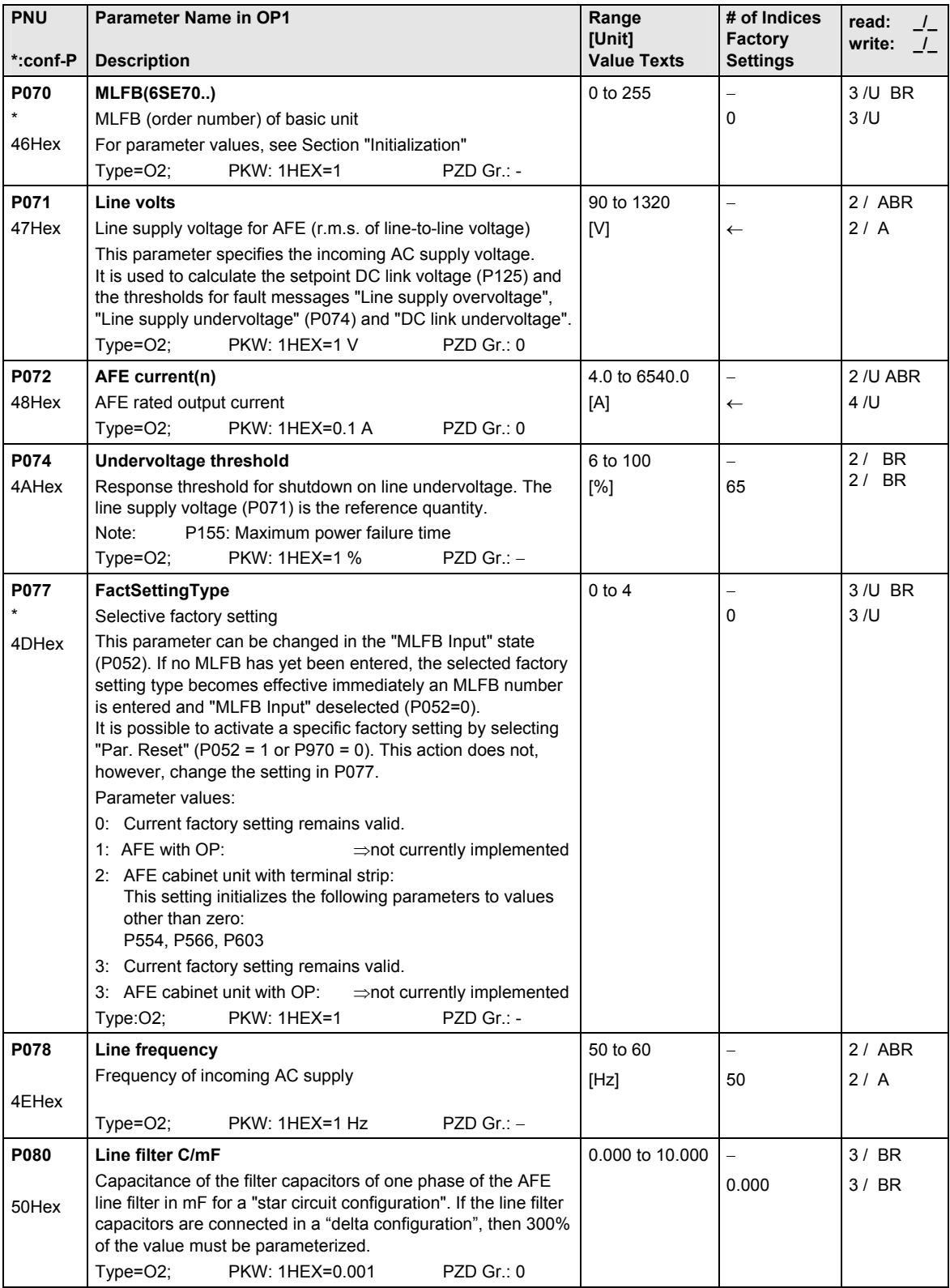

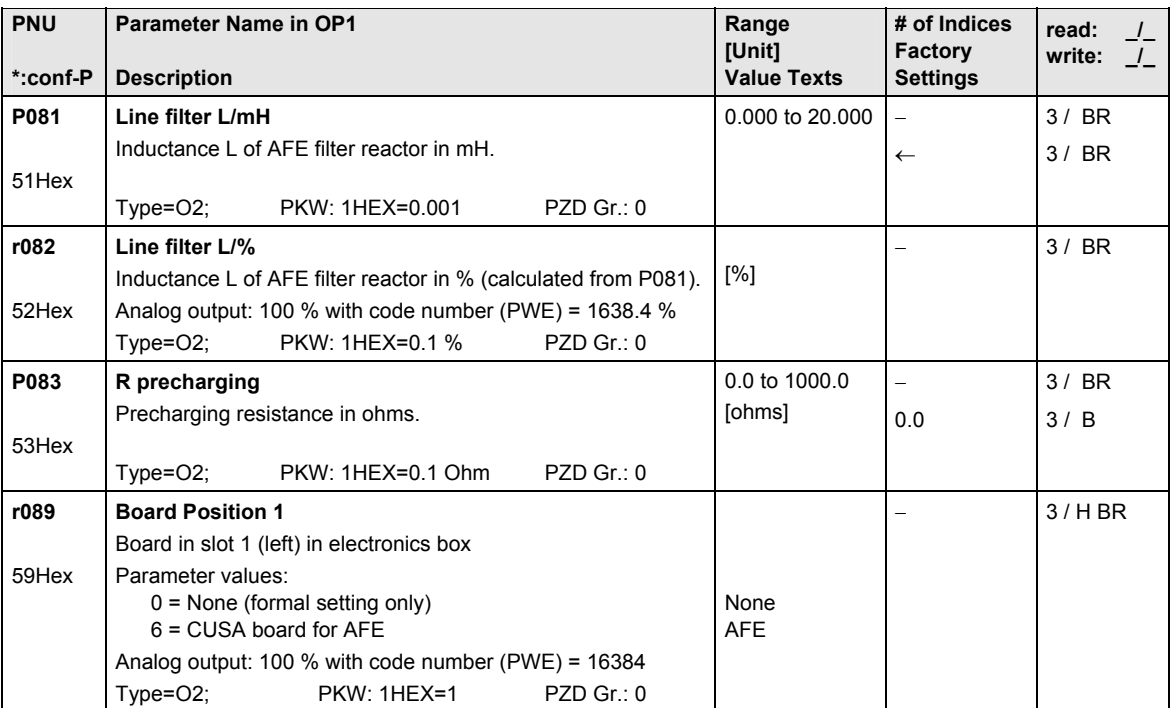

# 12.4 Hardware configuration

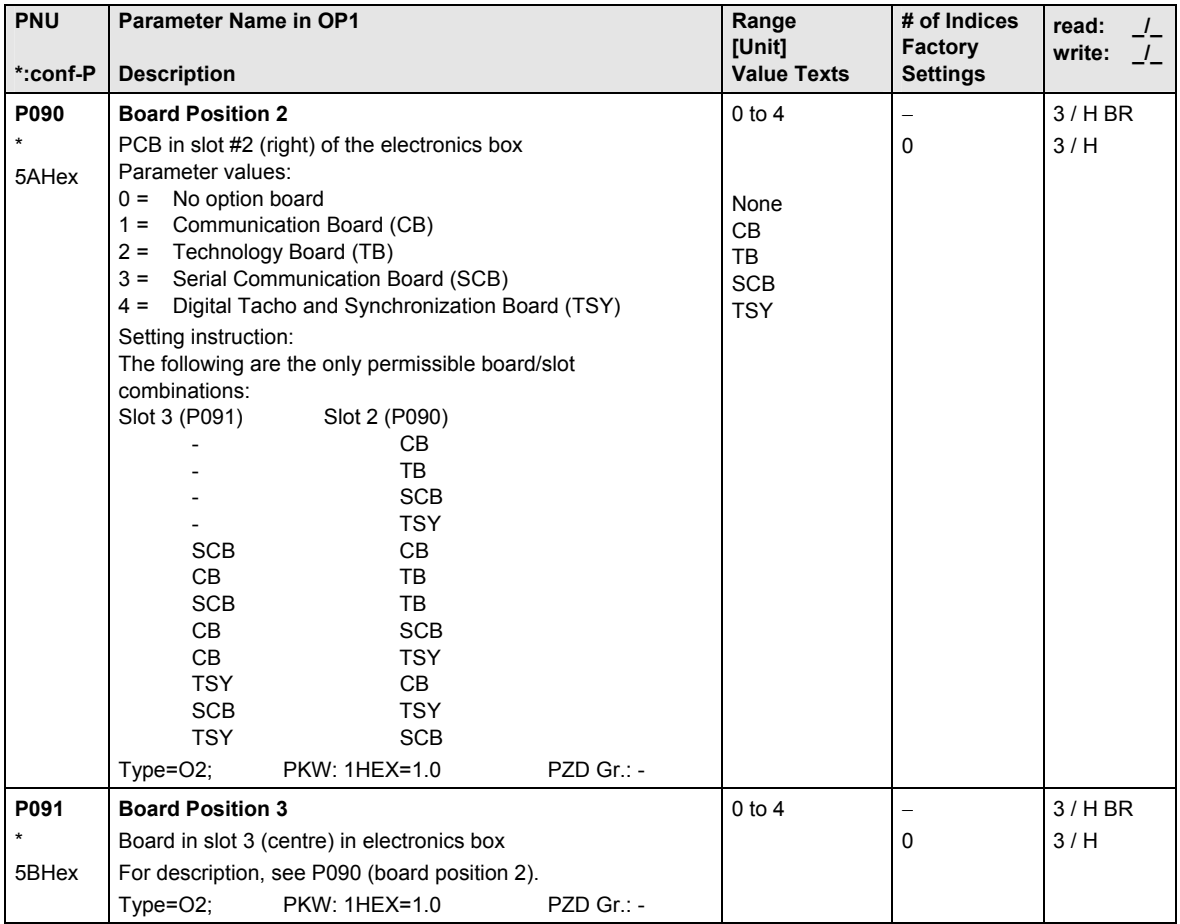

## 12.5 Closed-loop control

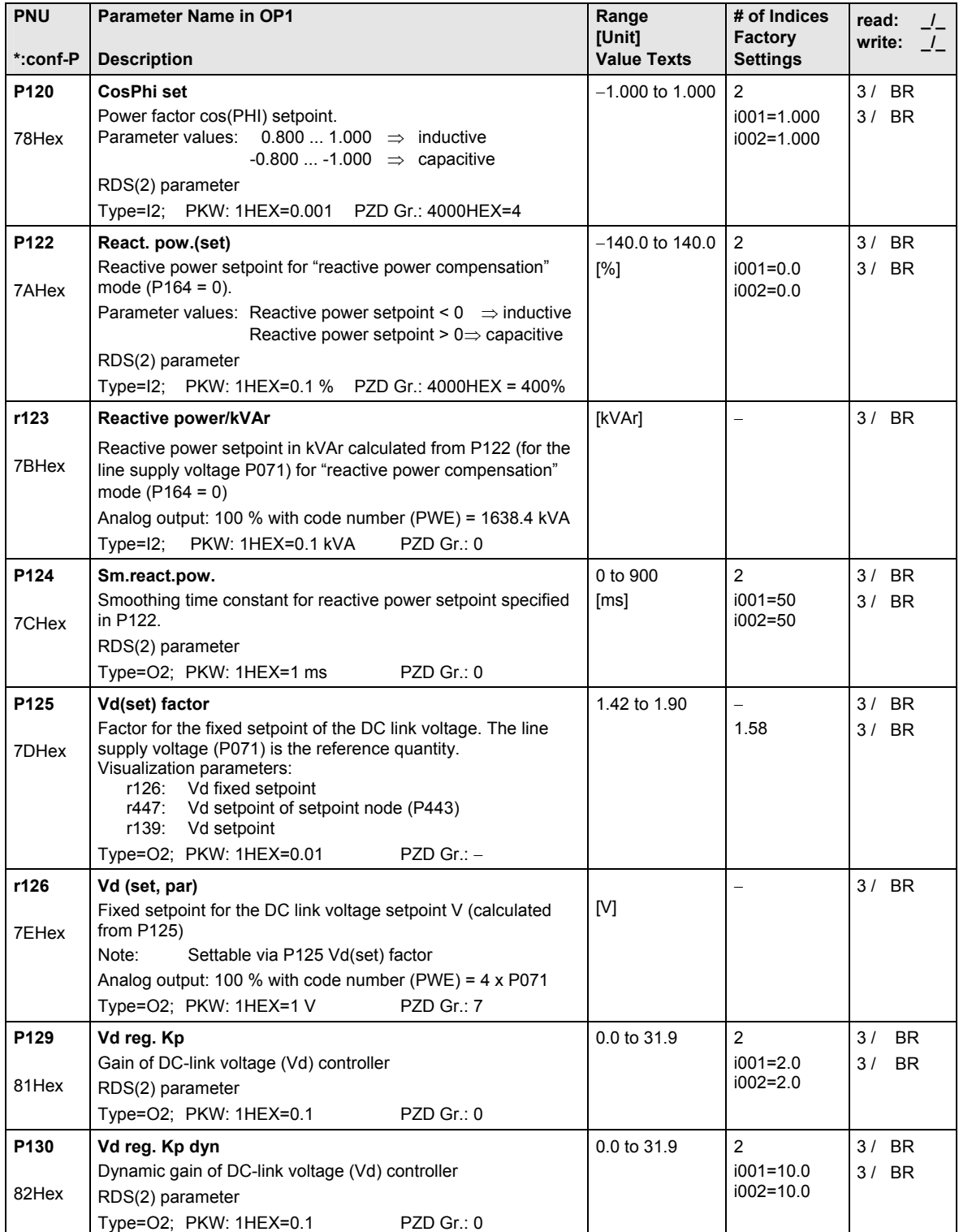

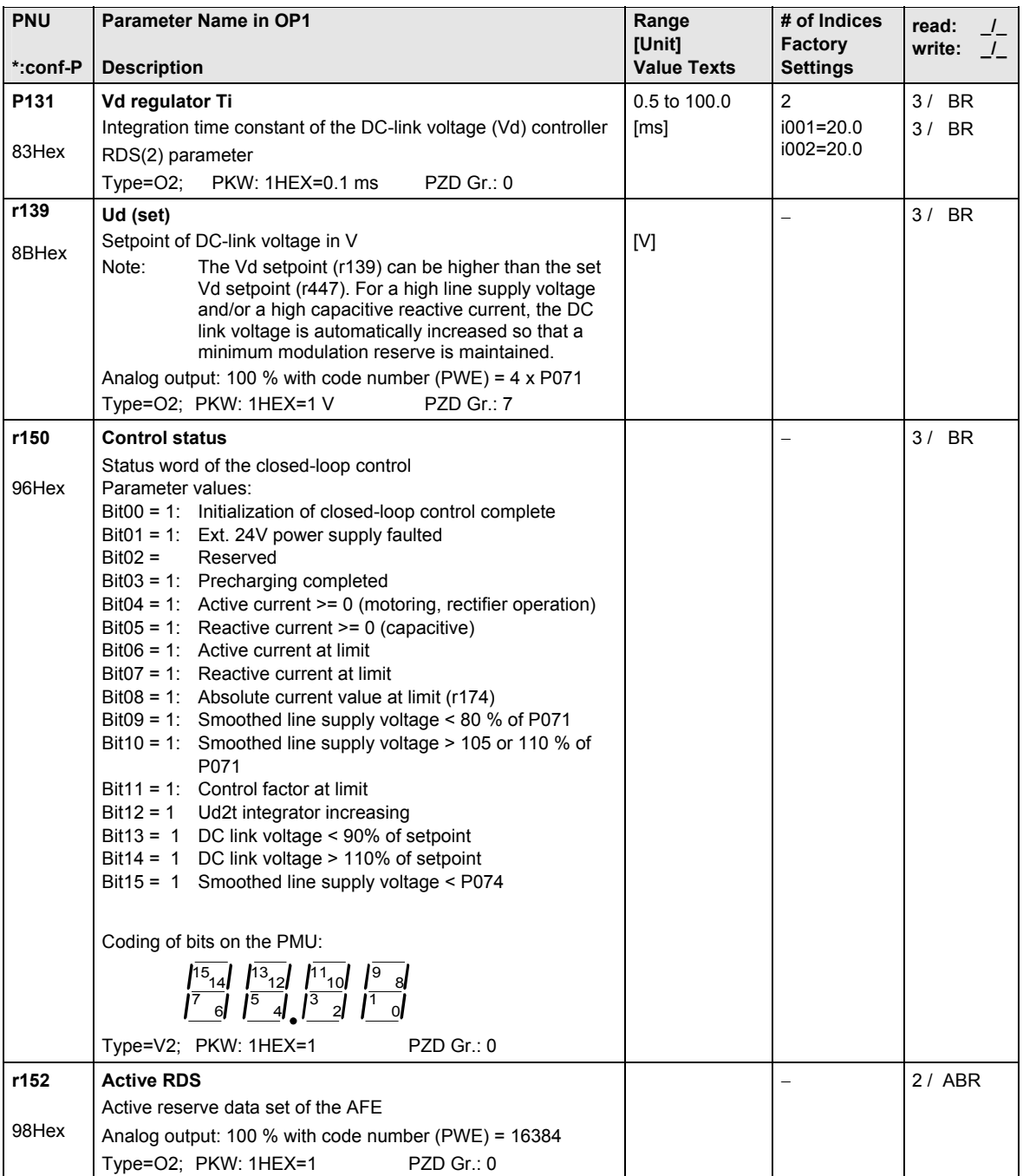

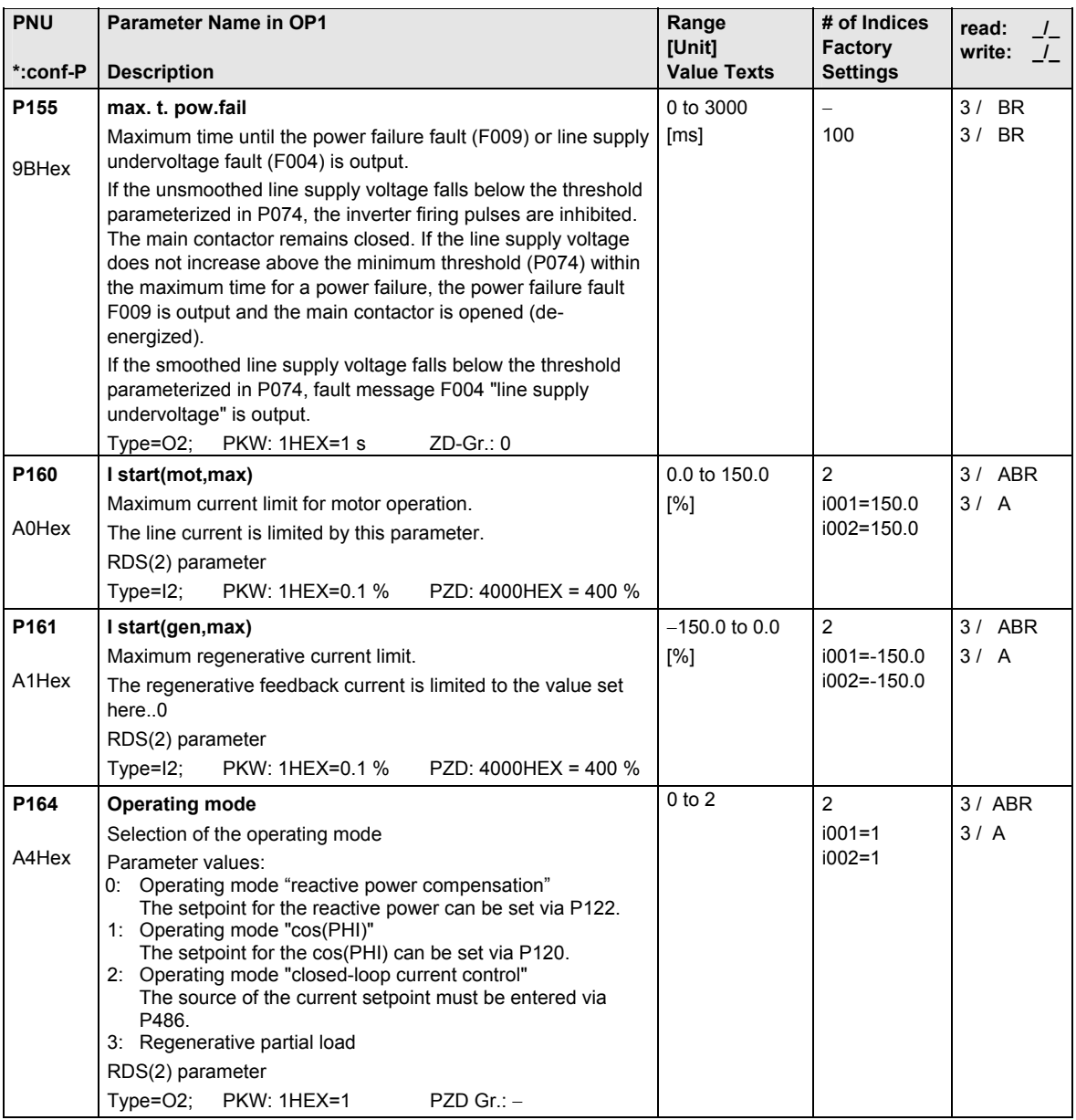

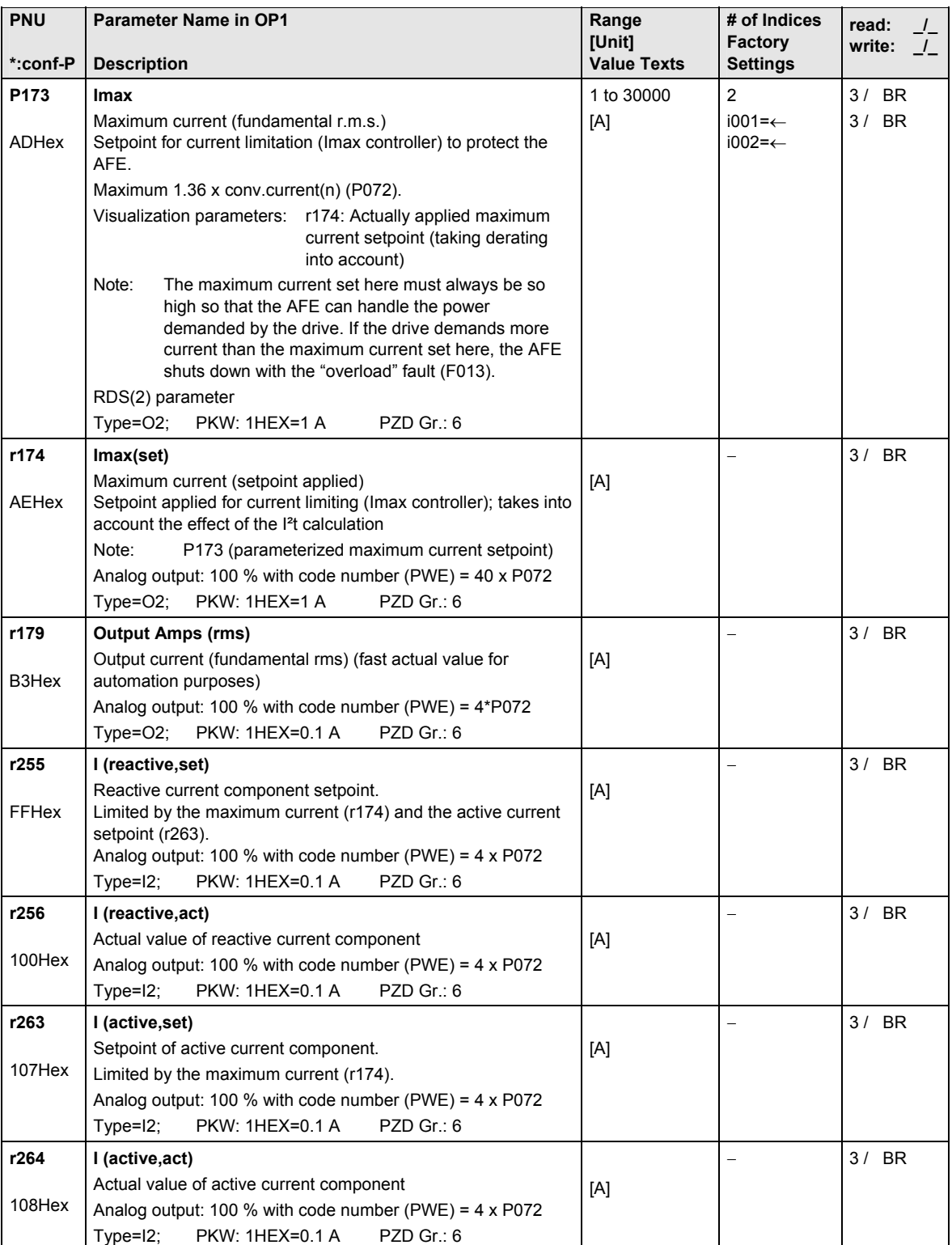

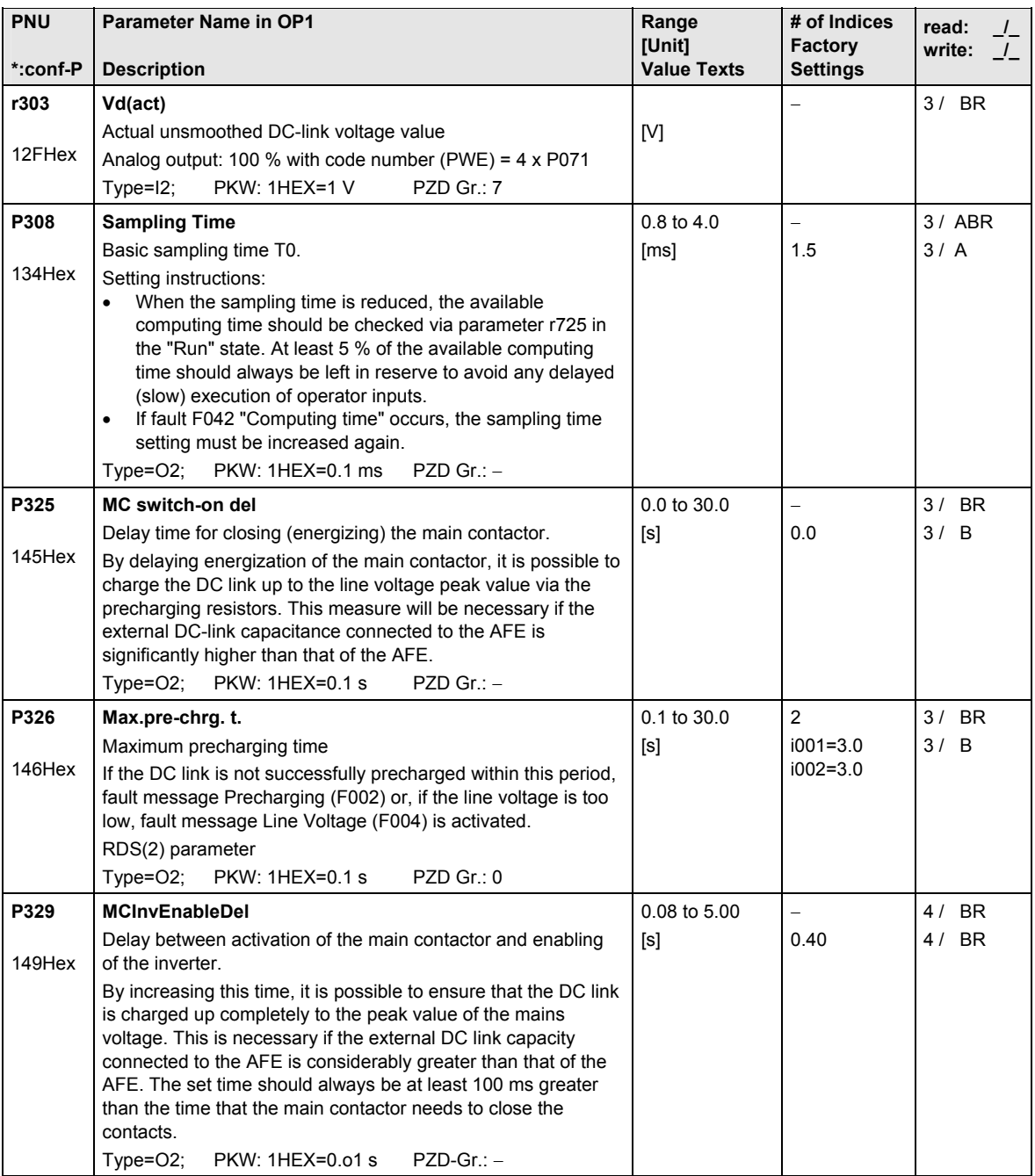

#### 12.6 Functions

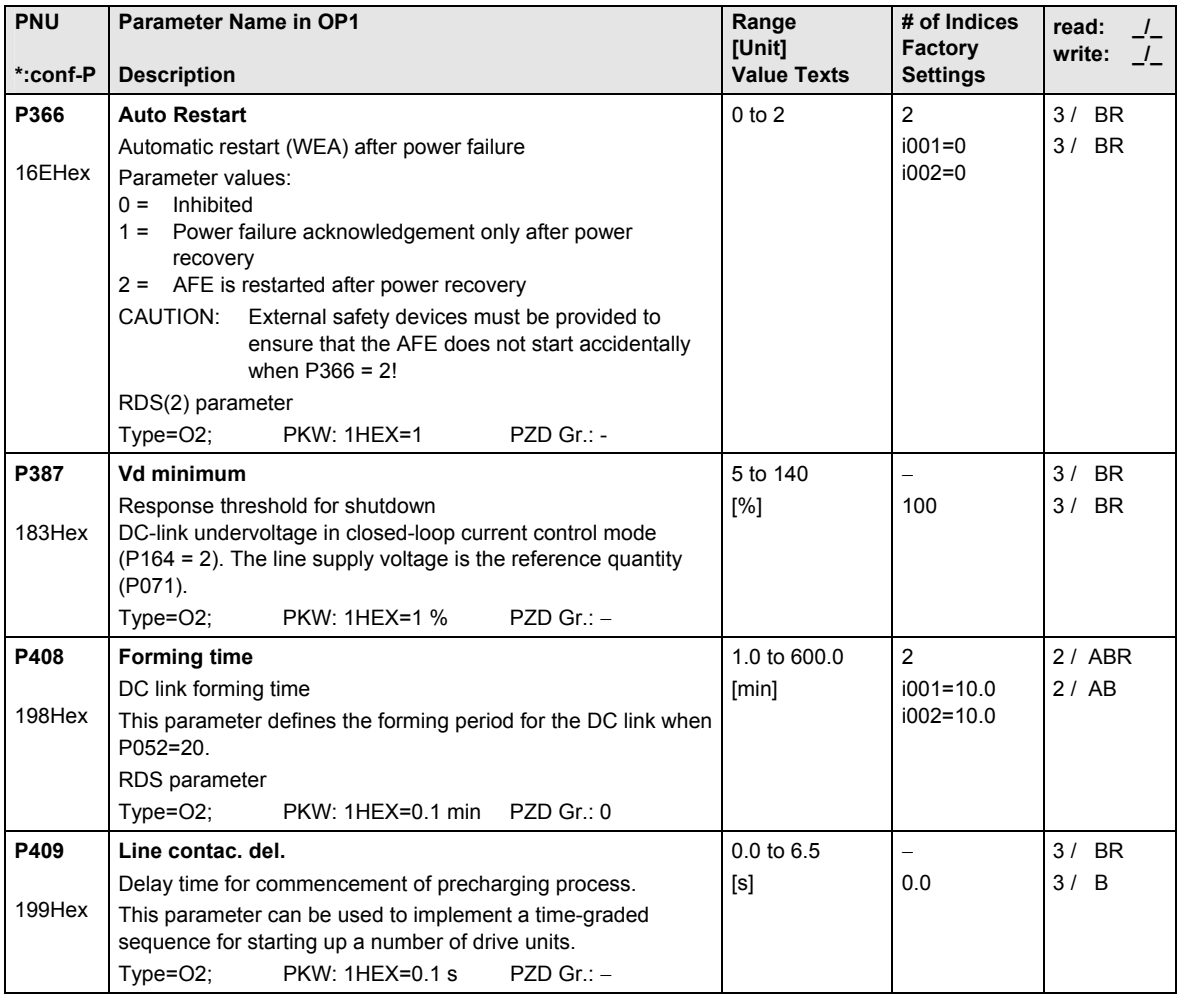

# 12.7 Setpoint channel

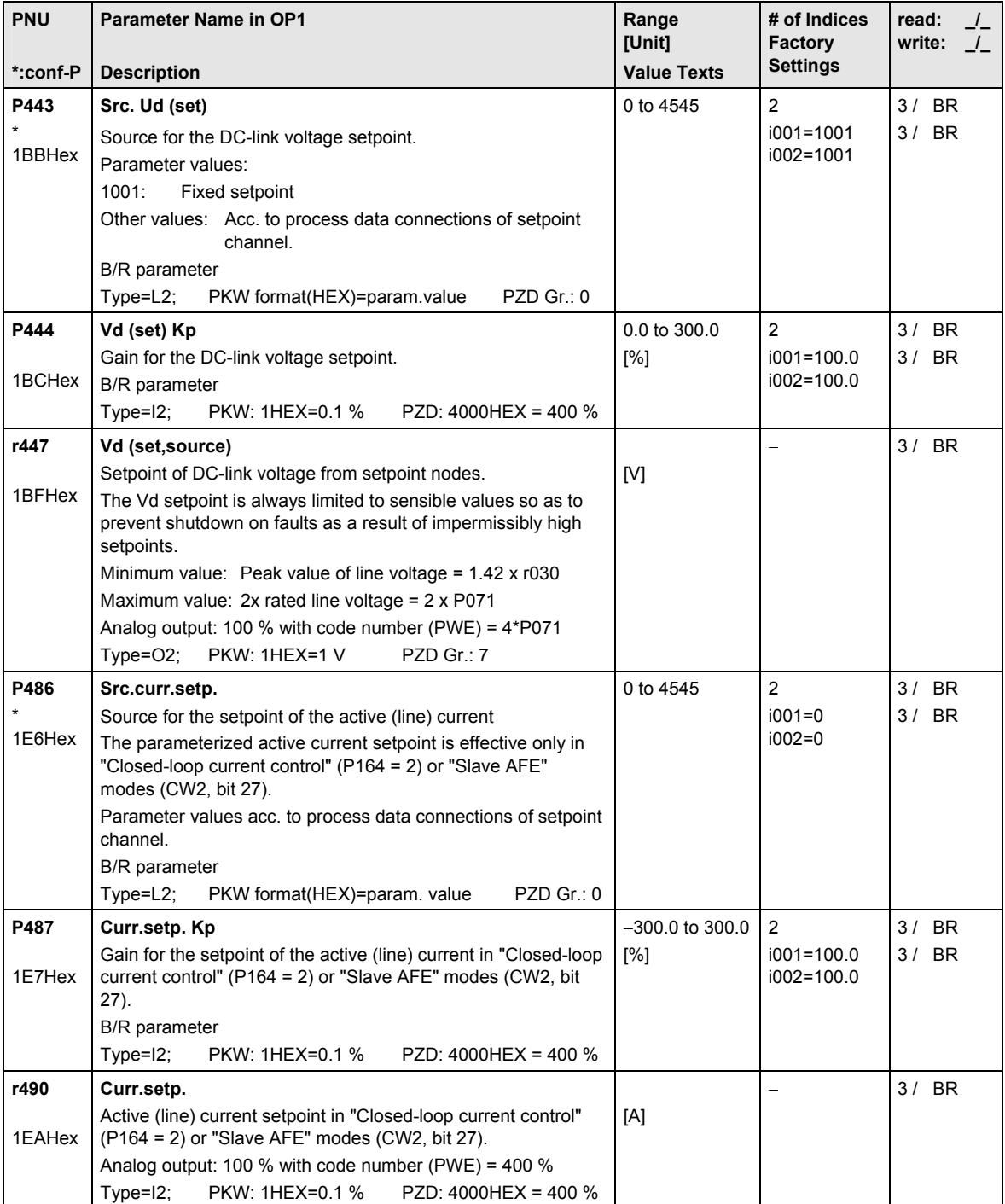

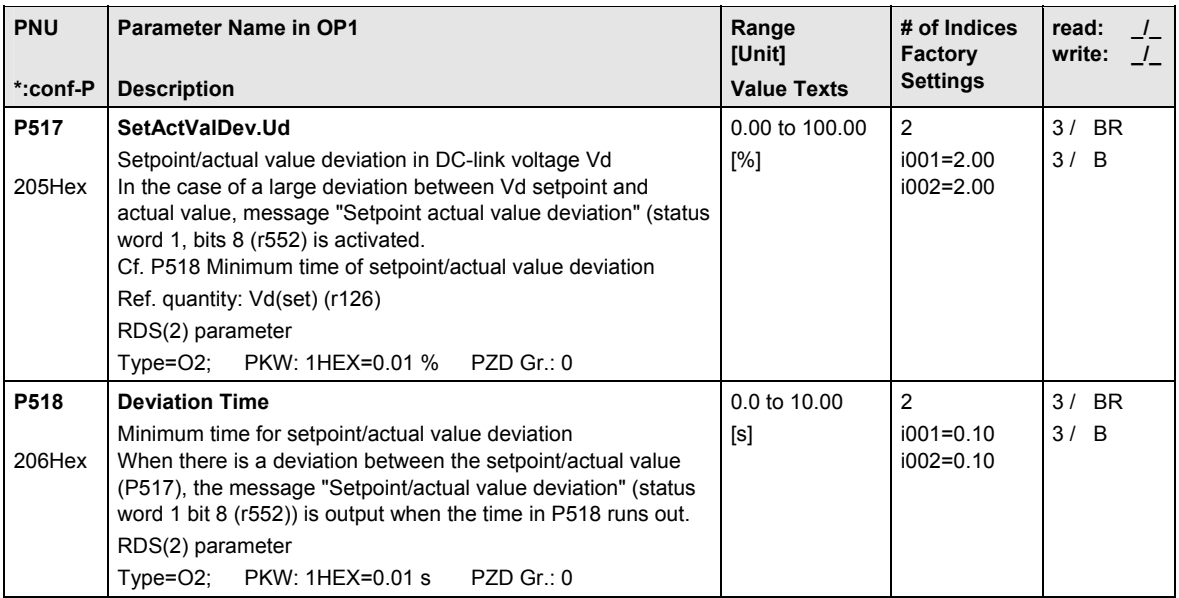

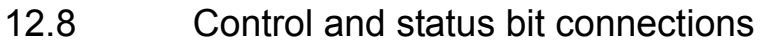

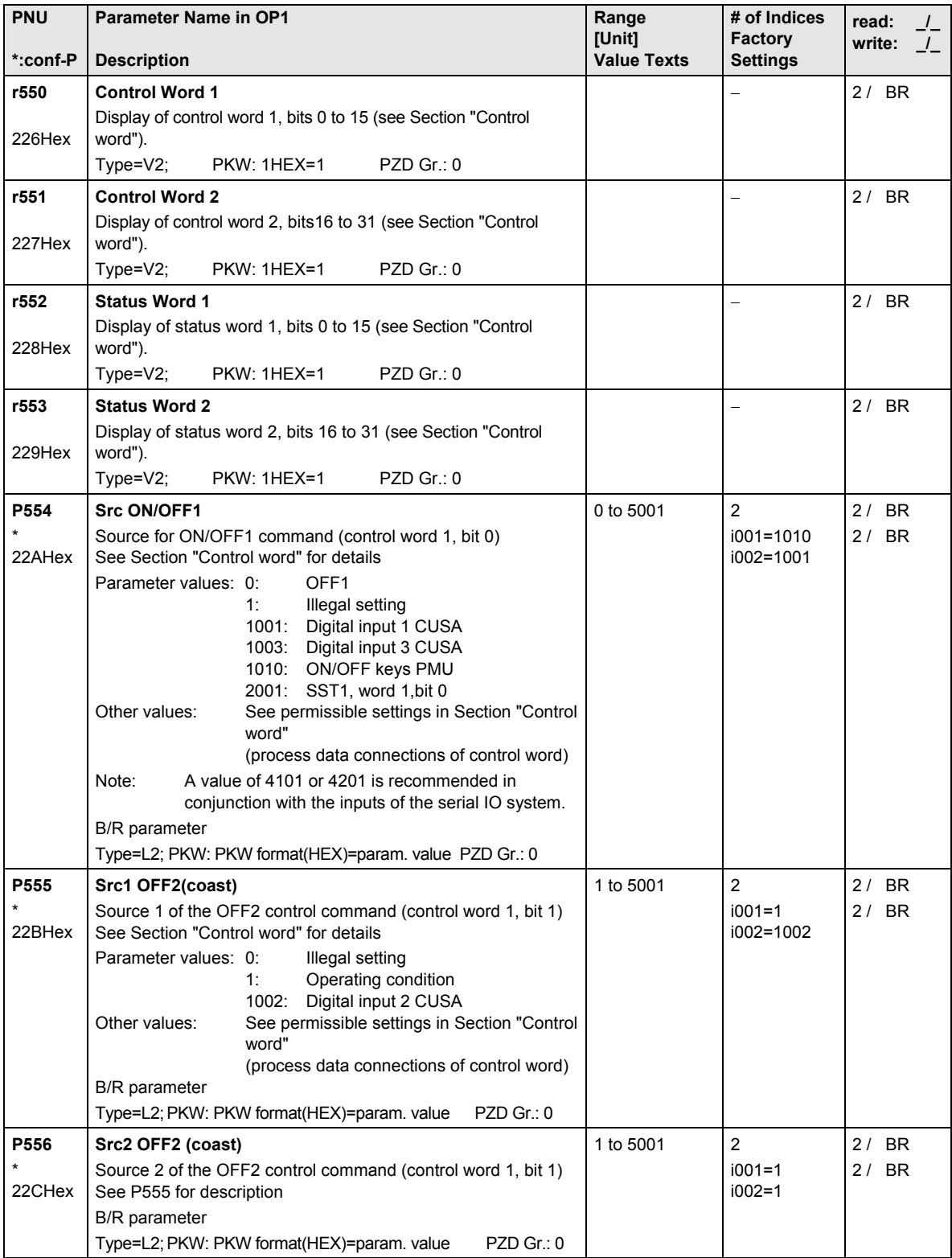

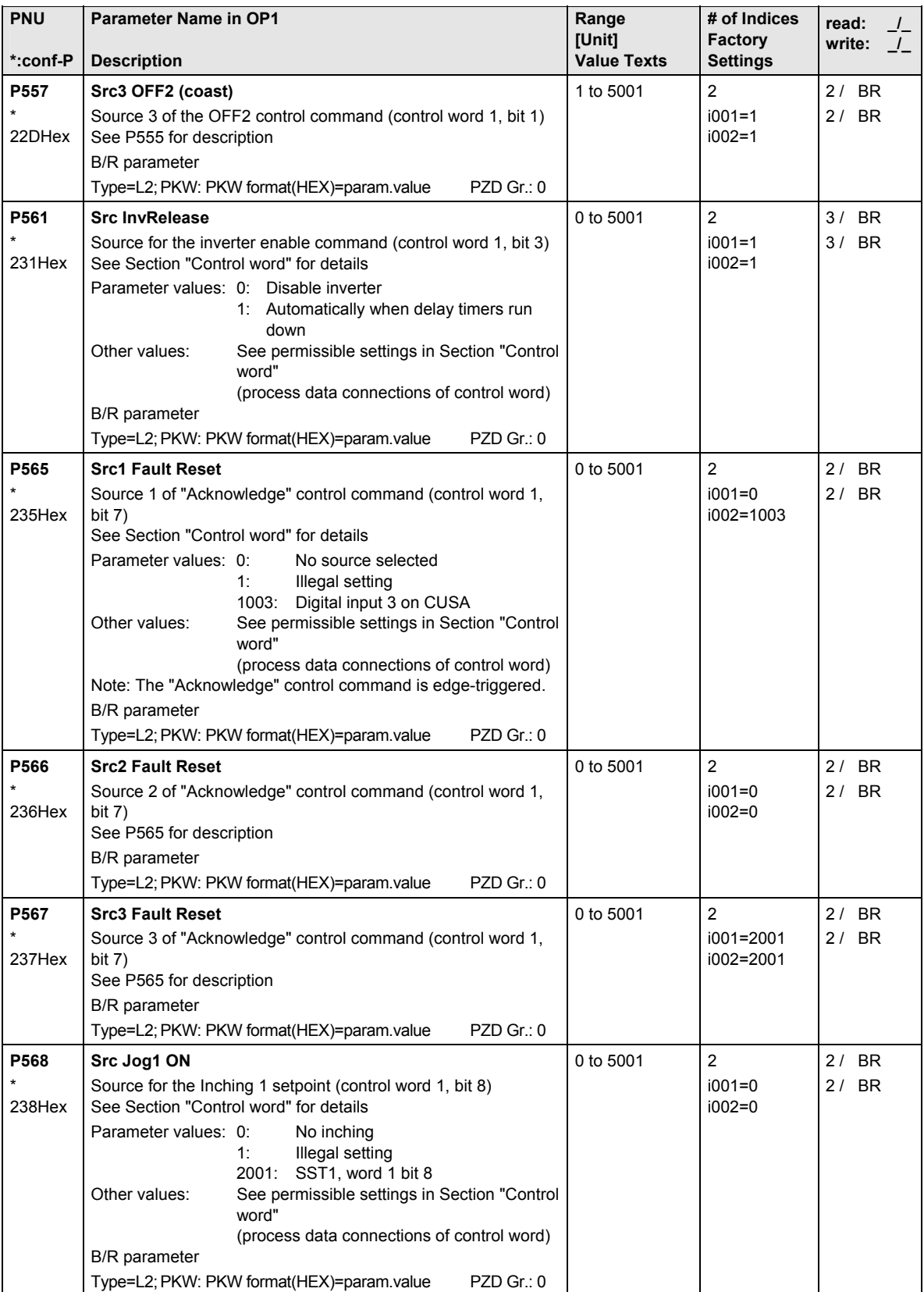

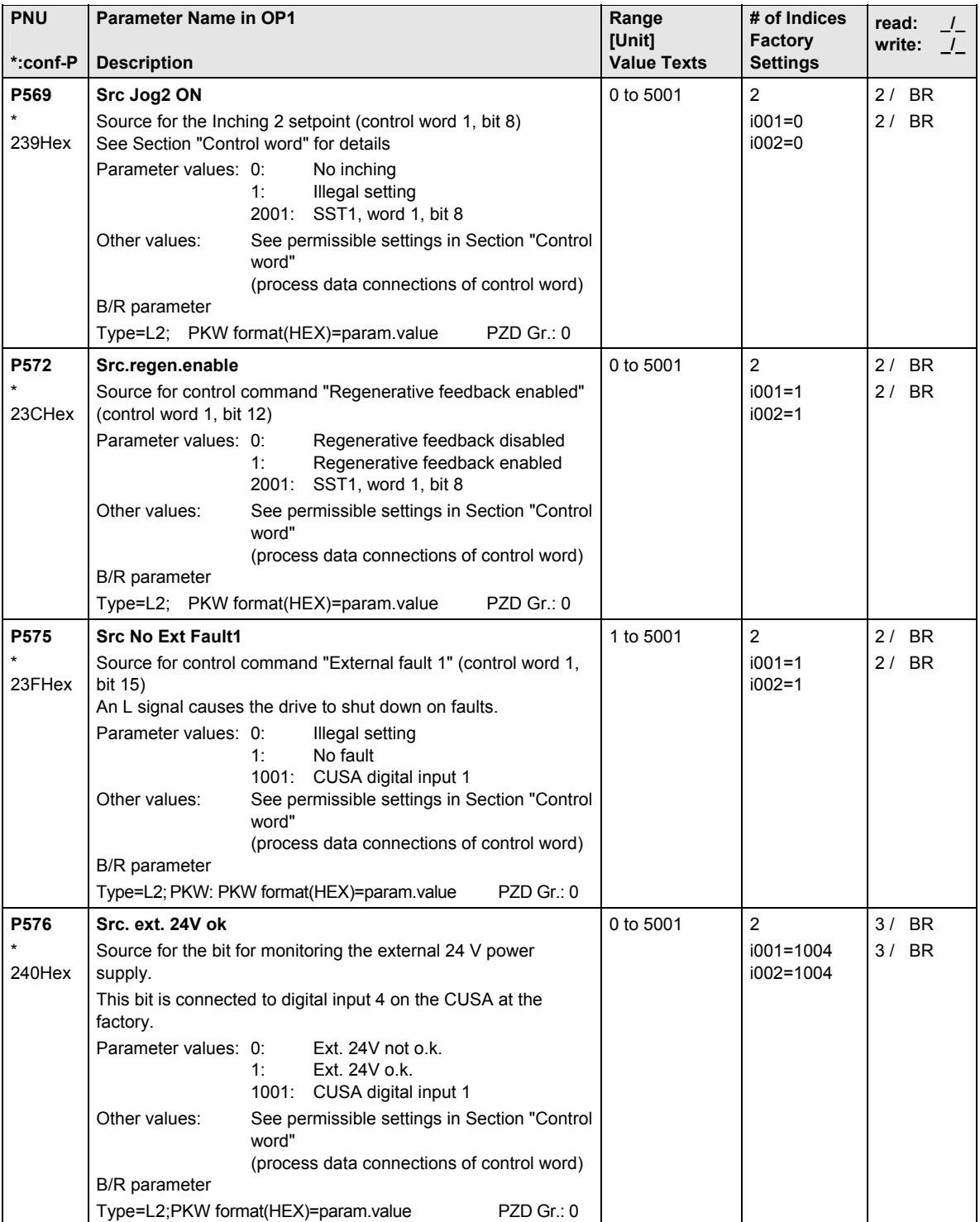

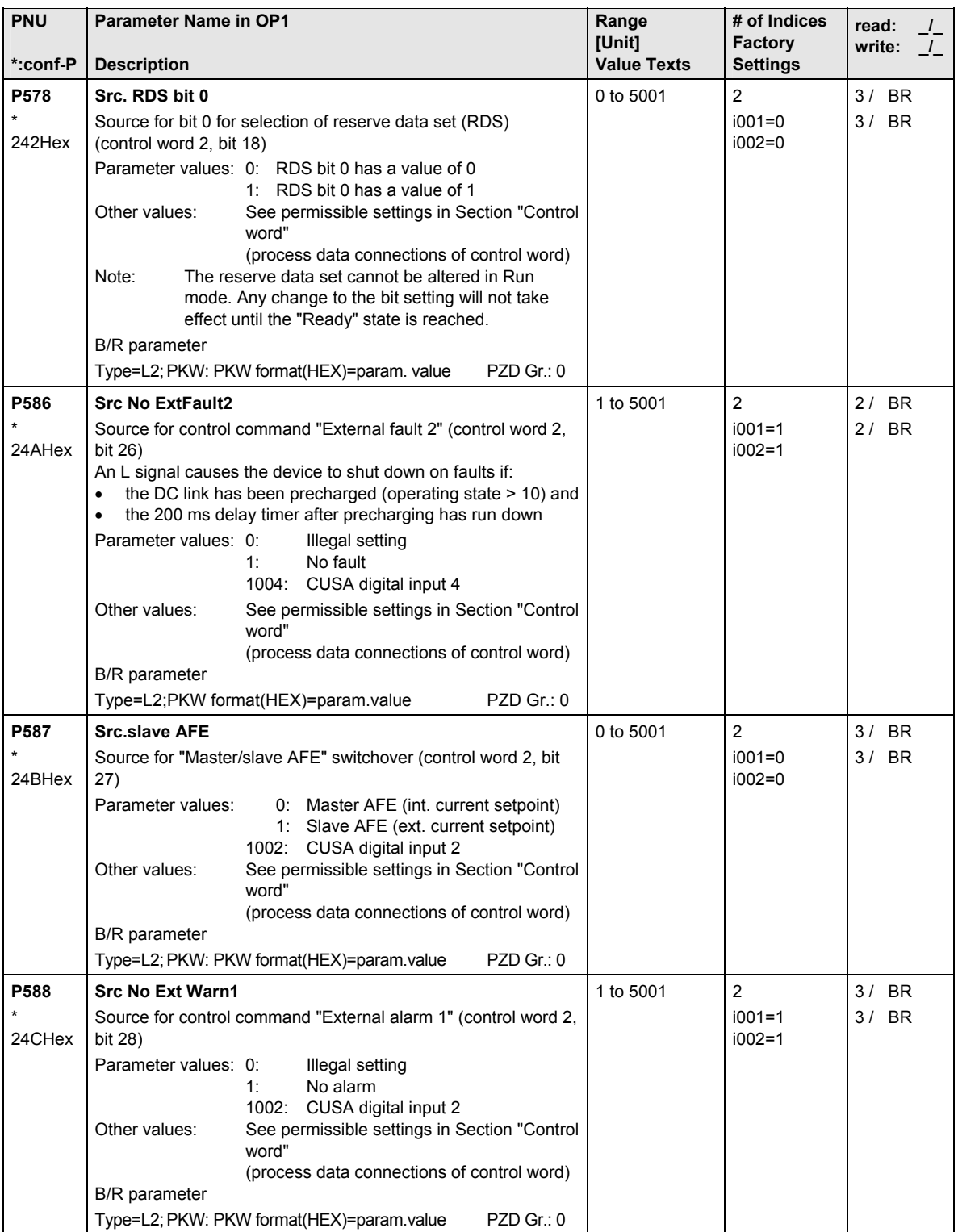

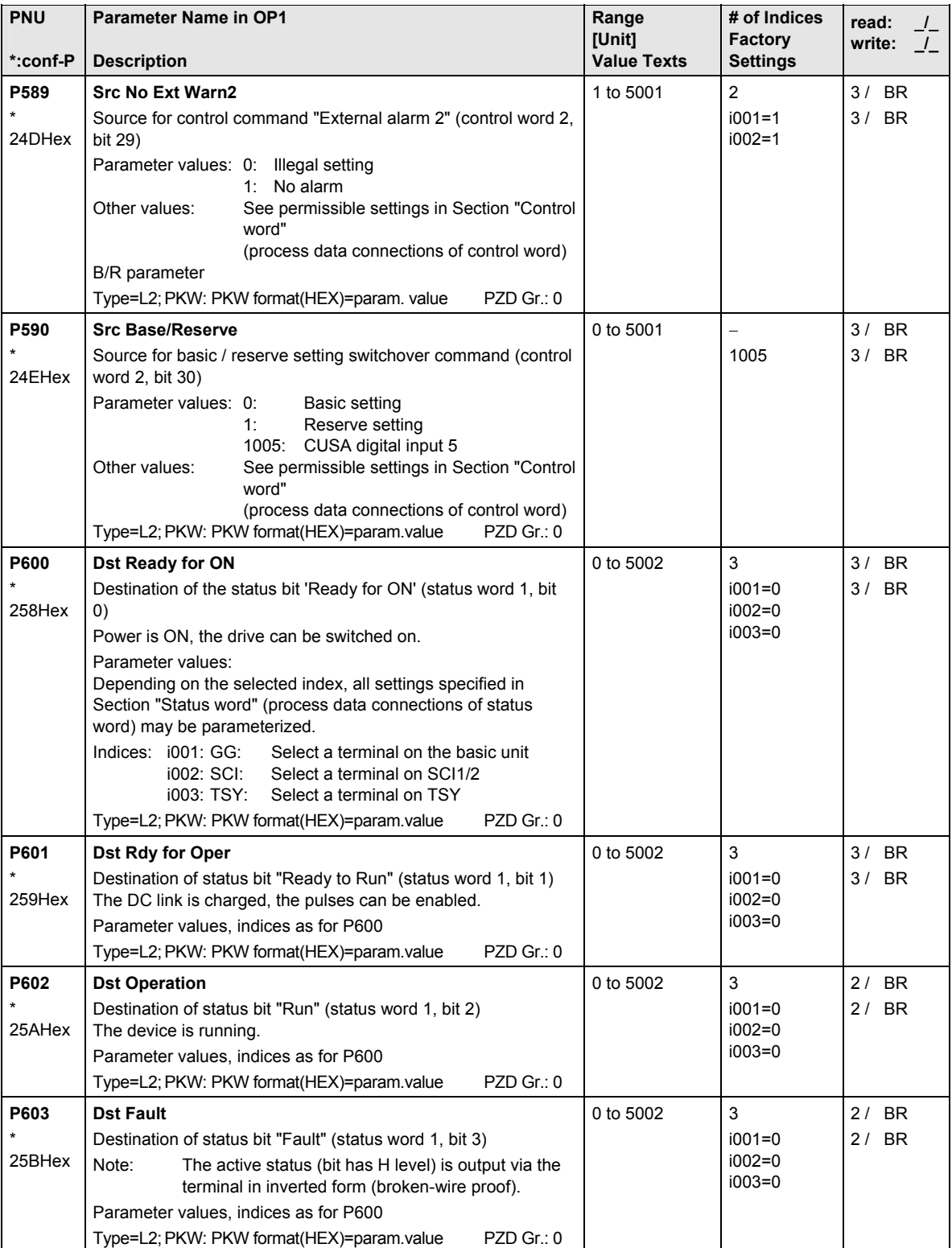

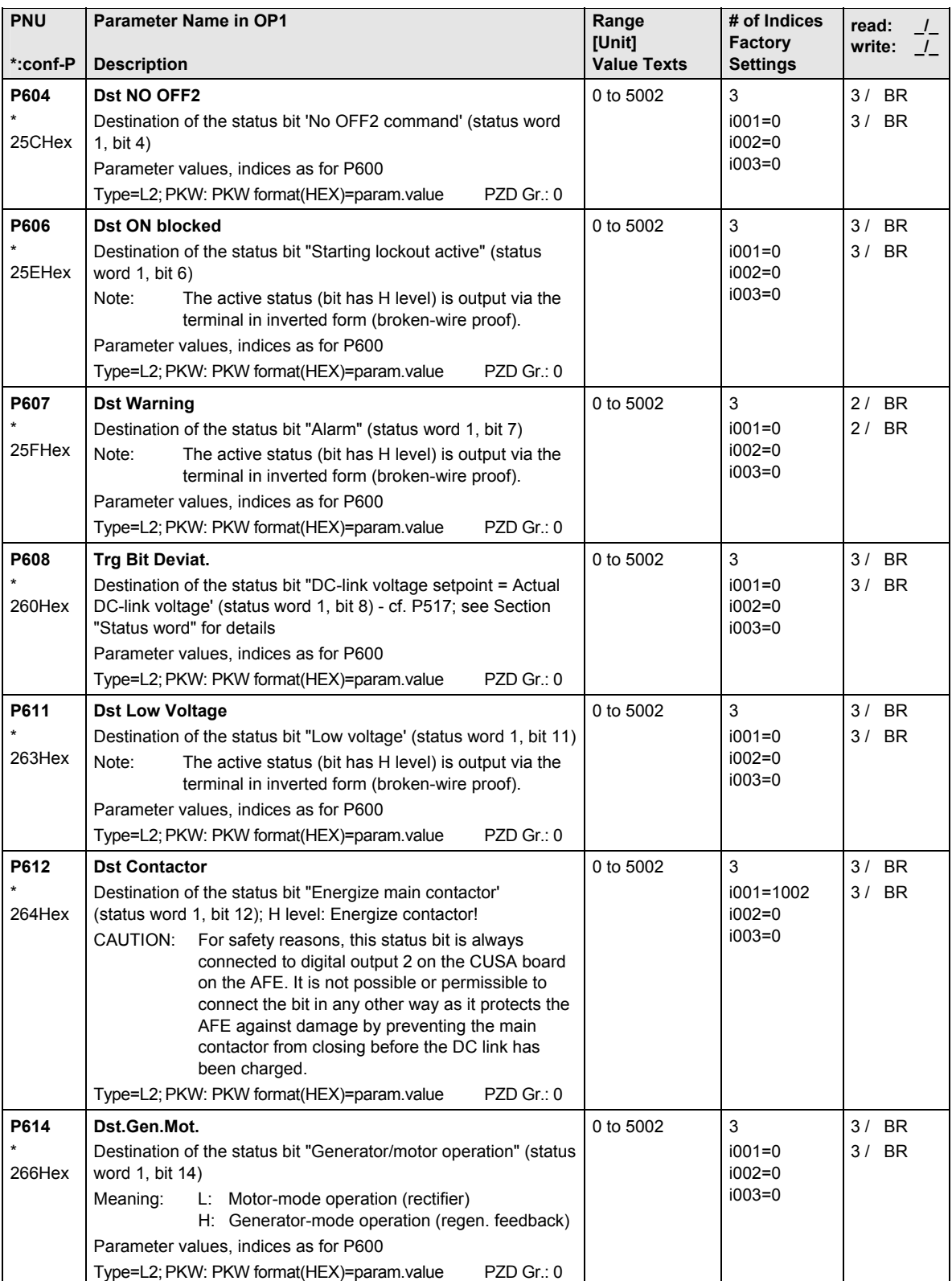

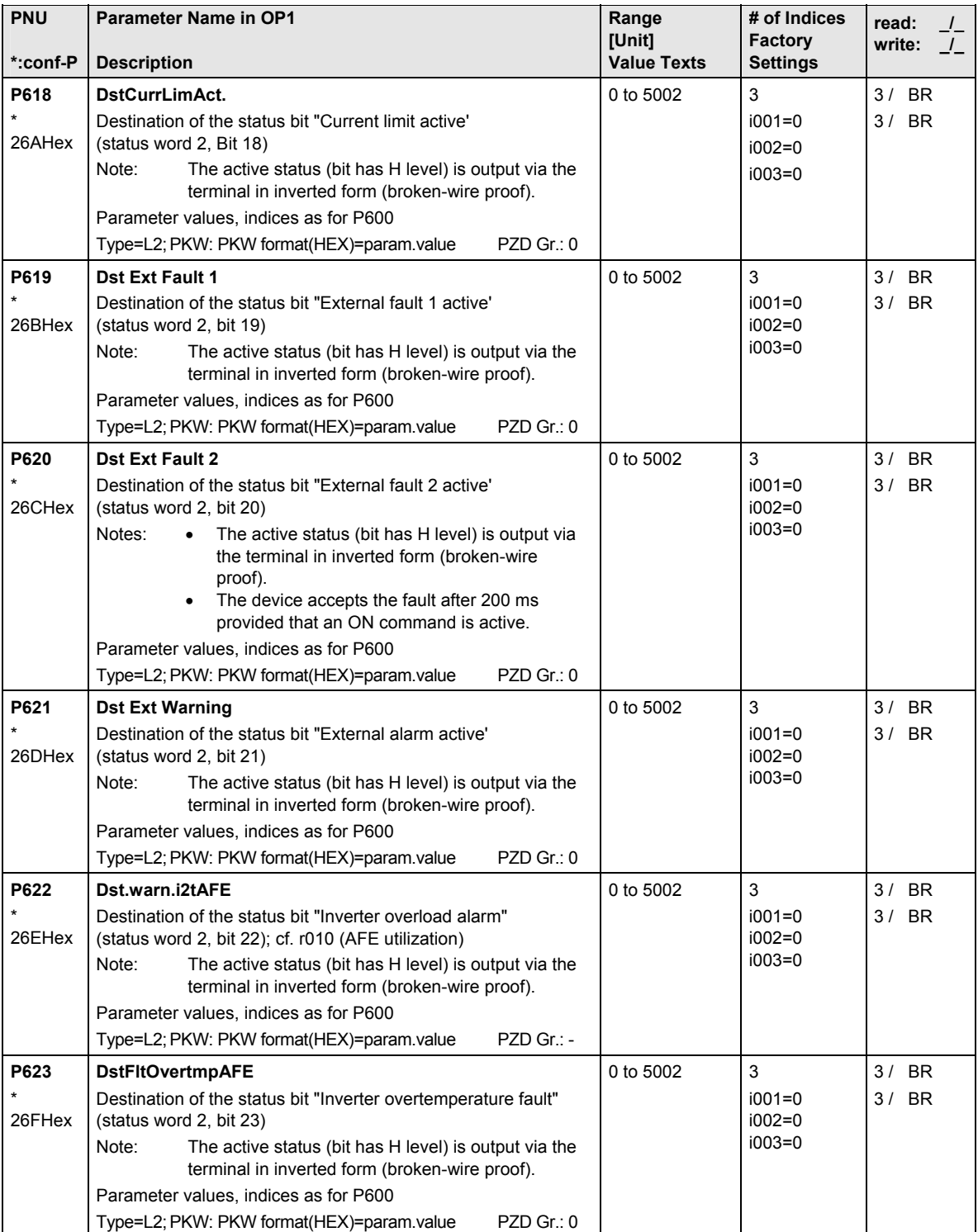

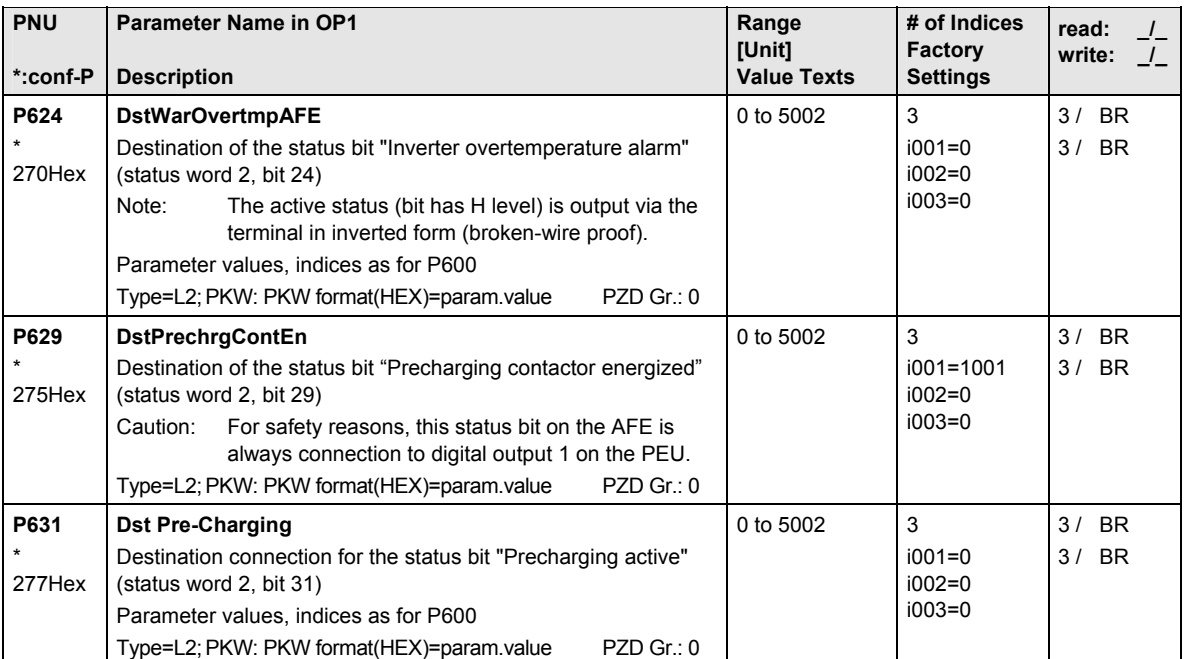

# 12.9 Analog inputs/outputs

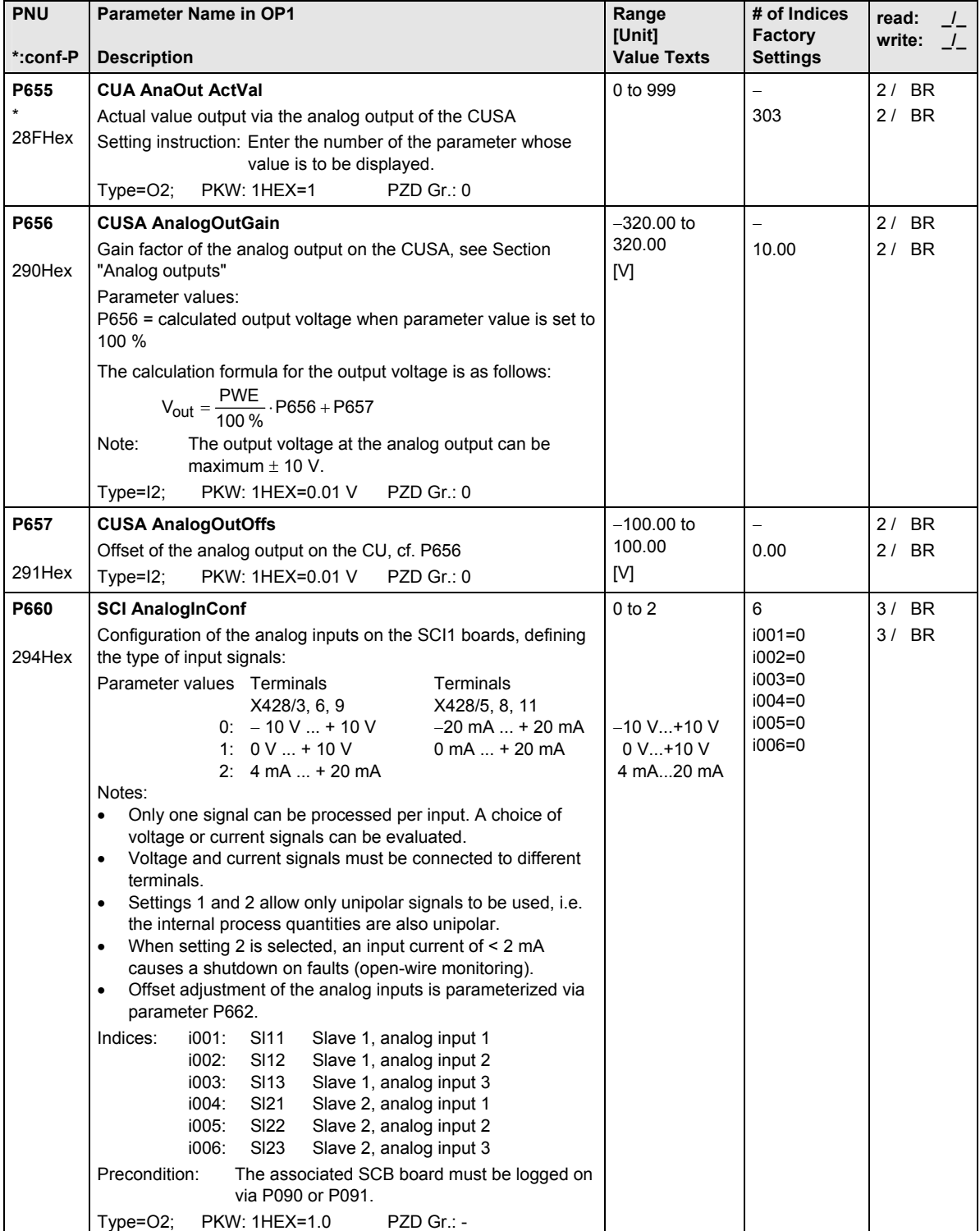

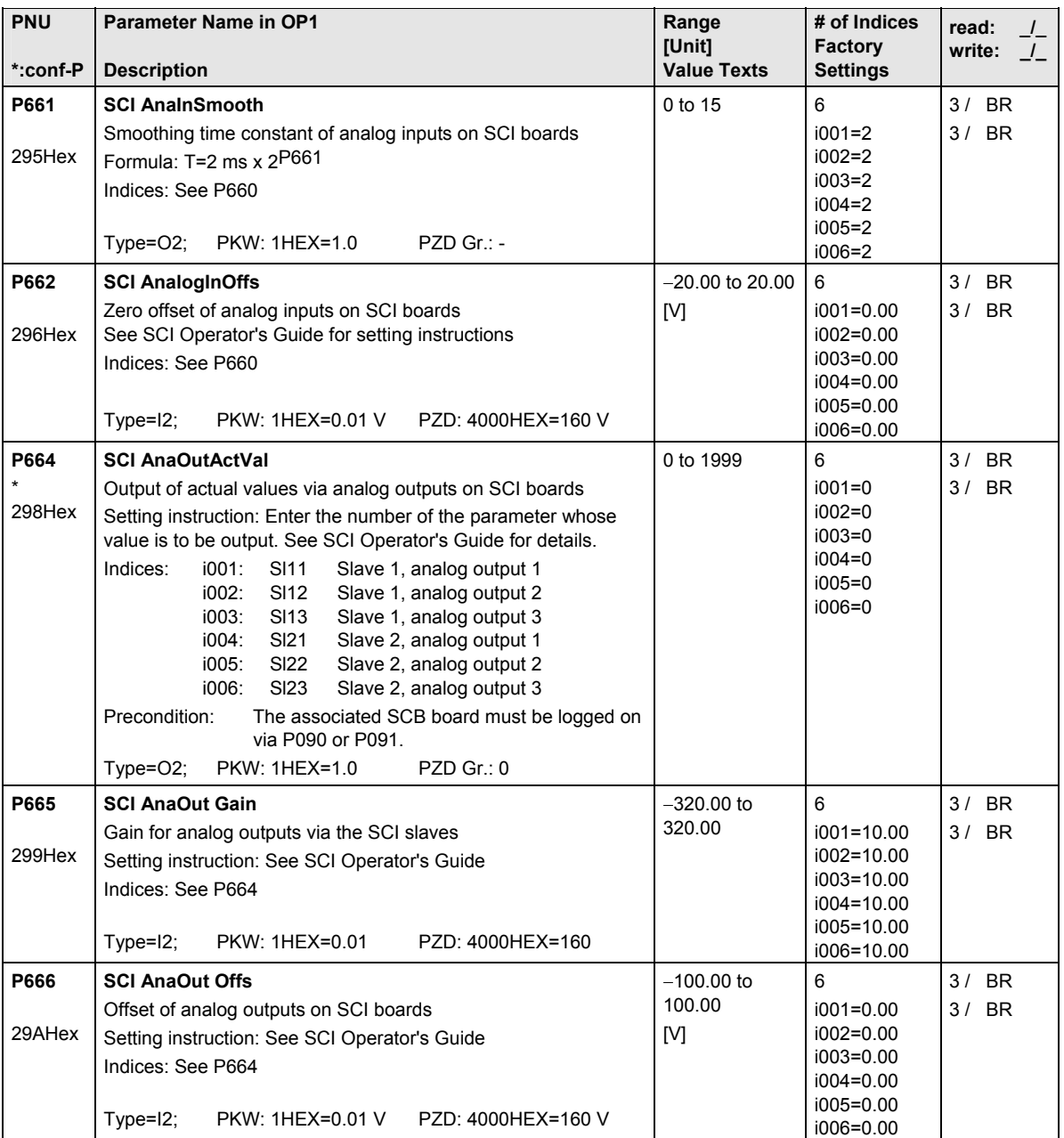

# 12.10 Interface configuration

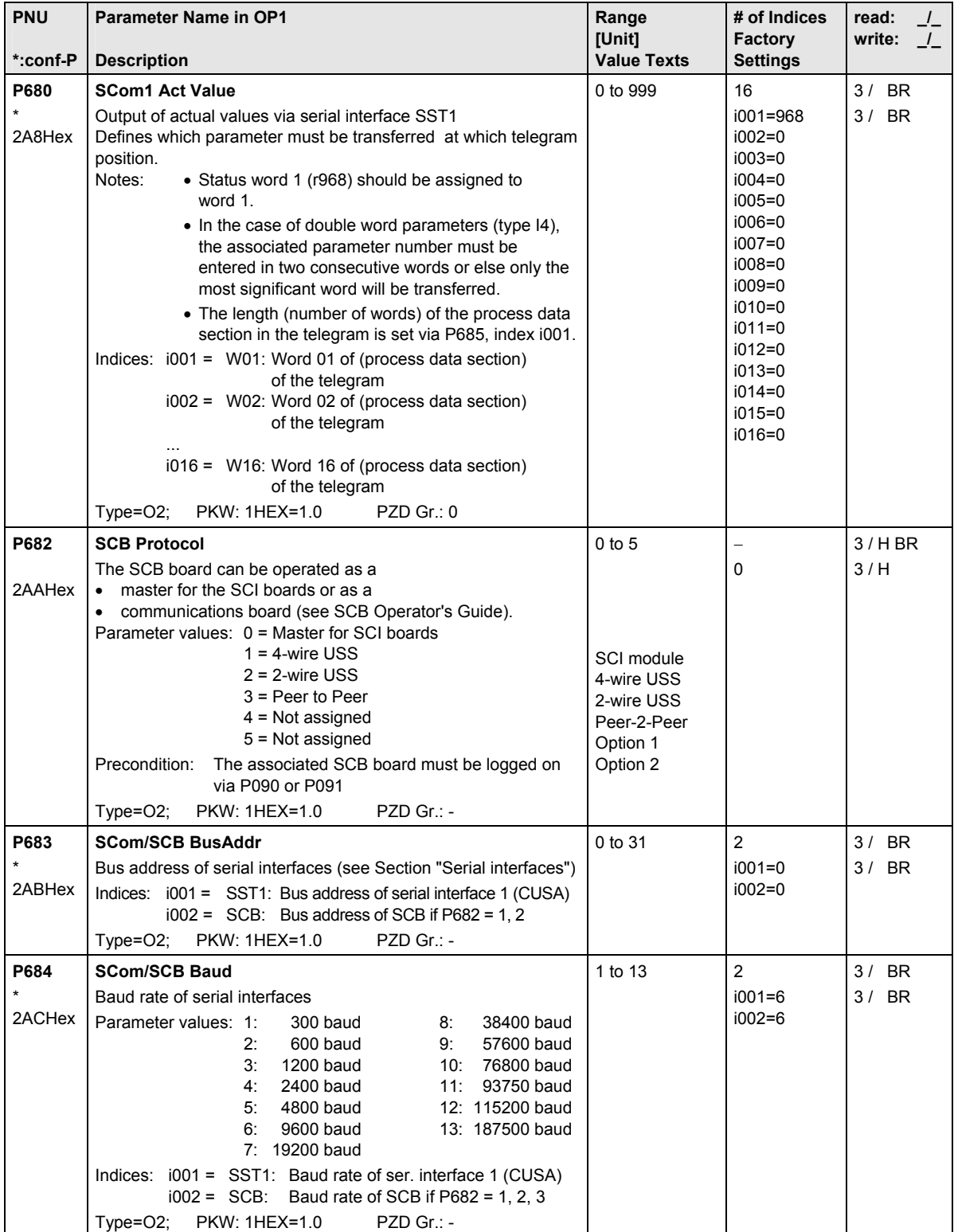

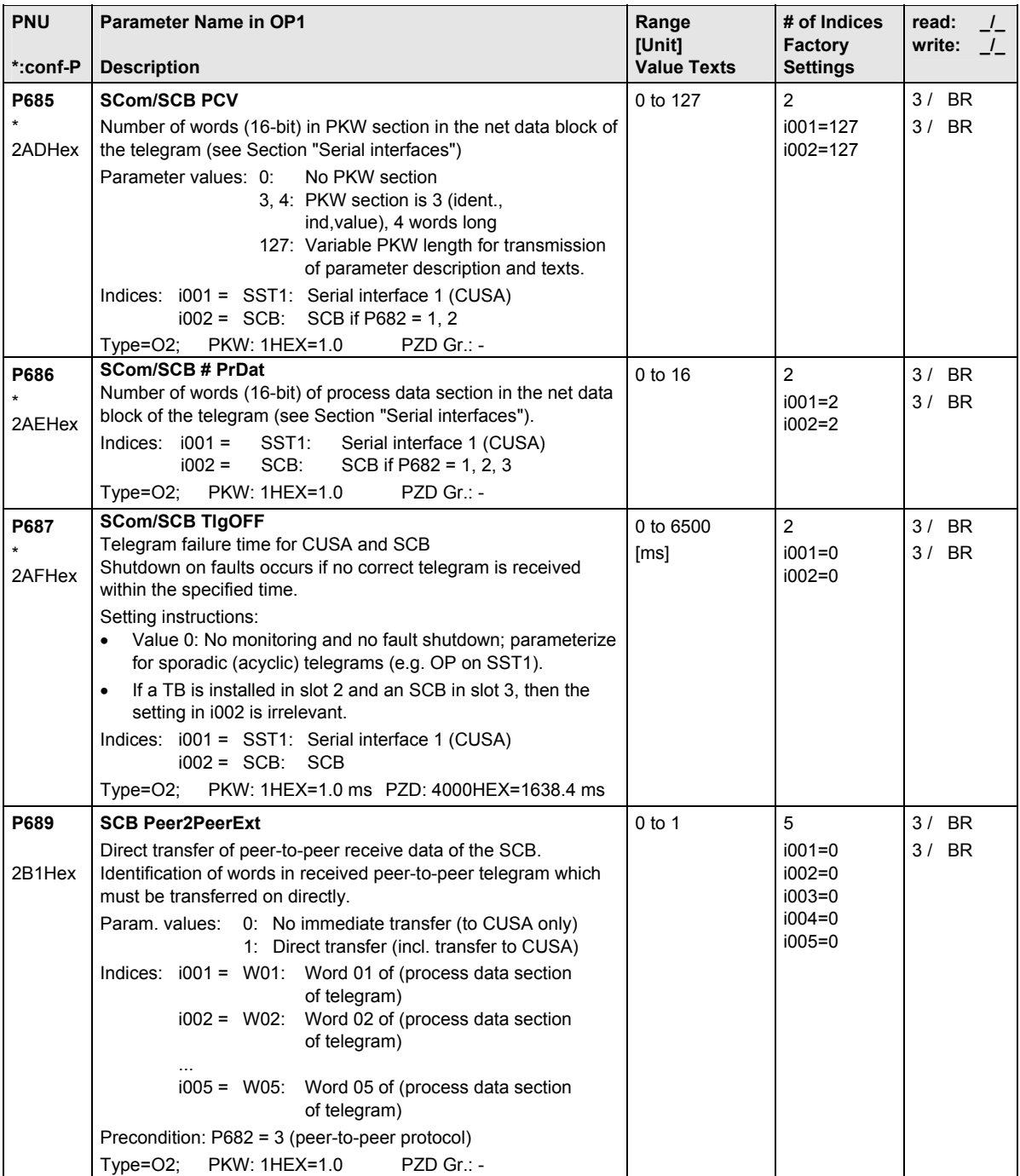

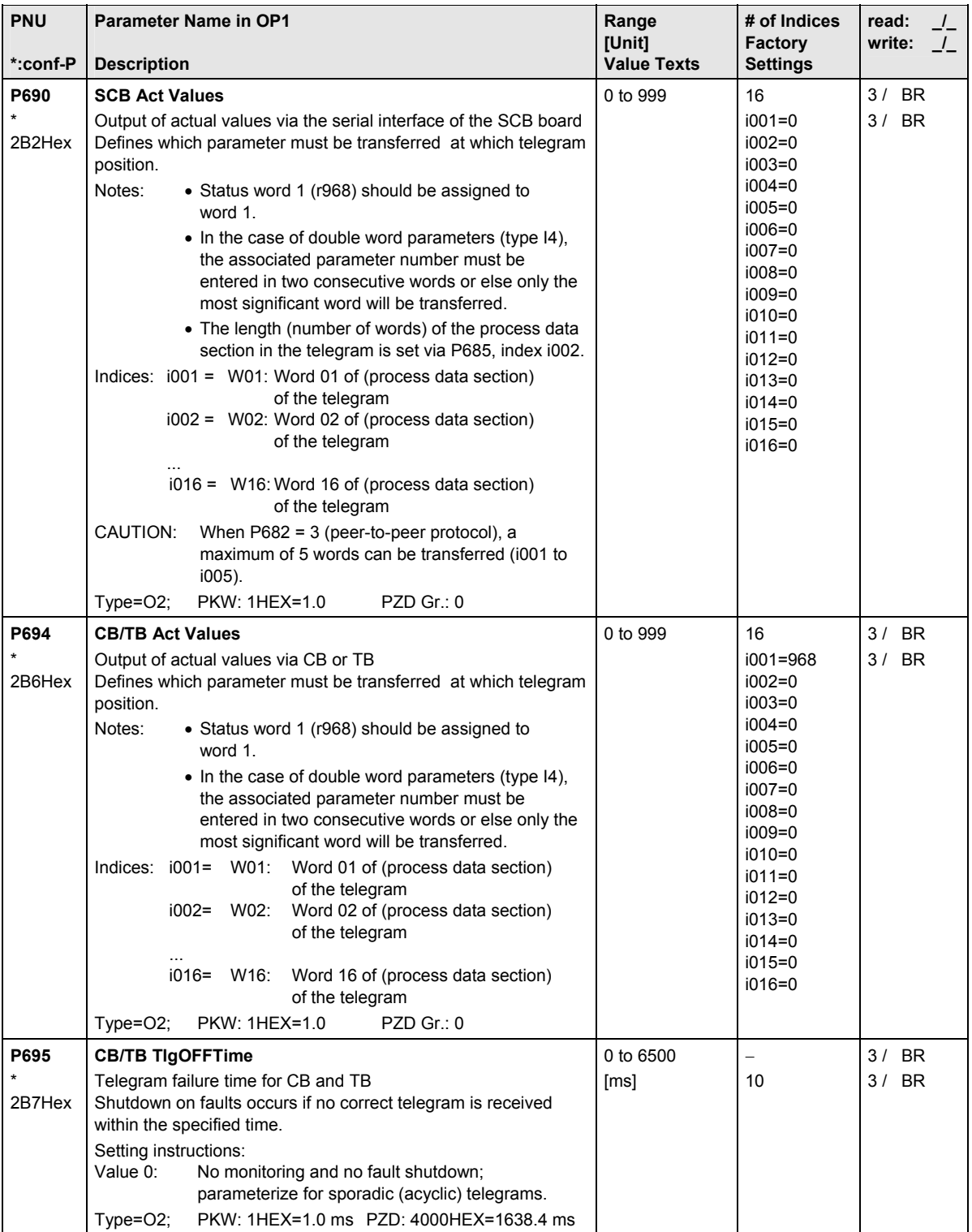

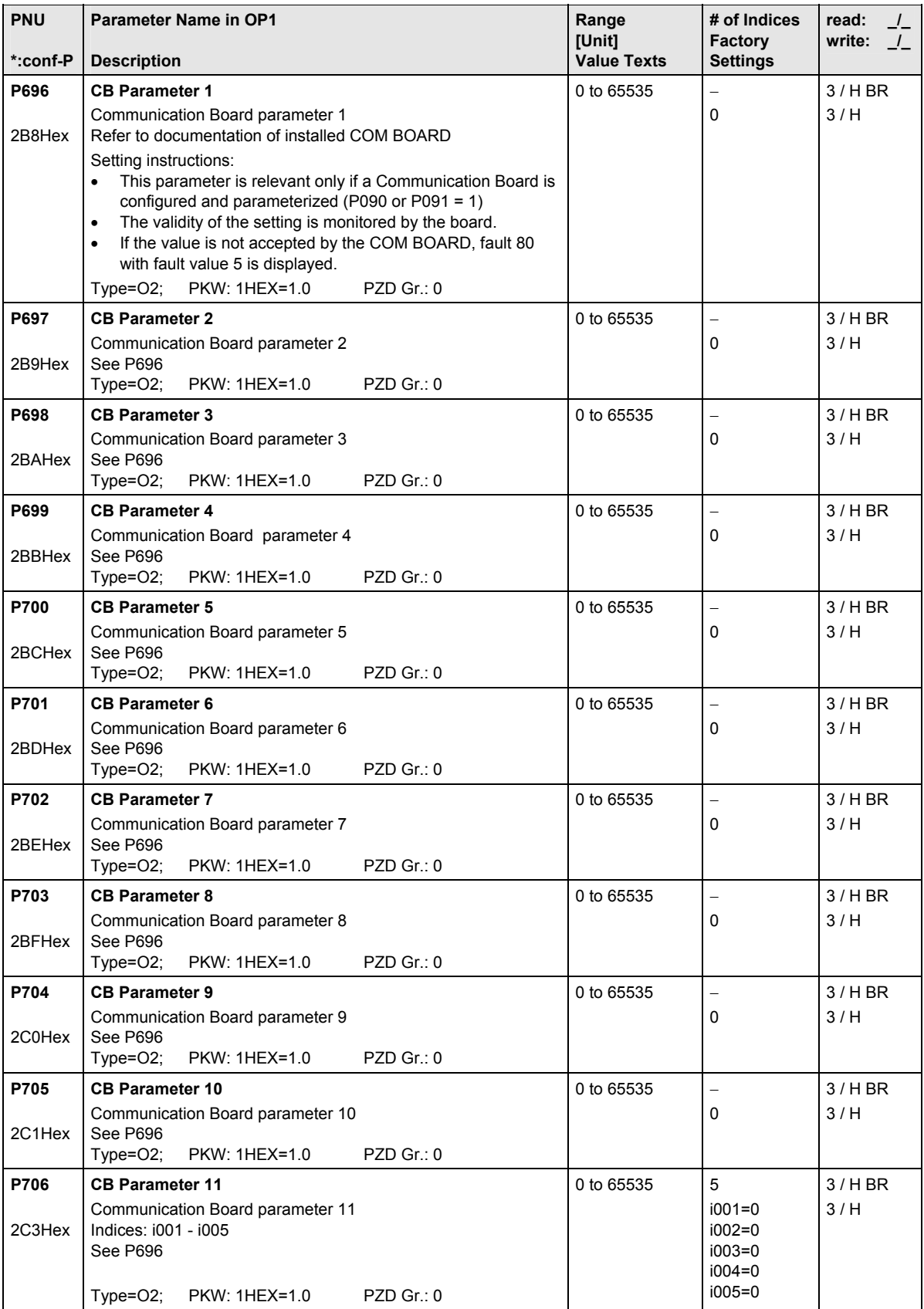

# 12.11 Diagnostic functions

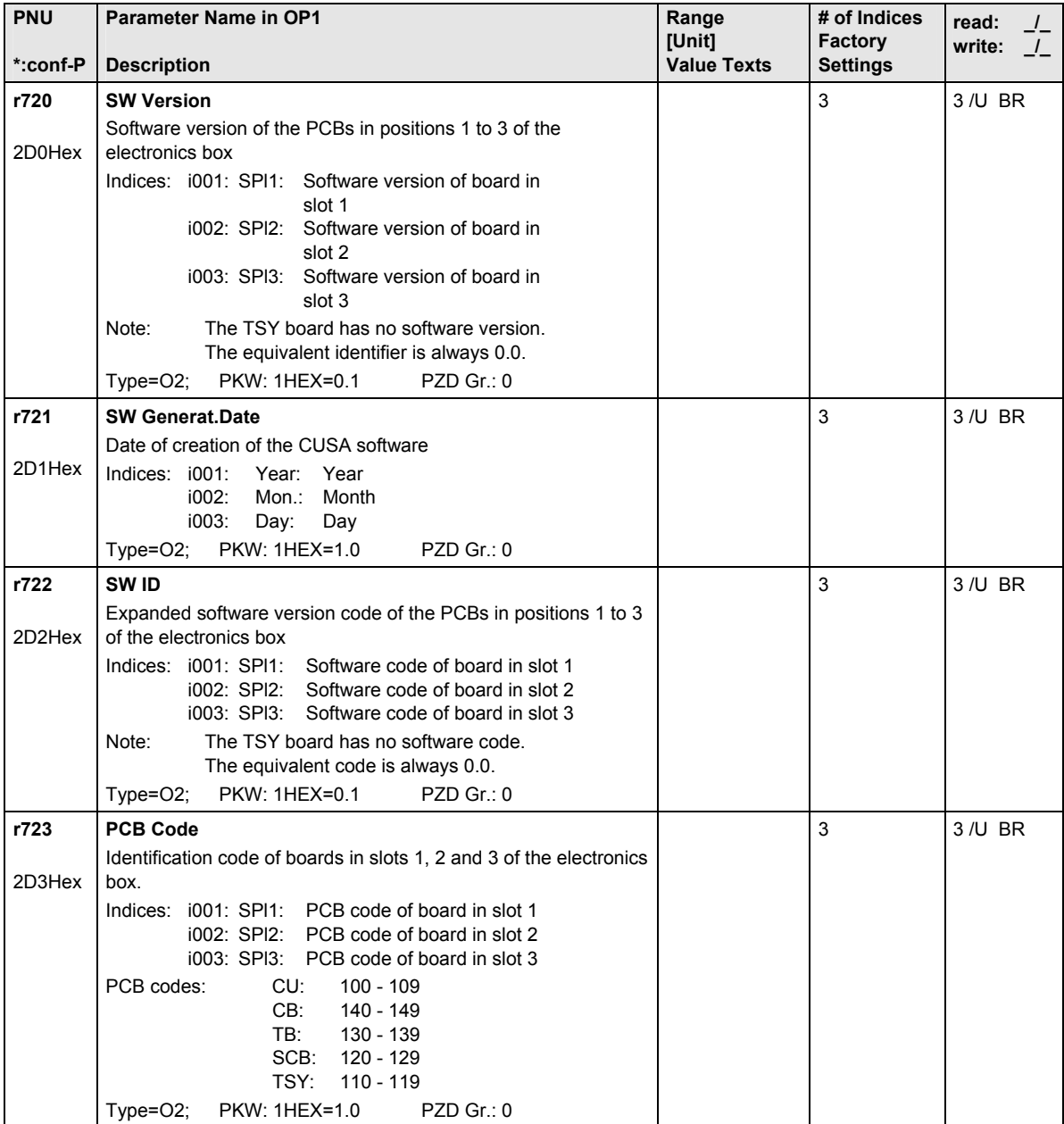

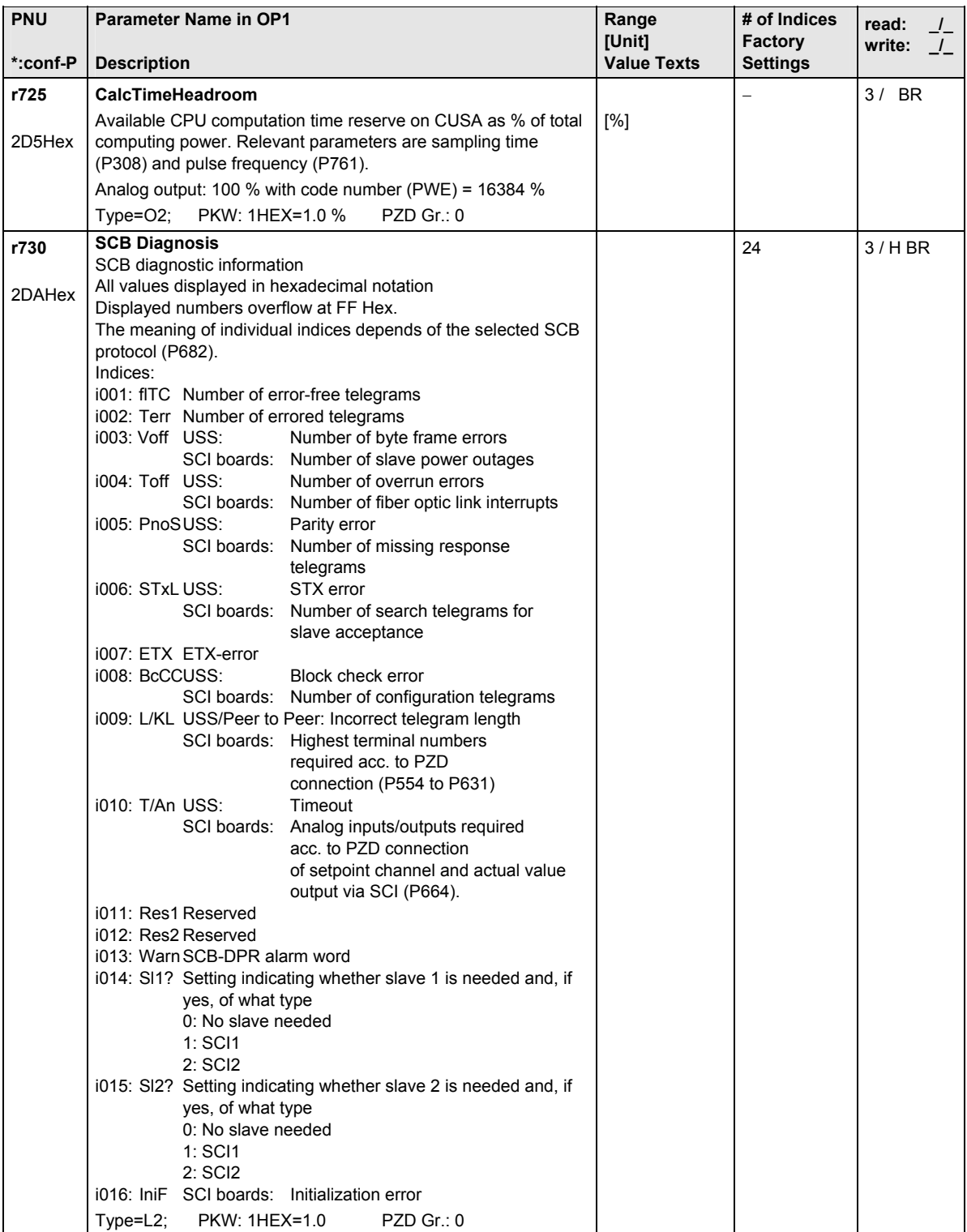

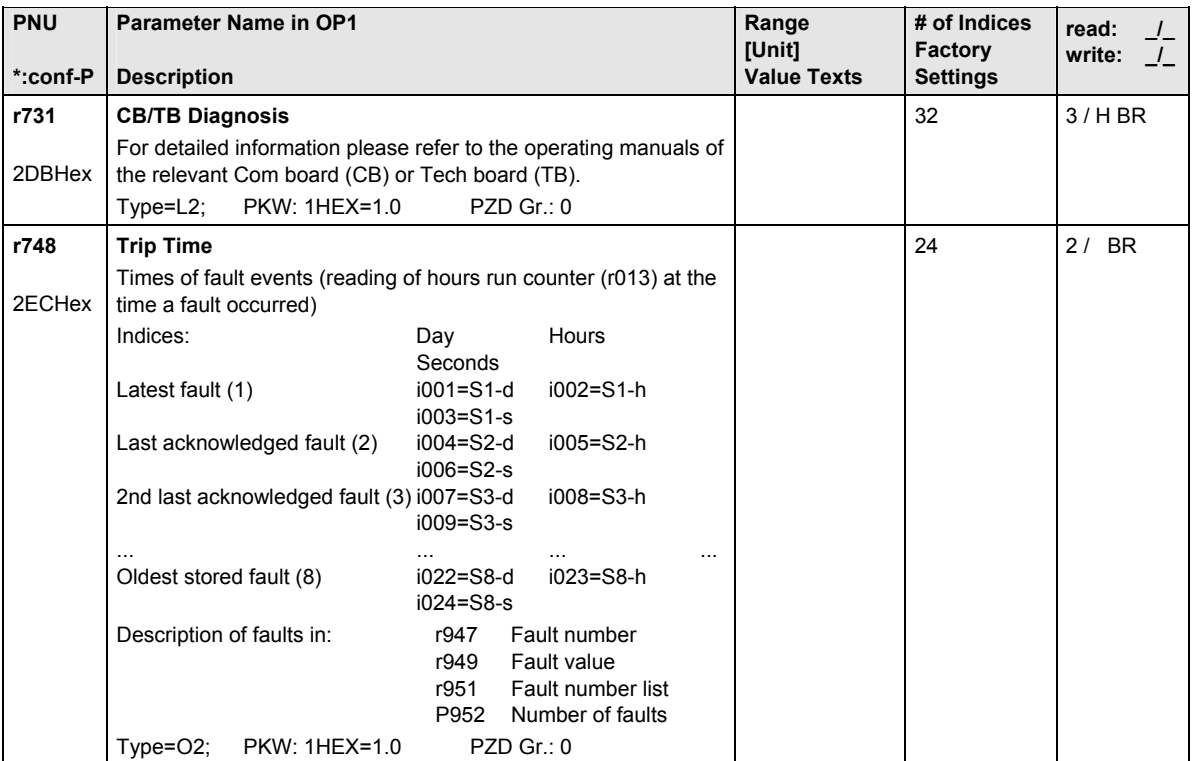

#### 12.12 Gating unit

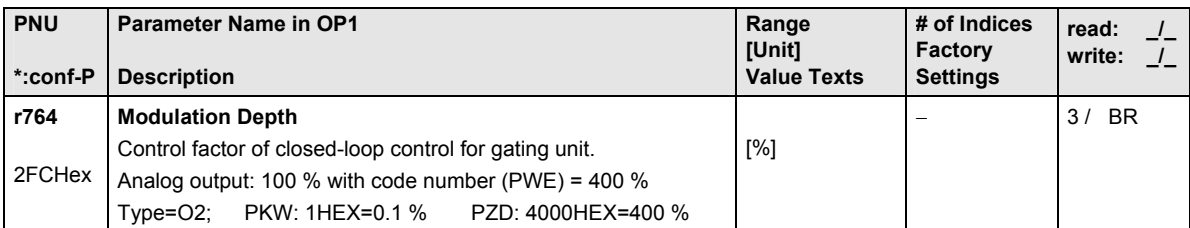

## 12.13 Factory parameters

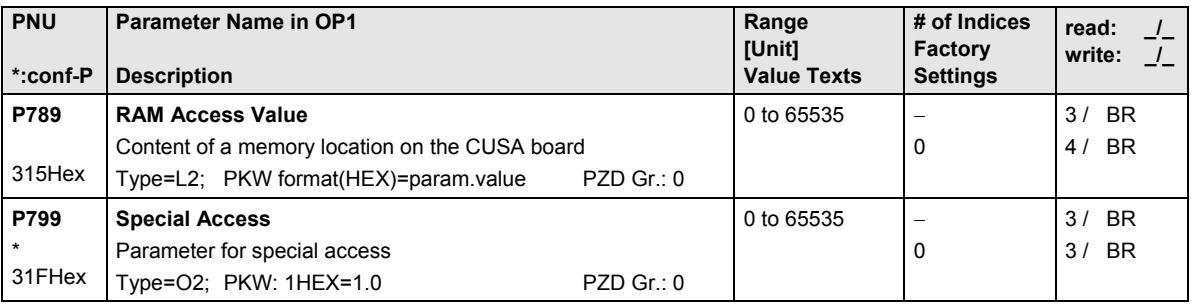

## 12.14 Profile parameters

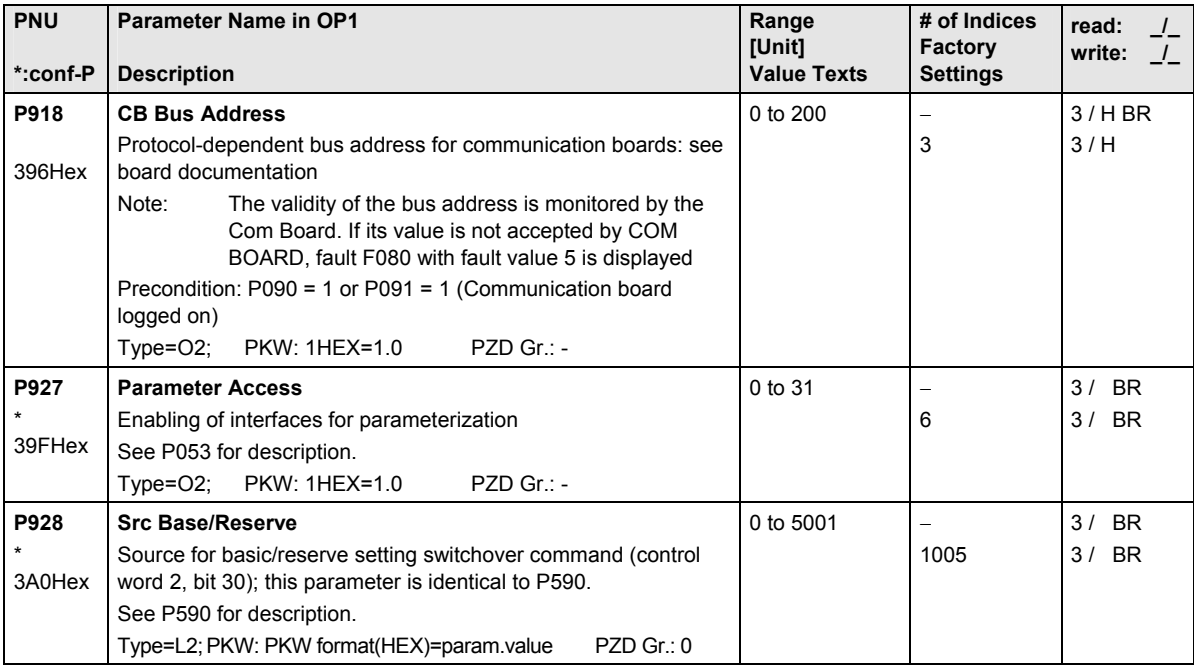

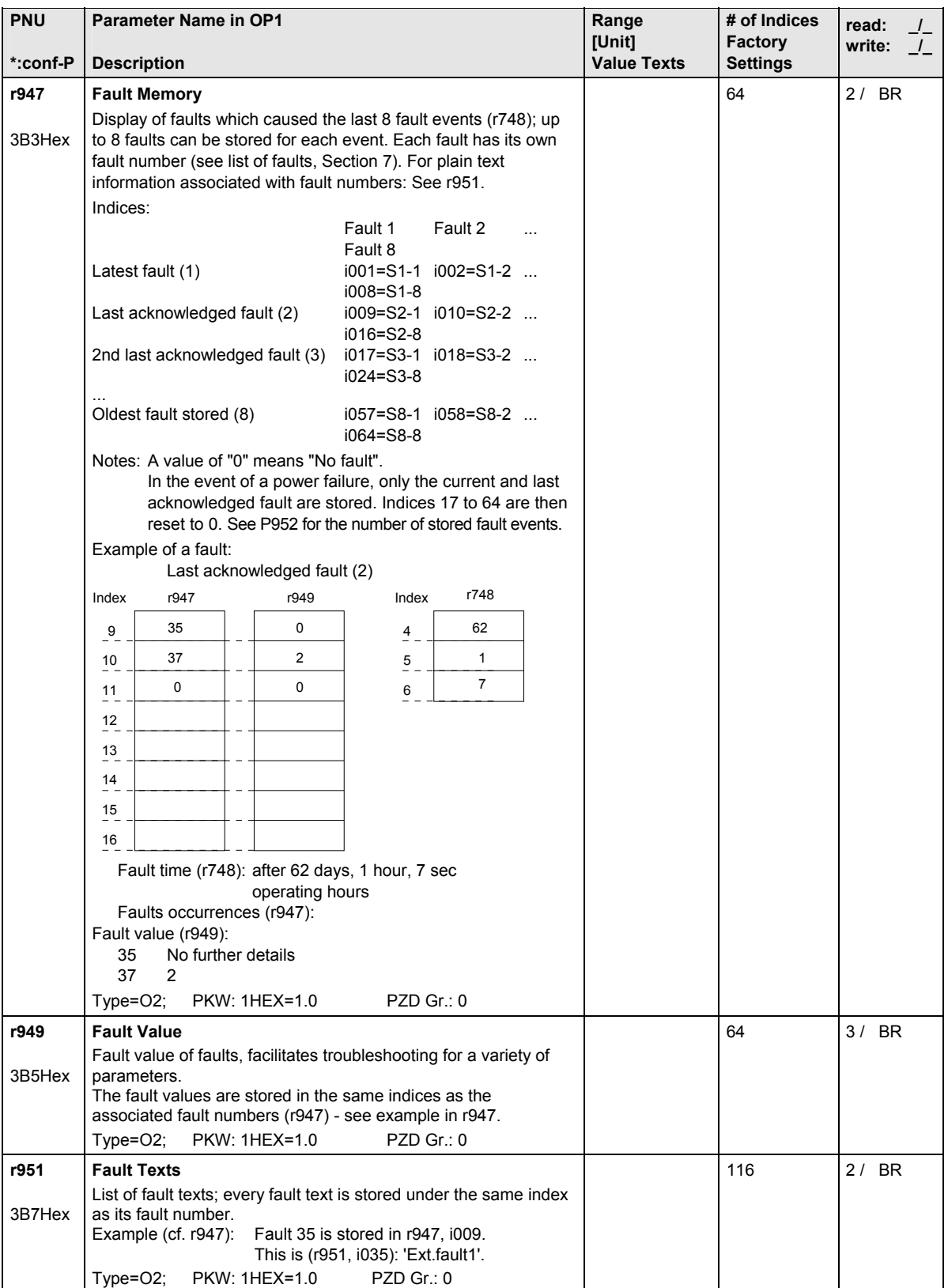

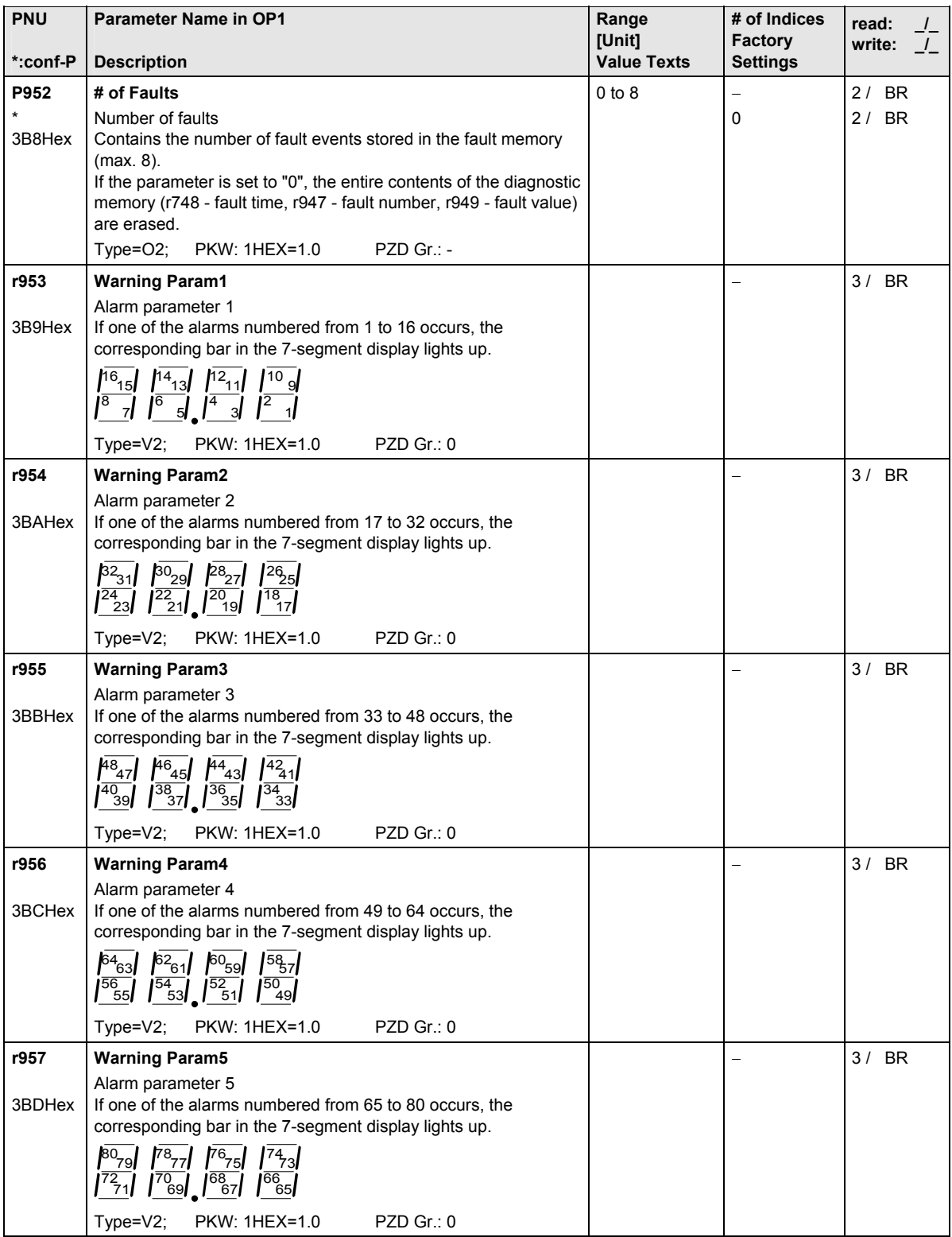

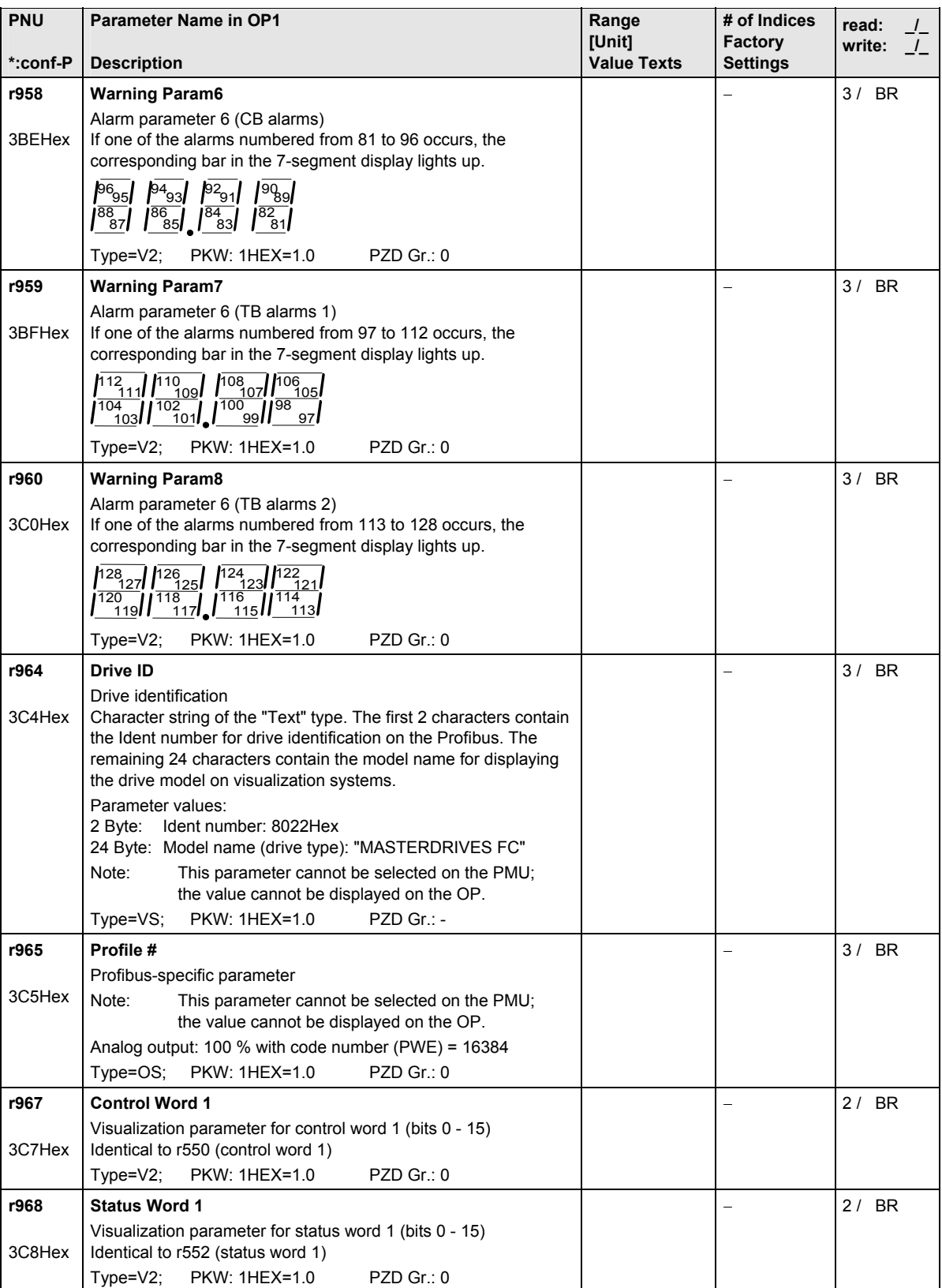
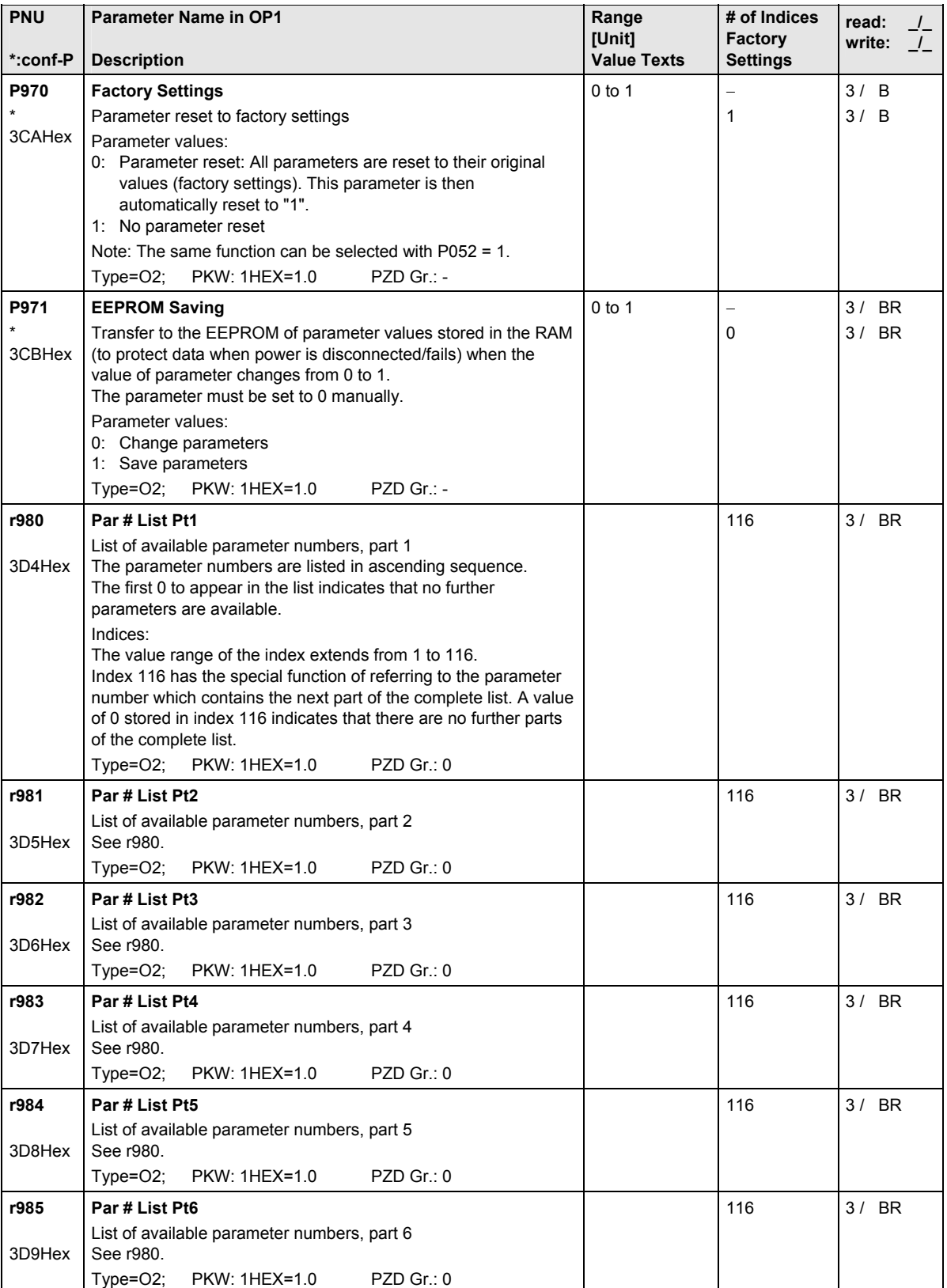

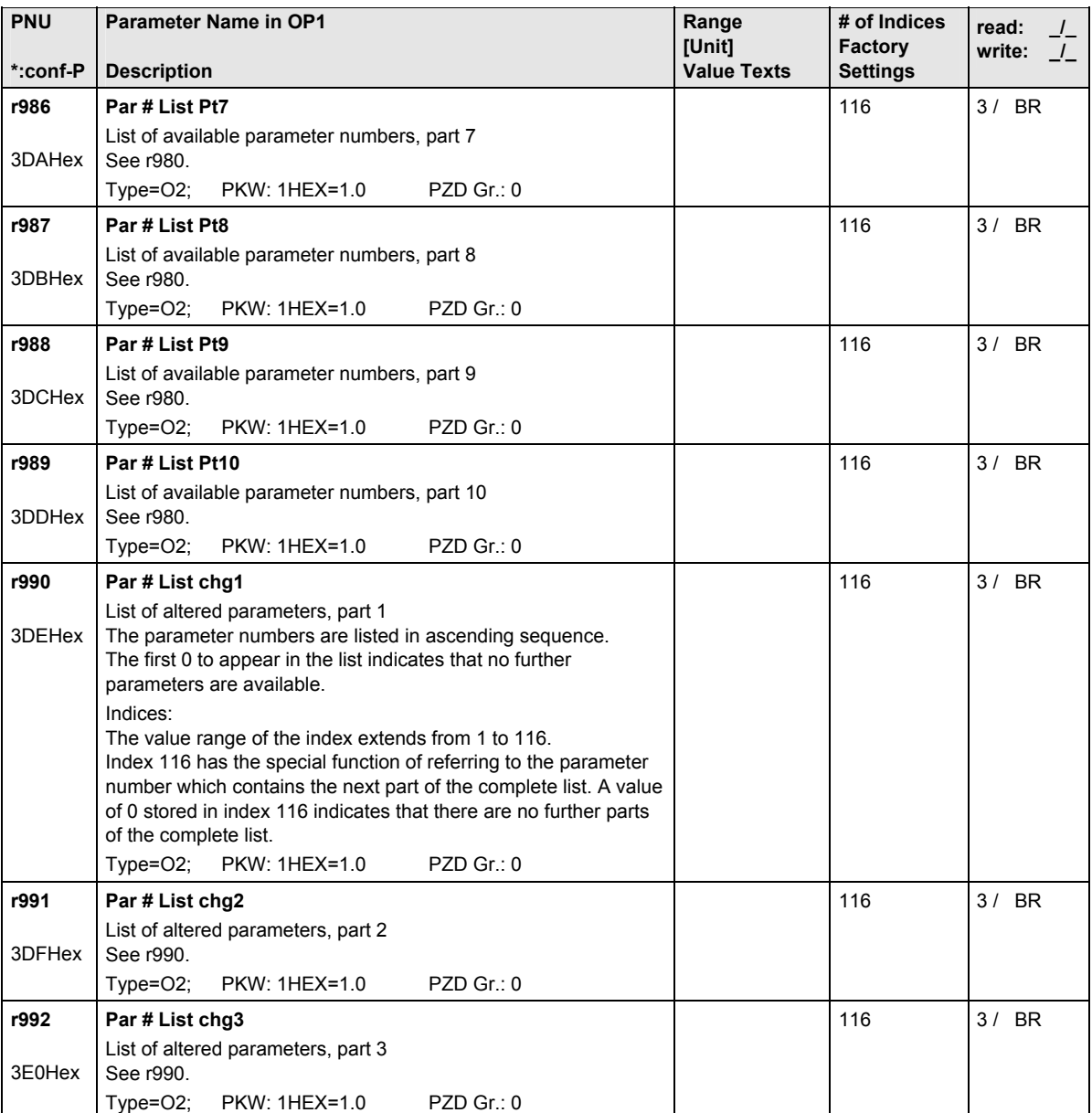

# 13 Control and Status Words

# 13.1 Control word

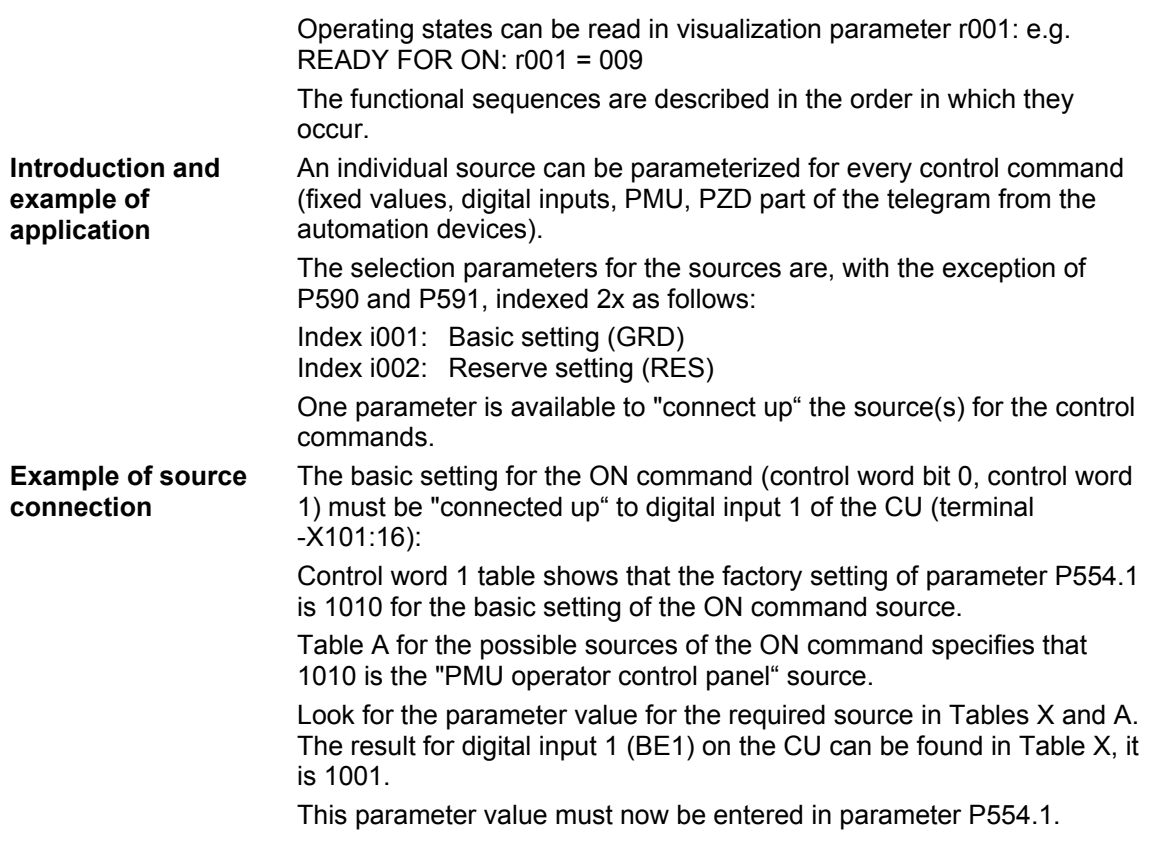

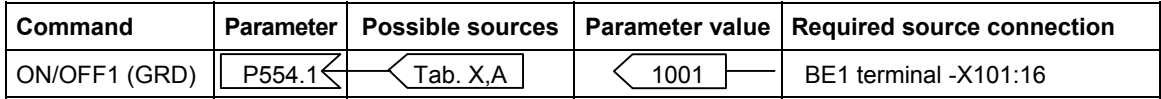

A HIGH signal at terminal -X101:16 switches on the converter while a LOW signal switches it off.

#### **NOTES**

- ♦ Multiple connections are permitted!
- ♦ The control word commands "OFF2" (bit 1), "OFF3" (bit 2) and "Acknowledge" (bit 7) are always simultaneously effective from 3 sources (can be parameterized)!
- ♦ "Acknowledge" (bit 7) is always additionally effective from the PMU!
- ♦ If the "ON" command (bit 0) is connected to a serial interface (SCom, CB/TB, SCB-SCom), then an "OFF2" or "OFF3" command must also be parameterized on the terminal strip. Otherwise, the converter cannot be switched off via a defined command in the event of a communications failure!

#### 13.1.1 Display of control word on PMU seven-segment display

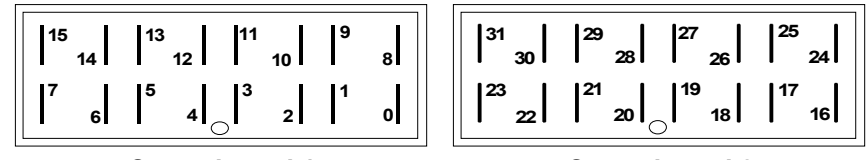

**Control word 1**

**Control word 2** 

# 13.1.2 Control word 1 (visualization parameter r550 or r967)

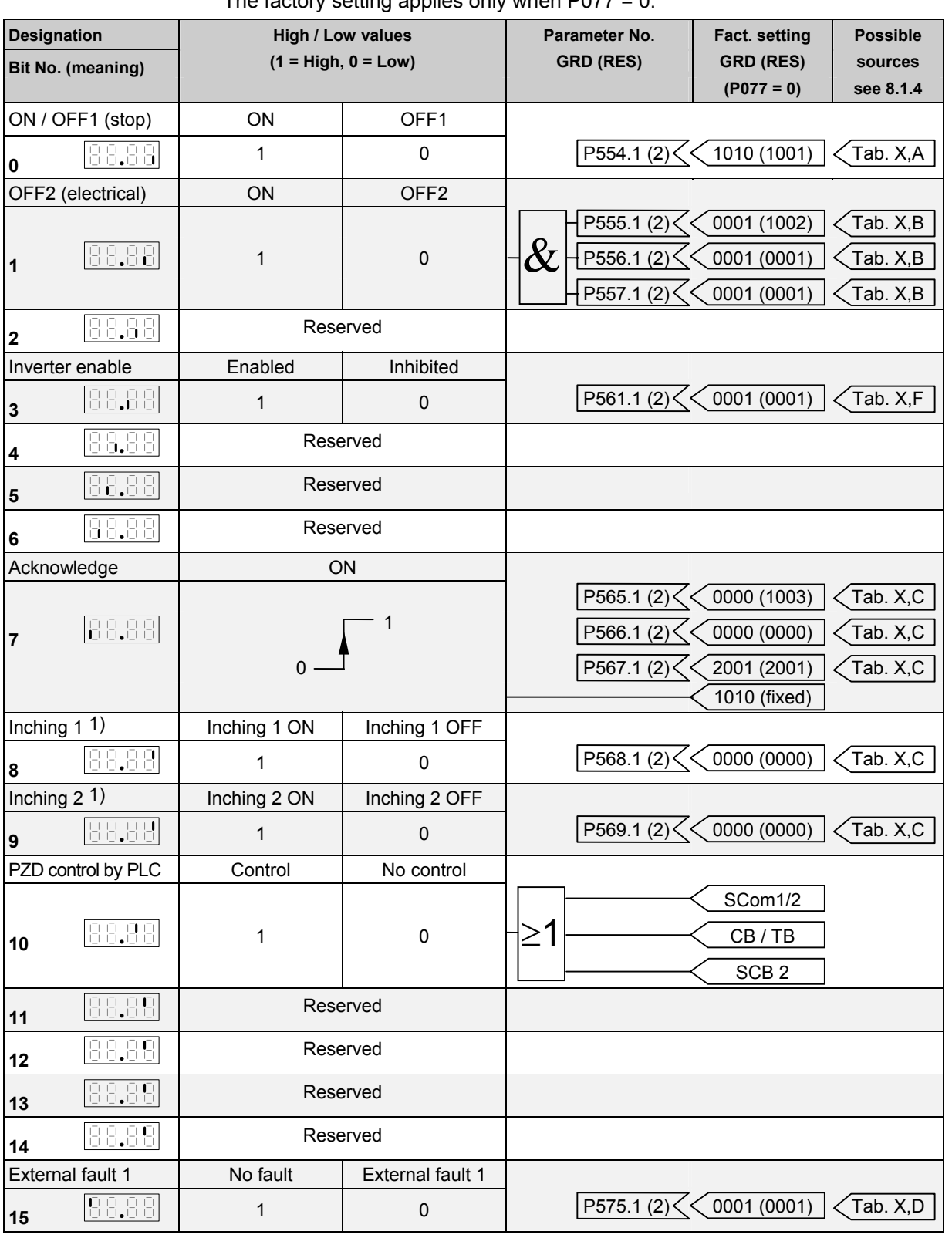

The factory setting applies only when  $P077 = 0$ .

1) There is no inching setpoint 1 or inching setpoint 2 on the AFE

# 13.1.3 Control word 2 (visualization parameter r551)

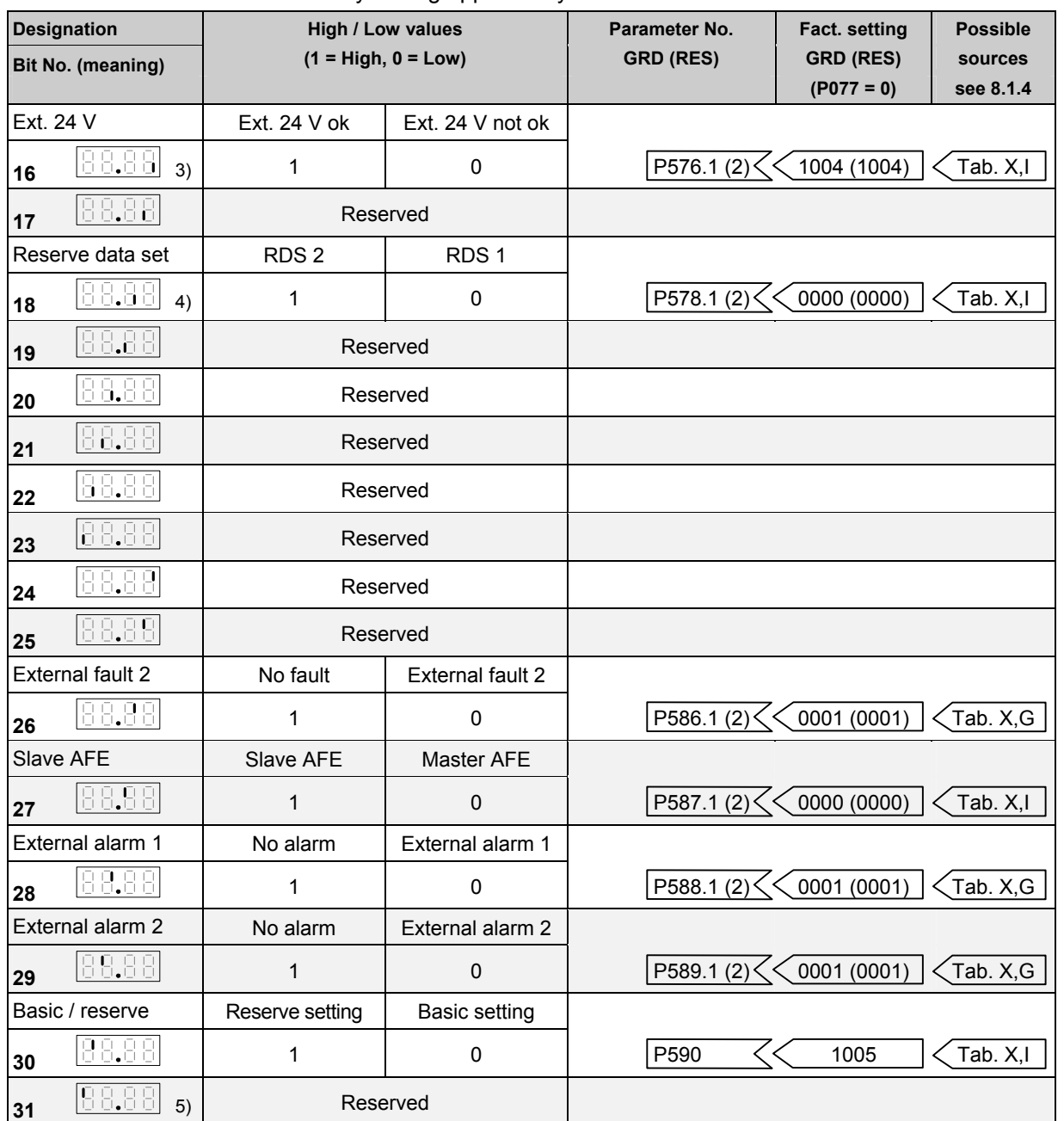

#### The factory setting applies only when  $P077 = 0$ .

3) On MASTERDRIVES CUVC, this bit corresponds to bit 0 for the data set of the setpoint channel

4) On MASTERDRIVES CUVC, this bit corresponds to bit 0 for the data set of the motor

5) The AFE always uses a main contactor without check-back

# 13.1.4 Sources for control words 1 and 2

#### **Table X (external terminals)**

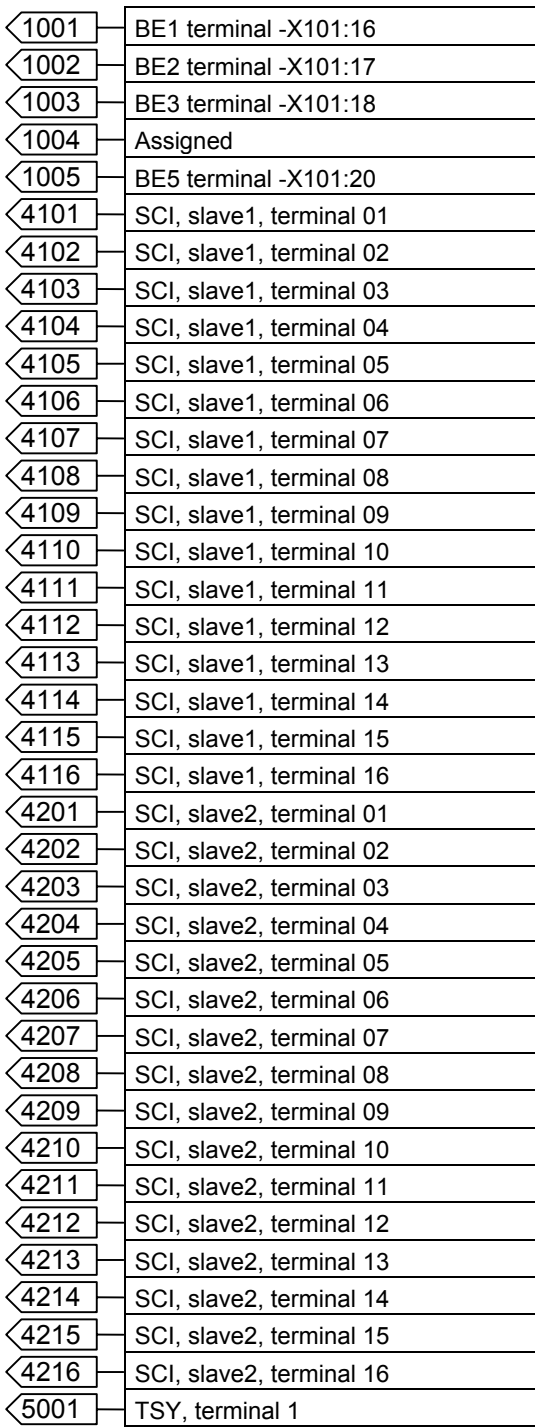

#### **Table A**

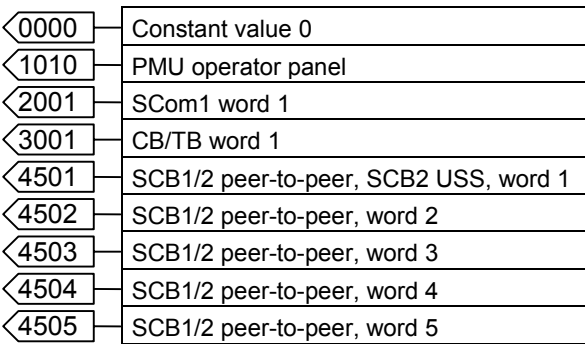

#### **Table B**

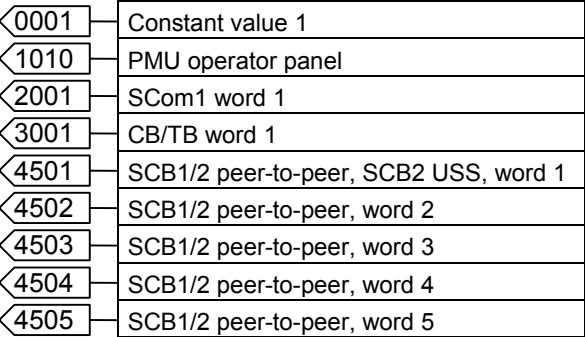

#### **Table C**

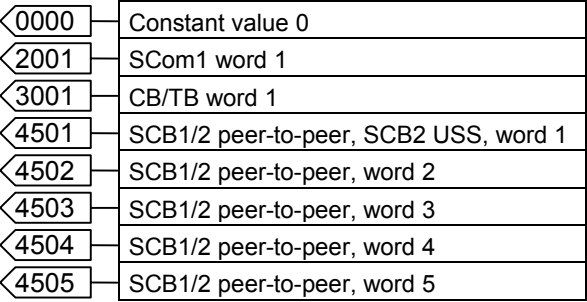

#### **Table D**

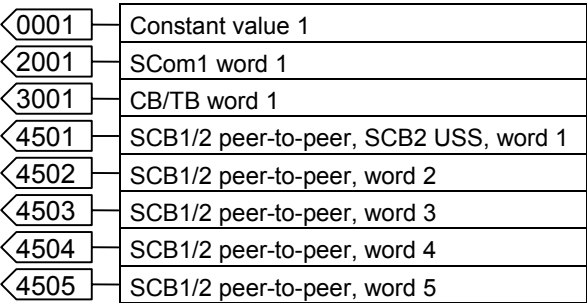

#### **Table E**

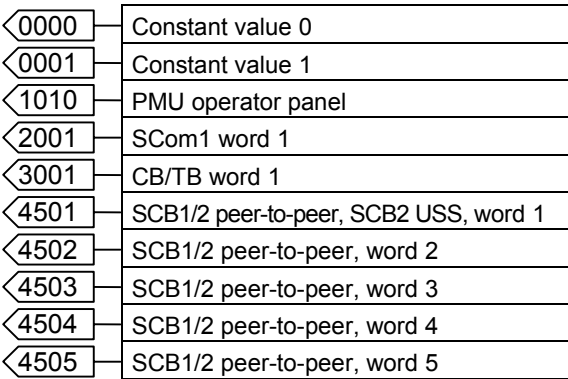

#### **Table F**

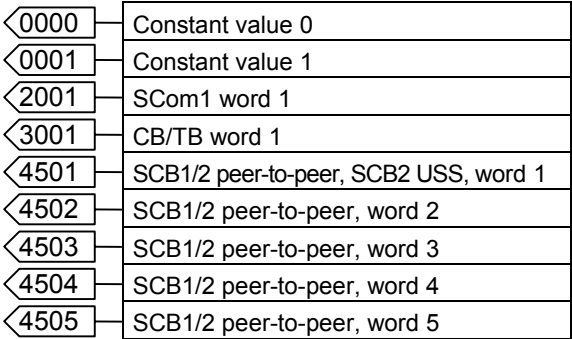

#### **Table G**

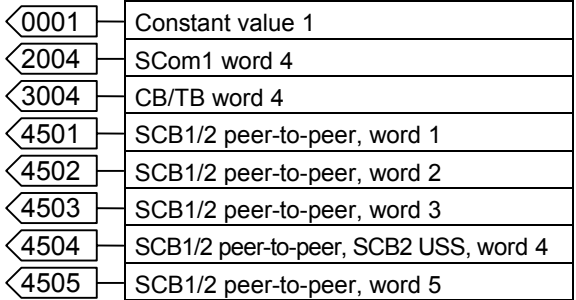

#### **Table H**

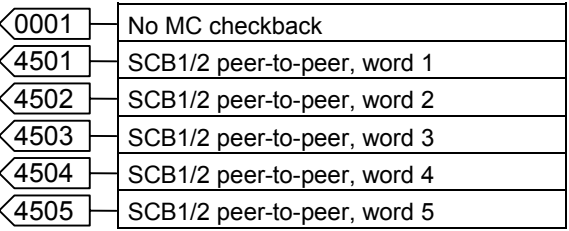

#### **Table I**

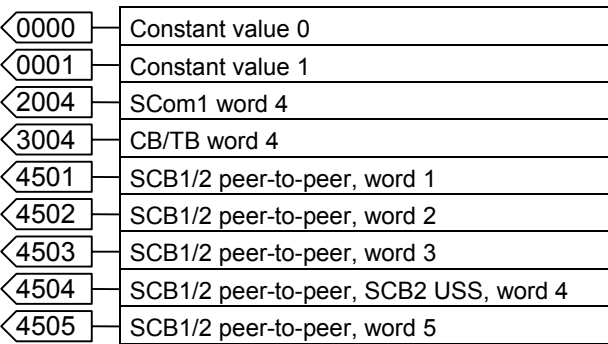

# 13.1.5 Description of the control word bits

# **Bit 0: ON / OFF1 command (**↑ **"ON") / (L "OFF1")**

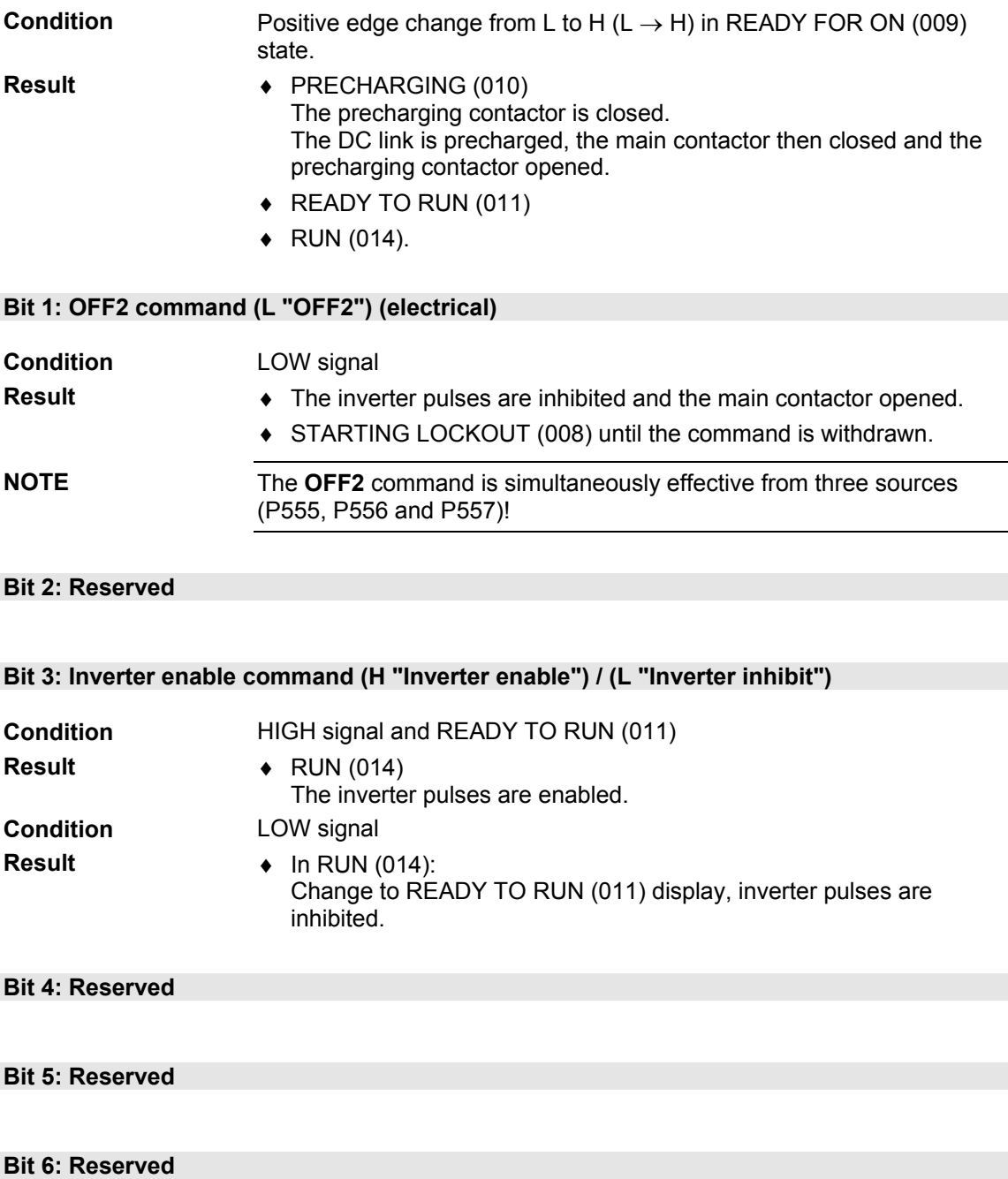

**Bit 7: Acknowledge command (**↑ **"Acknowledge")** 

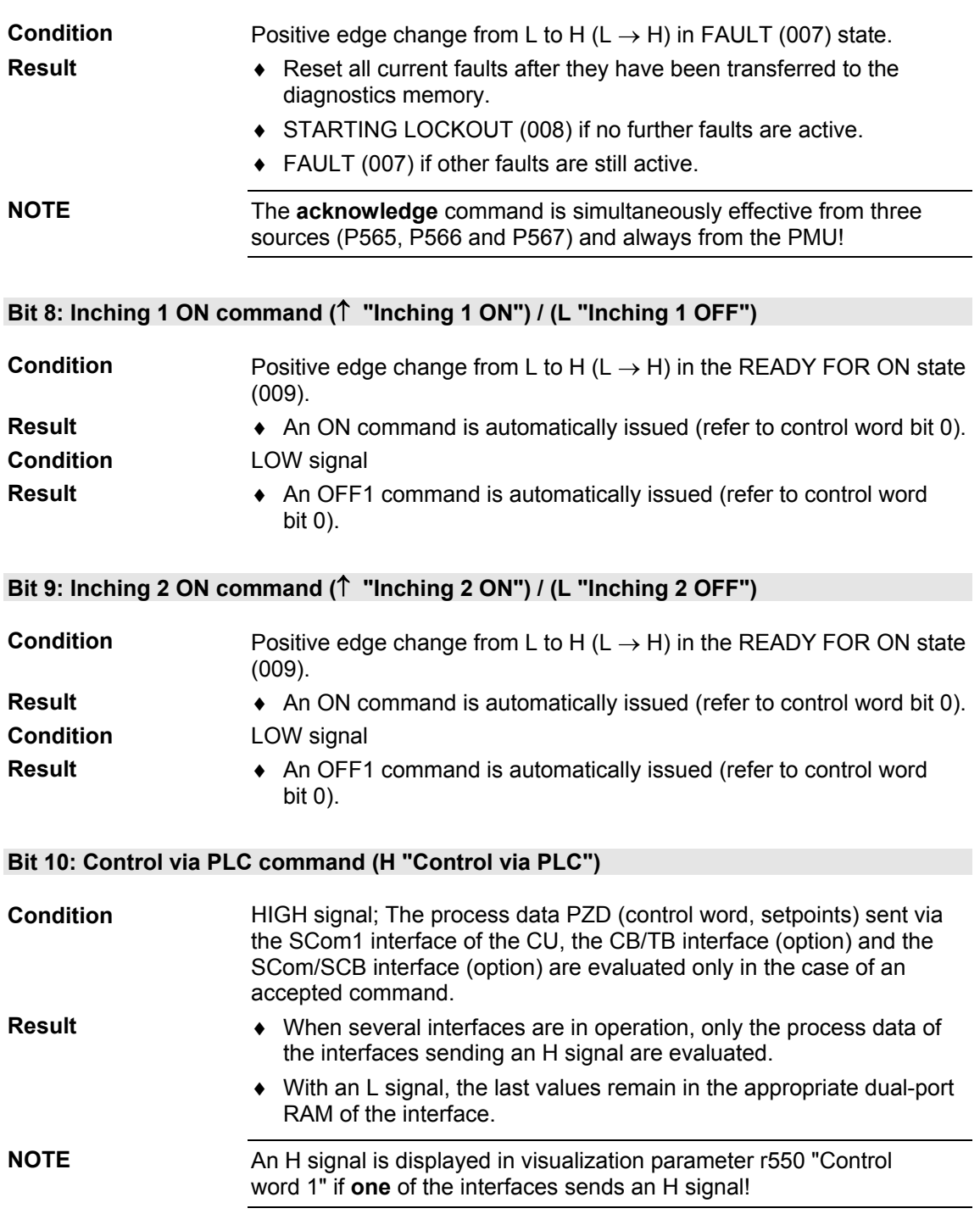

#### **Bit 11: Reserved**

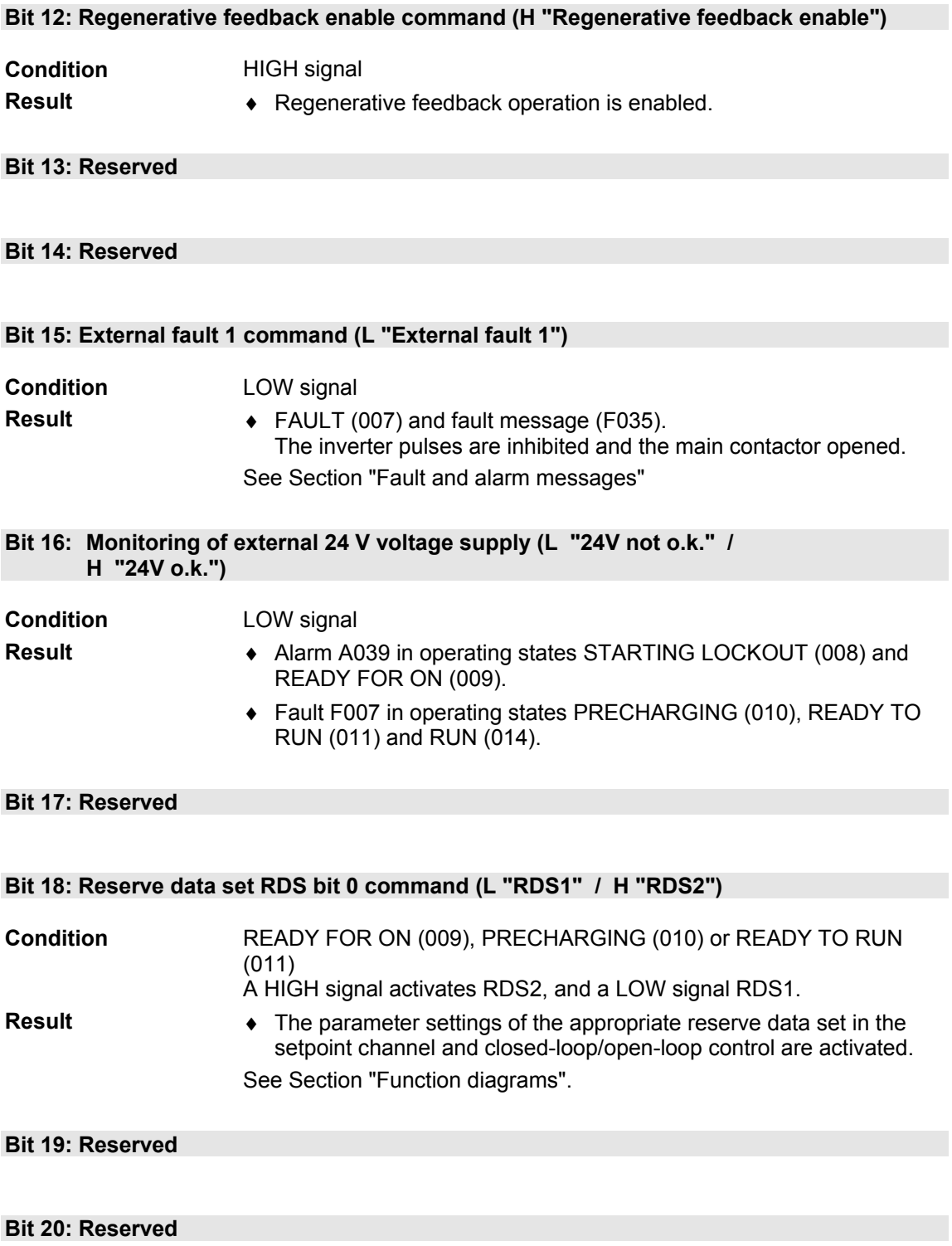

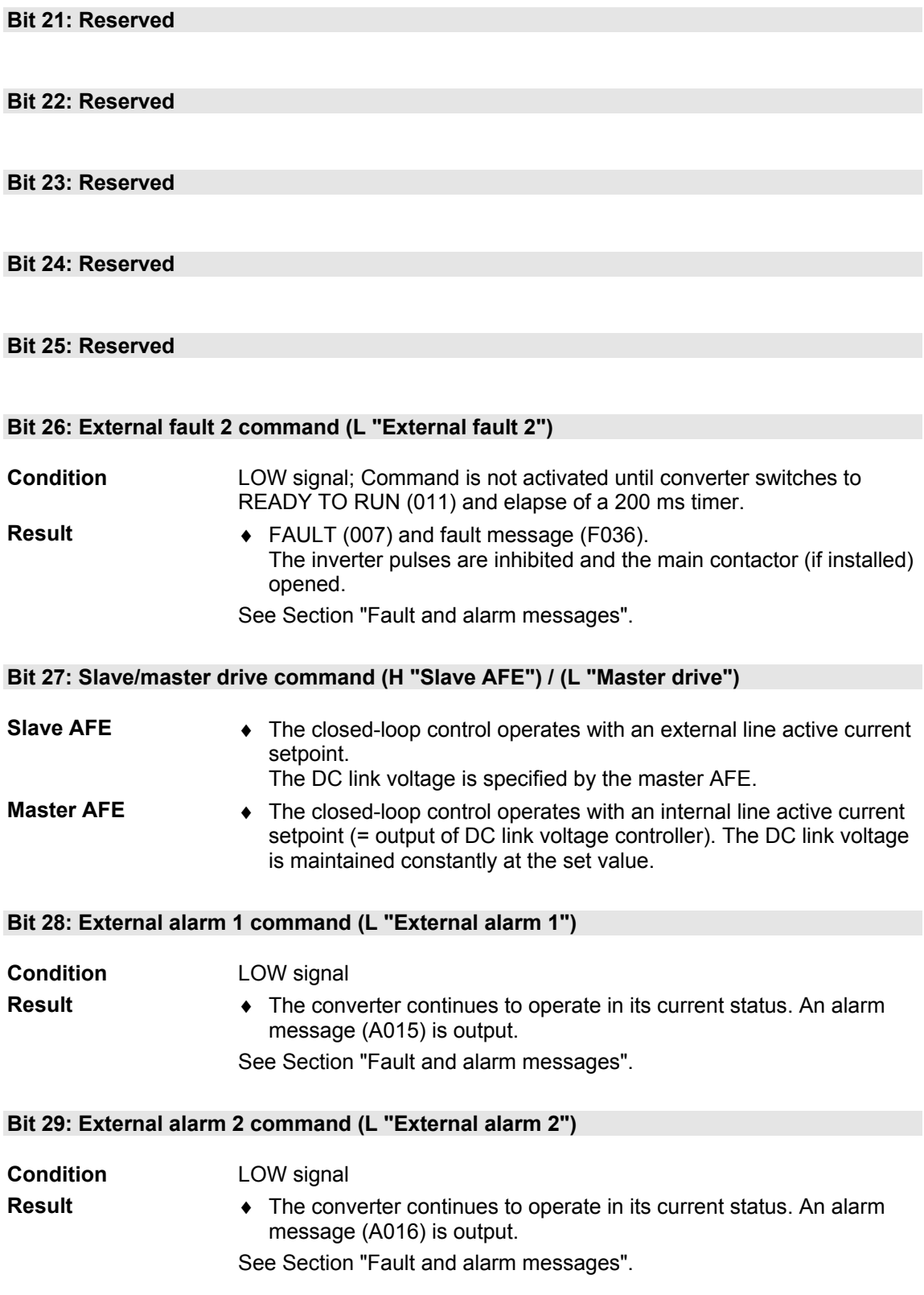

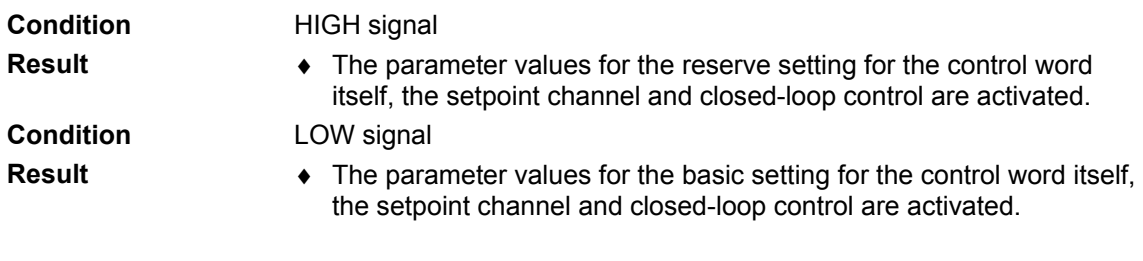

#### **Bit 30: Select reserve/basic setting (H "Reserve setting") / (L "Basic setting")**

### **Bit 31: Reserved**

# 13.2 Status word

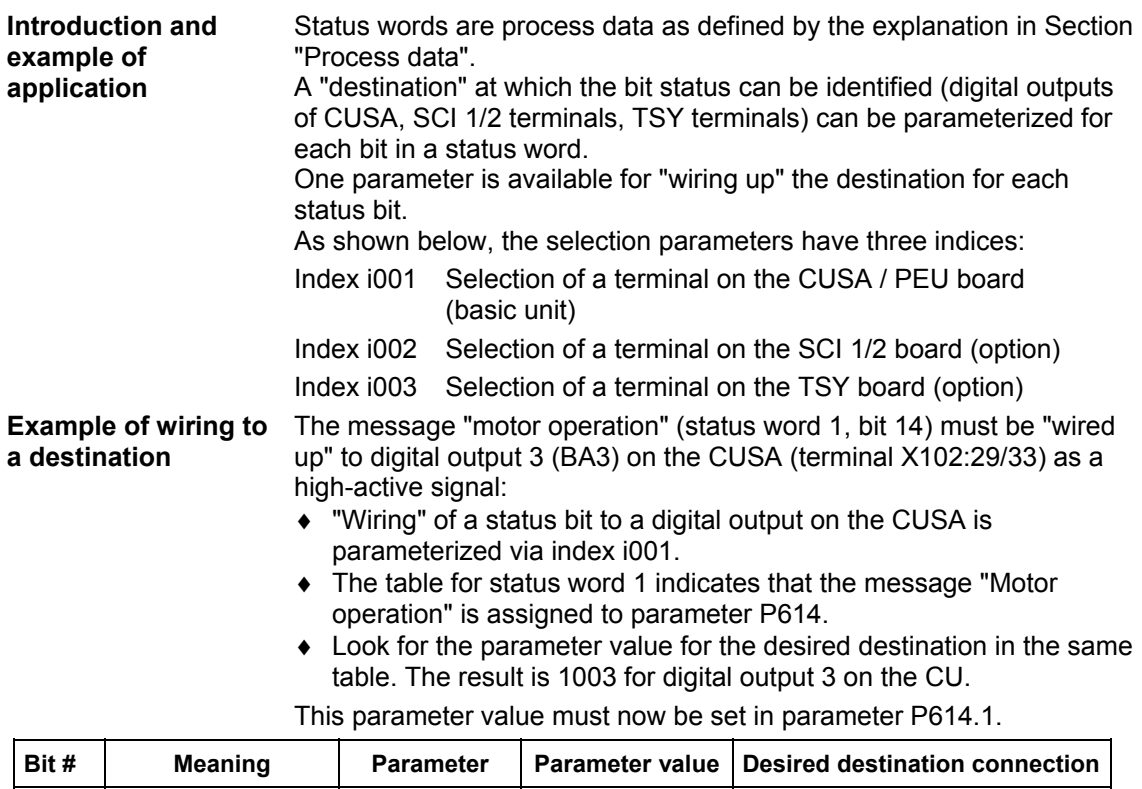

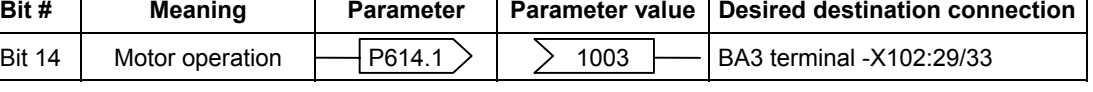

When a High signal is applied to terminal -X102:29/33, the AFE operates in generator mode and, in the case of a Low signal, in motor mode.

If a value assigned to a terminal (digital output BA) is allocated to a destination once in a selection parameter, then it will not be available in the same index of any other selection parameter as a terminal is only suitable for the output of one status bit.

**Faults, alarms** and **starting lockout (HIGH active)** are displayed as **LOW active** via the terminal strip (digital outputs). This also applies to any option boards! See Section "Digital outputs". **NOTE** 

#### 13.2.1 Status word 1 (visualization parameter r552 or r968)

## **PMU display**

**"Status word 1" <sup>1</sup>**

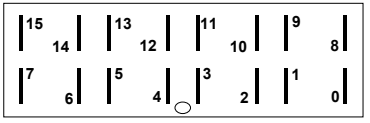

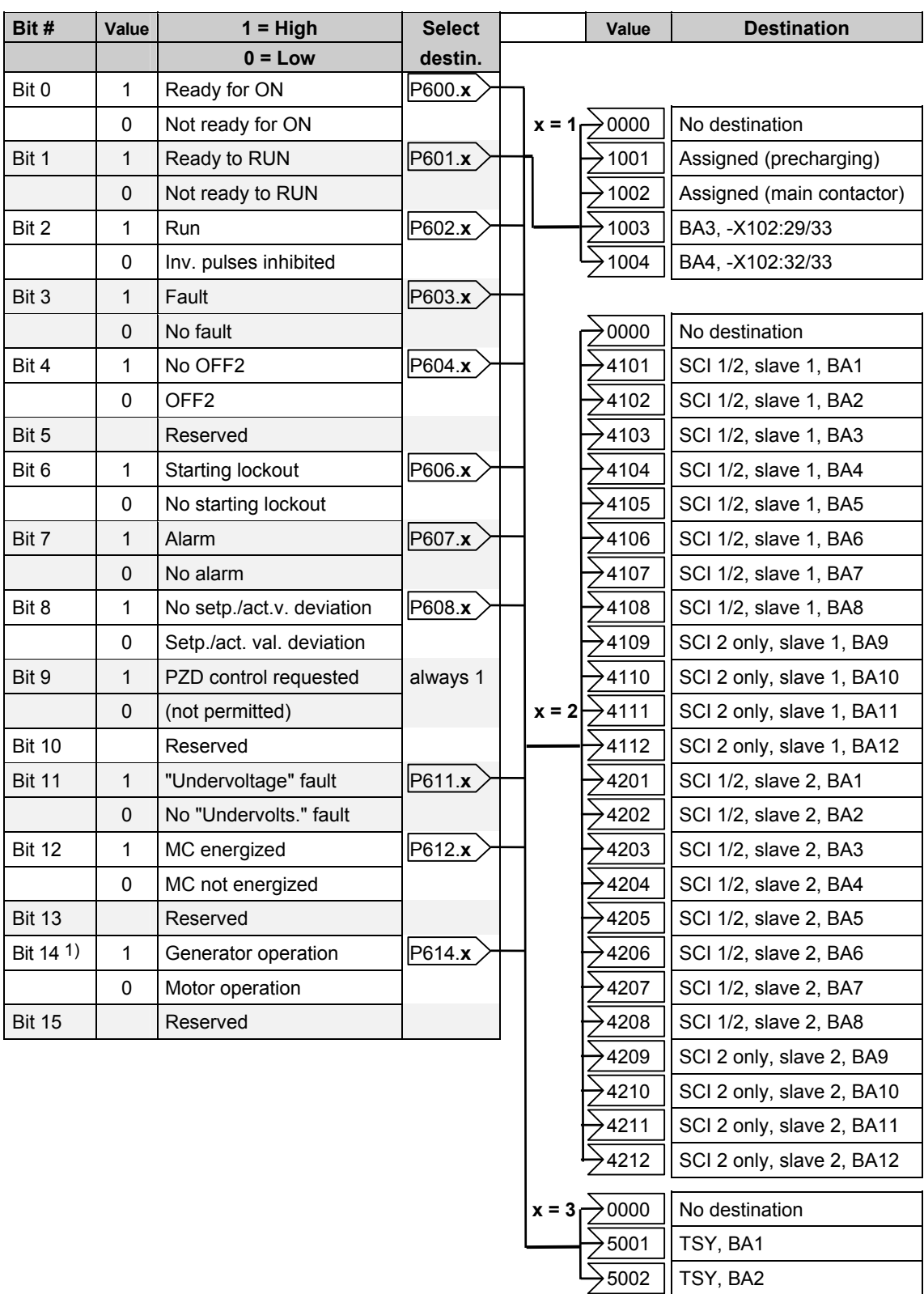

1) This bit corresponds to bit "CW/CCW rotation" on the MASTERDRIVES CUVC

# 13.2.2 Status word 2 (visualization parameter r553)

**PMU display "Status word 2" <sup>17</sup>**

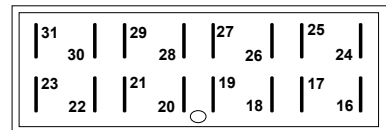

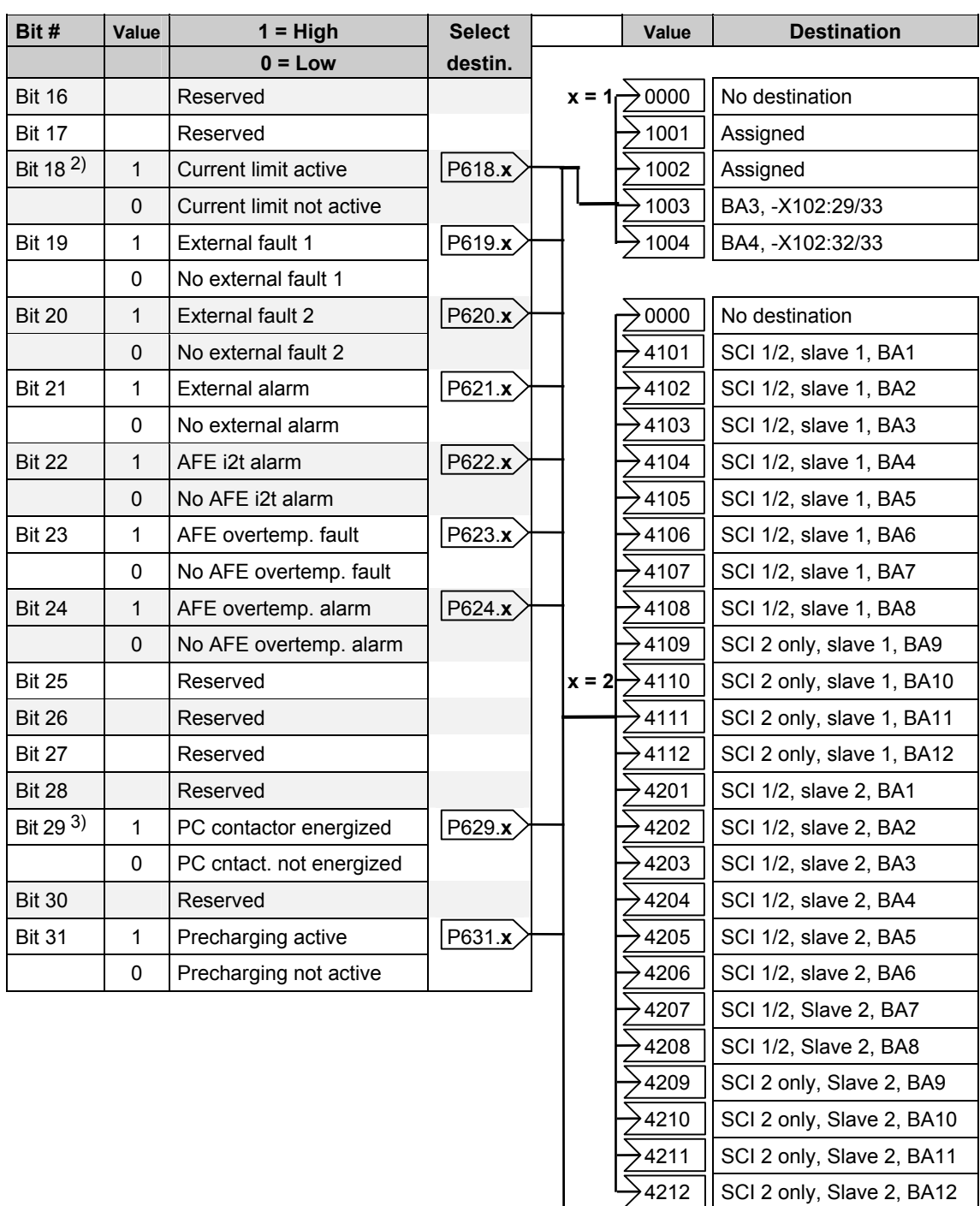

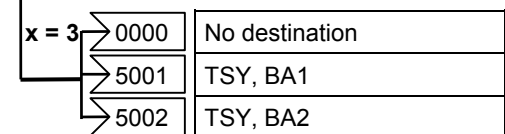

- 
- 2) This bit corresponds to "Overspeed" bit on the MASTERDRIVES CUVC 3) This bit corresponds to "Bypassing contactor energized" bit on the MAS 3) This bit corresponds to "Bypassing contactor energized" bit on the MASTERDRIVES CUVC

# 13.2.3 Description of the status word bits

#### **Bit 0: "Ready for ON" signal (H)**

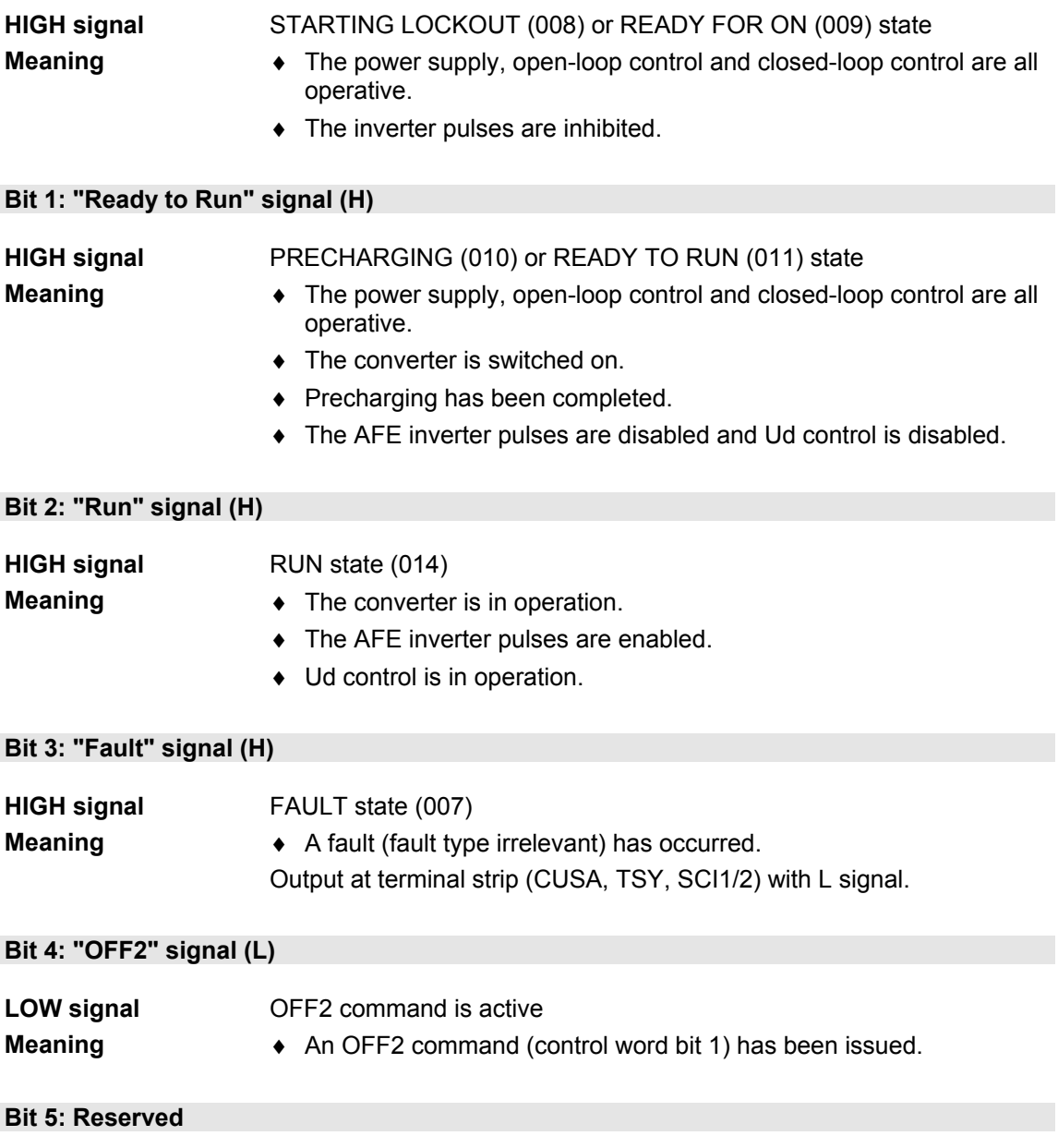

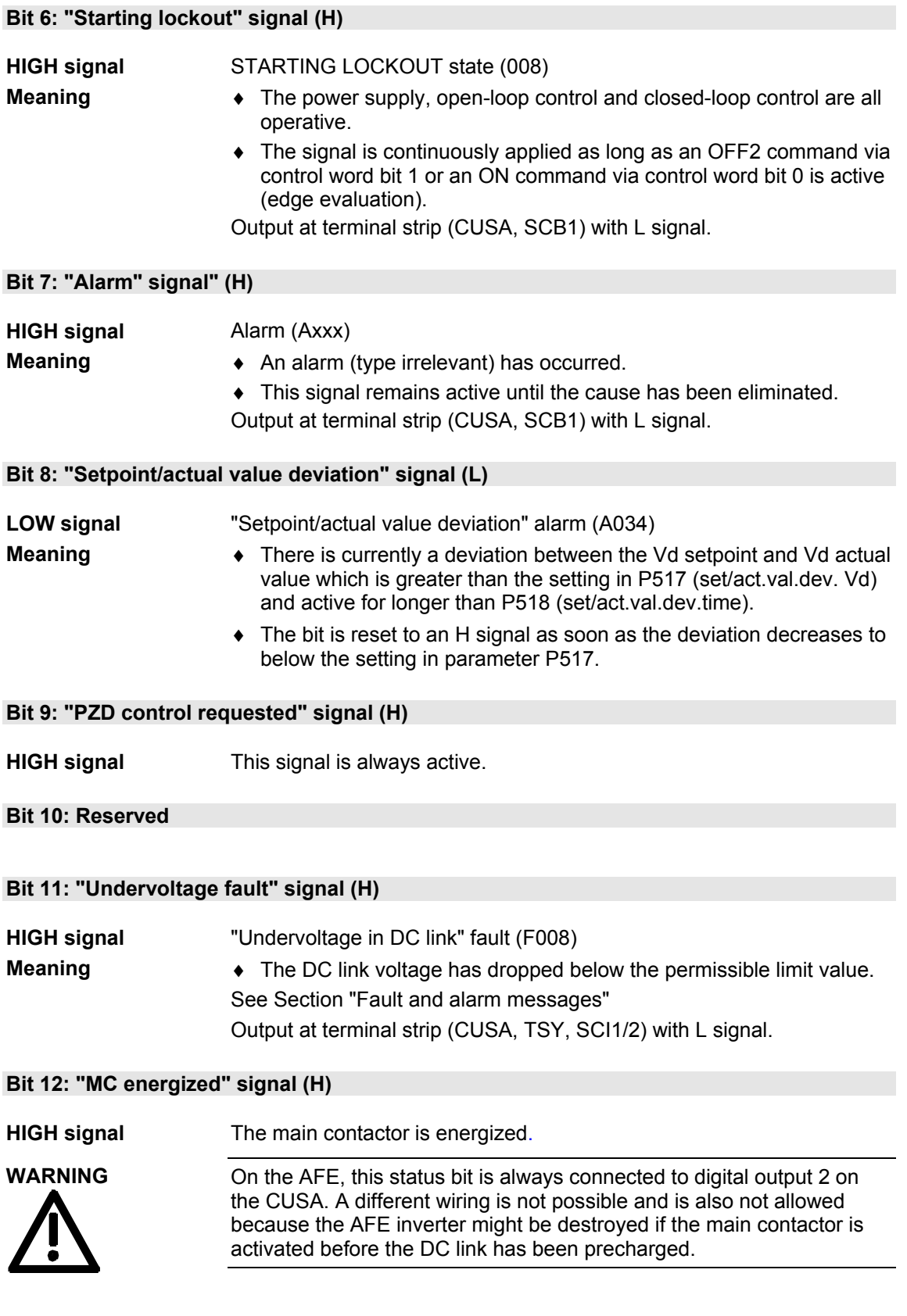

#### **Bit 13: Reserved**

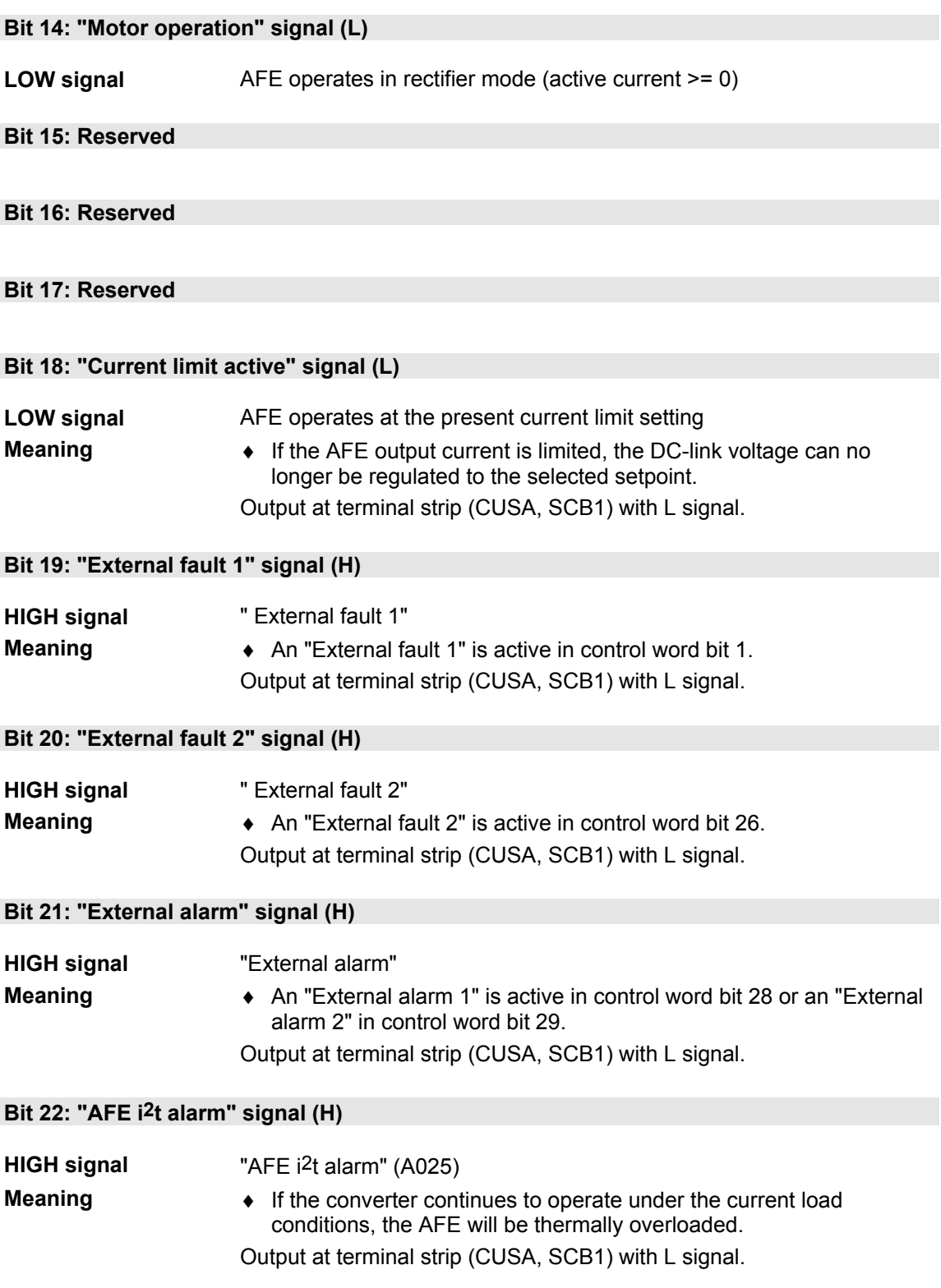

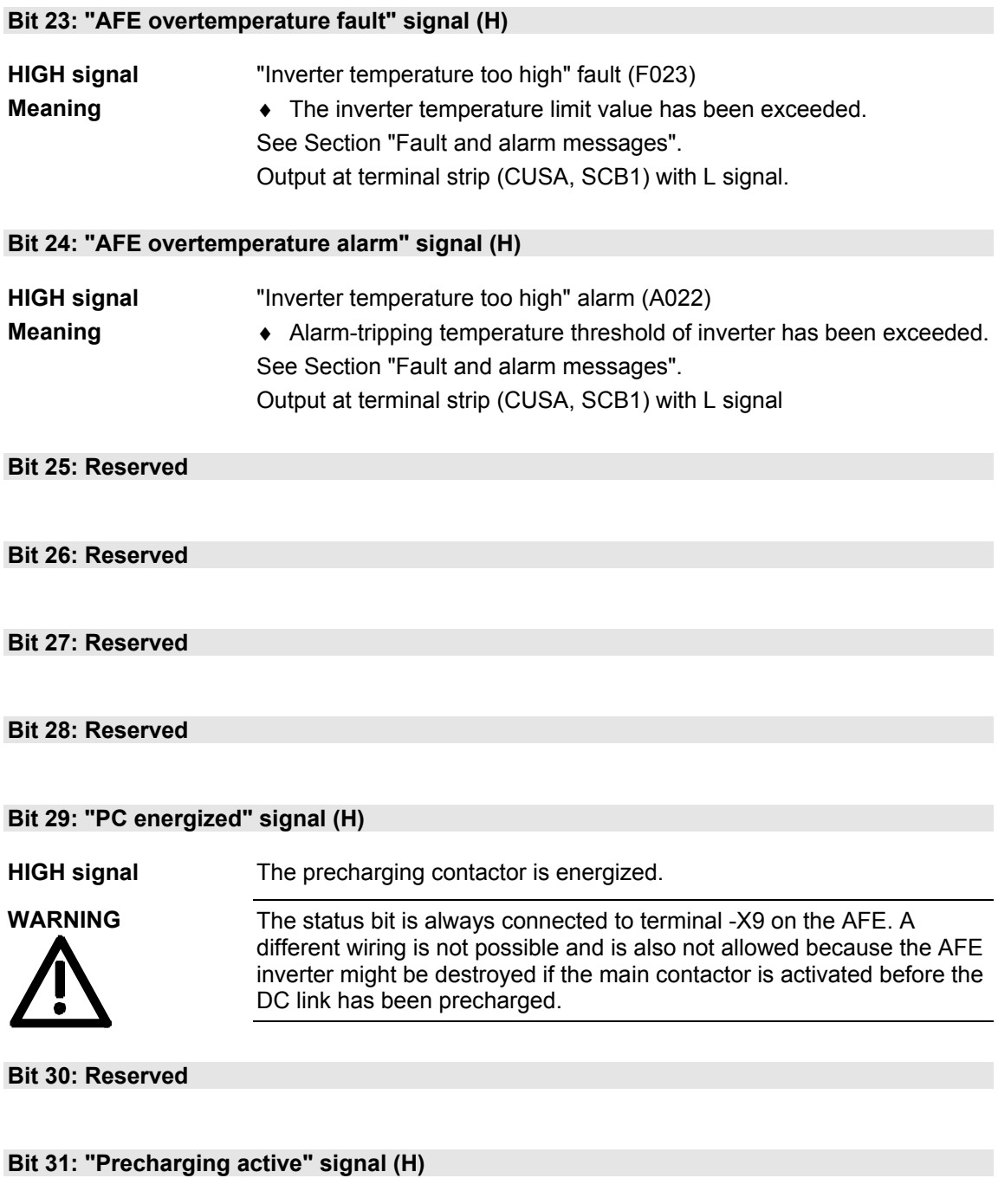

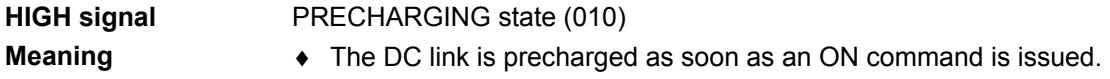

# 14 Faults and Alarms

# 14.1 Faults

General information about faults

The available information for each fault event comprises the following parameters:

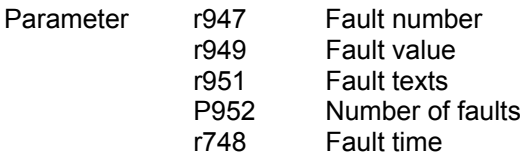

If a fault message is not acknowledged before the electronics supply voltage is disconnected, then the same fault message will be active again when the supply is next turned on. The drive cannot be started until the message has been acknowledged (exception: Automatic restart function is selected, see P366).

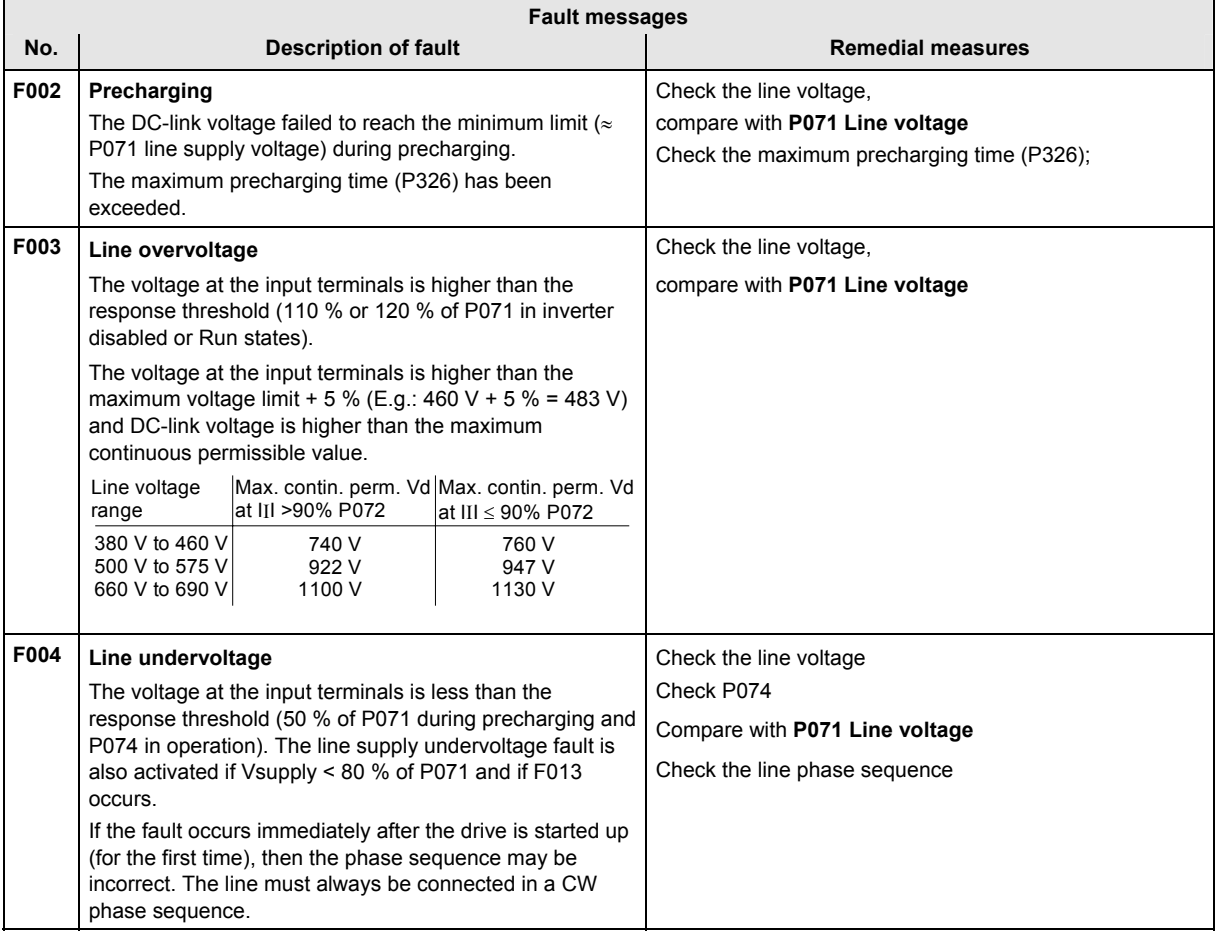

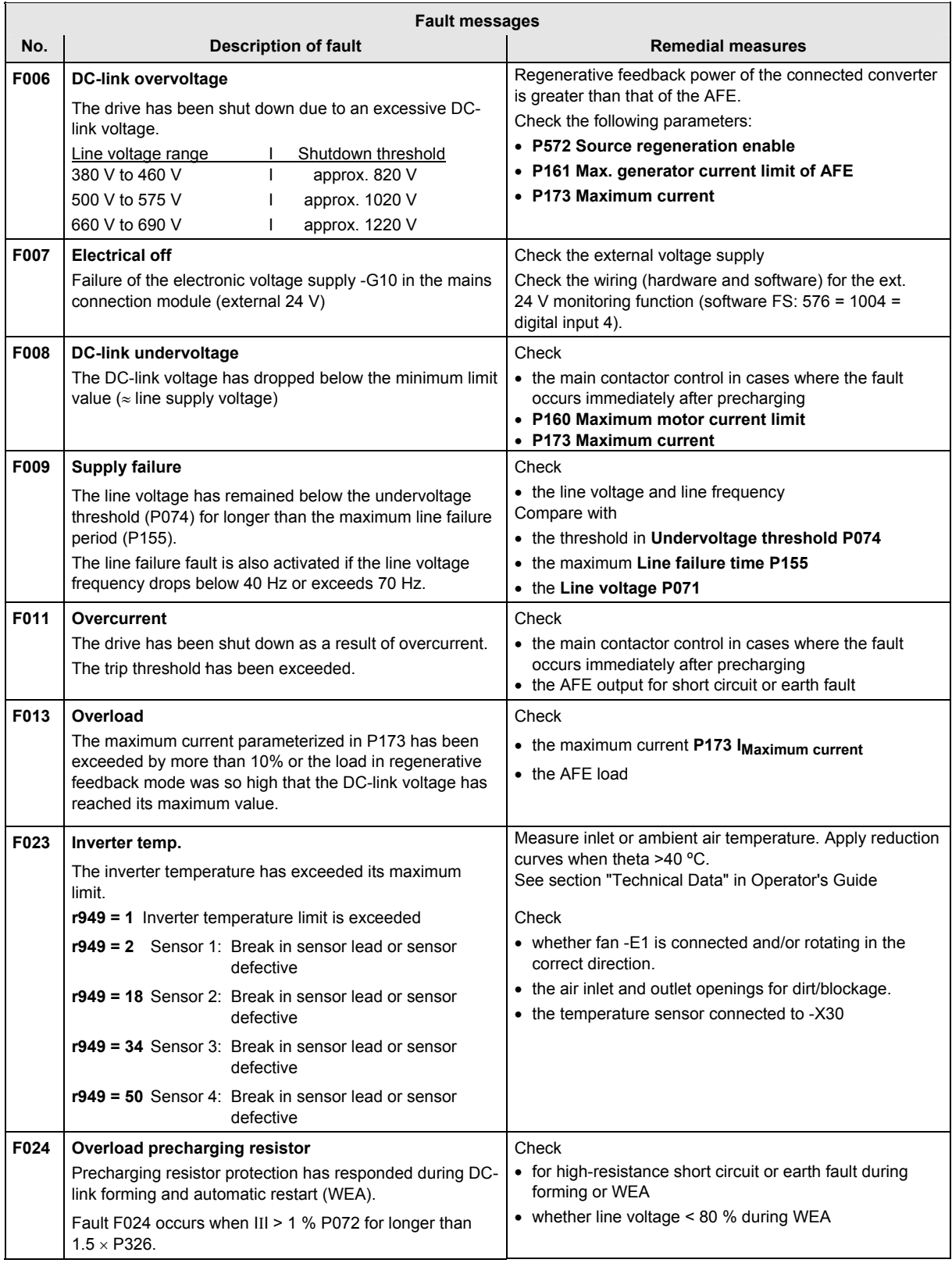

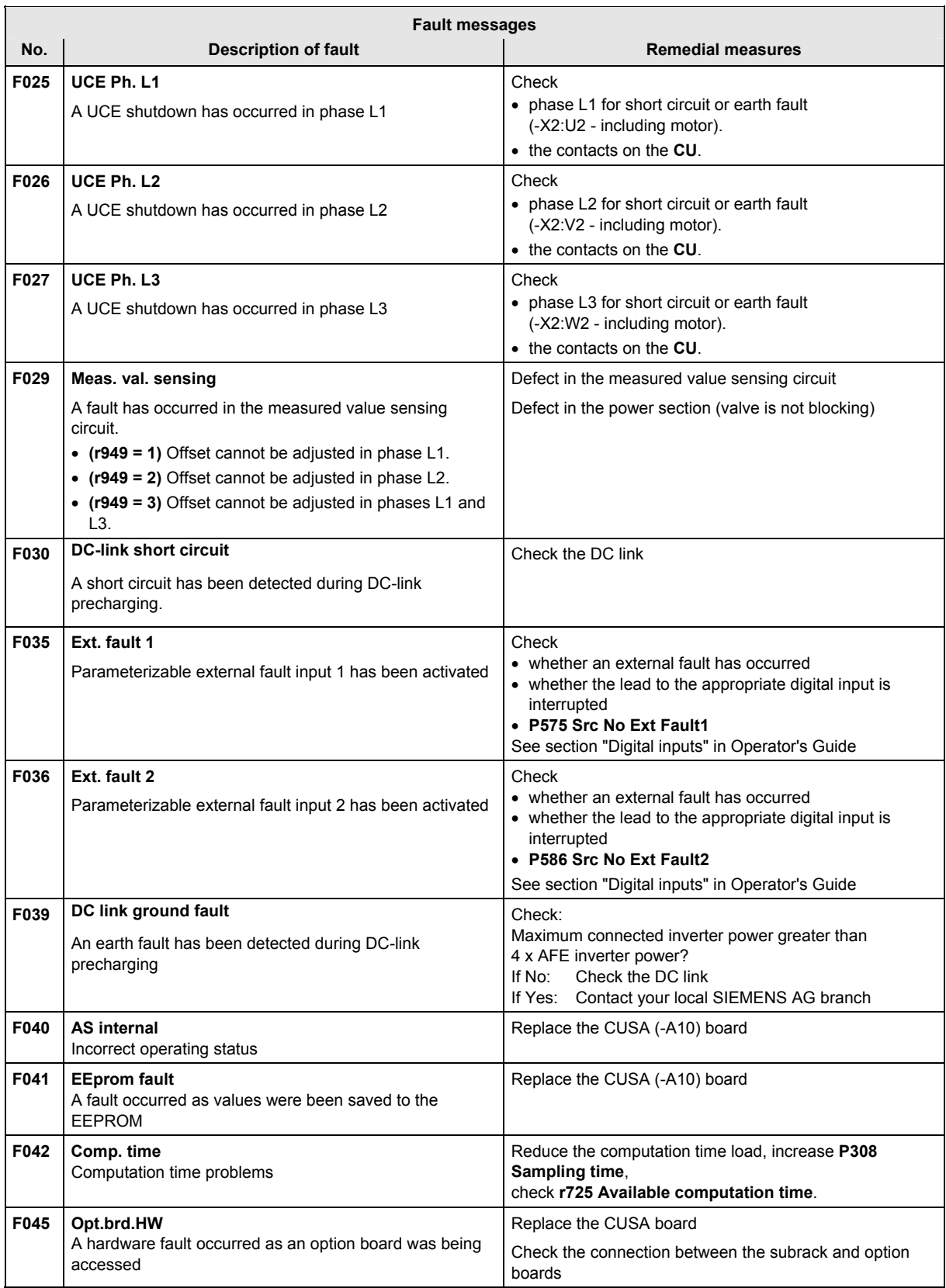

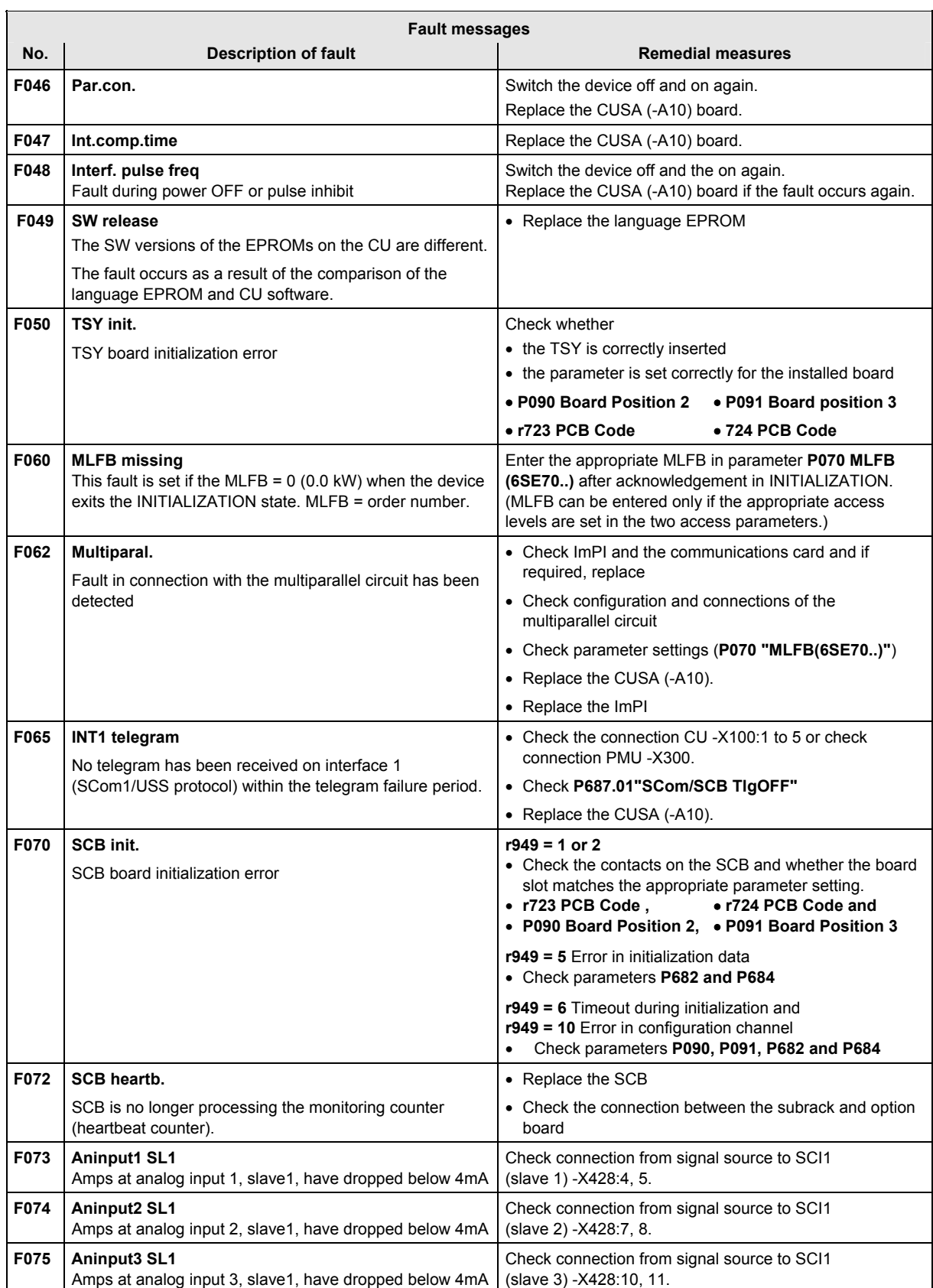

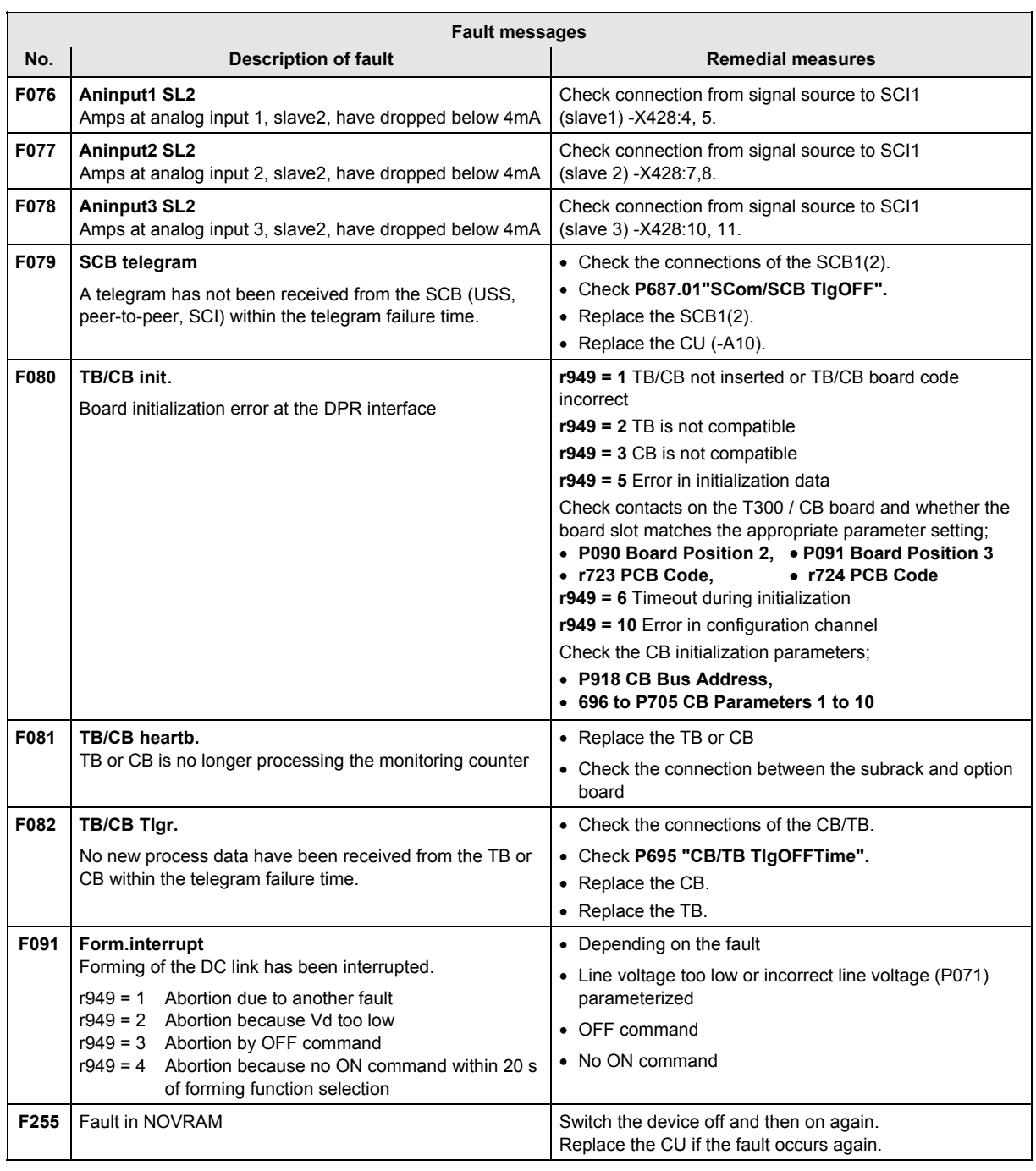

*Table 14-1 Fault numbers, causes and their counter-measures* 

# 14.2 Alarms

An alarm message is periodically displayed on the PMU by A=alarm and a 3-digit number. An alarm cannot be acknowledged. It is automatically deleted once the cause has been removed. Several alarms can be active simultaneously, in which case they are displayed one after another.

If the AFE inverter is operated with the OP1S control panel, the warning is displayed in the bottom line of the operation display. The red LED also flashes (refer to the OP1S Operating Instructions).

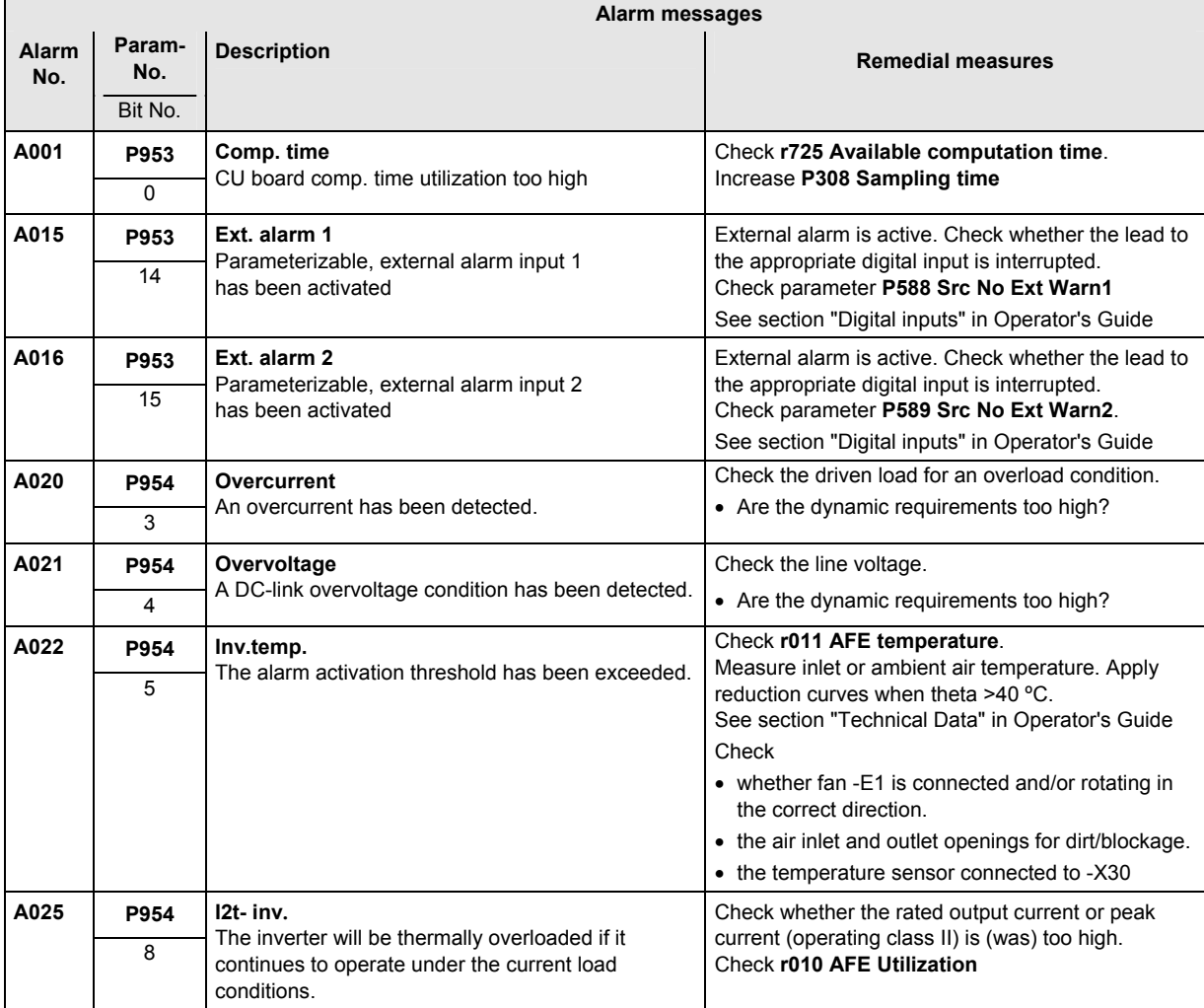

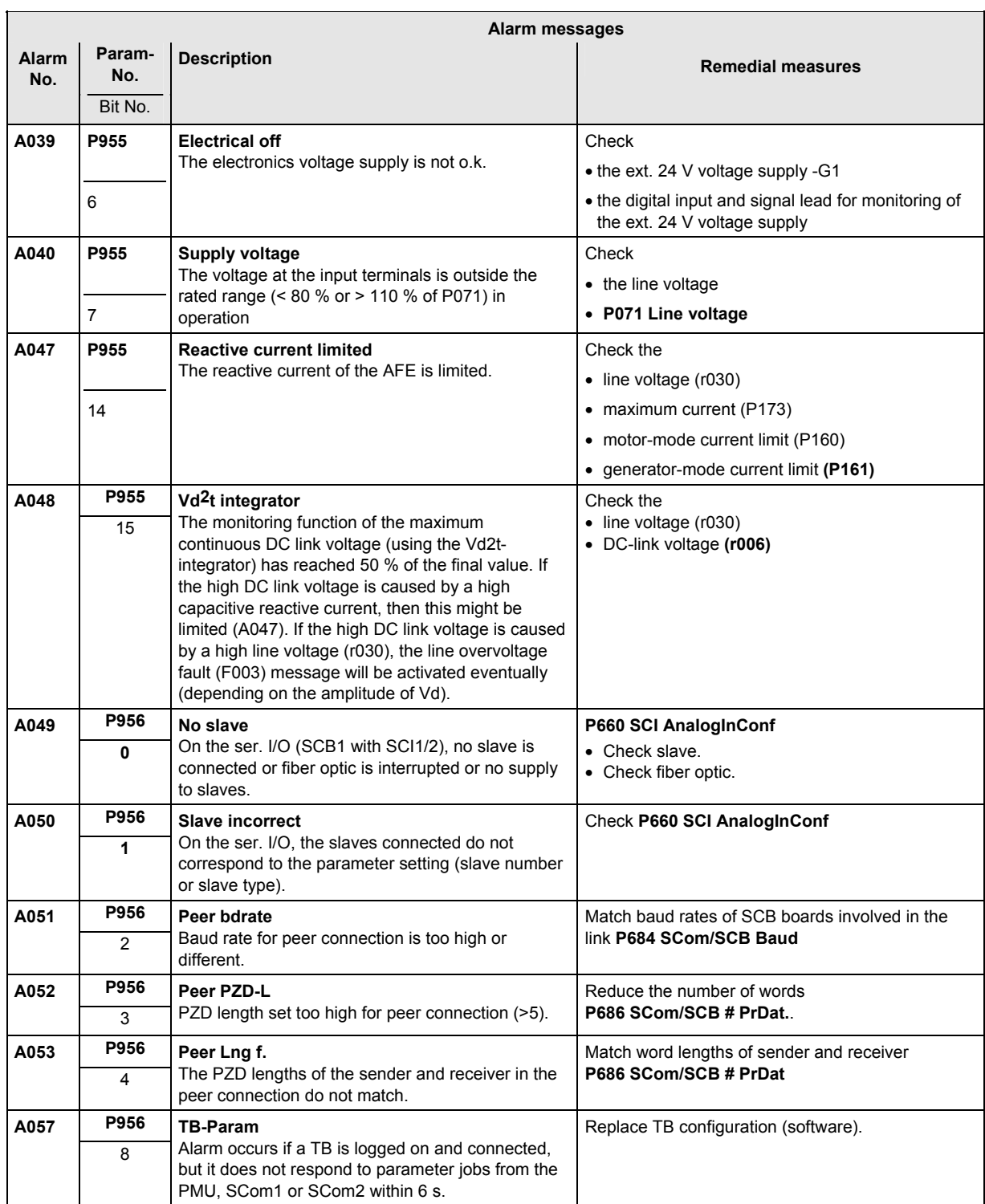

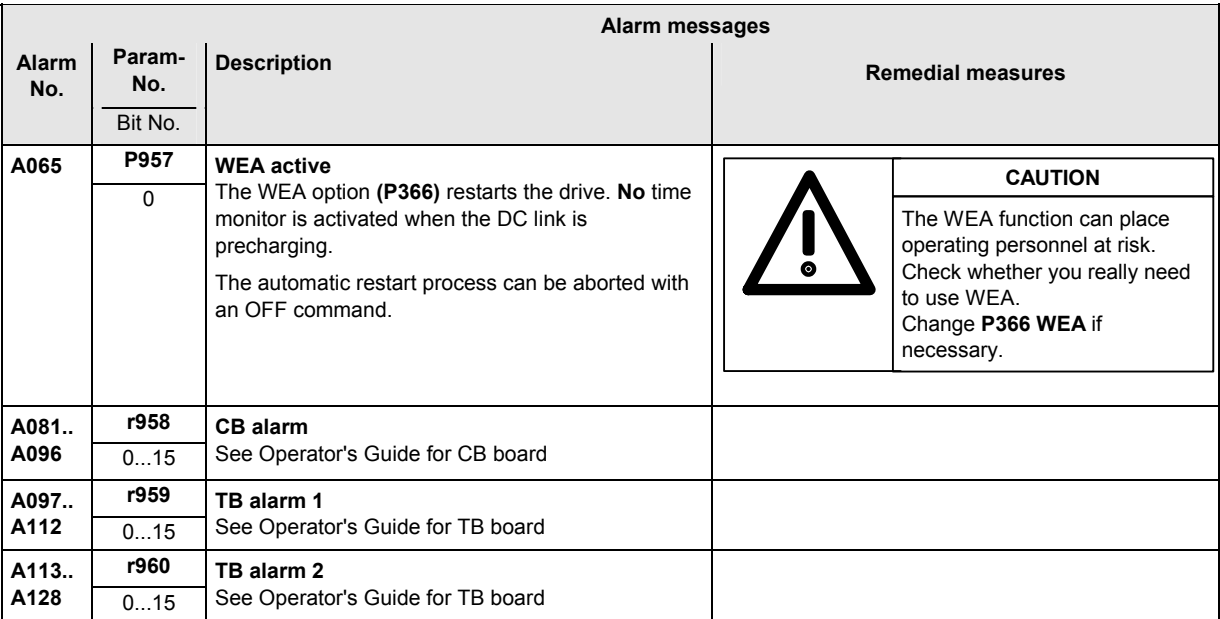

*Table 14-2 Alarm numbers, causes and their counter-measures* 

# 14.3 Fatal errors (FF)

Fatal errors are serious hardware or software errors which no longer permit normal operation of the unit. They only appear on the PMU in the form "FF<No>". The software is re-booted by actuating any key on the PMU.

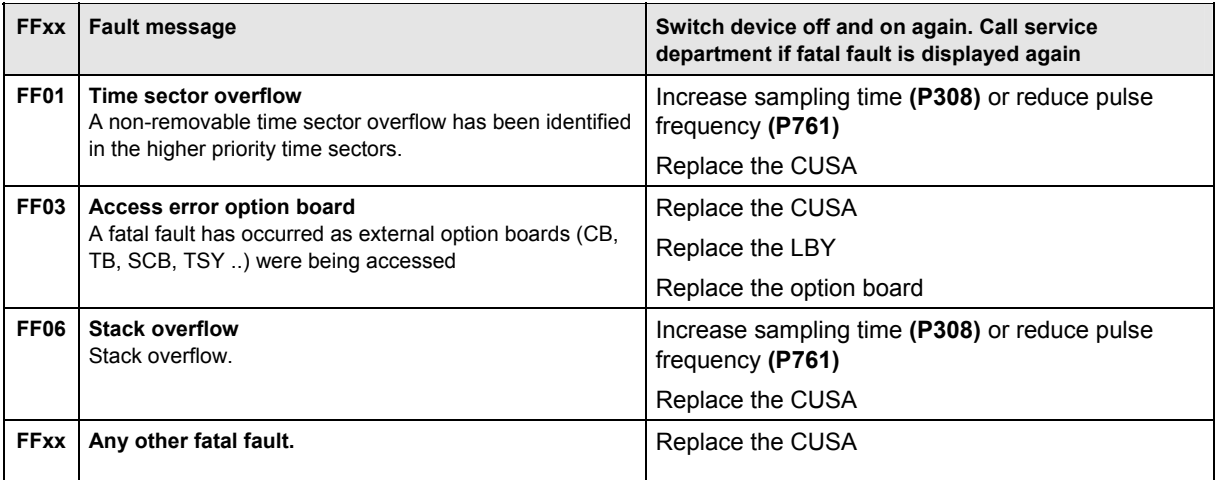

*Table 14-3 Fatal errors* 

# 15 Maintenance

**WARNING** 

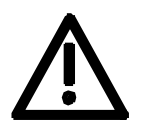

SIMOVERT MASTERDRIVES units are operated at high voltages. All work carried out on or with the equipment must conform to all the national electrical codes (VBG 4 in Germany). Maintenance and service work may only be executed by qualified personnel.

Only spare parts authorized by the manufacturer may be used. The prescribed maintenance intervals and also the instructions for repair and replacement must be complied with.

Hazardous voltages are still present in the drive units up to 5 minutes after the converter has been powered down due to the DC link capacitors. Thus, the unit or the DC link terminals must not be worked on until at least after this delay time.

The power terminals and control terminals can still be at hazardous voltage levels even when the motor is stationary.

If it is absolutely necessary that the drive converter be worked on when powered-up:

- ♦ Never touch any live parts.
- ♦ Only use the appropriate measuring and test equipment and protective clothing.
- ♦ Always stand on an ungrounded, isolated and ESD-compatible pad.

If these warnings are not observed, this can result in death, severe bodily injury or significant material damage.

# 15.1 Electrical components

# 15.1.1 AFE basic mains module

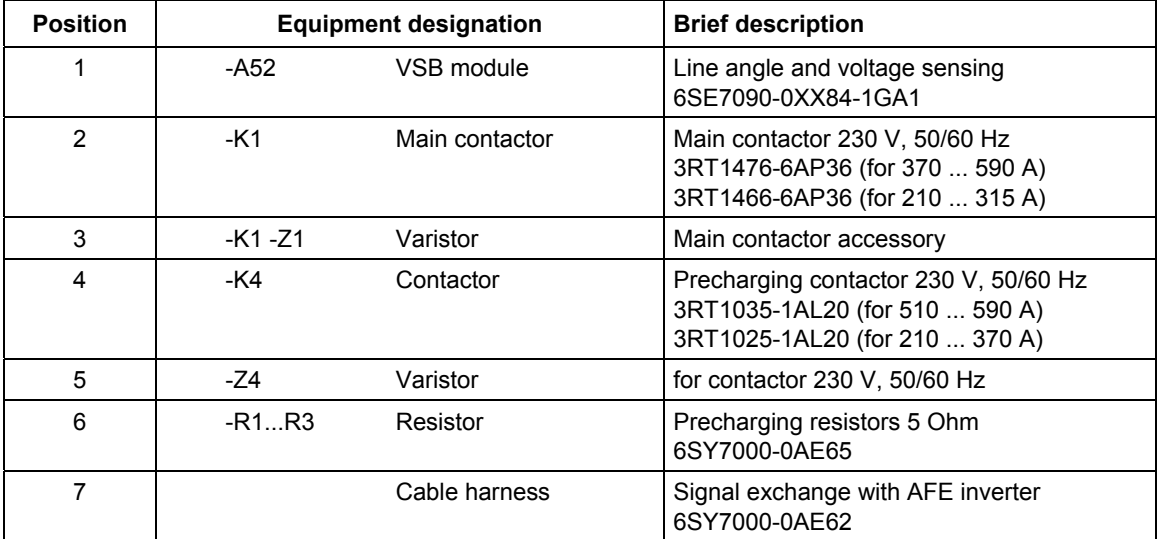

*Table 15-1 Components of the AFE basic mains module* 

# 15.1.2 CleanPower filter

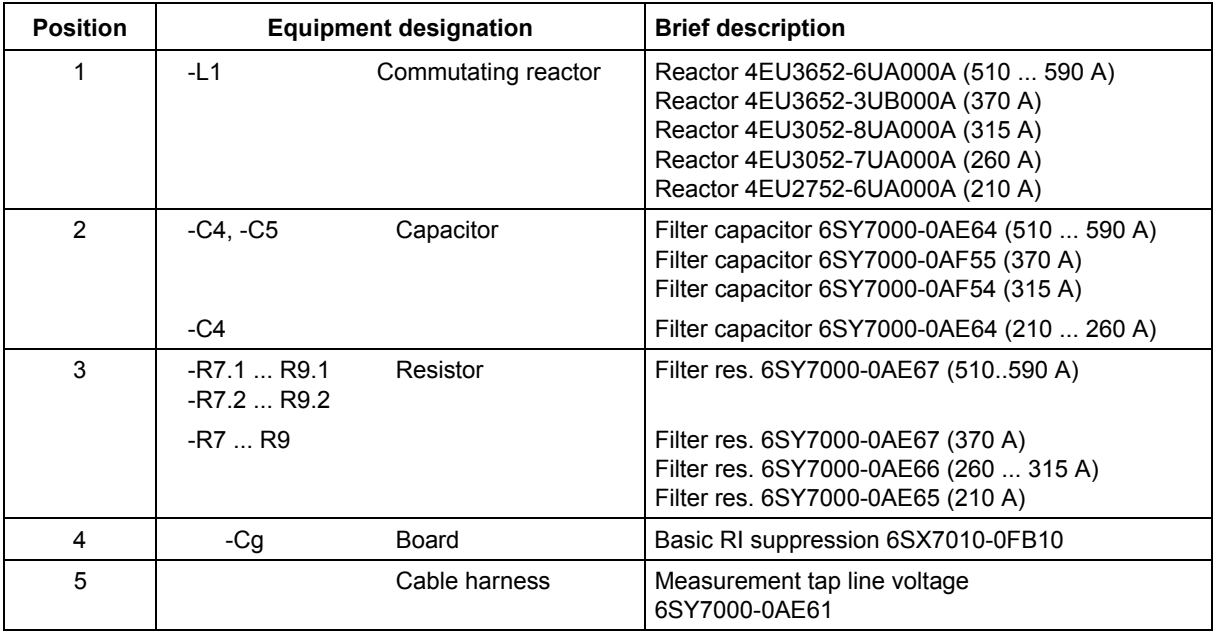

*Table 15-2 Components of the CleanPower filter without AFE reactor* 

# 15.2 AFE inverter maintenance

#### 15.2.1 Replacing the fan

The fan is designed for an operating time of  $L_{10} \geq 35000$  hours at an ambient temperature of  $T_{\text{U}}$  = 40 °C. It should be replaced in good time to maintain the availability of the unit.

- The fan assembly consists of: **Construction type G**
	- $\bullet$  the fan housing
	- ♦ one fan

The fan assembly is installed between the capacitor battery and the motor connection.

#### **Replacement**

 $\triangle$  Remove the cable ties.

♦ Withdraw connector X20.

- ♦ Undo the 2 M6x12 Torx screws.
- ♦ Remove the fan assembly by pulling it out forwards.
- ♦ Install the new fan assembly by following the same steps in the reverse order.

Before commissioning the new fan, check it for freedom of movement and correct air flow direction.

The air must be expelled upwards out of the device.

The fan assembly consists of: **Construction type J** 

- $\bullet$  the fan housing
- ♦ one or two fans
- $\bullet$  the starting capacitors
- The fan assembly is fitted at the top of the chassis.
- ♦ Withdraw connector X20.
- Undo the two M8 screws in the fan assembly.
- ♦ Pull the fan assembly out forwards (if necessary, lower it slightly when you pull it out) and store it in a safe place.

#### **CAUTION**

The fan assembly weighs about 30 kg!

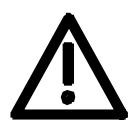

- ♦ Disconnect the cable connections and terminals on the fan.
- Remove the fan support plate from the fan assembly and detach the fan from the support plate.
- ♦ Install the new fan assembly in reverse sequence.

Prior to start-up, check that the fan can run freely and check for correct direction of air flow.

The air must be blown upwards out of the unit.

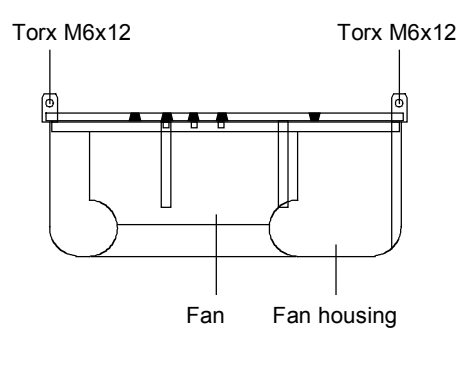

*Fig. 15-1 Fan assembly* 

15.2.2 Replacing the fan fuses (construction type J only)

The fuses are located in a fuse holder which is mounted on a DIN rail at the bottom left of the unit. You must open this holder to replace the fuses.

#### 15.2.3 Replacing the starting capacitor

The starting capacitor is

- ♦ on or inside the fan assembly.
- ♦ Withdraw the plug connections on the starting capacitor (construction type J).
- ♦ next to the fan terminal (construction type G).
- Unscrew the starting capacitor.
- $\bullet$  Install the new starting capacitor in reverse sequence (4.5 Nm).

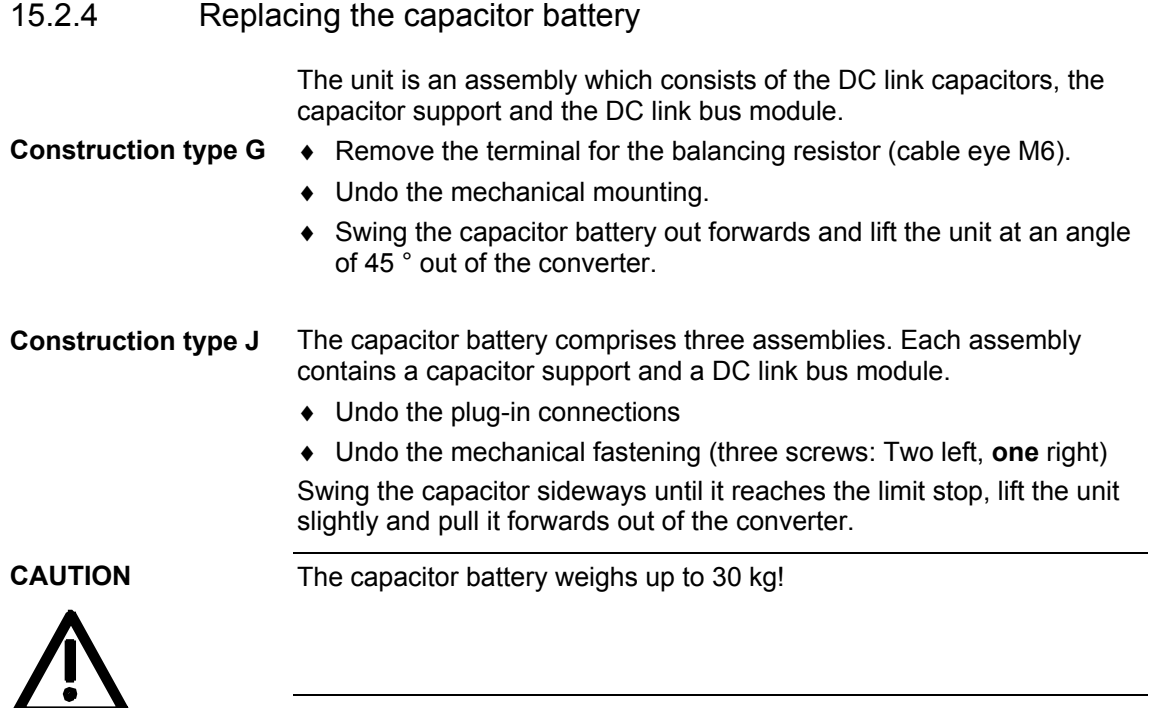
#### 15.2.5 Replacing the PMU

- ♦ Remove the grounding cable on the side.
- ♦ Press the spring catches on the adapter section carefully together, remove the PMU with adapter from the electronics box.
- ♦ Withdraw connector X108 on the CUx board.
- ♦ Using a screwdriver, carefully lever the PMU forwards out of the adapter section.
- ♦ Install the new PMU in the reverse sequence.

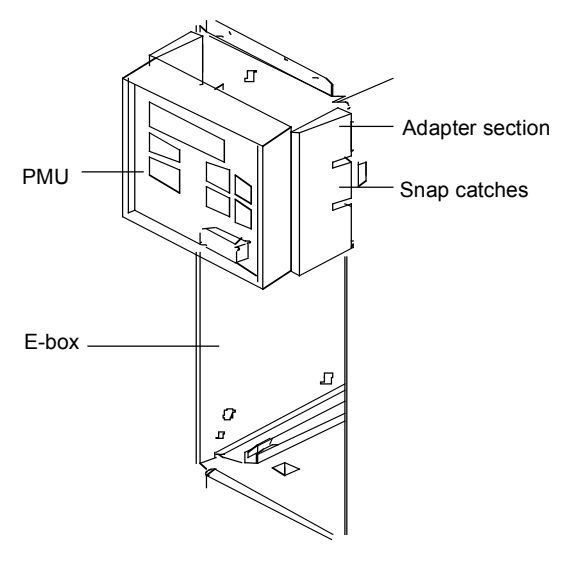

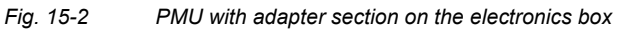

### 15.3 Fuses

### 15.3.1 Fan fuses for AFE inverters

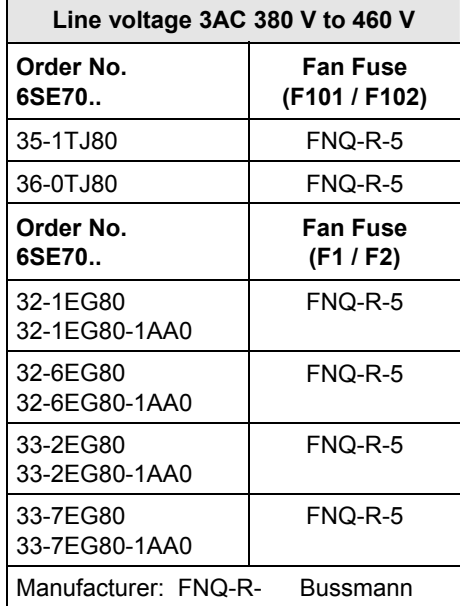

### 15.3.2 DC fuses

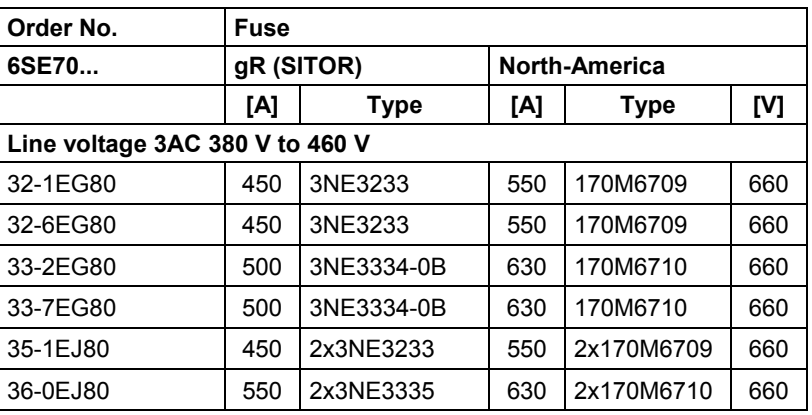

# 16 Forming

For units in the 400 V and 690 V voltage classes (cf. 9th digit of the MLFB, letter E or H), the DC link capacitors must be formed again after an idle period of more than 2 years.

For units in the 500 V voltage class (cf. 9th digit of the MLFB, letter F), the DC link capacitors must be formed again after an idle period of more than 1 year.

If this is not carried out, the unit can be damaged when the line voltage is powered up.

If the unit was started-up within one year after having been manufactured, the DC link capacitors do not have to be re-formed. The date of manufacture of the unit can be read from the serial number.

**How the serial number is made up**  (Example: A-J60147512345)

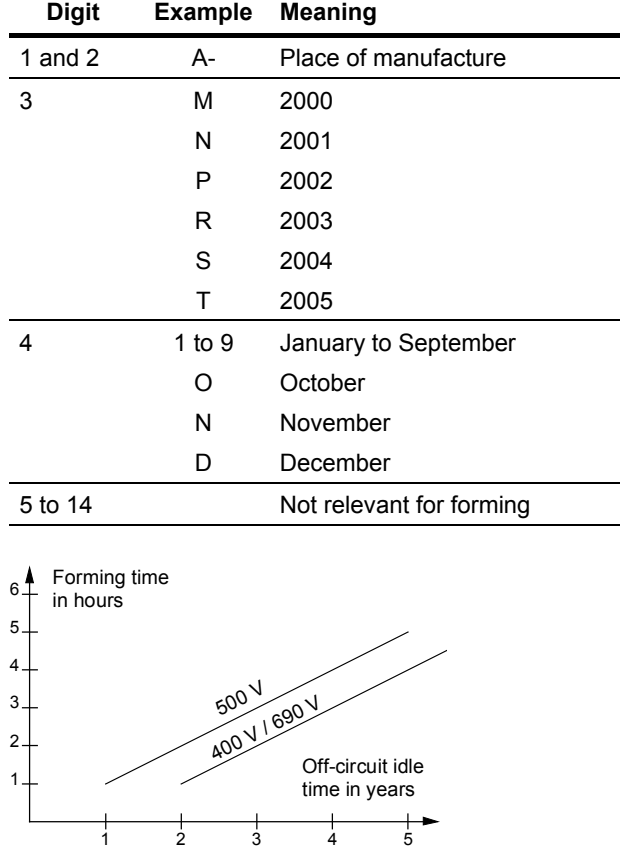

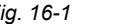

*Fig. 16-1 Forming time depending on the idle time of the AFE inverter* 

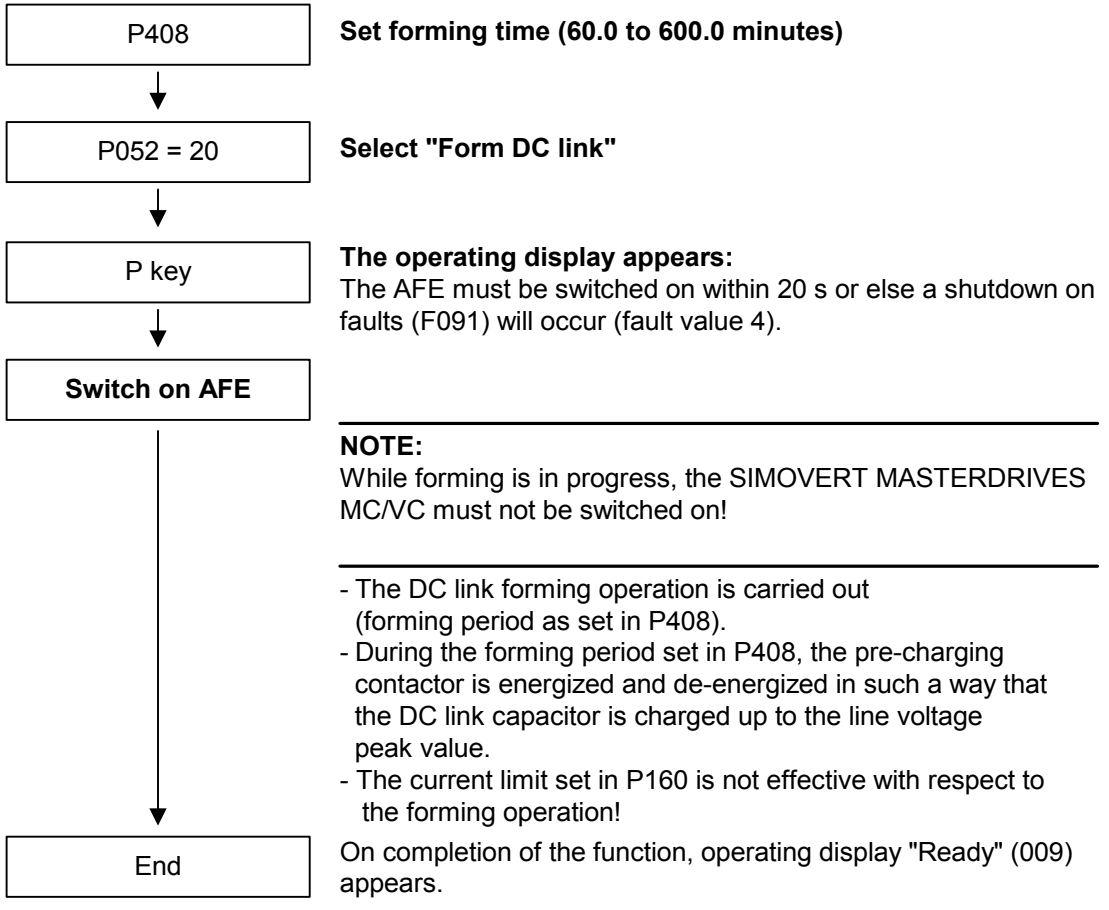

# 17 Technical Data

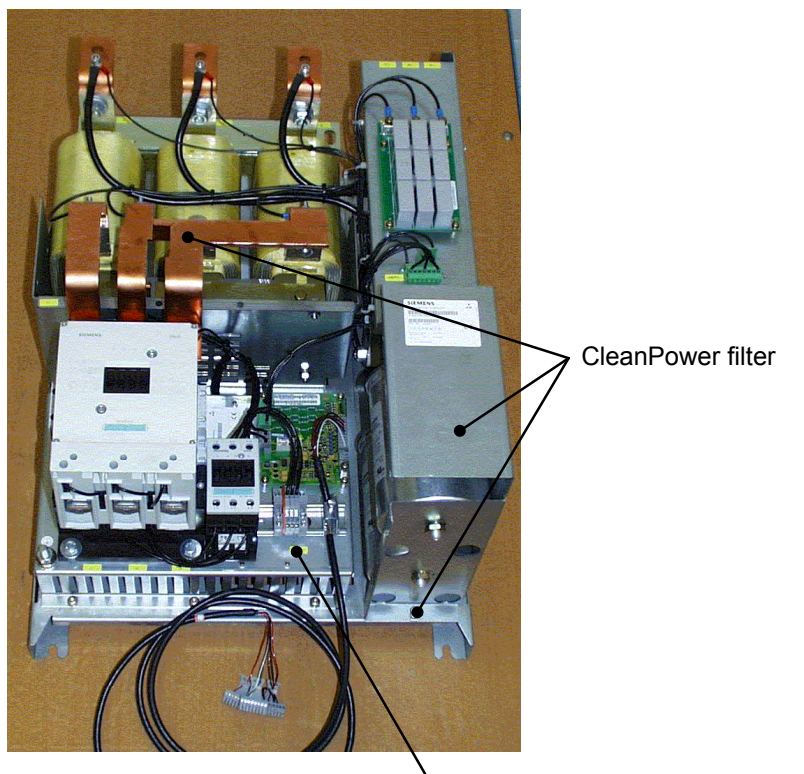

AFE basic mains module

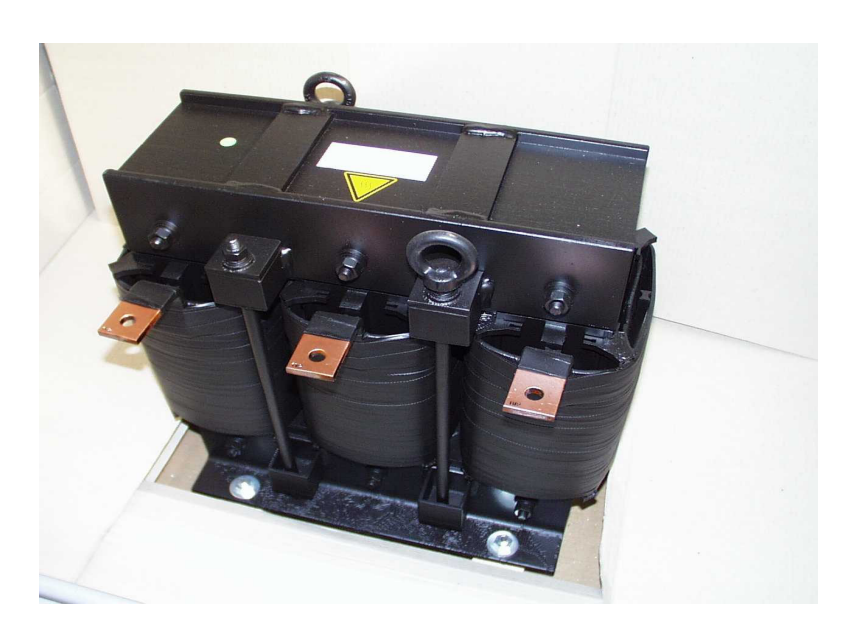

*Fig. 17-1 AFE basic mains module mounted on CleanPower filter* 

*Fig. 17-2 AFE reactor for AFE inverters 510...590 A / 400 V* 

## 17.1 AFE basic mains module and CleanPower filter

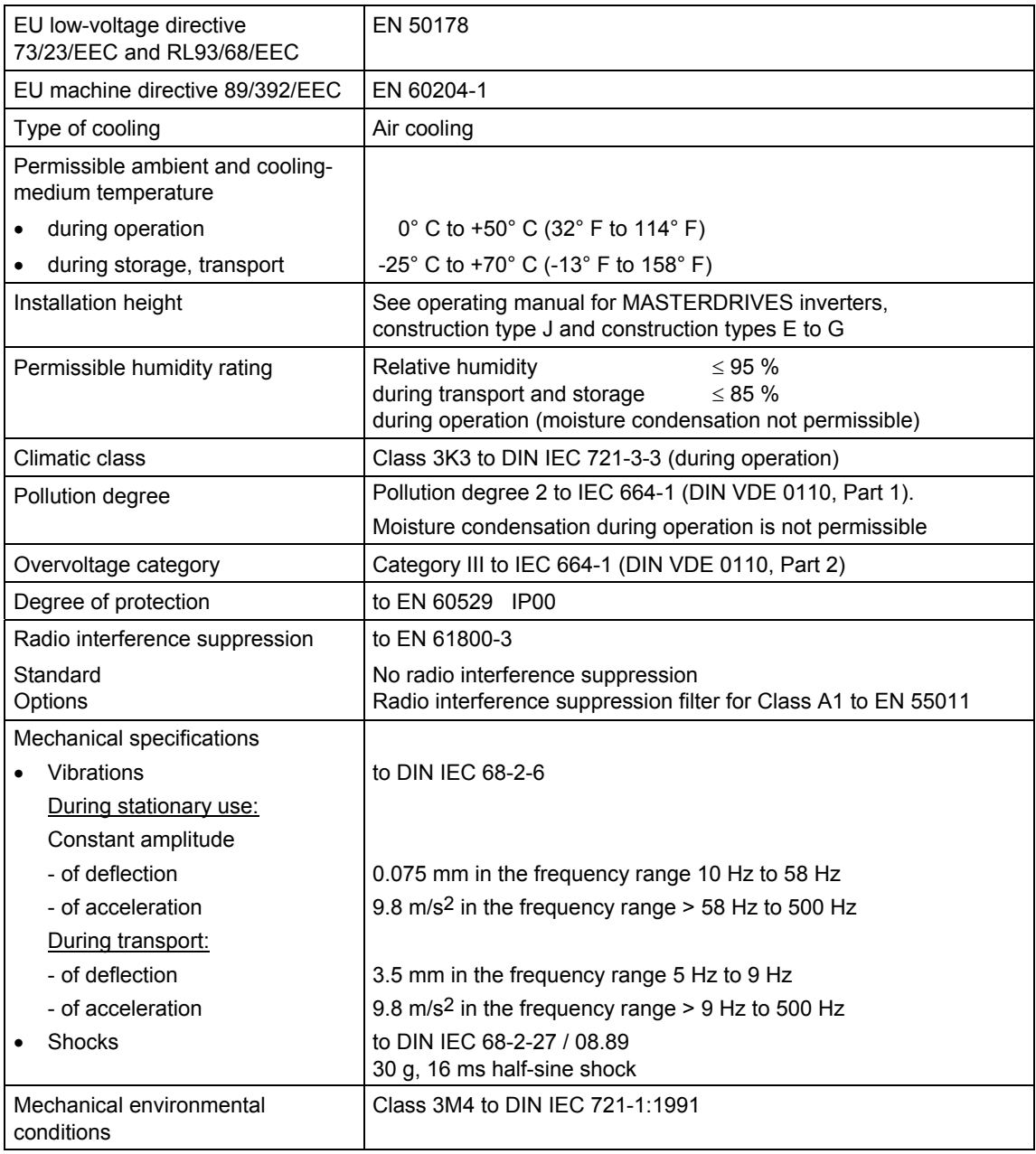

*Table 17-1 General technical data* 

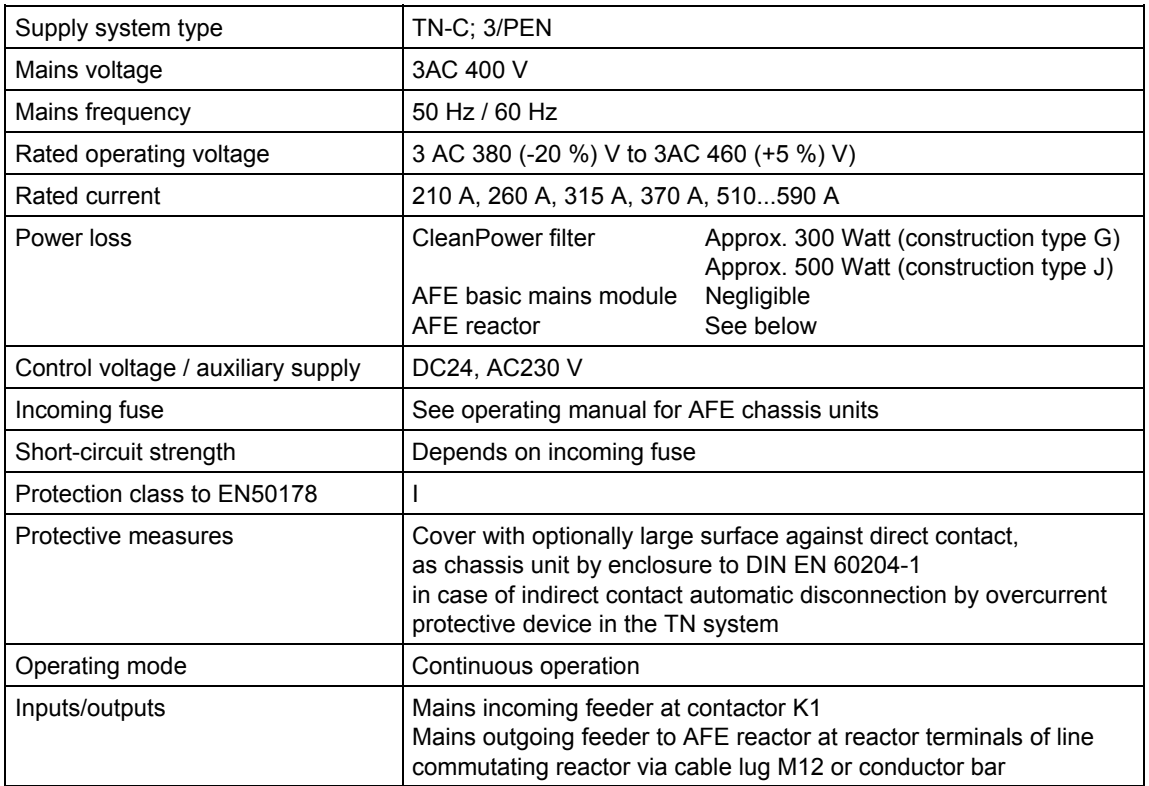

*Table 17-2 Electrical technical data* 

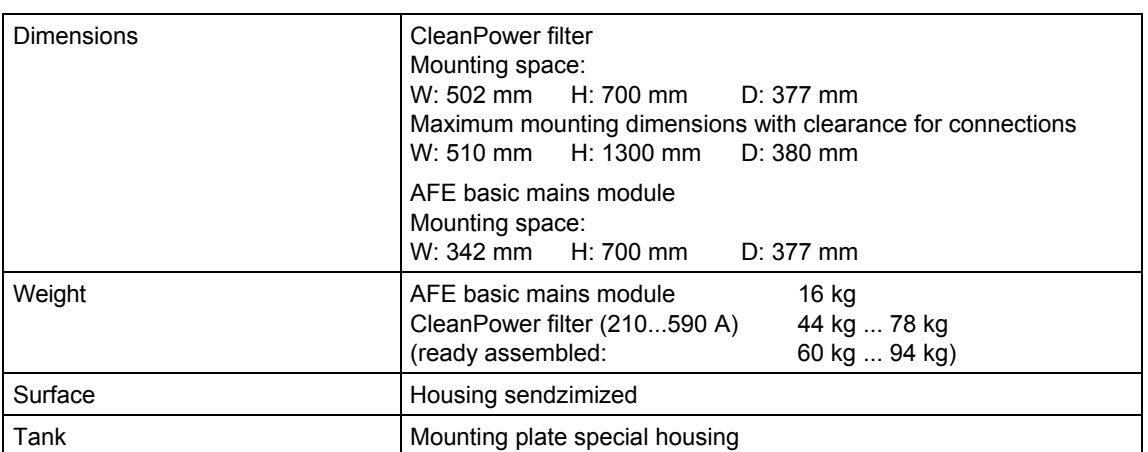

*Table 17-3 Mechanical technical data* 

The machine control is manufactured in accordance with DIN EN 60439-1, also taking into account DIN EN 60204-1. In the delivery state, the protection against indirect contact for the machine control is afforded by automatic disconnection in the TN system. If protection against indirect contact with the equipment is to be afforded by a different system, the circuit configuration must be adapted accordingly.

DIN EN 60204-1 specifies that only electricians and/or other personnel with proper training in handling electrical circuitry may have access to the internal components of the electrical system.

The electronic and associated electrical components are installed according to the recommendations of the relevant component manufacturers. The characteristics specified in Section 3 apply only on condition that the low-voltage switchgear combination is used in accordance with these recommendations and those of the switchgear combination manufacturer.

Implementation of the requirements of Council Directive 98/37/EEC - Machinery Directive - is guaranteed when the machine is in the precommissioned state.

### 17.2 AFE reactor for construction type G

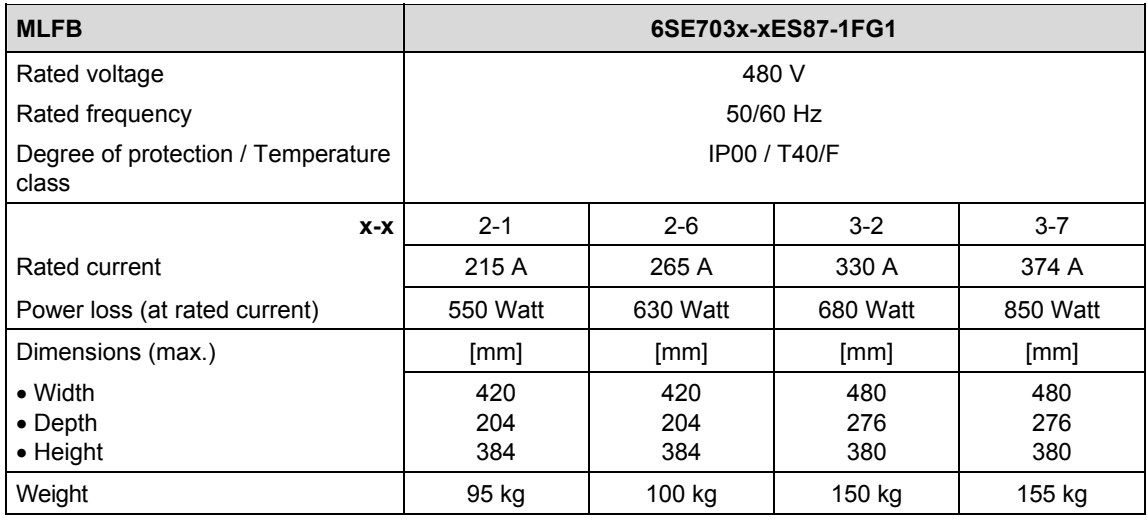

*Table 17-4 Technical data for AFE reactor construction type G* 

### 17.3 AFE reactor for construction type J

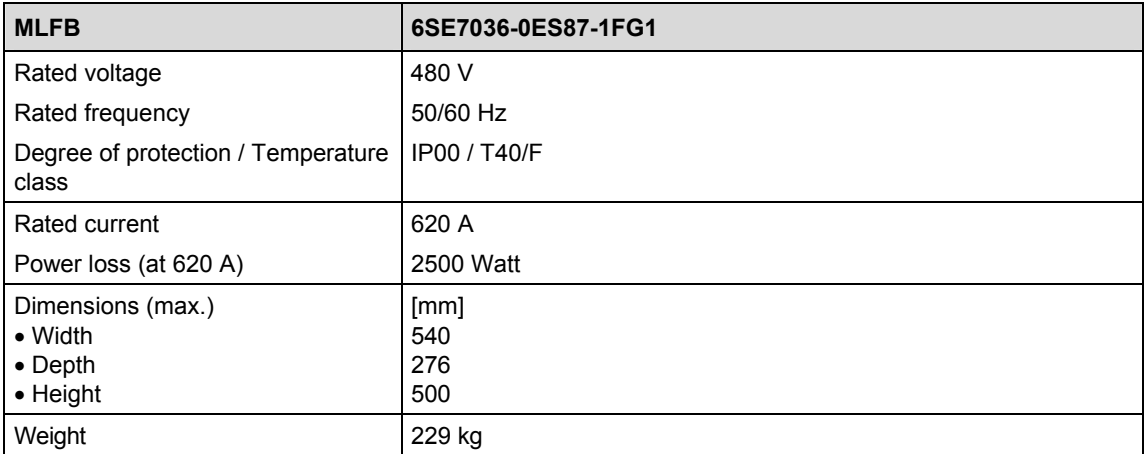

*Table 17-5 Technical data for AFE reactor construction type J* 

## 17.4 AFE inverter

| EU low-voltage directive                               | EN 50178                                                                                                    |
|--------------------------------------------------------|----------------------------------------------------------------------------------------------------|
| 73/23/EEC and RL93/68/EEC                              |                                                                                                    |
| EU directive EMC 89/336/EEC                            | EN 61800-3                                                                                                    |
| EU machine directive 89/392/EEC                        | EN 60204-1                                                                                                    |
| Approval                                               | UL:<br>E 145 153                                                                                               |
|                                                        | CSA:<br>LR 21 927                                                                                              |
| Type of cooling                                        | Air cooling with built-in fan                                                                                  |
| Permissible ambient and cooling-<br>medium temperature |                                                                                                    |
| during operation                                       | 0° C to +40° C (32° F to 104° F)<br>(up to 50 °C, see Fig. "Derating curves")                                  |
| during storage<br>$\bullet$                            | -25° C to +70° C (-13° F to 158° F)                                                                            |
| during transport                                       | -25° C to +70° C (-13° F to 158° F)                                                                            |
| Installation height                                    | $\leq$ 1000 m above sea level (100 % load capability)                                                          |
|                                                        | > 1000 m to 3500 m above sea level                                                                             |
|                                                        | (for load capability. see Fig. "Derating curves")                                                              |
| Permissible humidity rating                            | Relative humidity<br>$\leq 95\%$<br>during transport and storage<br>$\leq 85 \%$<br>during operation (moisture |
|                                                        | condensation not permissible)                                                                                  |
| Climatic class                                         | Class 3K3 to DIN IEC 721-3-3 (during operation)                                                                |
| Pollution degree                                       | Pollution degree 2 to IEC 664-1 (DIN VDE 0110. Part 1).                                                        |
|                                                        | Moisture condensation during operation is not permissible                                                      |
| Overvoltage category                                   | Category III to IEC 664-1 (DIN VDE 0110, Part 2)                                                               |
| Degree of protection                                   | EN 60529<br>IP <sub>00</sub>                                                                                   |
| Class of protection                                    | Class 1 to IEC 536 (DIN VDE 0106, Part 1)                                                                      |
| Shock protection                                       | to EN 60204-1 and DIN VDE 0106 Part 100 (VBG4)                                                                 |
| Radio interference suppression                         | to EN 61800-3                                                                                                  |
| Standard                                               | No radio interference suppression                                                                              |
| Options                                                | Radio interference suppression filter for Class A1 to EN 55011                                                 |
| Interference immunity                                  | Industrial to EN 61800-3                                                                                       |
| Paint finish                                           | For interior installation                                                                                      |
| Mechanical specifications                              |                                                                                                    |
| Vibrations                                             | to DIN IEC 68-2-6                                                                                              |
| During stationary use:                                 |                                                                                                    |
| Constant amplitude                                     |                                                                                                    |
| - of deflection                                        | 0.075 mm in the frequency range 10 Hz to 58 Hz                                                                 |
| - of acceleration                                      | 9.8 $m/s2$ in the frequency range > 58 Hz to 500 Hz                                                            |
| During transport:                                      |                                                                                                    |
| - of deflection                                        | 3.5 mm in the frequency range 5 Hz to 9 Hz                                                                     |
| - of acceleration                                      | 9.8 m/s <sup>2</sup> in the frequency range > 9 Hz to 500 Hz                                                   |
| Shocks                                                 | to DIN IEC 68-2-27 / 08.89                                                                                     |
|                                                        | 30 g, 16 ms half-sine shock                                                                                    |

*Table 17-6 AFE inverter, general data* 

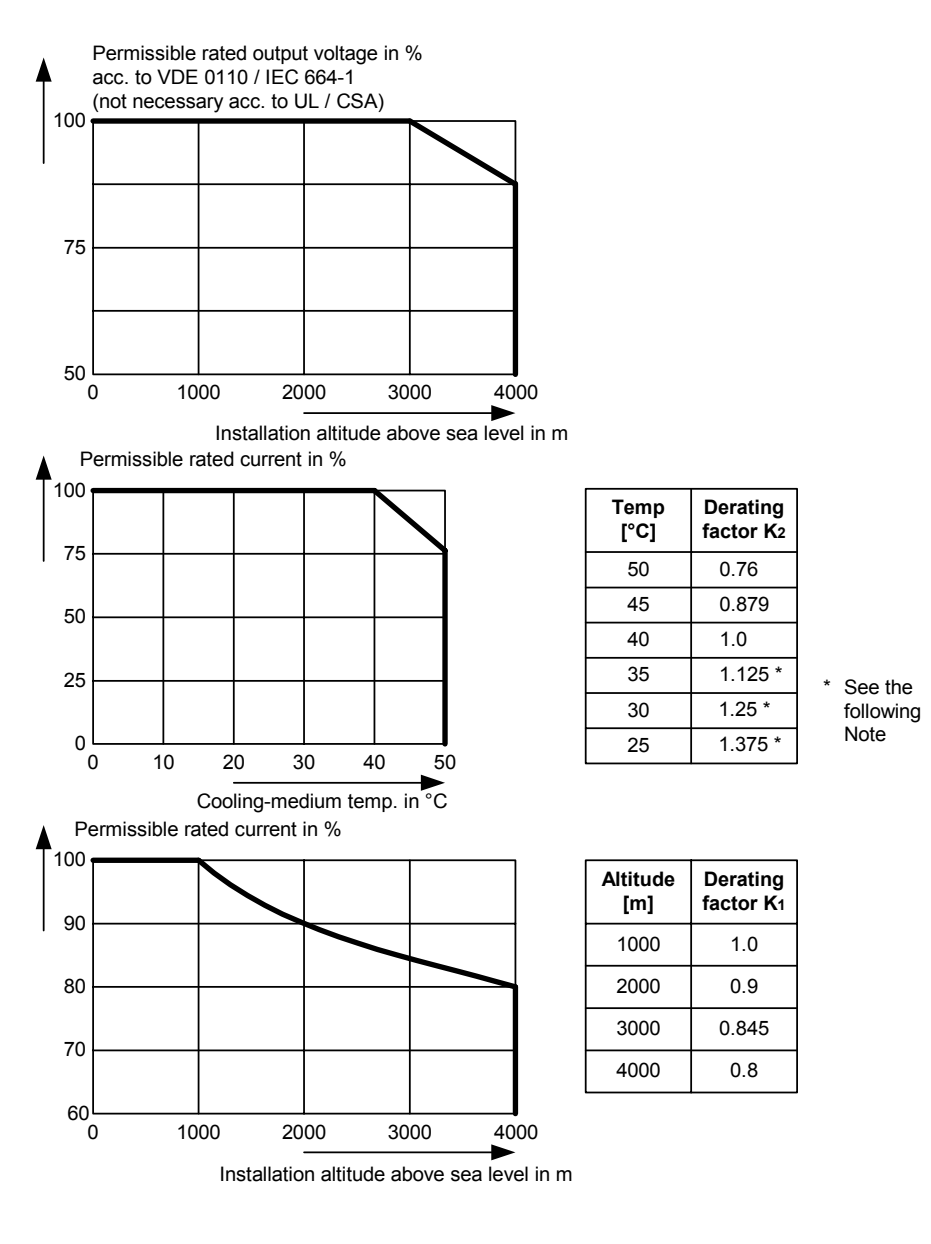

*Fig. 17-3 Derating curves* 

The derating of the permissible rated current for installation altitudes of over 1000 m and at ambient temperatures below 40 °C is calculated as follows:

Total derating = Deratingaltitude x Deratingambient temperature

$$
K = K_1 \times K_2
$$

It must be borne in mind that total derating must **not be greater** than 1!

Example: Altitude: 3000 m  $K_1 = 0.845$ Ambient temperature:  $35 °C$  K<sub>2</sub> = 1.125  $\rightarrow$  Total derating = 0.845 x 1.125 = 0.95

**NOTE** 

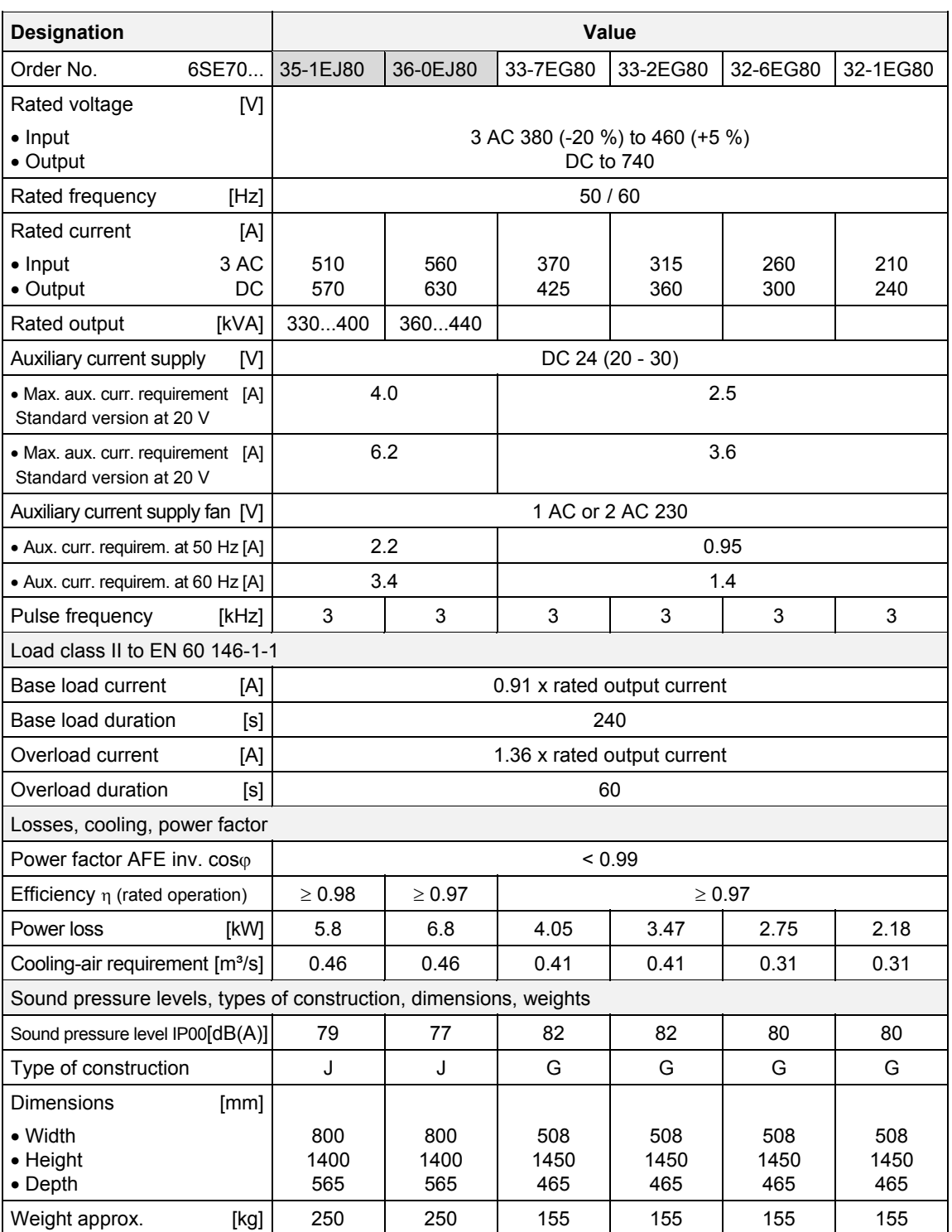

*Table 17-7 Air-cooled AFE inverters* 

## 18 Environmental Friendliness

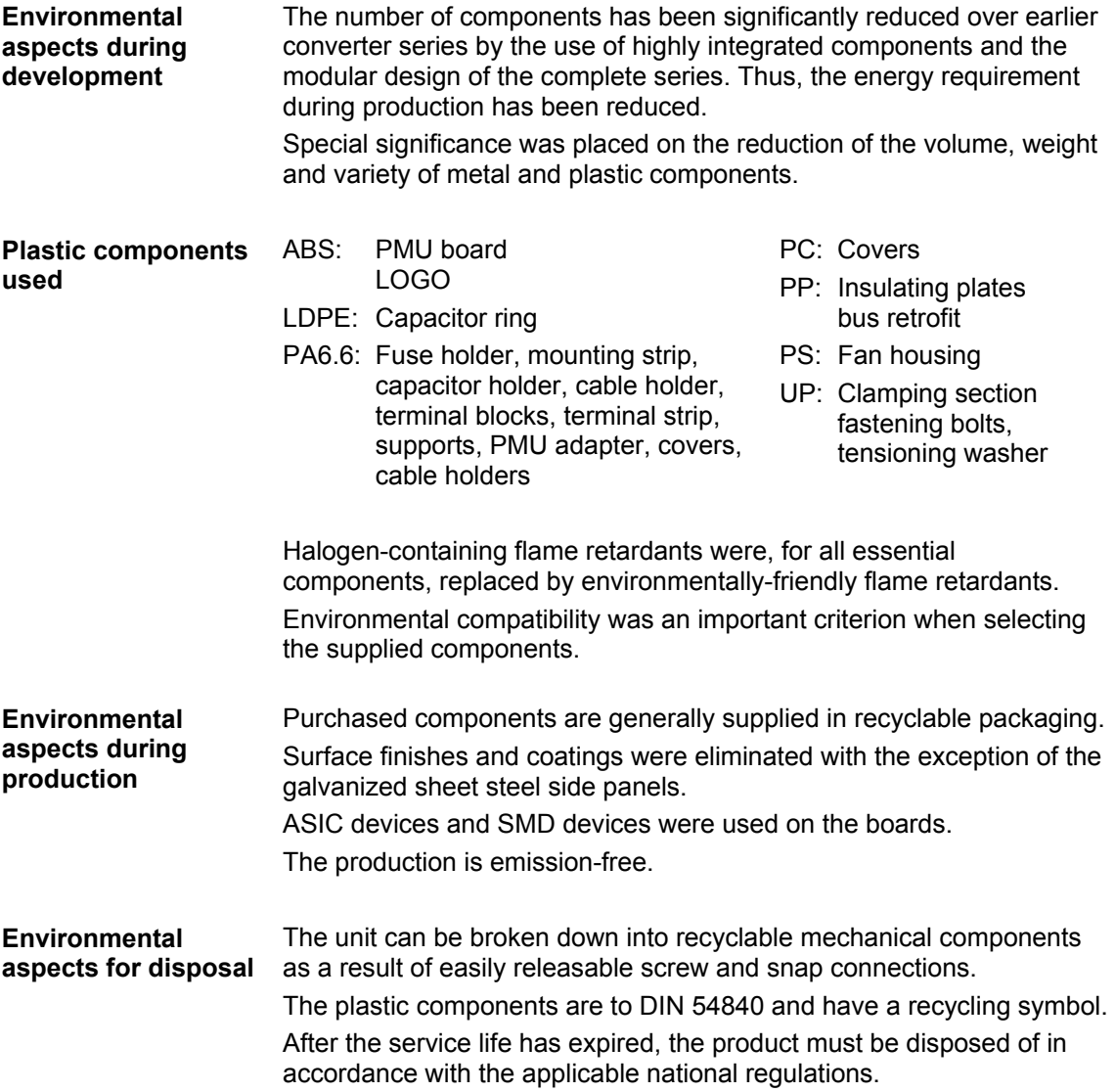

# 19 Certificates

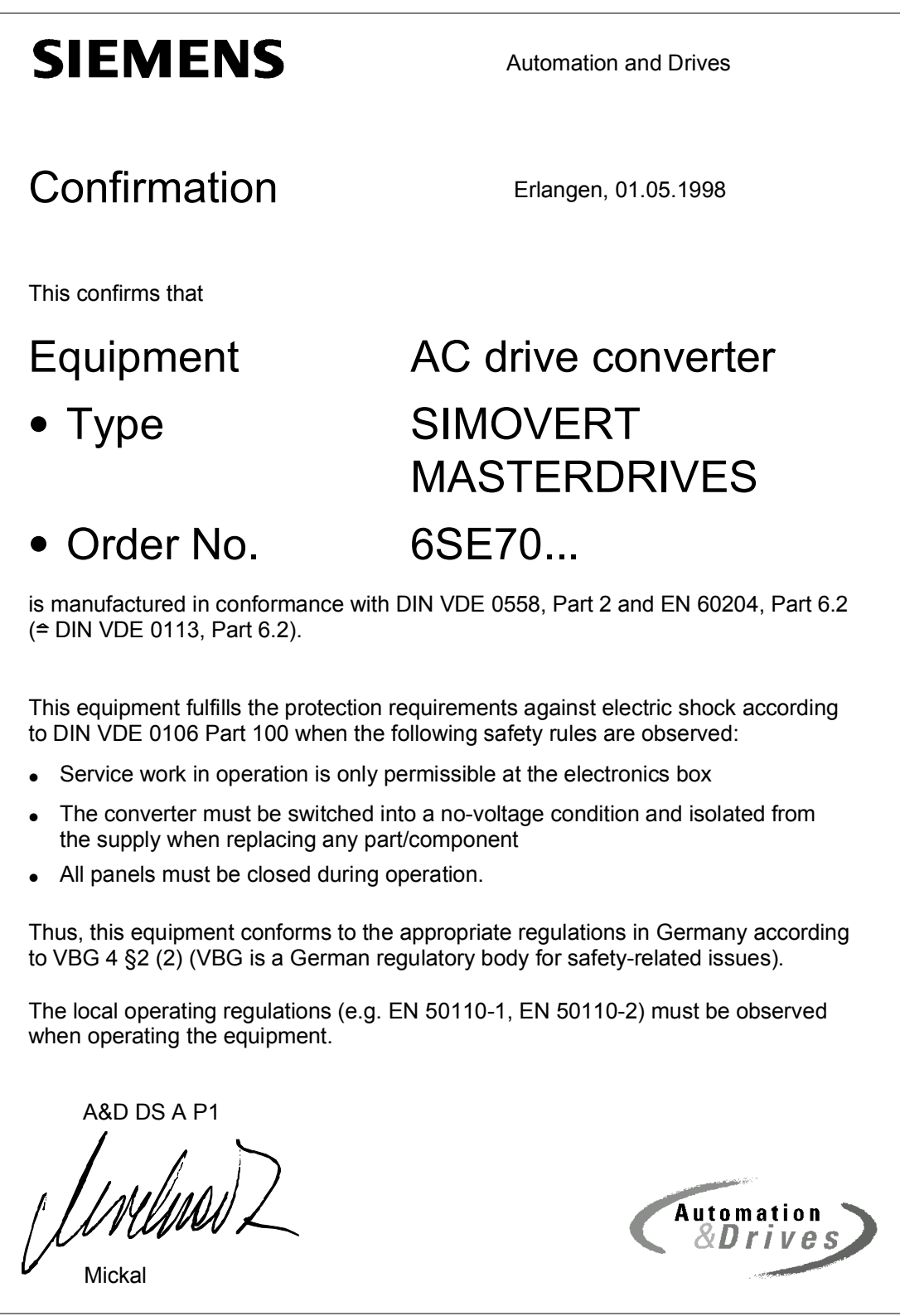

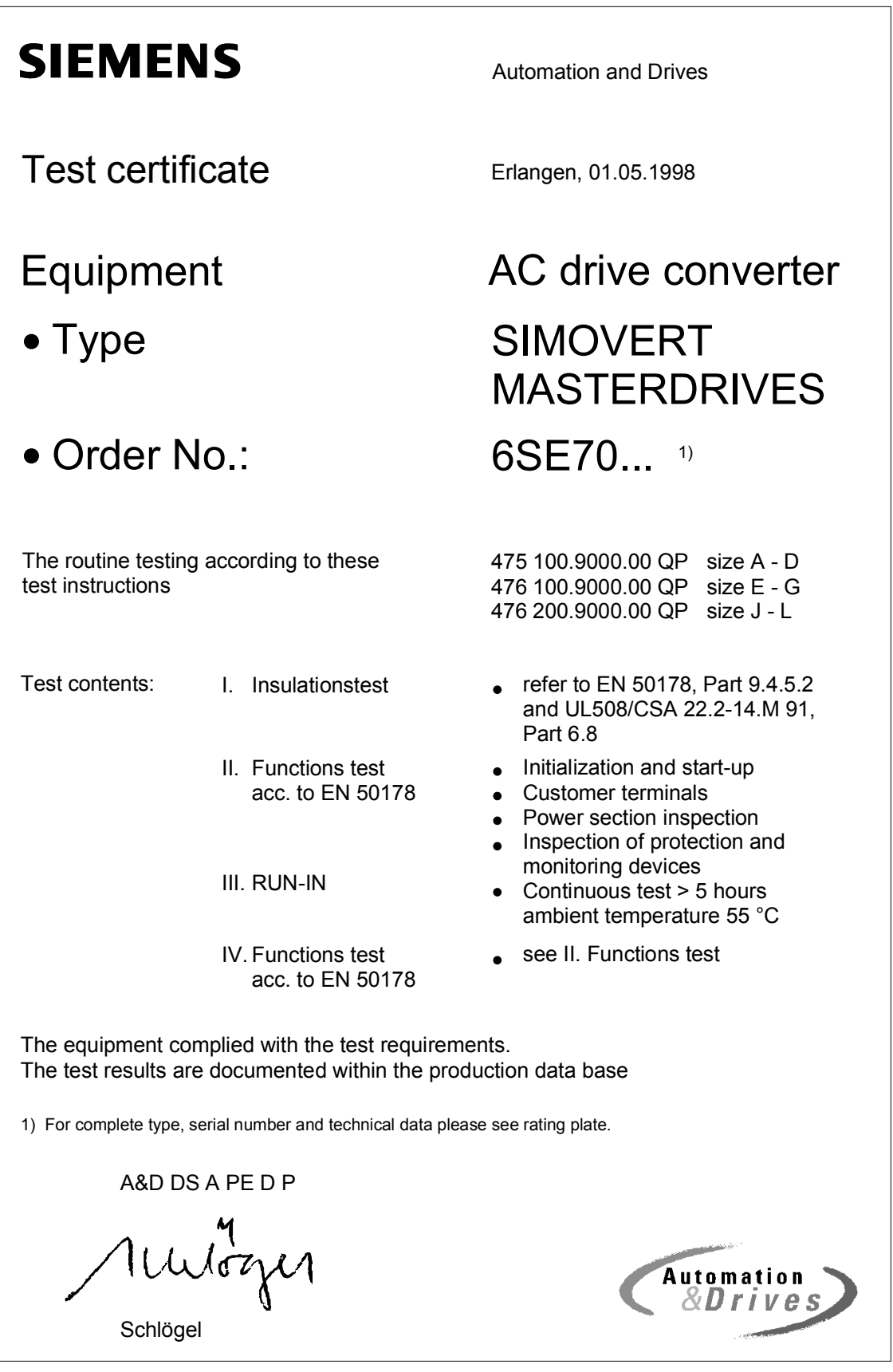

## **SIEMENS**

#### Factory certificate \*

regarding electromagnetic compatability

#### 4SE.476 000 0001.00 WB EMV

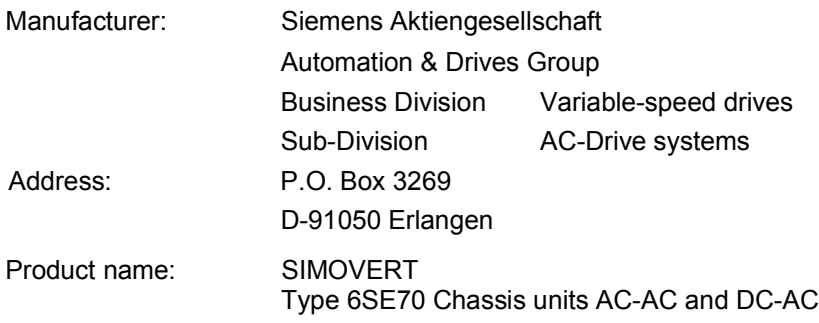

#### **When correctly used, the designated product fulfills all the requirements of Directive 89/336/EEC regarding electromagnetic compatibility.**

**We confirm the conformance of the above designated product with the Standards:**

- **EN 61800-3 10-1996**
- **EN 61000-4-2 (old IEC 801-2)**
- **EN 61000-4-4 (old IEC 801-4)**
- **EN 61000-4-5 (old IEC 801-5)**
- **IEC 1000-4-3 (old IEC 801-3)**
- **EN 55011 (DIN VDE 0875 Part 11)**

**Note:**

**These instructions relating to EMC-correct installation, correct operation, connecting-up conditions and associated instructions in the product documentation supplied must be observed.**

Erlangen, 01.05.1998

Indina) Z

H. Mickal A&D DS A P1

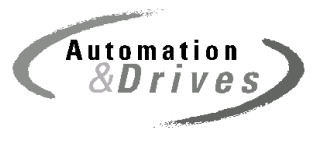

\*) acc. to EN 10204 (DIN 50049)

This declaration does not guarantee any features.

A&S DS 4102x Copyright (©) SIEMENS AG 1997 All rights reserved example to the Page 1 of 1

## 20 Appendix

Order number: 6SE708x-xCX86-2BA1 x-x stands for language code e.g. 0-0 for German **Appendix to operating manual** 

#### **SIMOVERT MASTERDRIVES Active Front End (AFE)**

AFE rectifier/regenerative feedback unit AC-DC

Chassis unit construction types G and J 400 V / 210 A to 590 A with modular mains connection

#### **Contents**

- ♦ Circuit diagram for CleanPower filter
- ♦ Circuit diagram for AFE basic mains module
- ♦ Dimension sheet for AFE inverter construction types G and J
- ♦ Dimension sheet CleanPower filter mounted with AFE basic mains module

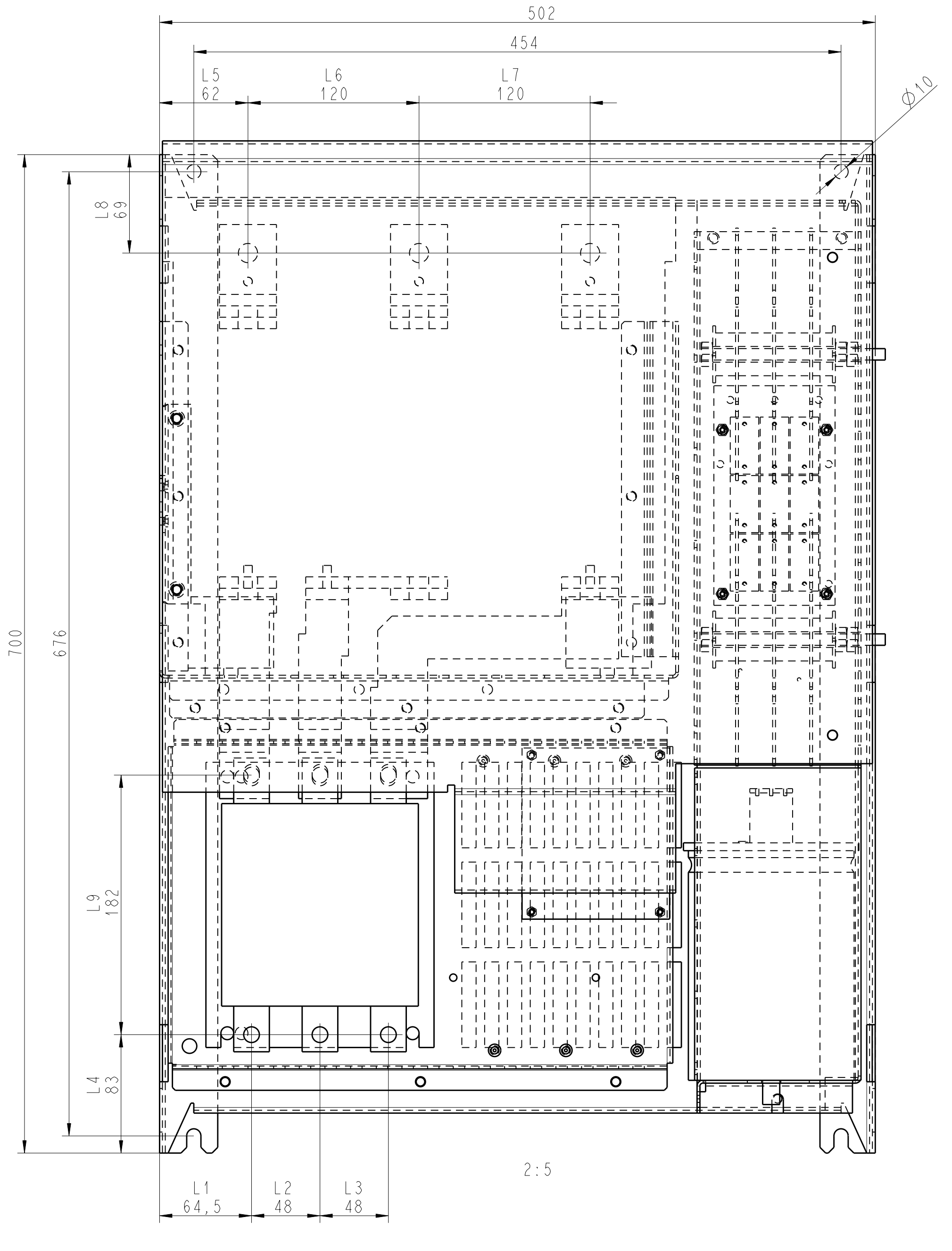

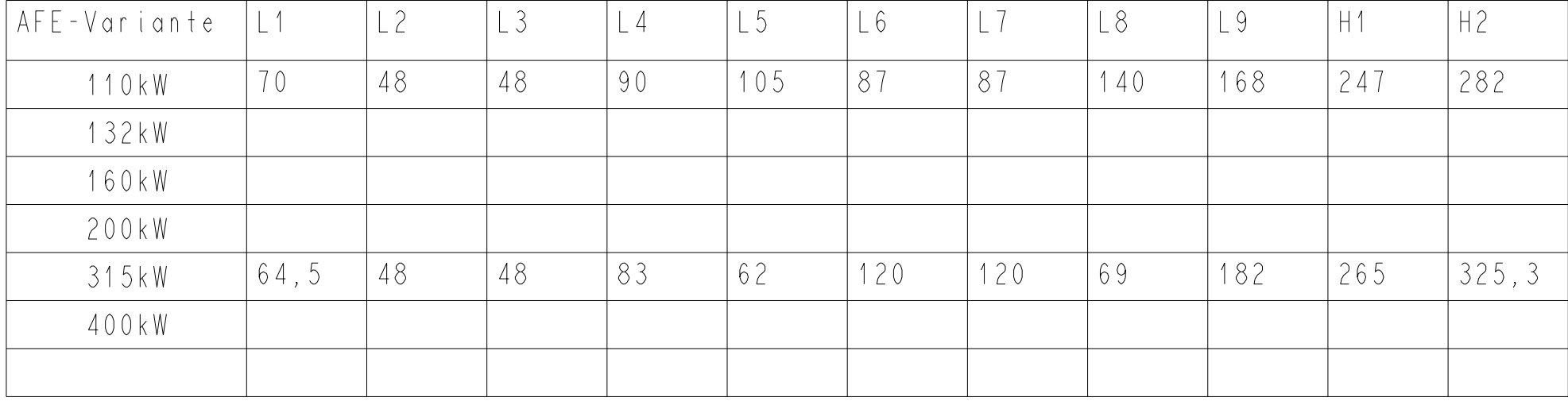

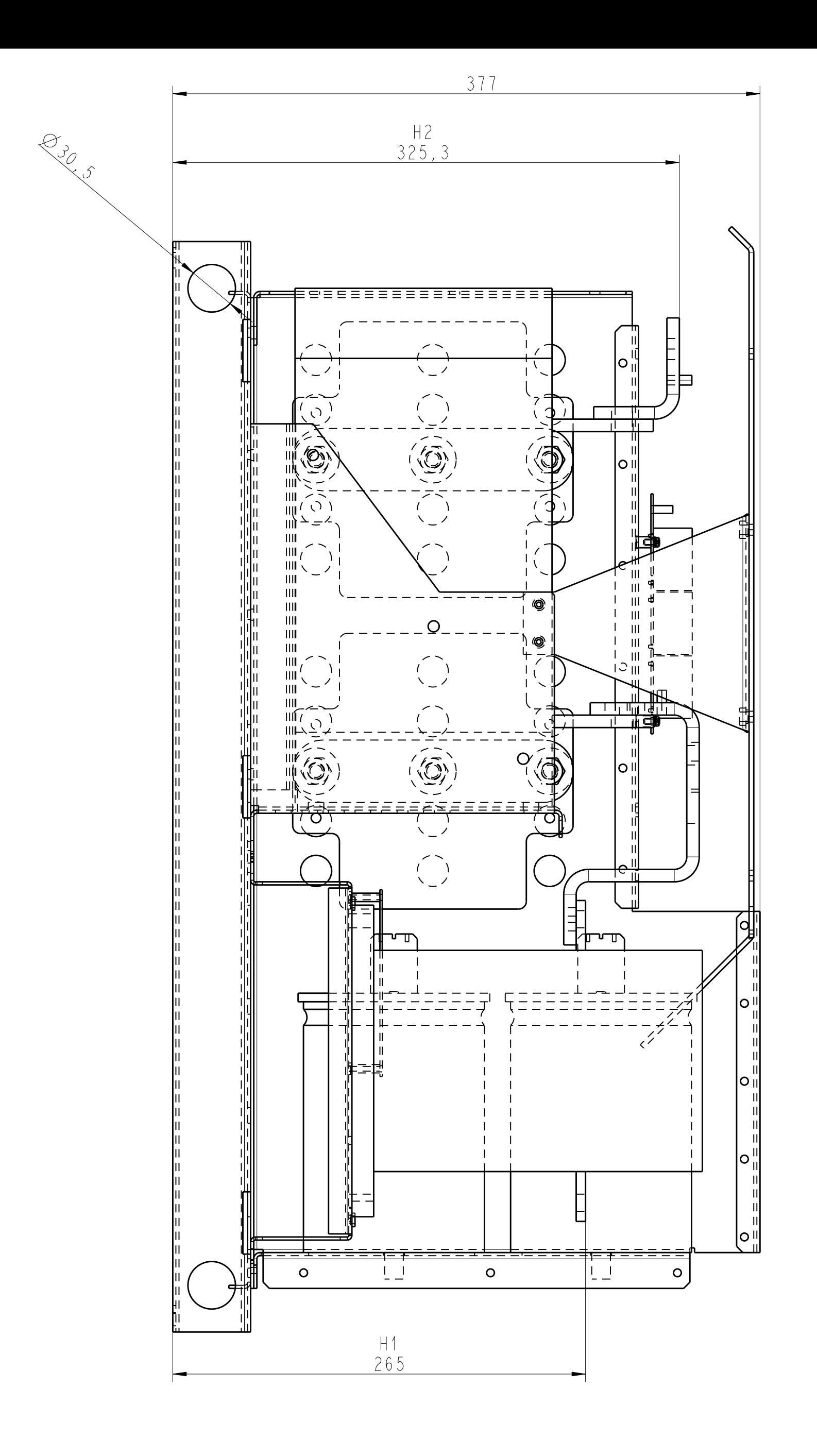

Montagemaße AFE-Netzeinspeisung<br>CleanPower-Filter mit Netzbasismodul 110 – 400 kW<br>Befestigung mit 4 x Schraube M8<br>dargestellte AFE-Variante : 315kW

A5E00212197C-A1

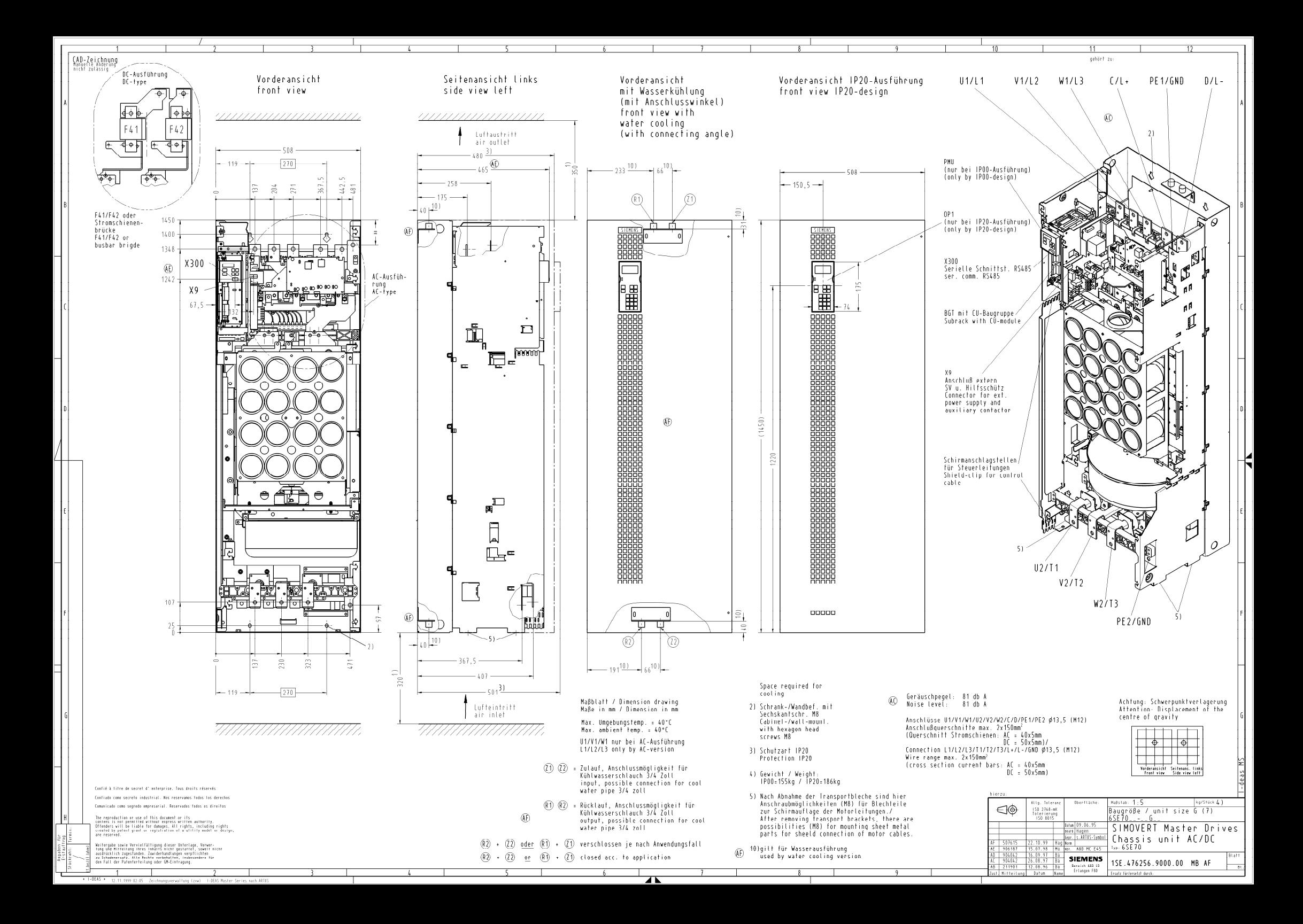

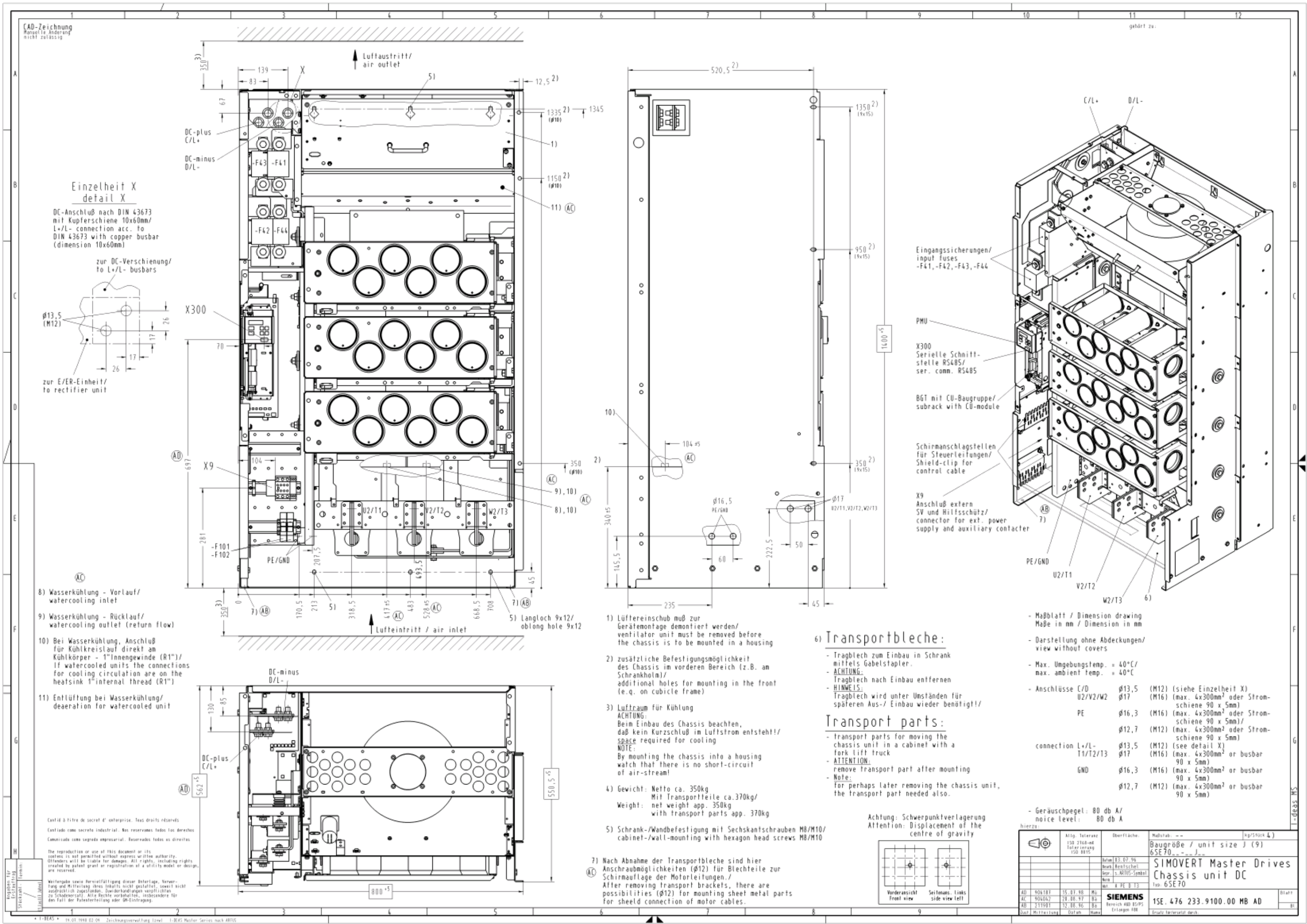

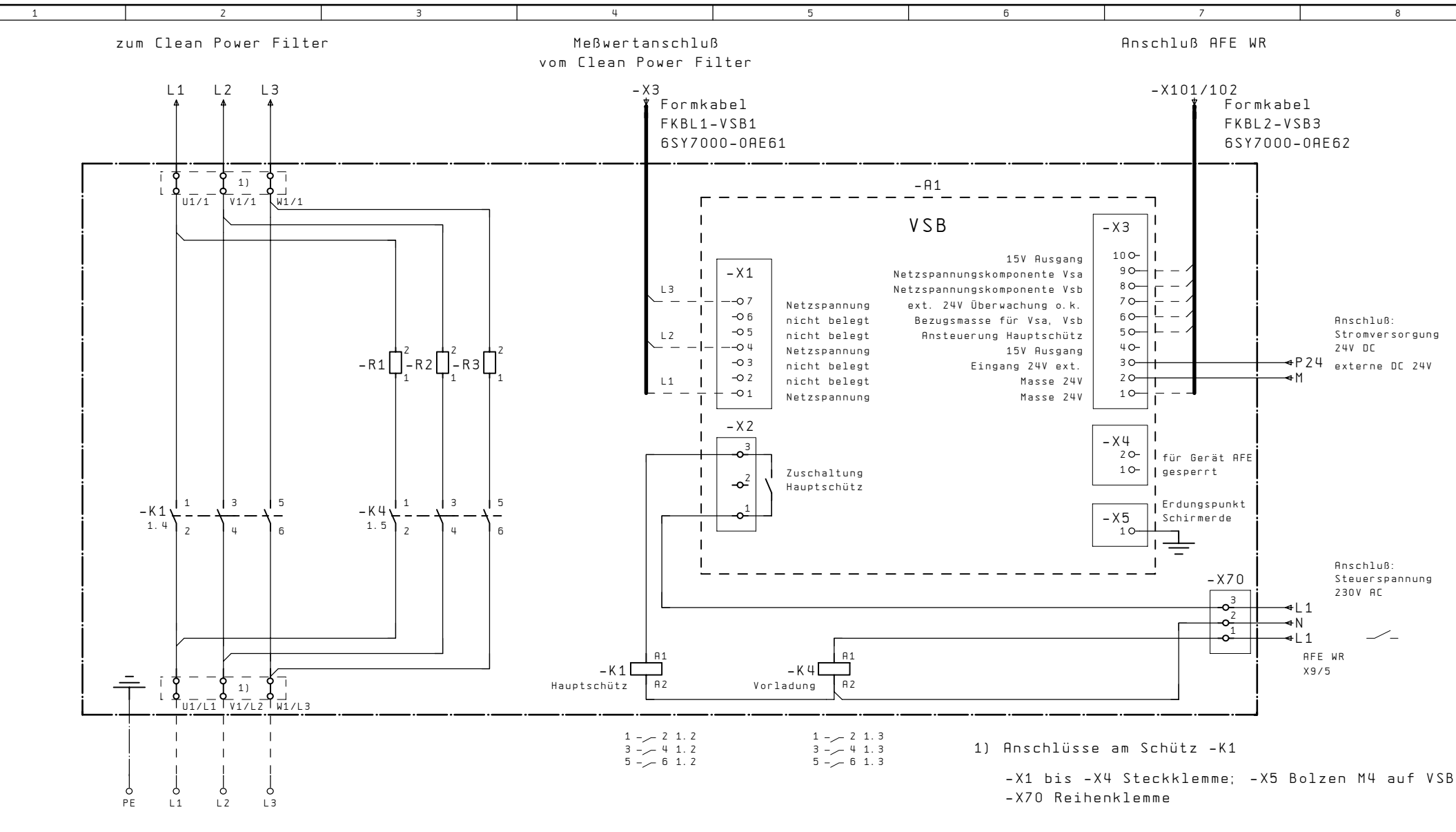

3PE AC380-460V 50/60Hz

vom Netzanschluß Kunde

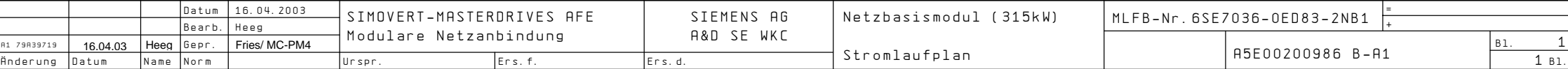

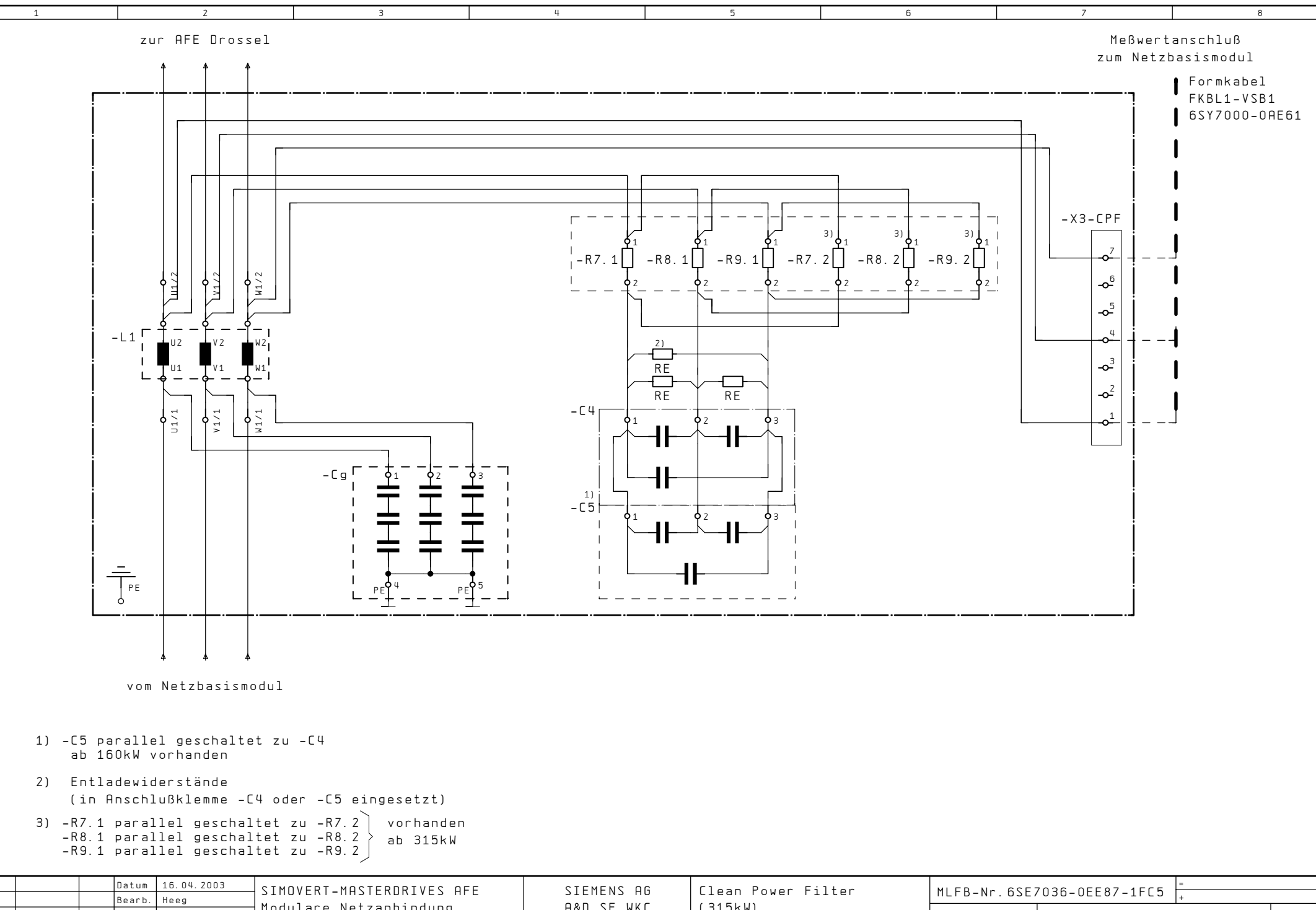

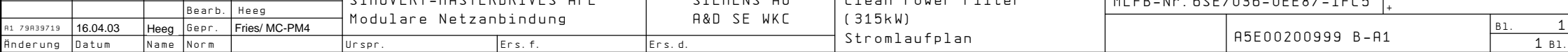

The following editions have been published so far:

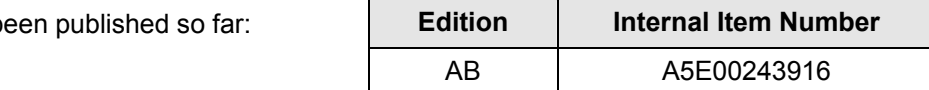

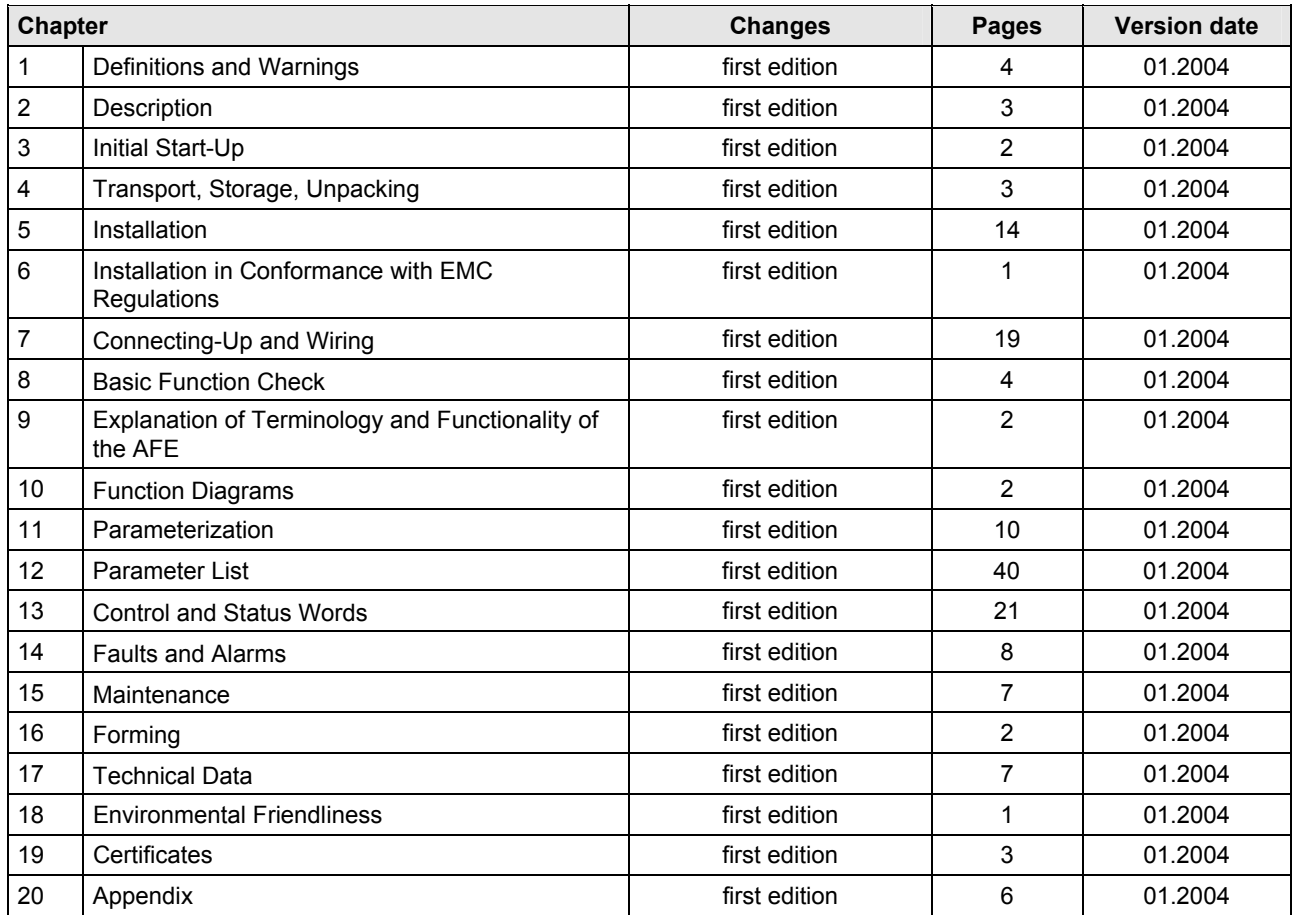

Version **AB** consists of the following chapters:

**Siemens AG**  Automatisierungs- und Antriebstechnik Motion Control Systems Postfach 3180, D – 91050 Erlangen Bundesrepublik Deutschland

**©** Siemens AG 2004 Subject to change Order No.: 6SE7087-6CX86-2BA1

www.ad.siemens.de

Printed in Germany